#### **Oracle Utilities Meter Data Management Extractors and Schema**

Data Mapping Guide Release 2.4.1 **E39948-01**

May 2013

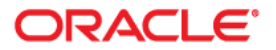

Data Mapping Guide for Oracle Utilities Meter Data Management Extractors and Schema

E39948-01

Copyright © 2012, 2013 Oracle and/or its affiliates. All rights reserved.

This software and related documentation are provided under a license agreement containing restrictions on use and disclosure and are protected by intellectual property laws. Except as expressly permitted in your license agreement or allowed by law, you may not use, copy, reproduce, translate, broadcast, modify, license, transmit, distribute, exhibit, perform, publish, or display any part, in any form, or by any means. Reverse engineering, disassembly, or decompilation of this software, unless required by law for interoperability, is prohibited.

The information contained herein is subject to change without notice and is not warranted to be error-free. If you find any errors, please report them to us in writing.

If this software or related documentation is delivered to the U.S. Government or anyone licensing it on behalf of the U.S. Government, the following notice is applicable:

#### U.S. GOVERNMENT RIGHTS

Programs, software, databases, and related documentation and technical data delivered to U.S. Government customers are "commercial computer software" or "commercial technical data" pursuant to the applicable Federal Acquisition Regulation and agency-specific supplemental regulations. As such, the use, duplication, disclosure, modification, and adaptation shall be subject to the restrictions and license terms set forth in the applicable Government contract, and, to the extent applicable by the terms of the Government contract, the additional rights set forth in FAR 52.227-19, Commercial Computer Software License (December 2007). Oracle America, Inc., 500 Oracle Parkway, Redwood City, CA 94065.

This software or hardware is developed for general use in a variety of information management applications. It is not developed or intended for use in any inherently dangerous applications, including applications which may create a risk of personal injury. If you use this software or hardware in dangerous applications, then you shall be responsible to take all appropriate fail-safe, backup, redundancy and other measures to ensure its safe use. Oracle Corporation and its affiliates disclaim any liability for any damages caused by use of this software or hardware in dangerous applications.

Oracle and Java are registered trademarks of Oracle and/or its affiliates. Other names may be trademarks of their respective owners.

This software or hardware and documentation may provide access to or information on content, products and services from third parties. Oracle Corporation and its affiliates are not responsible for and expressly disclaim all warranties of any kind with respect to third party content, products and services. Oracle Corporation and its affiliates will not be responsible for any loss, costs, or damages incurred due to your access to or use of third party content, products or services.

# **Contents**

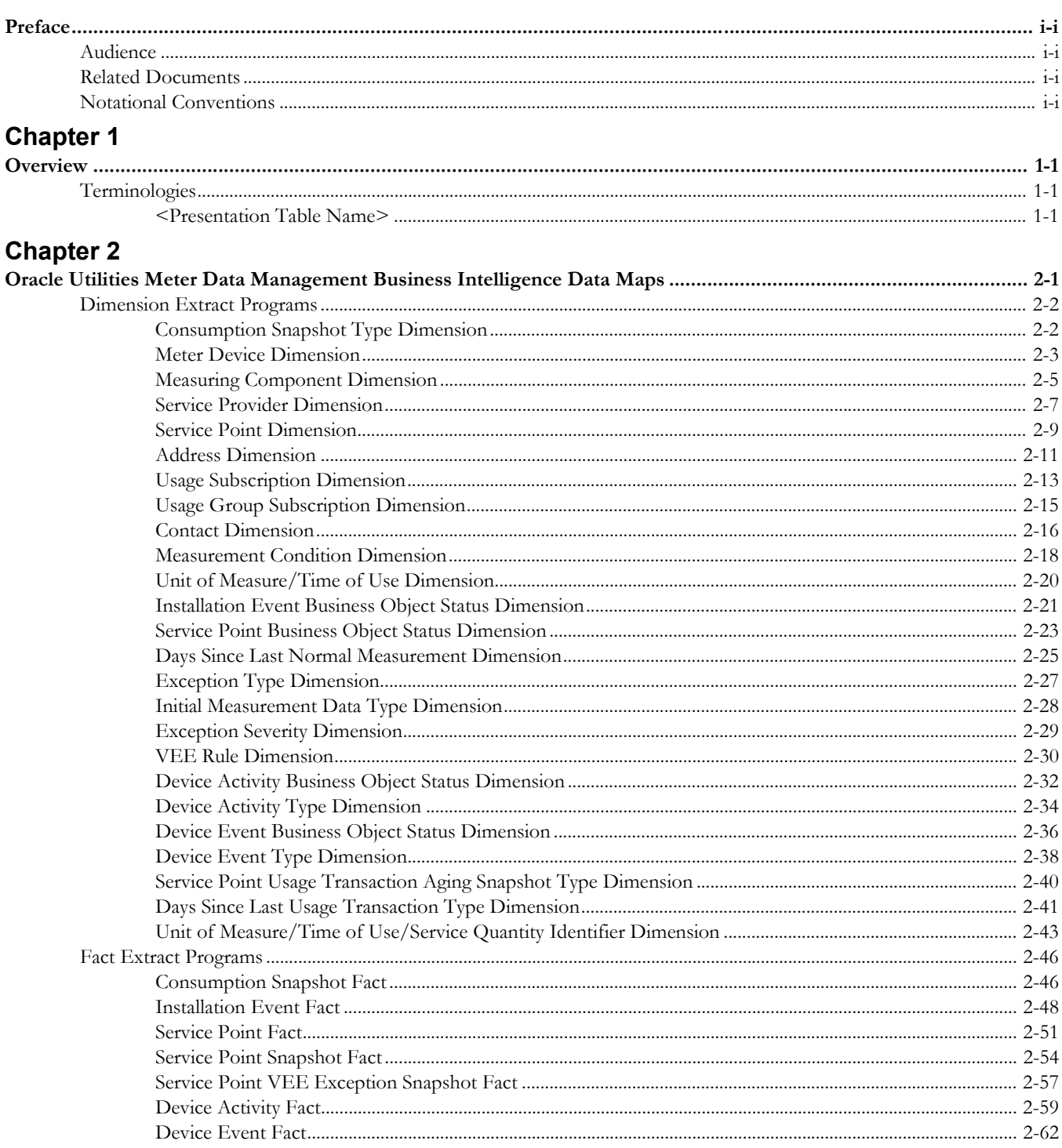

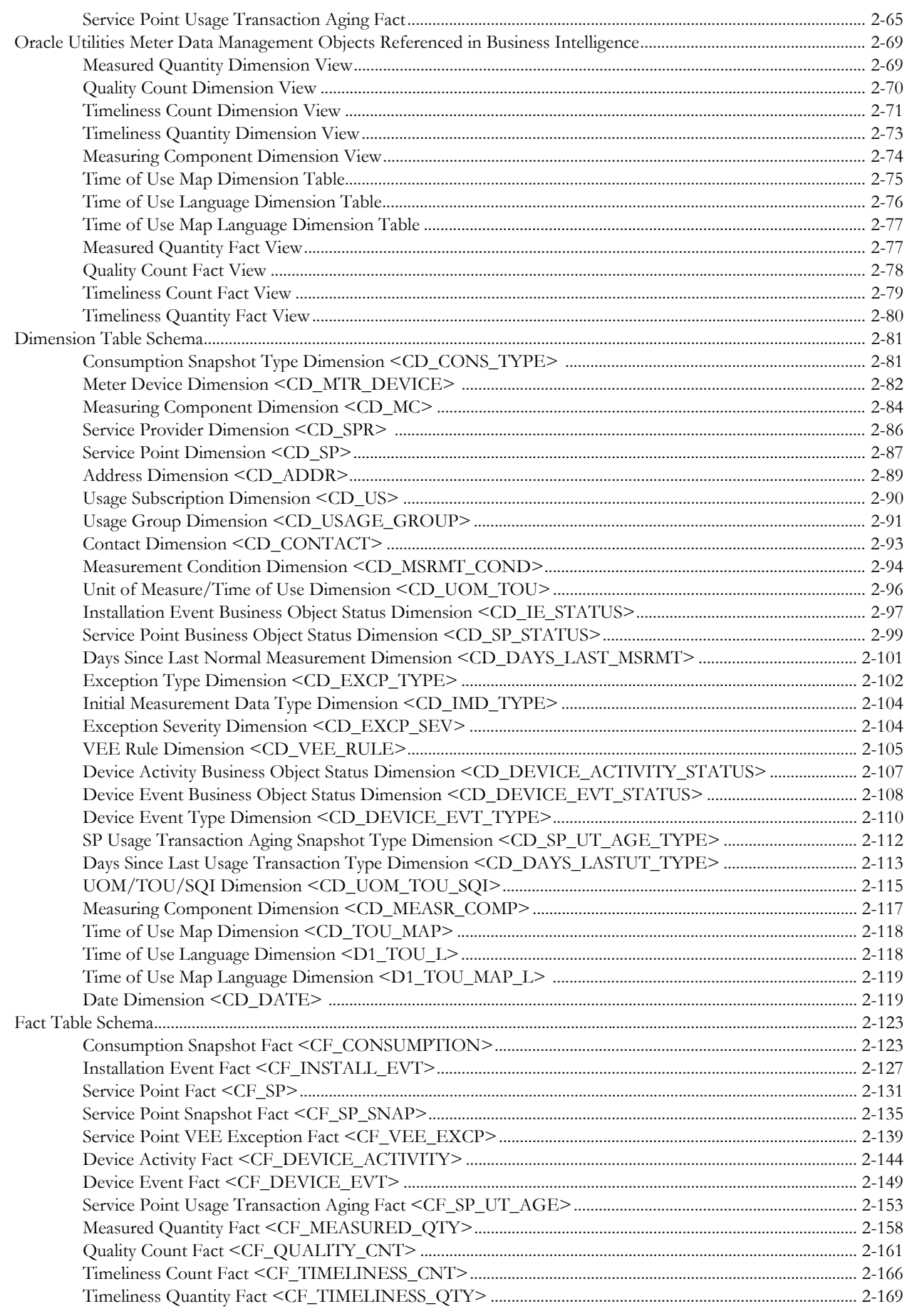

# **Chapter 3**

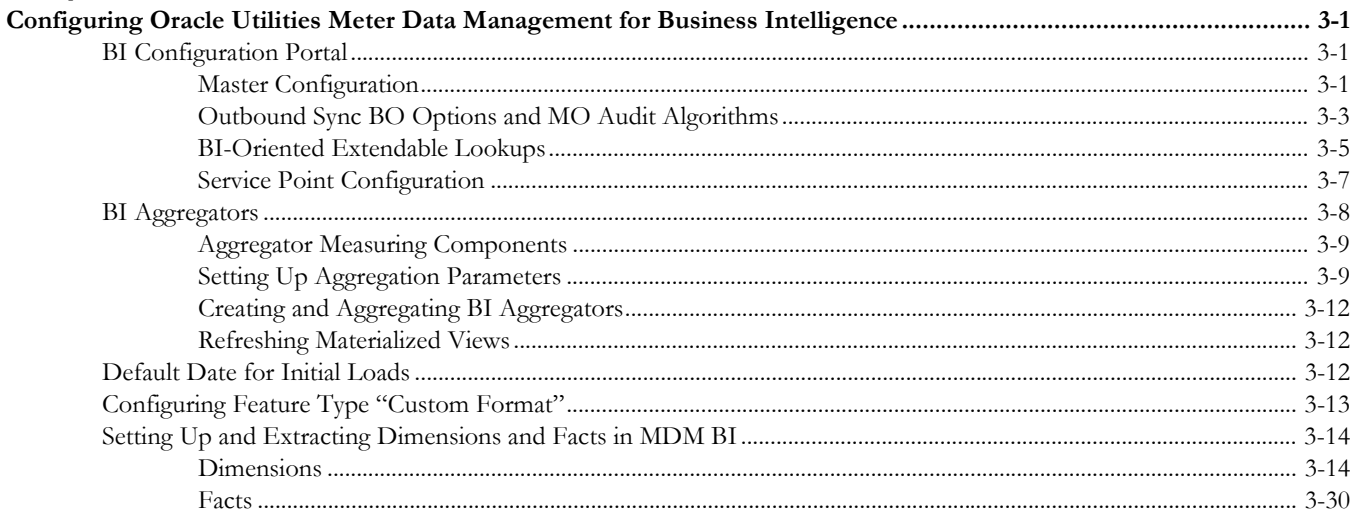

# **Preface**

This guide provides the data mapping information for Oracle Utilities Meter Data Management extractors and schema.

# <span id="page-5-2"></span><span id="page-5-1"></span><span id="page-5-0"></span>**Audience**

This guide is intended for all implementers of Oracle Utilities Meter Data Management Business Intelligence.

# <span id="page-5-3"></span>**Related Documents**

For more information, see the following documents:

- *Oracle Utilities Advanced Spatial and Operational Analytics Installation Guide*
- *Oracle Utilities Advanced Spatial and Operational Analytics Quick Install Guide*
- *Oracle Utilities Advanced Spatial and Operational Analytics Release Notes*
- *Oracle Utilities Advanced Spatial and Operational Analytics User's Guide*
- *Oracle Utilities Advanced Spatial and Operational Analytics Administration Guide*

#### **See Also**:

- *Oracle Utilities Business Intelligence V2.4.0 Server Administration Guide*
- *Oracle Utilities Application Framework V4.1 Business Process Guide*
- *Oracle Utilities Application Framework V4.1 Administration Guide*
- Oracle Utilities Meter Data Management Documentation Library

# <span id="page-5-4"></span>**Notational Conventions**

The following notational conventions are used in this document:

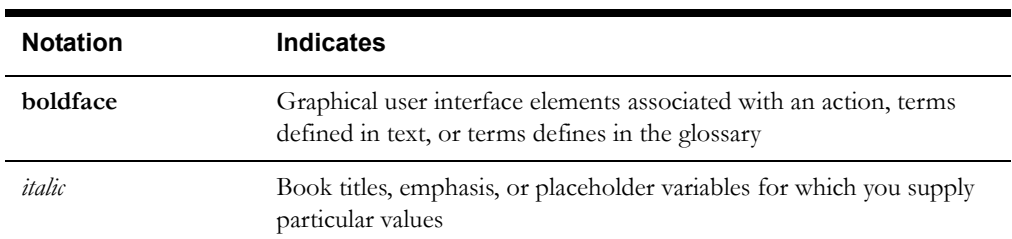

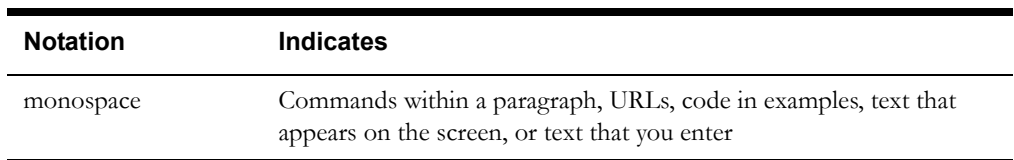

# **Chapter 1**

# **Overview**

<span id="page-7-1"></span><span id="page-7-0"></span>This guide provides the data mapping for Oracle Utilities Meter Data Management extractors and schema. It describes the data mapping between the source systems and the target, and the rules of data transformation for Oracle Utilities Meter Data Analytics.

The guide captures the business rules, the data flow mapping, and the data movement requirements.

# <span id="page-7-2"></span>**Terminologies**

The following terms are used for the data maps contained in this document.

#### <span id="page-7-3"></span>**<Presentation Table Name>**

The Presentation Table Name lists the default name of the object in OBIEE when no customer modifications have been made to the name of the table. This is the default label seen in answers.

#### **Properties**

The Properties table lists properties of the table independent of each field. The following properties are listed in the table:

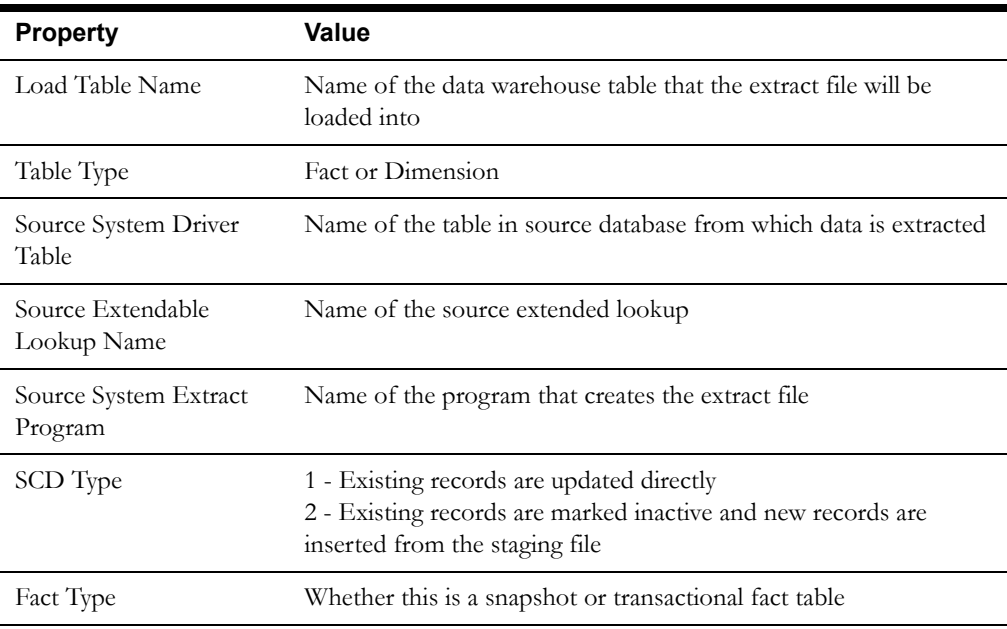

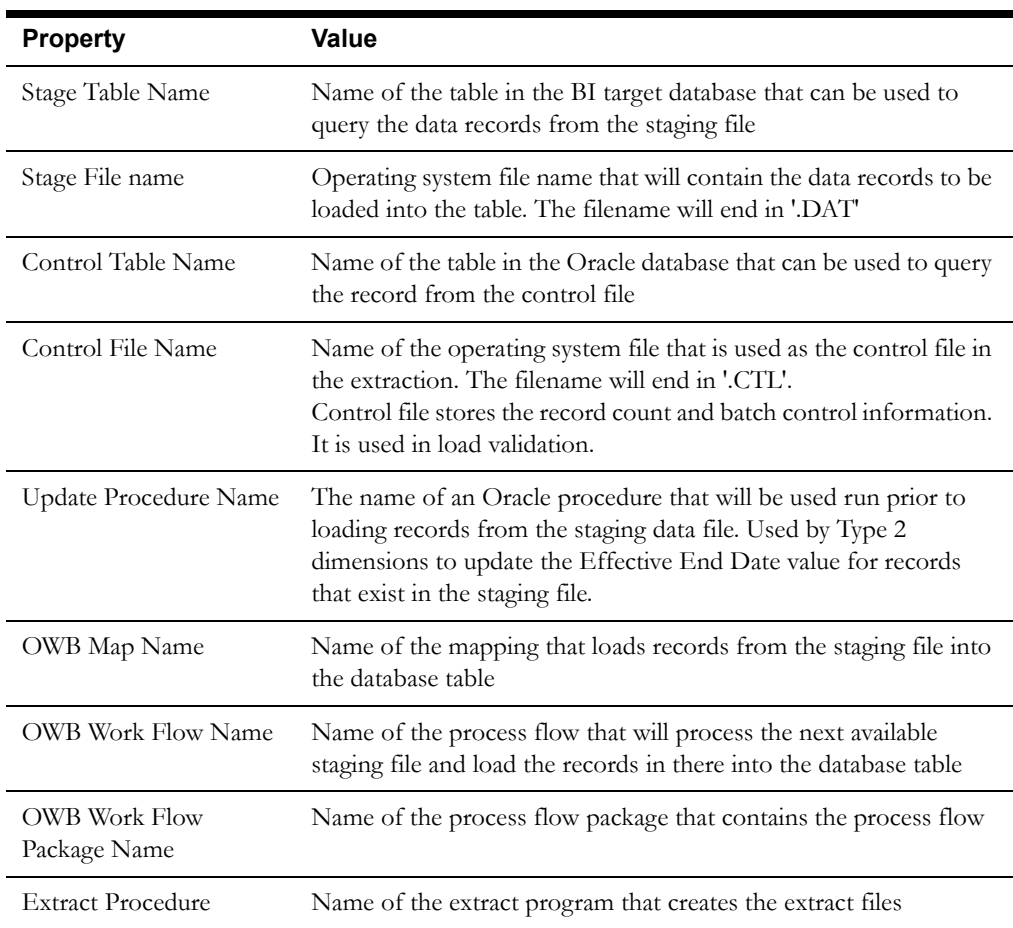

#### **Fields**

The Fields table lists the individual properties of each field in the Presentation Table or the Database Table. The following fields are listed in the tables:

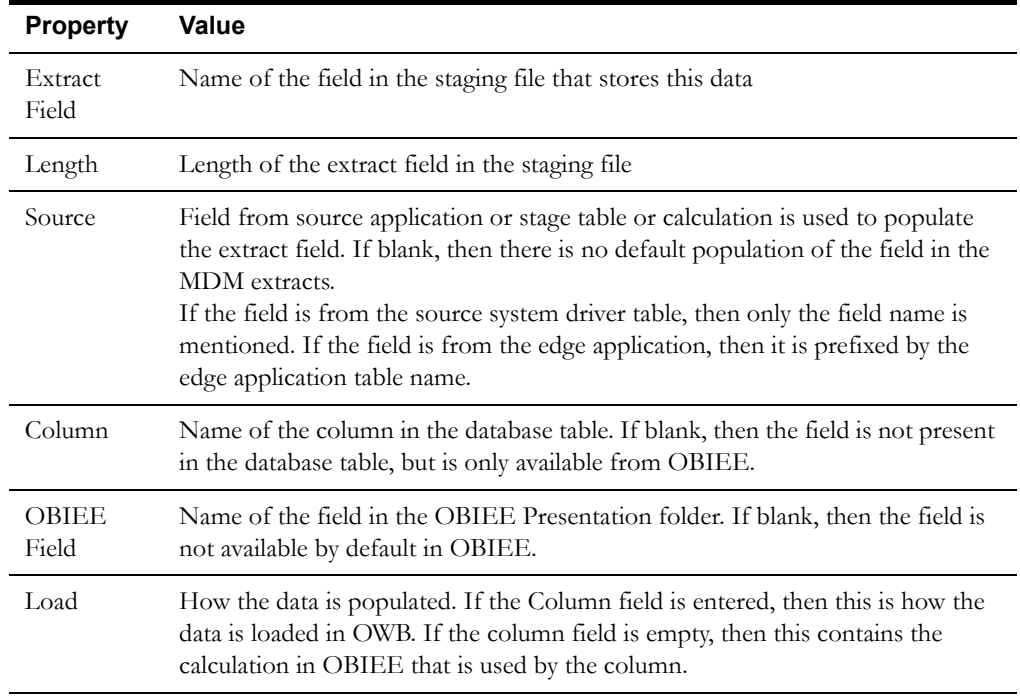

# **Chapter 2**

# <span id="page-9-1"></span><span id="page-9-0"></span>**Oracle Utilities Meter Data Management Business Intelligence Data Maps**

This chapter contains data maps for the following Oracle Utilities Meter Data Management data:

- **[Dimension Extract Programs](#page-10-0)**
- **[Fact Extract Programs](#page-54-0)**
- **[Oracle Utilities Meter Data Management Objects Referenced in Business](#page-77-0)  [Intelligence](#page-77-0)**
- **[Dimension Table Schema](#page-89-0)**
- **[Fact Table Schema](#page-131-0)**

# <span id="page-10-0"></span>**Dimension Extract Programs**

### <span id="page-10-1"></span>**Consumption Snapshot Type Dimension**

This extract program retrieves values from the Extendable Lookup table in the Oracle Utilities Meter Data Management source system to populate the Consumption Snapshot Type dimension.

#### **Properties**

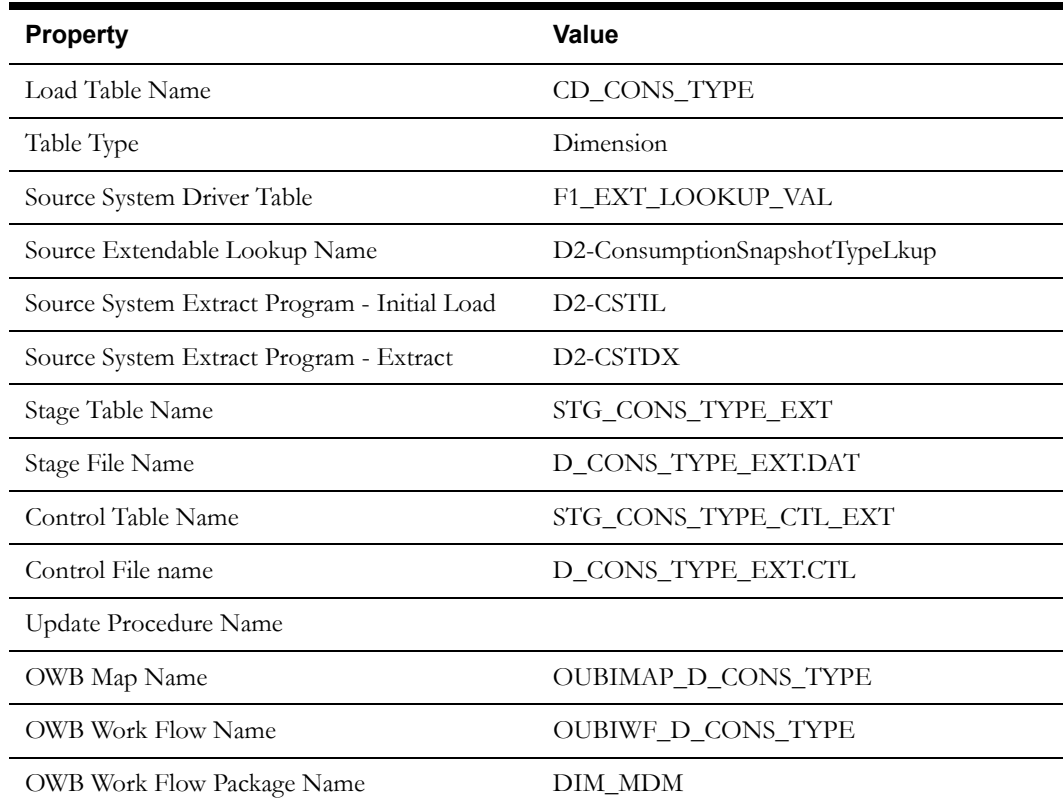

#### **Fields (listed in the order they will appear in the flat file)**

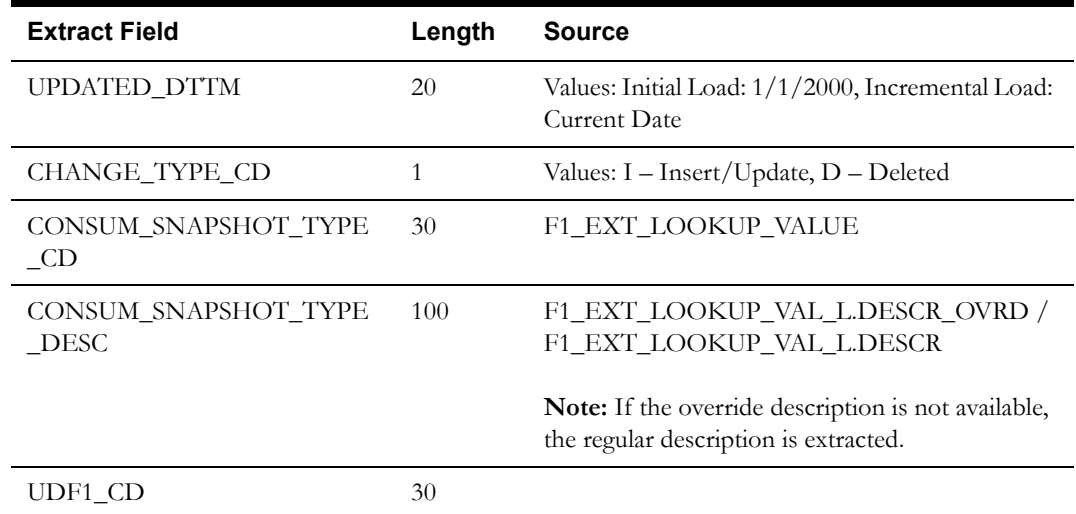

Oracle Utilities Meter Data Management Business Intelligence Data Maps 2-2 Data Mapping Guide for Oracle Utilities Meter Data Management Extractors and Schema

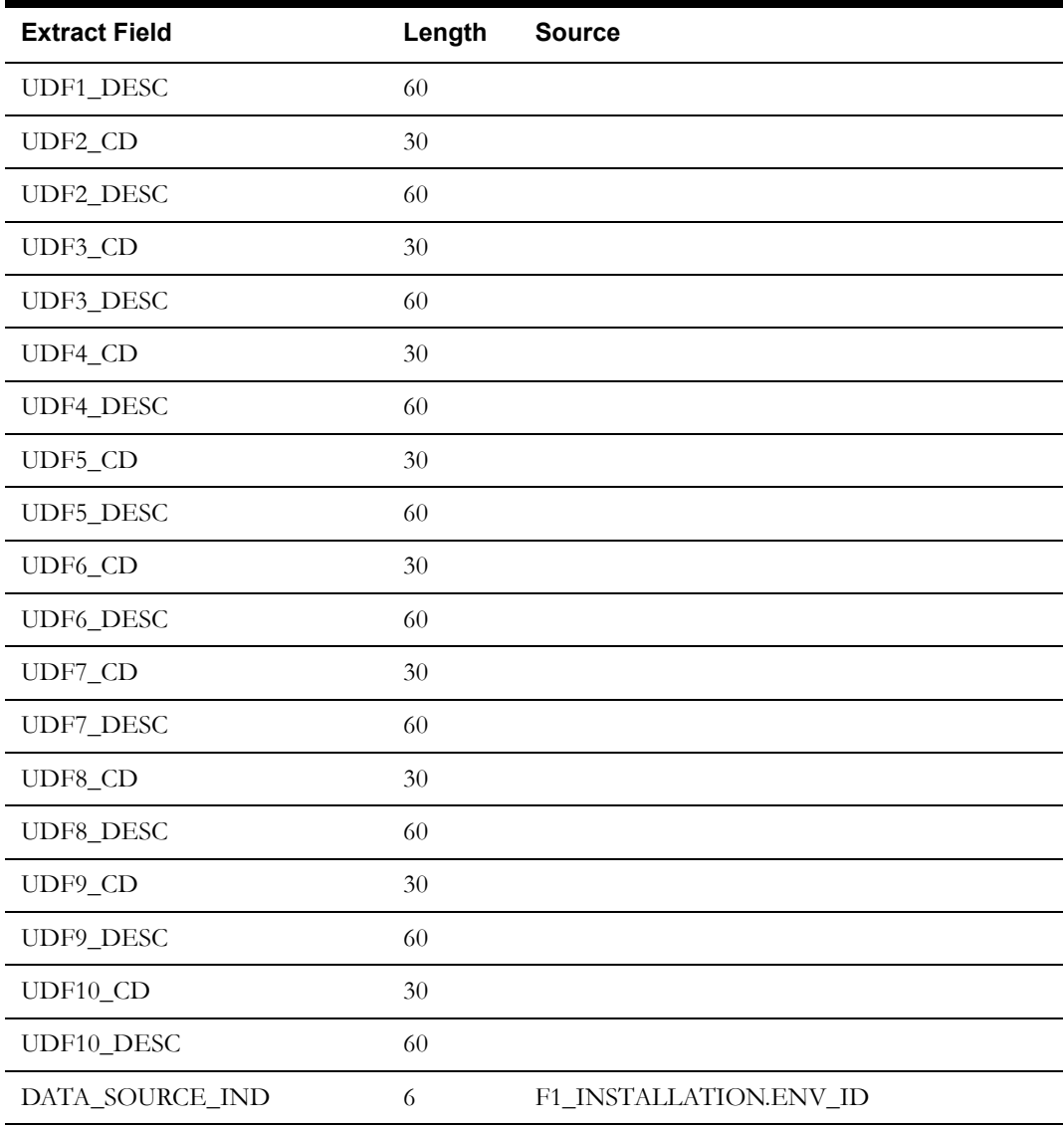

# <span id="page-11-0"></span>**Meter Device Dimension**

This extract program retrieves values from the Device table in the Oracle Utilities Meter Data Management source system to populate the Meter Device dimension.

#### **Properties**

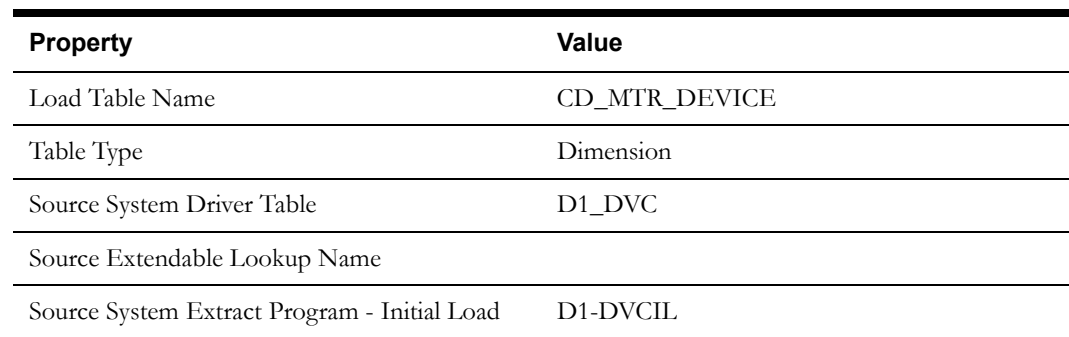

Oracle Utilities Meter Data Management Business Intelligence Data Maps 2-3 Data Mapping Guide for Oracle Utilities Meter Data Management Extractors and Schema

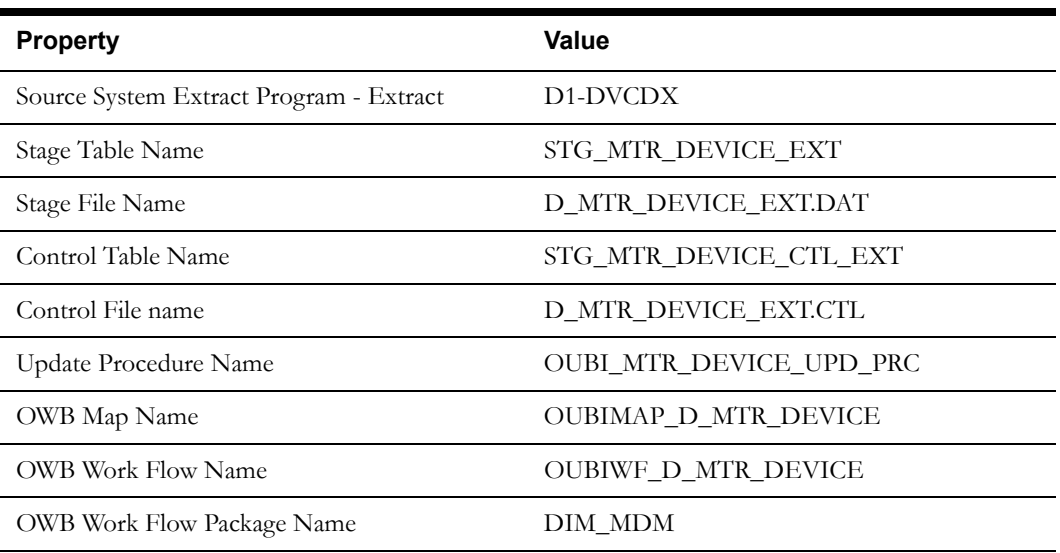

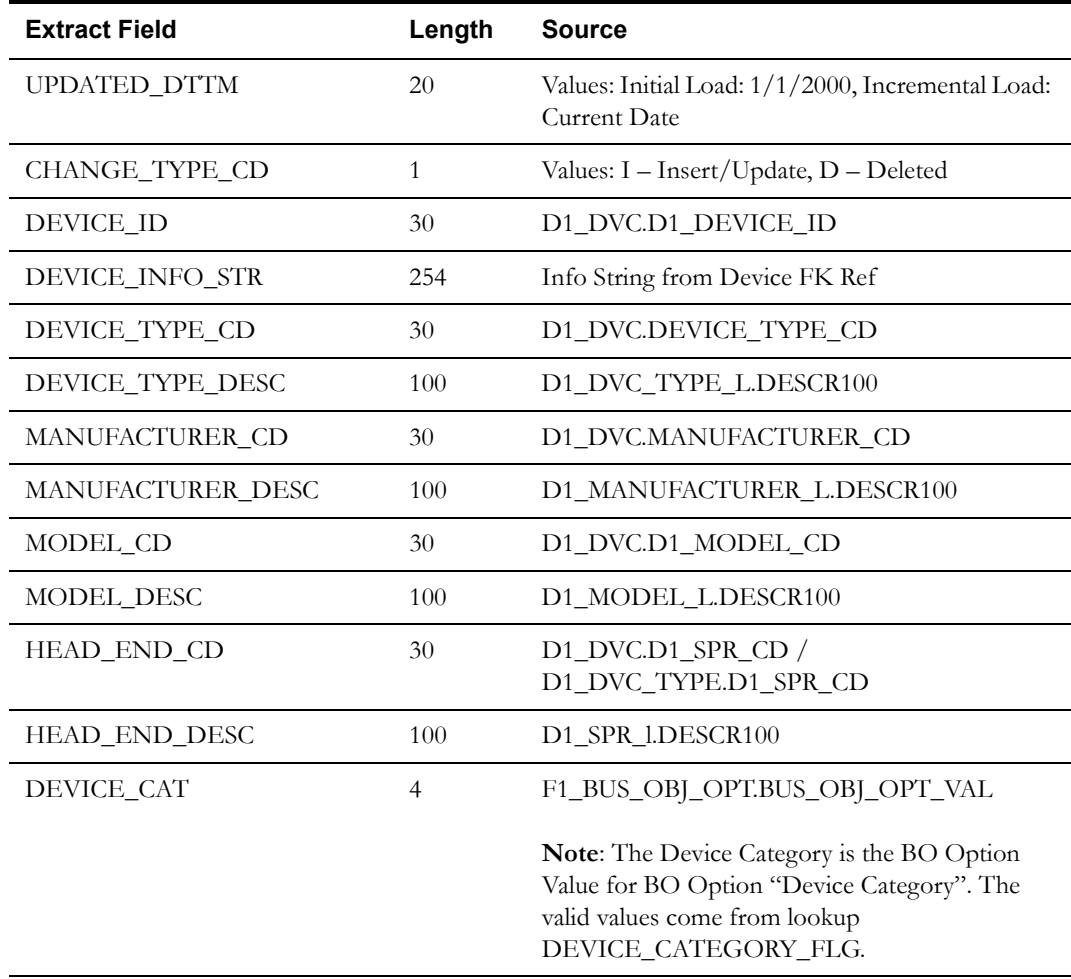

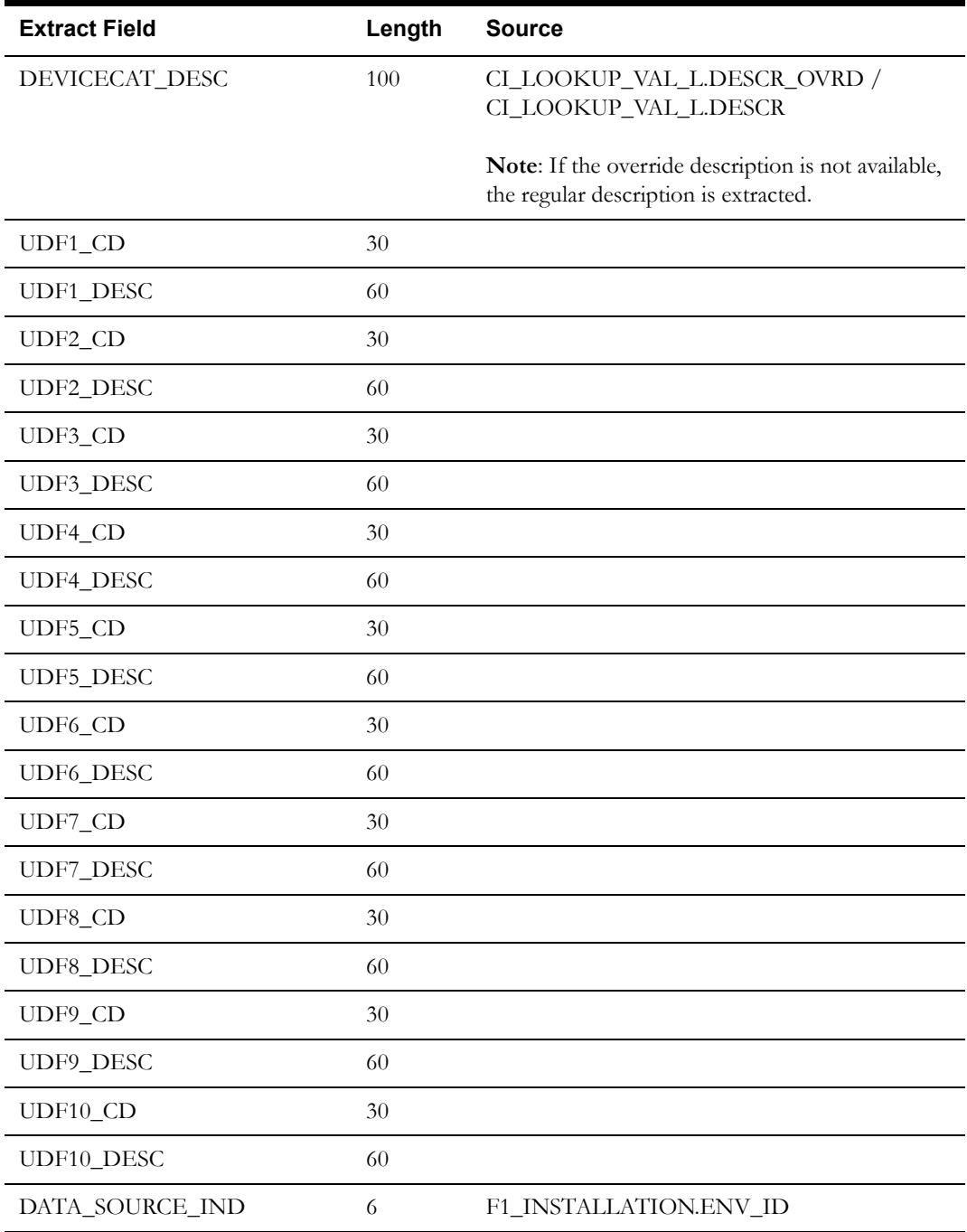

# <span id="page-13-0"></span>**Measuring Component Dimension**

This extract program retrieves values from the Measuring Component table in the Oracle Utilities Meter Data Management source system to populate the Measuring Component dimension.

### **Properties**

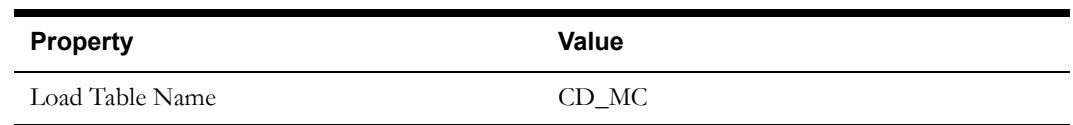

Oracle Utilities Meter Data Management Business Intelligence Data Maps 2-5 Data Mapping Guide for Oracle Utilities Meter Data Management Extractors and Schema

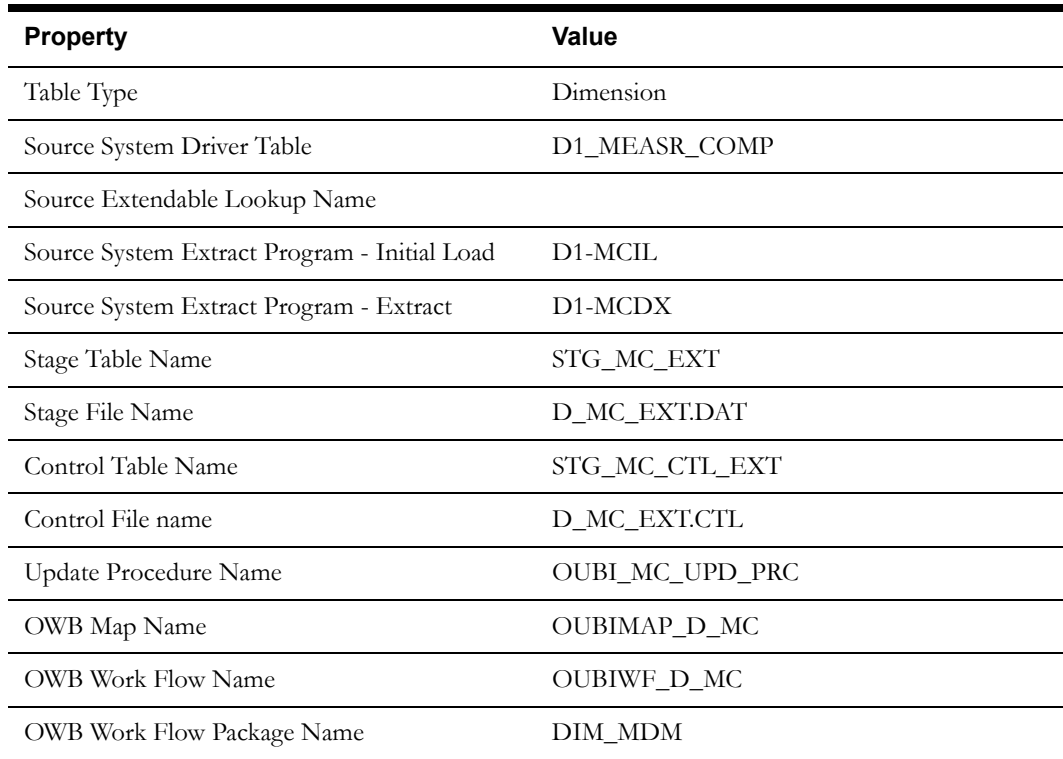

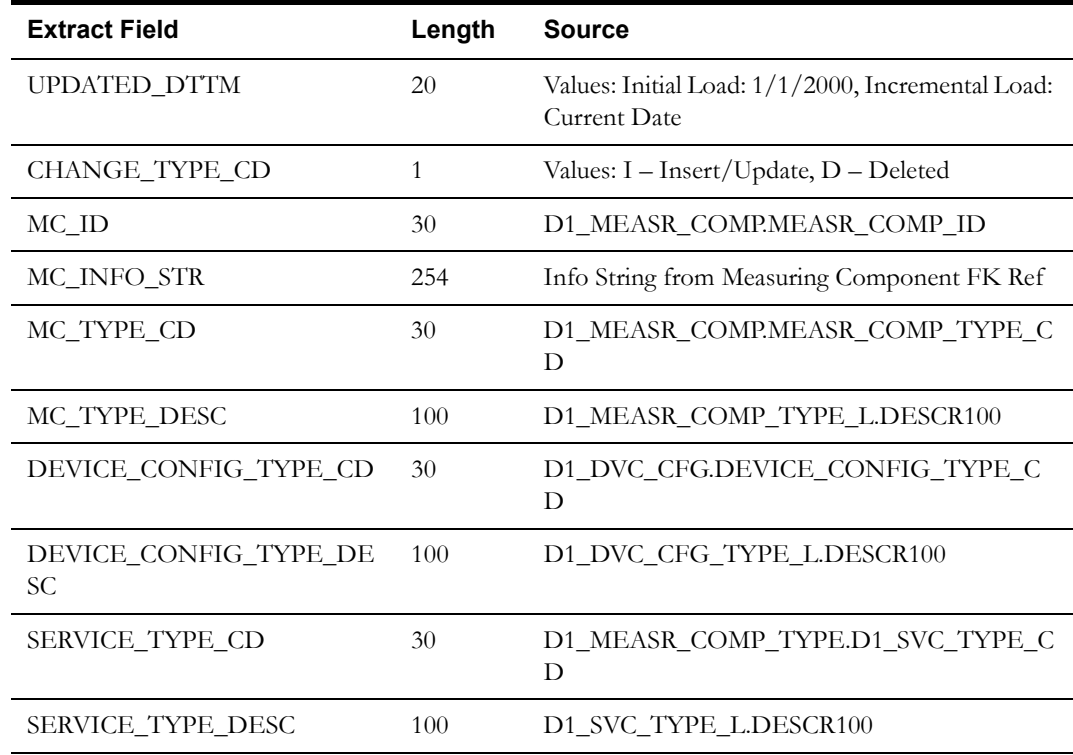

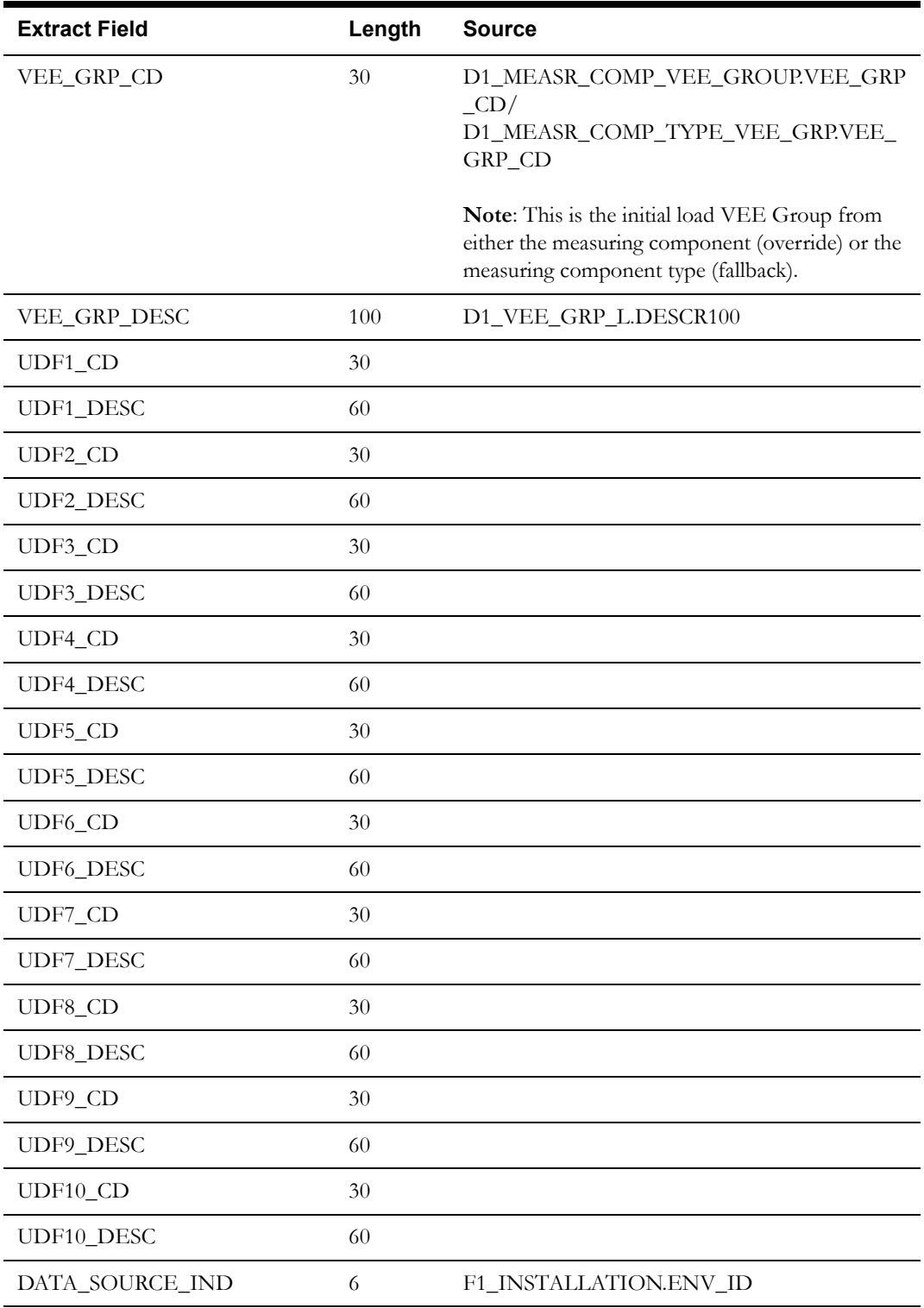

# <span id="page-15-0"></span>**Service Provider Dimension**

This extract program retrieves values from the Service Provider table in the Oracle Utilities Meter Data Management source system to populate the Service Provider dimension. It only extracts the market participant service providers.

#### **Properties**

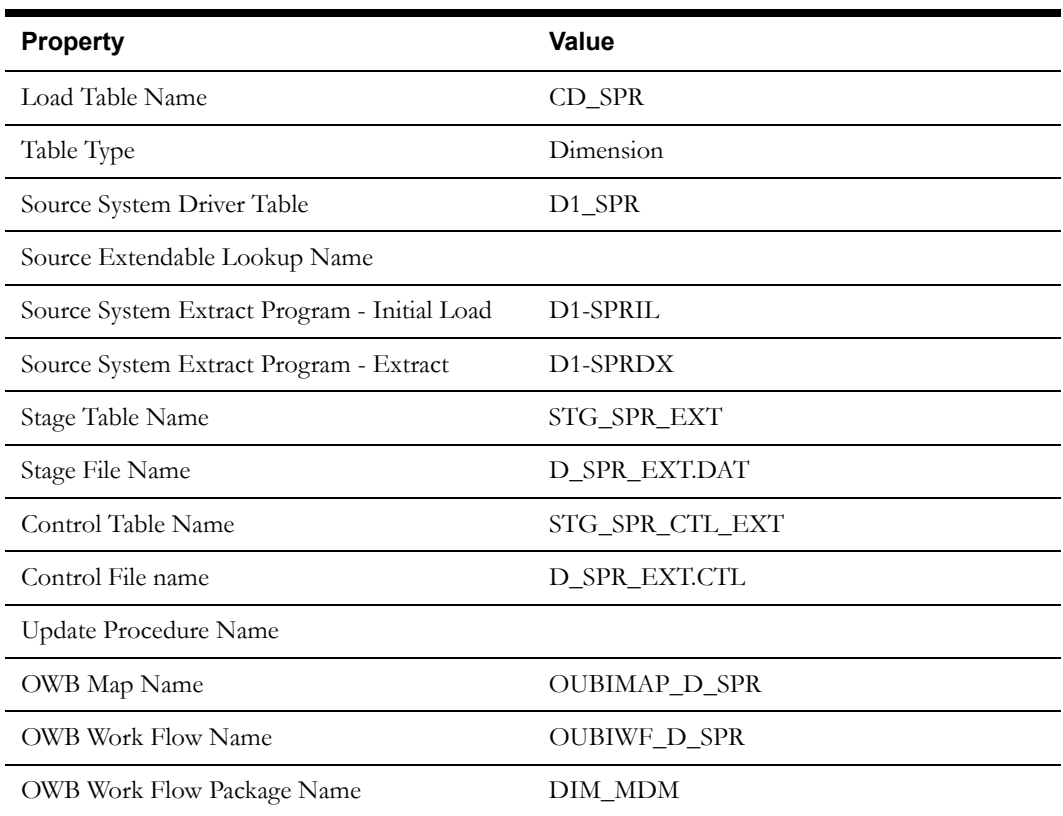

# **Fields (listed in the order they will appear in the flat file)**

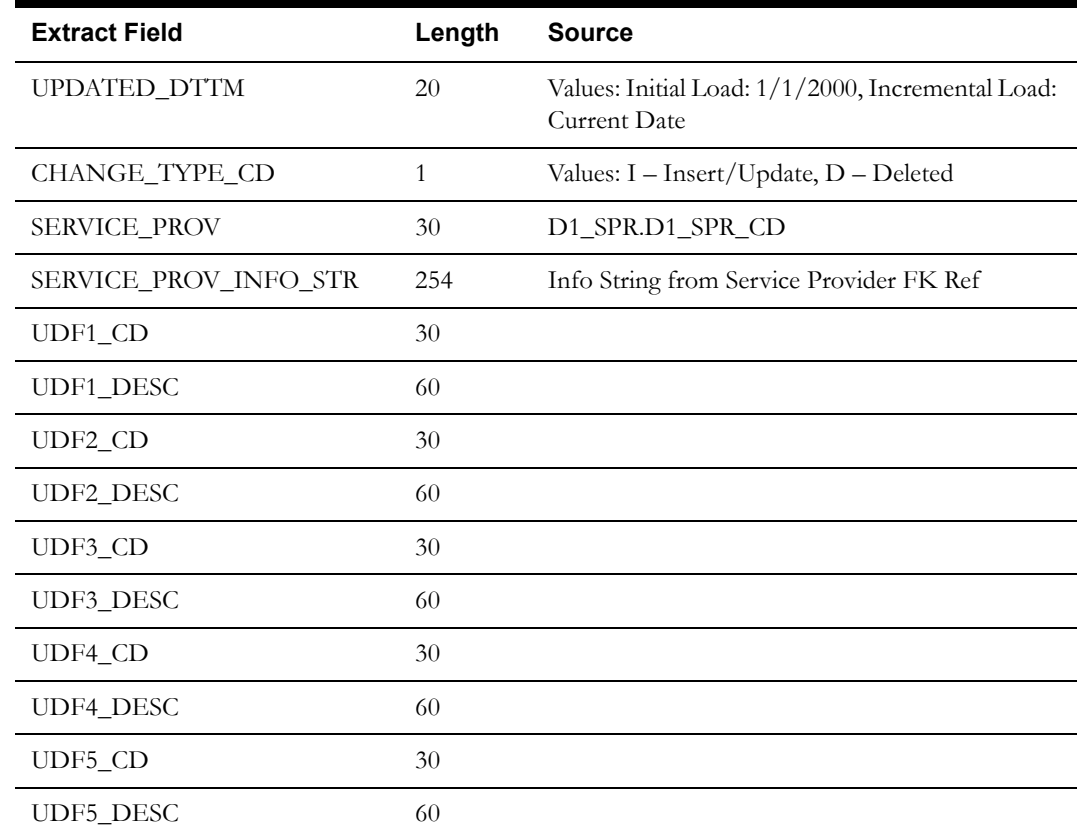

Oracle Utilities Meter Data Management Business Intelligence Data Maps 2-8 Data Mapping Guide for Oracle Utilities Meter Data Management Extractors and Schema

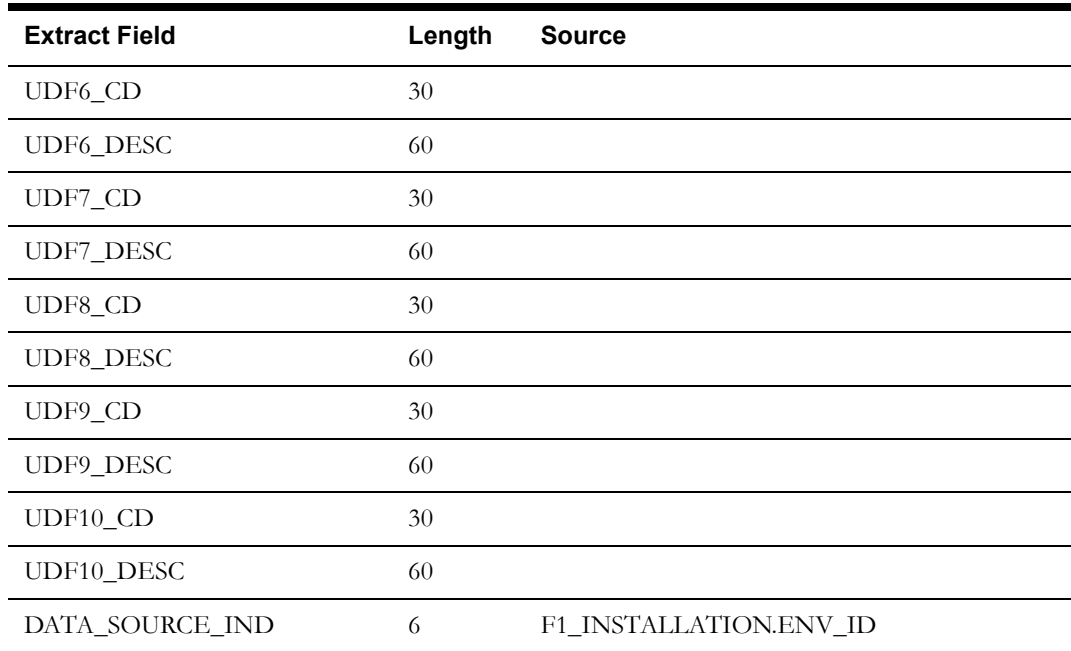

# <span id="page-17-0"></span>**Service Point Dimension**

This extract program retrieves values from the Service Point table in the Oracle Utilities Meter Data Management source system to populate the Service Point dimension.

#### **Properties**

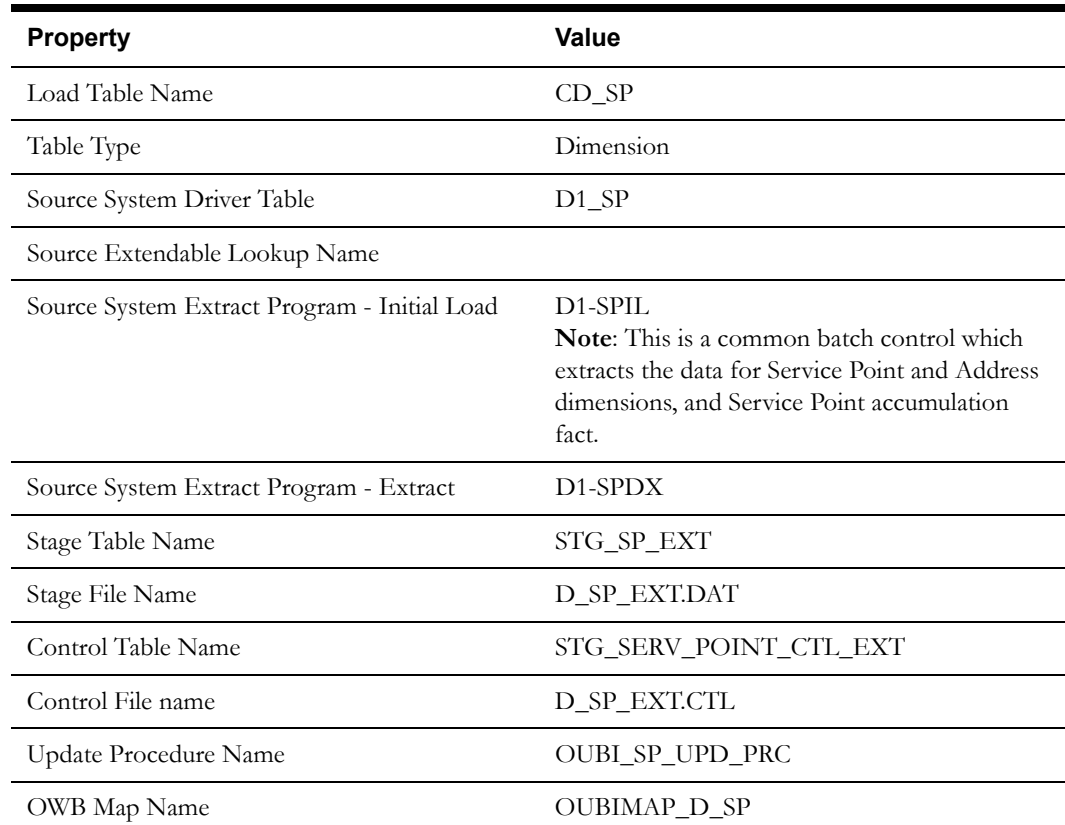

Oracle Utilities Meter Data Management Business Intelligence Data Maps 2-9 Data Mapping Guide for Oracle Utilities Meter Data Management Extractors and Schema

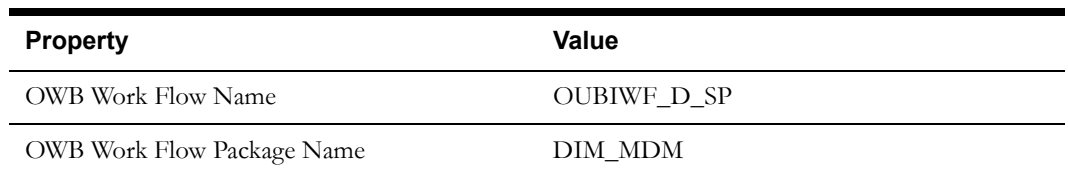

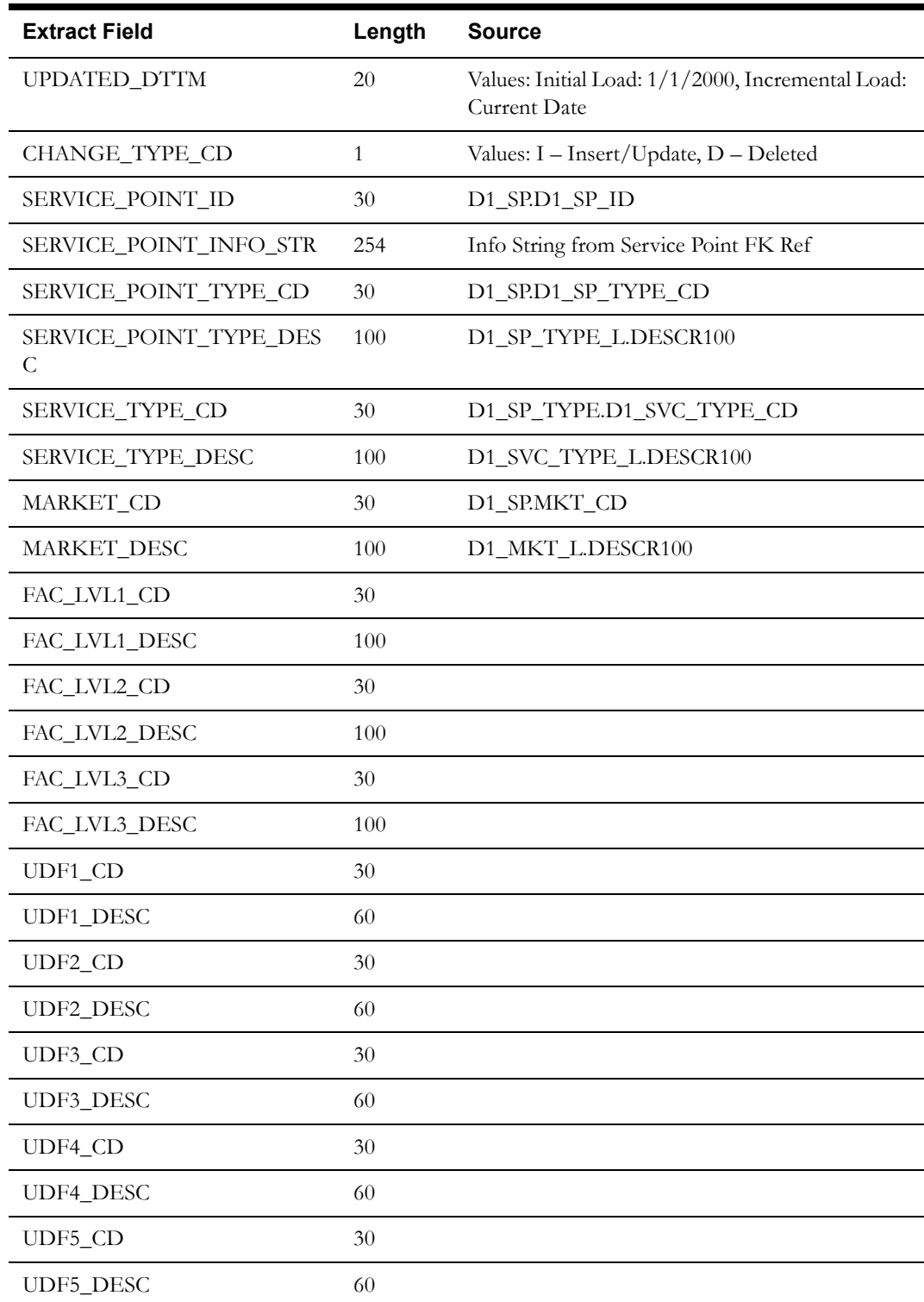

Oracle Utilities Meter Data Management Business Intelligence Data Maps 2-10 Data Mapping Guide for Oracle Utilities Meter Data Management Extractors and Schema

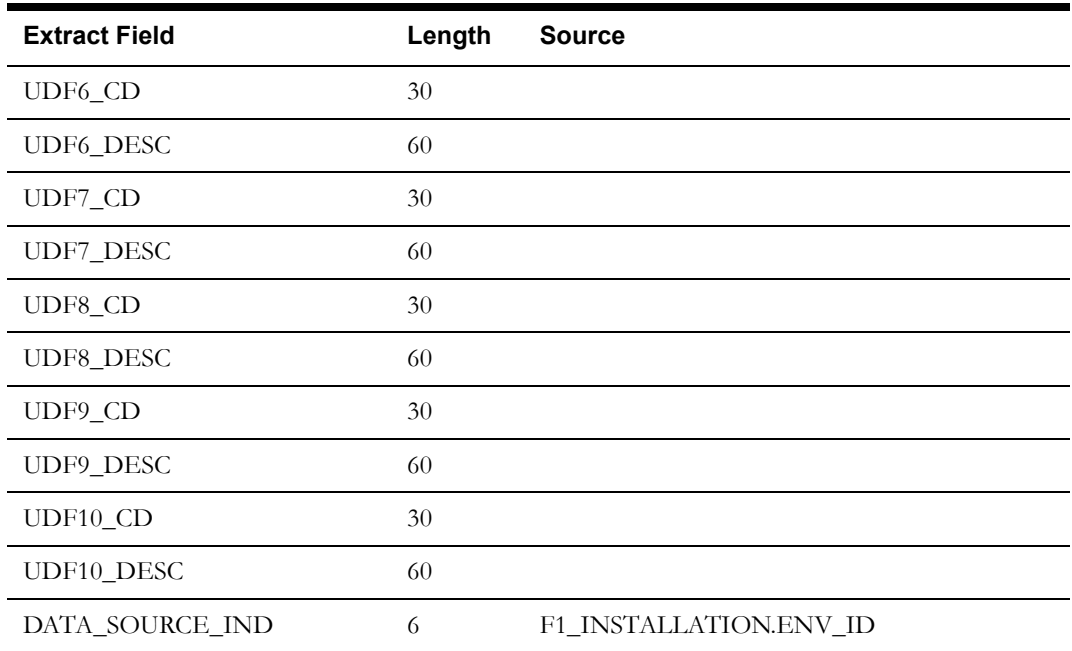

# <span id="page-19-0"></span>**Address Dimension**

This extract program retrieves values from the Service Point table in the Oracle Utilities Meter Data Management source system to populate the Address dimension.

#### **Properties**

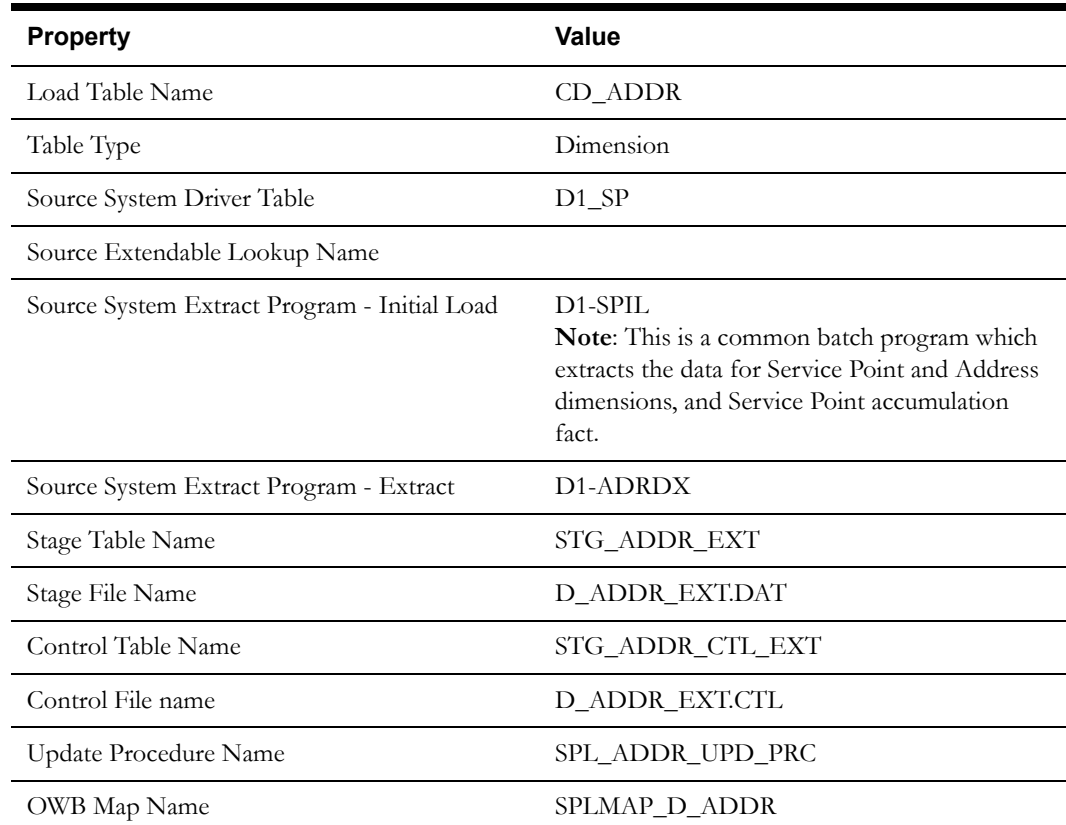

Oracle Utilities Meter Data Management Business Intelligence Data Maps 2-11 Data Mapping Guide for Oracle Utilities Meter Data Management Extractors and Schema

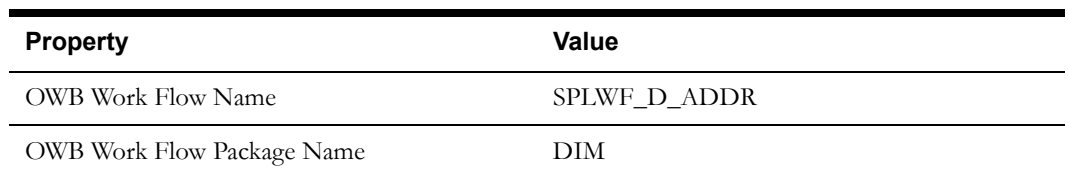

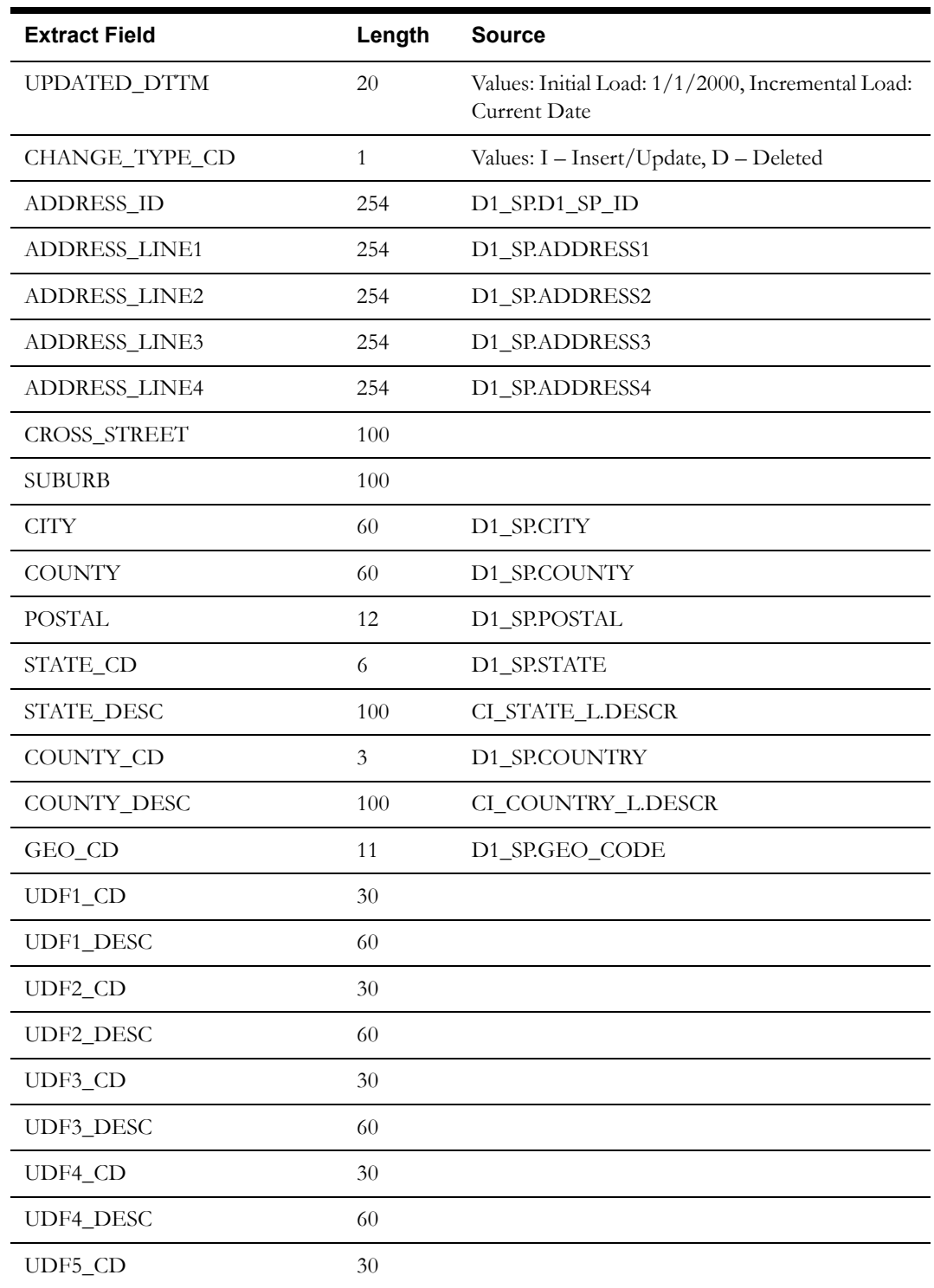

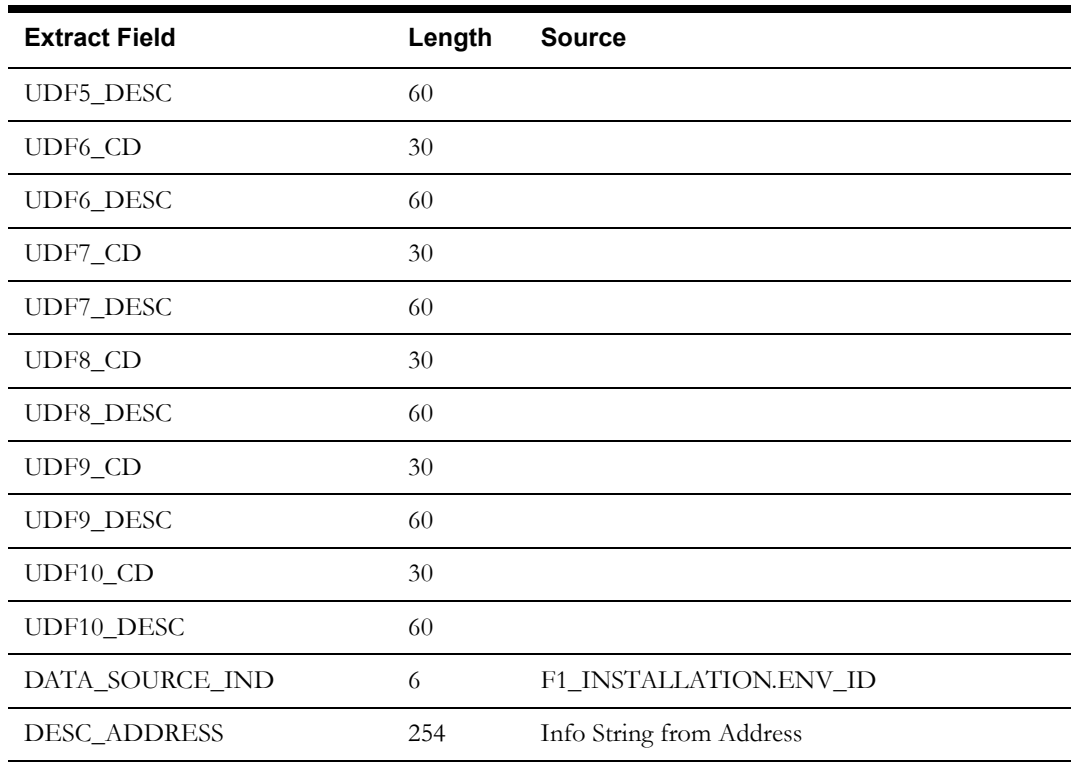

# <span id="page-21-0"></span>**Usage Subscription Dimension**

This extract program retrieves values from the Usage Subscription table in the Oracle Utilities Meter Data Management source system to populate the Usage Subscription dimension.

#### **Properties**

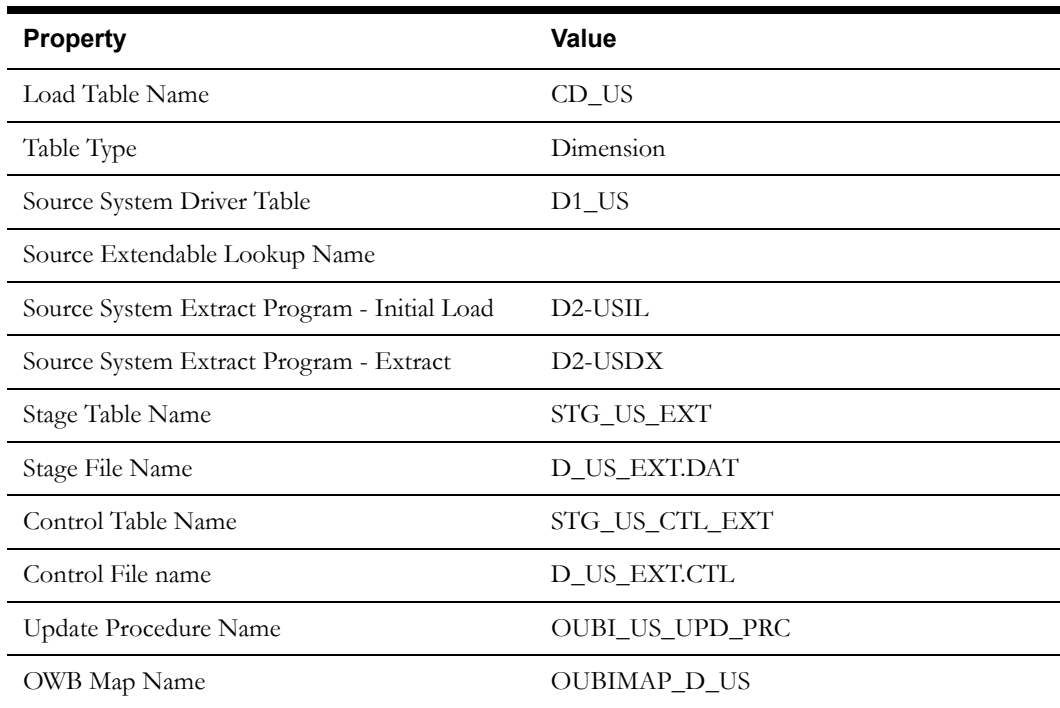

Oracle Utilities Meter Data Management Business Intelligence Data Maps 2-13 Data Mapping Guide for Oracle Utilities Meter Data Management Extractors and Schema

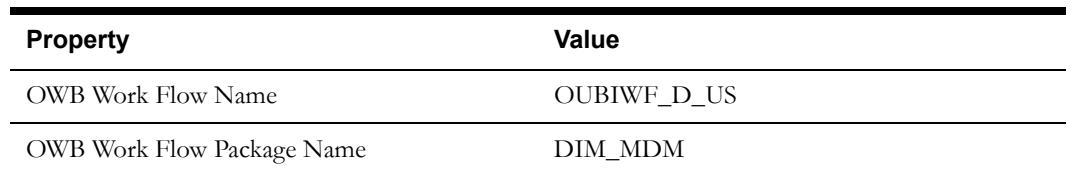

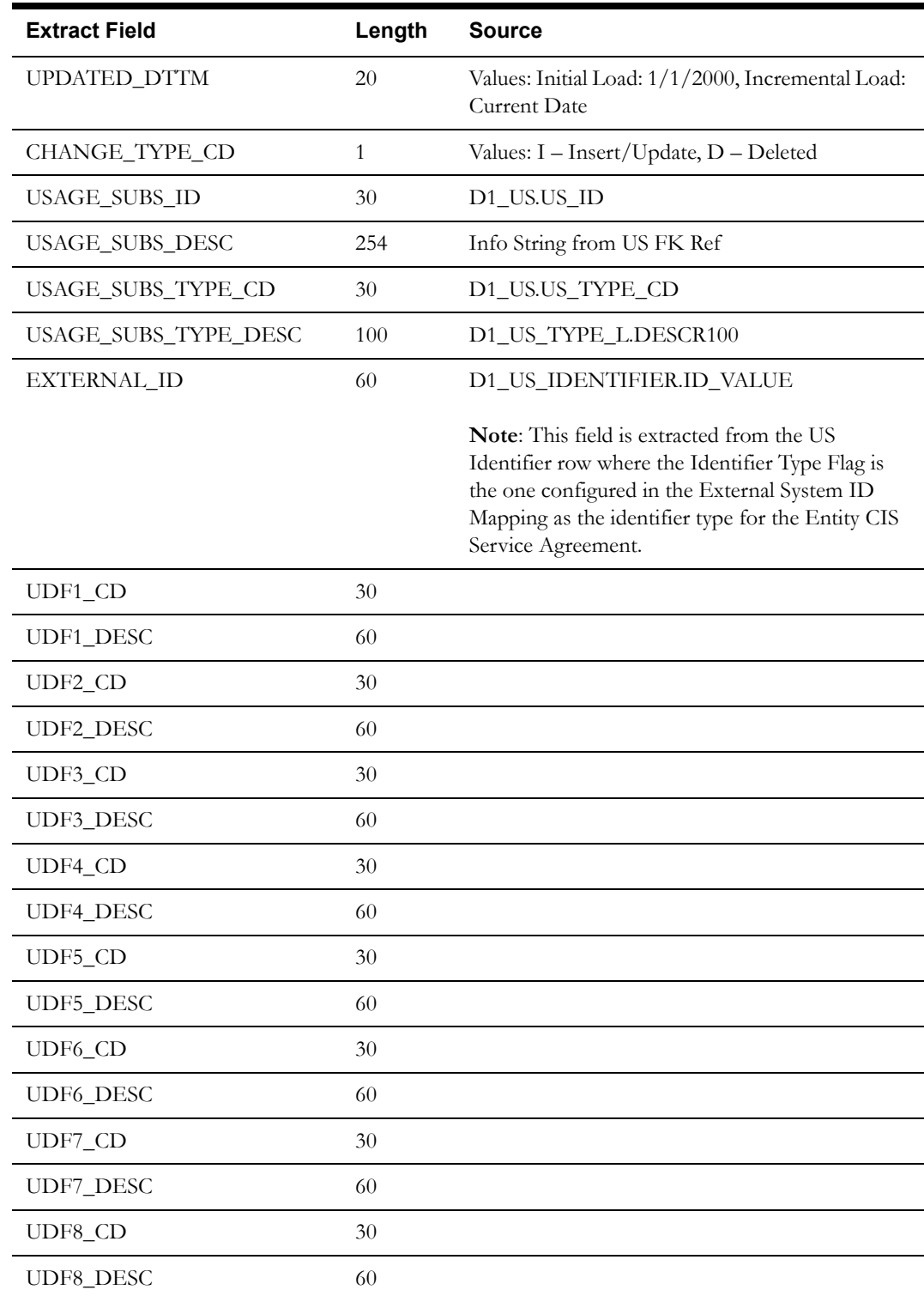

Oracle Utilities Meter Data Management Business Intelligence Data Maps 2-14 Data Mapping Guide for Oracle Utilities Meter Data Management Extractors and Schema

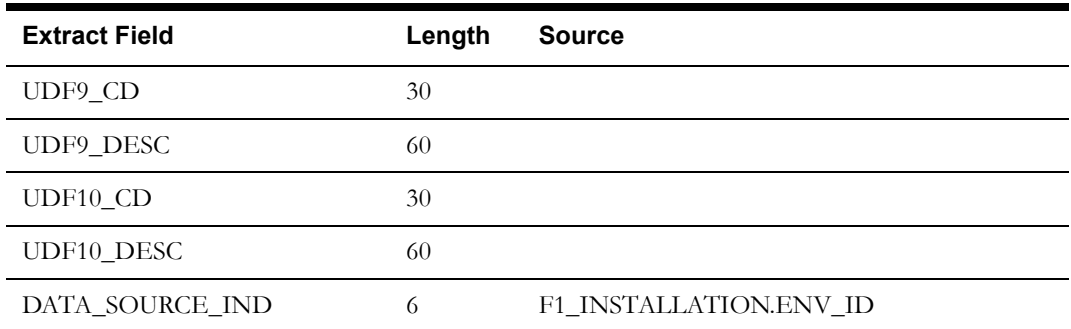

# <span id="page-23-0"></span>**Usage Group Subscription Dimension**

This extract program retrieves values from the Usage Group table in the Oracle Utilities Meter Data Management source system to populate the Usage Group dimension.

#### **Properties**

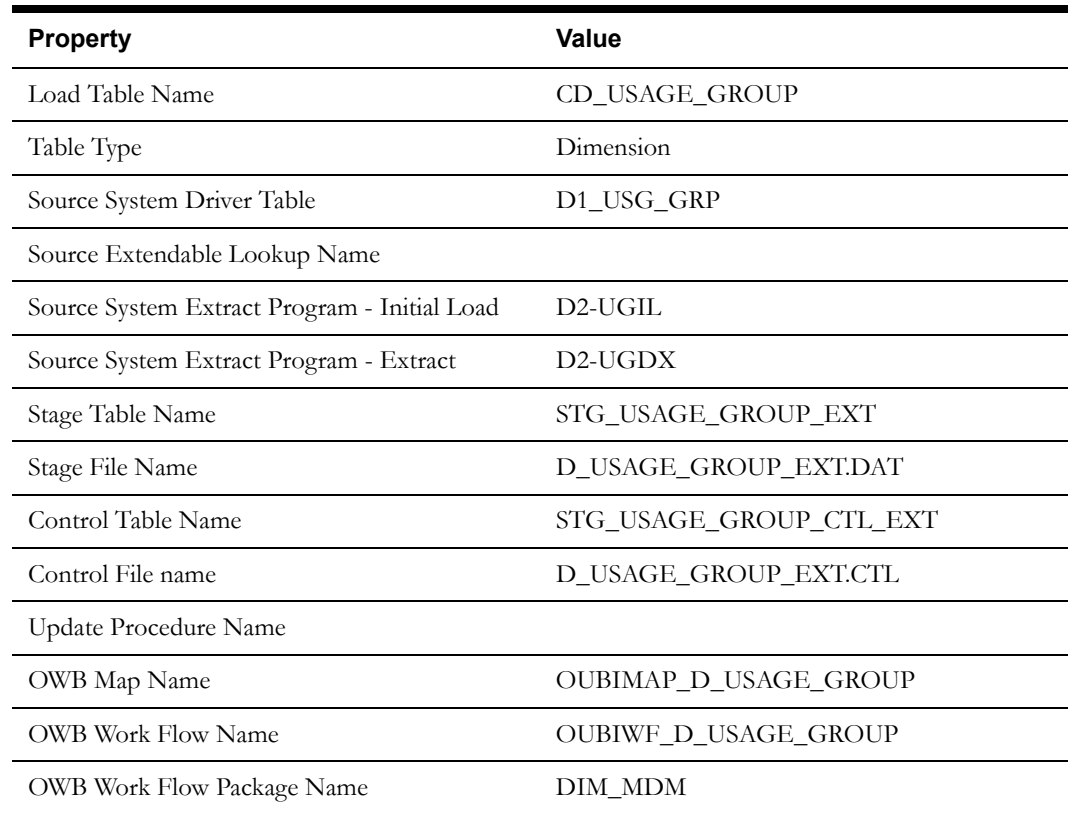

#### **Fields (listed in the order they will appear in the flat file)**

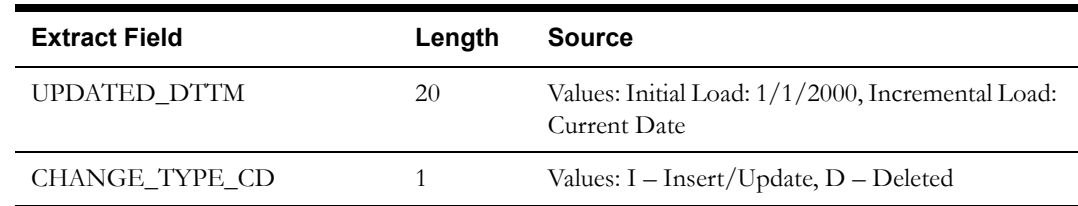

Oracle Utilities Meter Data Management Business Intelligence Data Maps 2-15 Data Mapping Guide for Oracle Utilities Meter Data Management Extractors and Schema

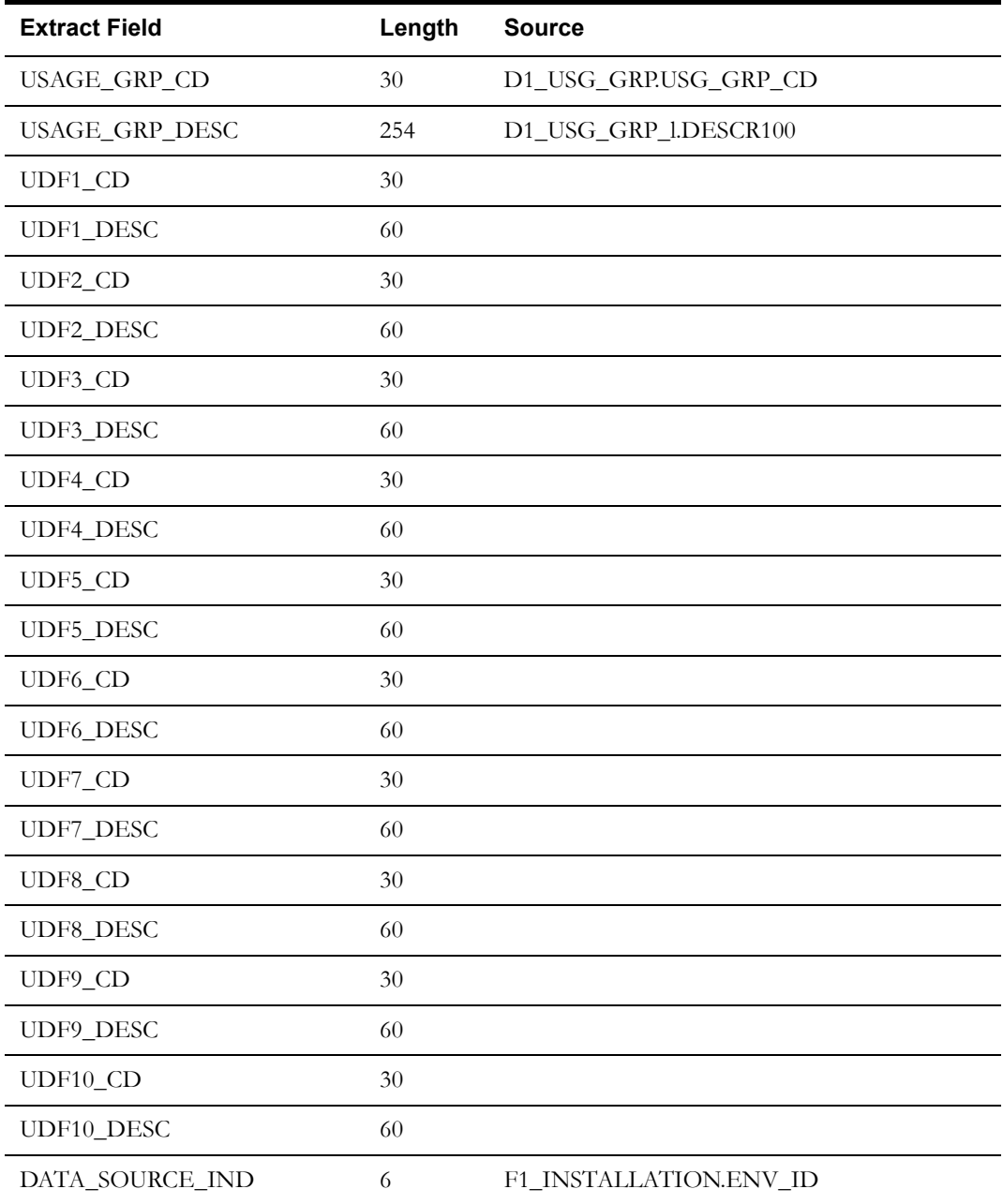

# <span id="page-24-0"></span>**Contact Dimension**

This extract program retrieves values from the Contact table in the Oracle Utilities Meter Data Management source system to populate the Contact dimension.

#### **Properties**

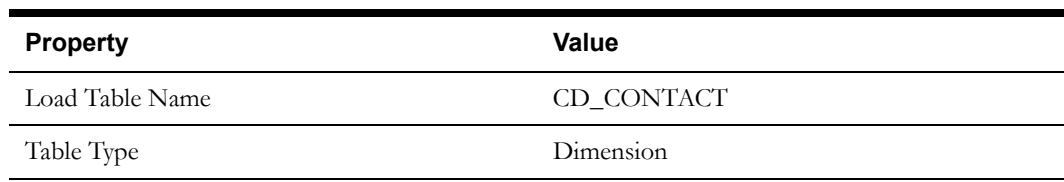

Oracle Utilities Meter Data Management Business Intelligence Data Maps 2-16 Data Mapping Guide for Oracle Utilities Meter Data Management Extractors and Schema

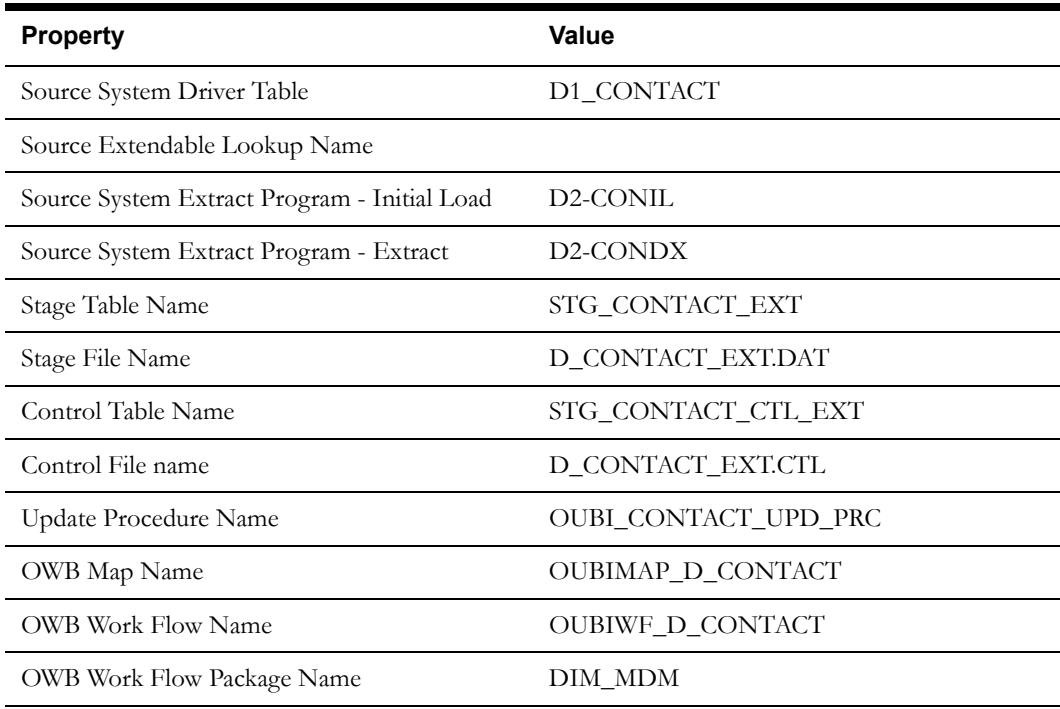

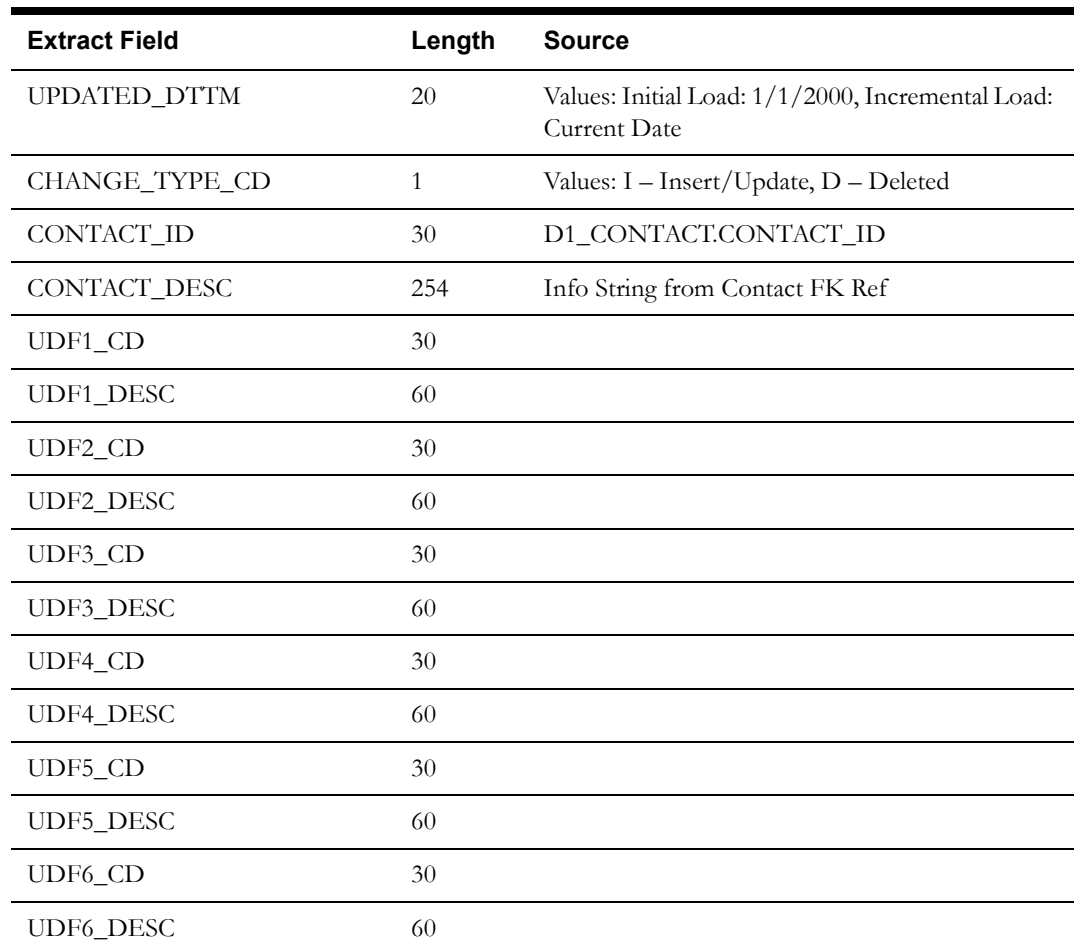

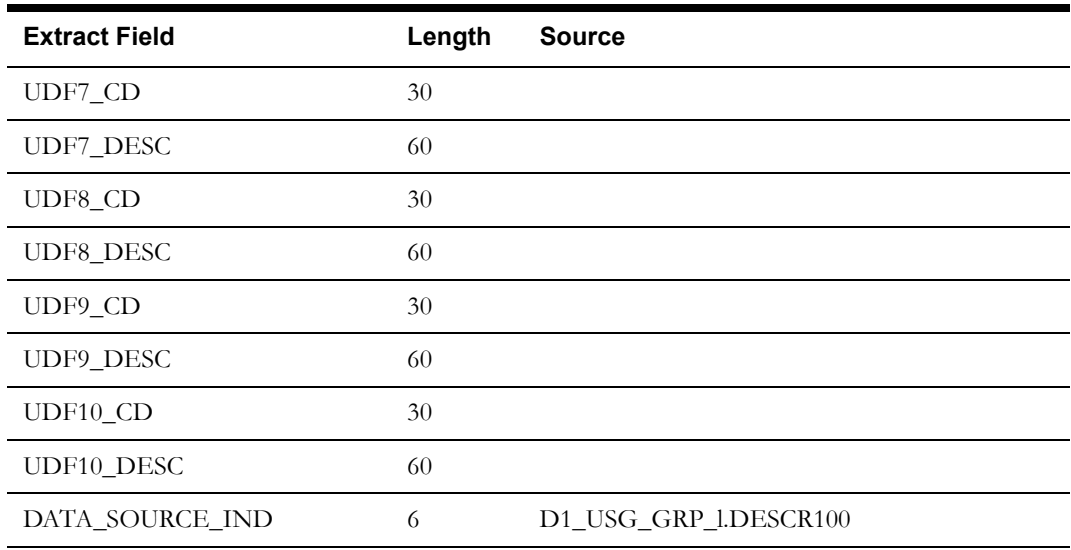

# <span id="page-26-0"></span>**Measurement Condition Dimension**

This extract program retrieves values from the Extendable Lookup table in the Oracle Utilities Meter Data Management source system to populate the Measurement Condition dimension.

#### **Properties**

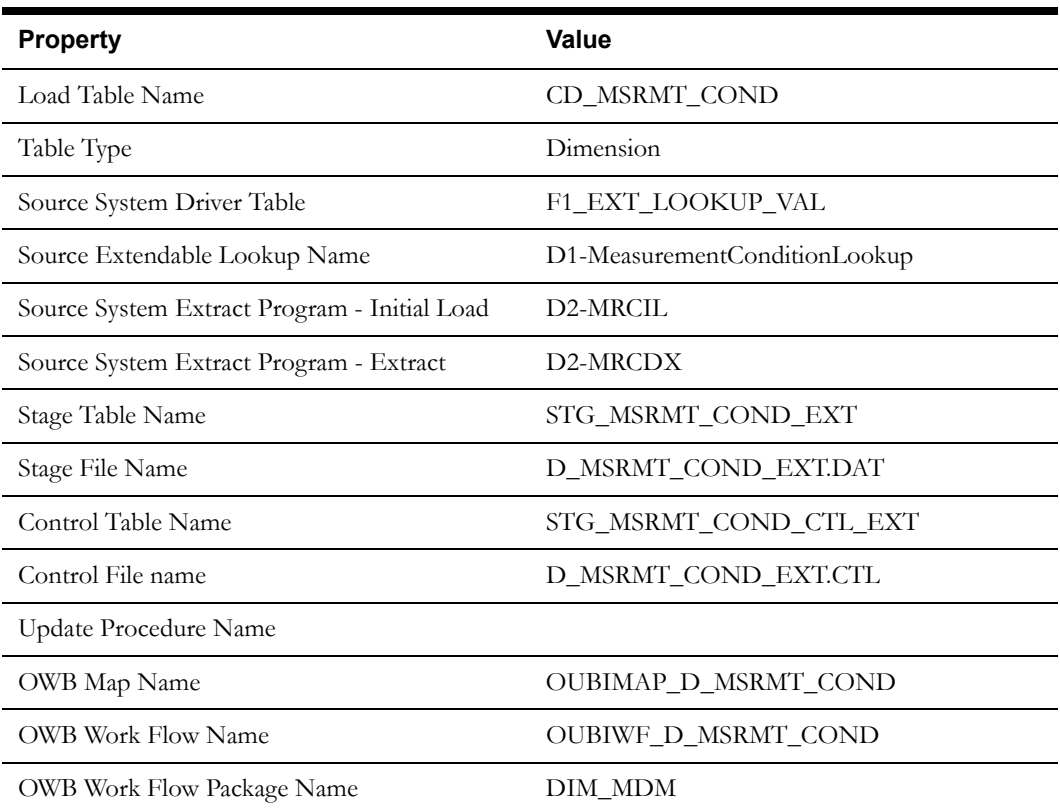

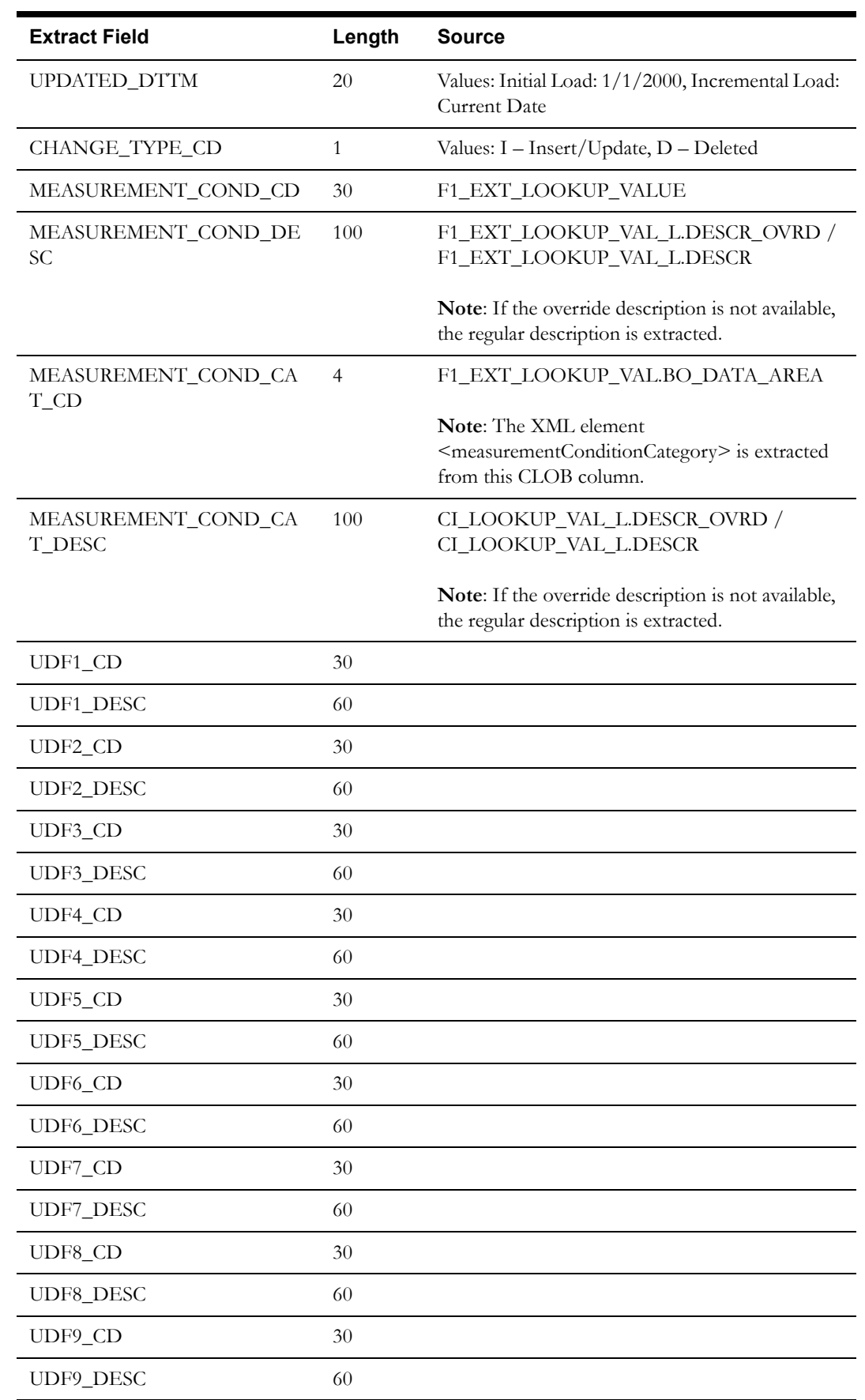

Oracle Utilities Meter Data Management Business Intelligence Data Maps 2-19 Data Mapping Guide for Oracle Utilities Meter Data Management Extractors and Schema

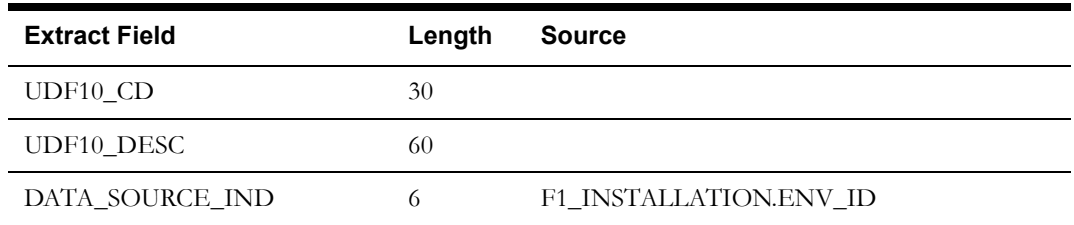

# <span id="page-28-0"></span>**Unit of Measure/Time of Use Dimension**

This extract program retrieves values from the Unit of Measure and Time of Use tables in the Oracle Utilities Meter Data Management source system to populate the Unit of Measure/Time of Use dimension.

#### **Properties**

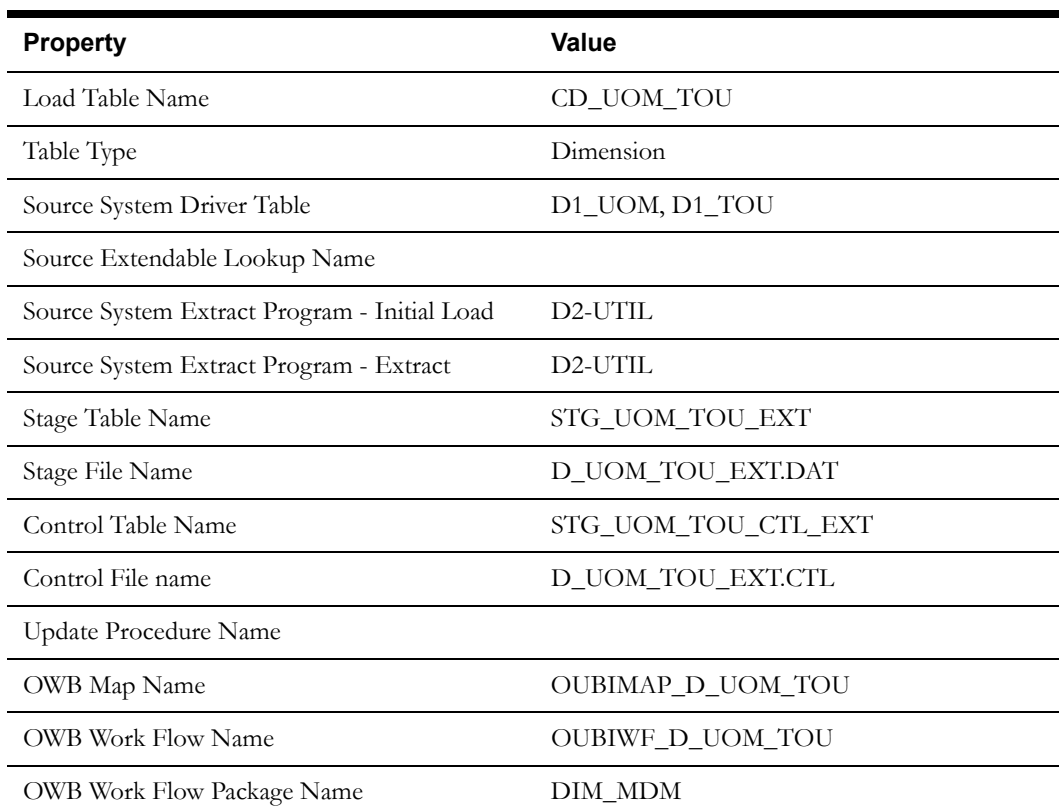

#### **Fields (listed in the order they will appear in the flat file)**

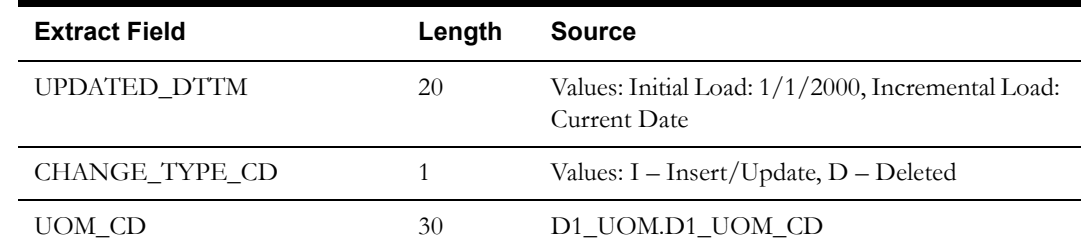

Oracle Utilities Meter Data Management Business Intelligence Data Maps 2-20 Data Mapping Guide for Oracle Utilities Meter Data Management Extractors and Schema

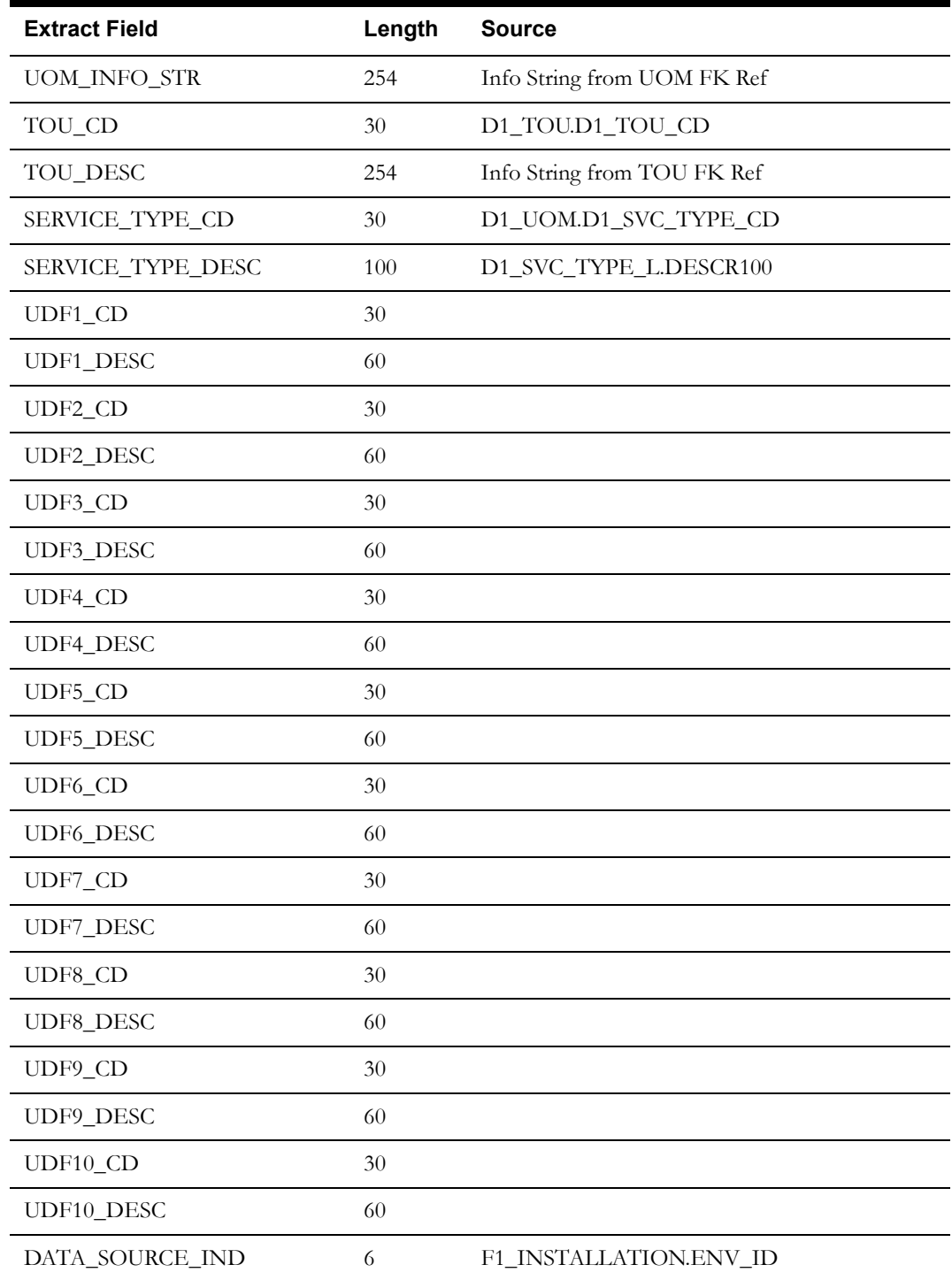

# <span id="page-29-0"></span>**Installation Event Business Object Status Dimension**

This extract program retrieves valid BO/Status/Reason combinations for instantiable Installation Event Business Objects in the Oracle Utilities Meter Data Management source system to populate the Installation Event Business Object Status dimension.

#### **Properties**

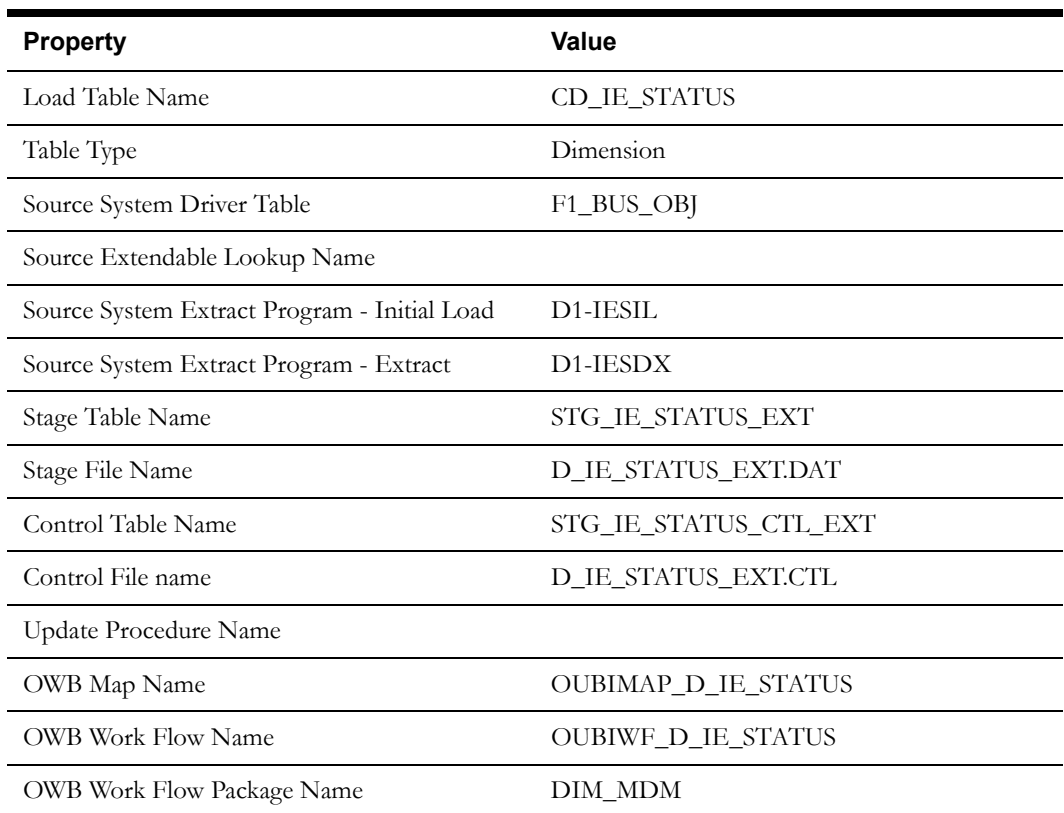

# **Fields (listed in the order they will appear in the flat file)**

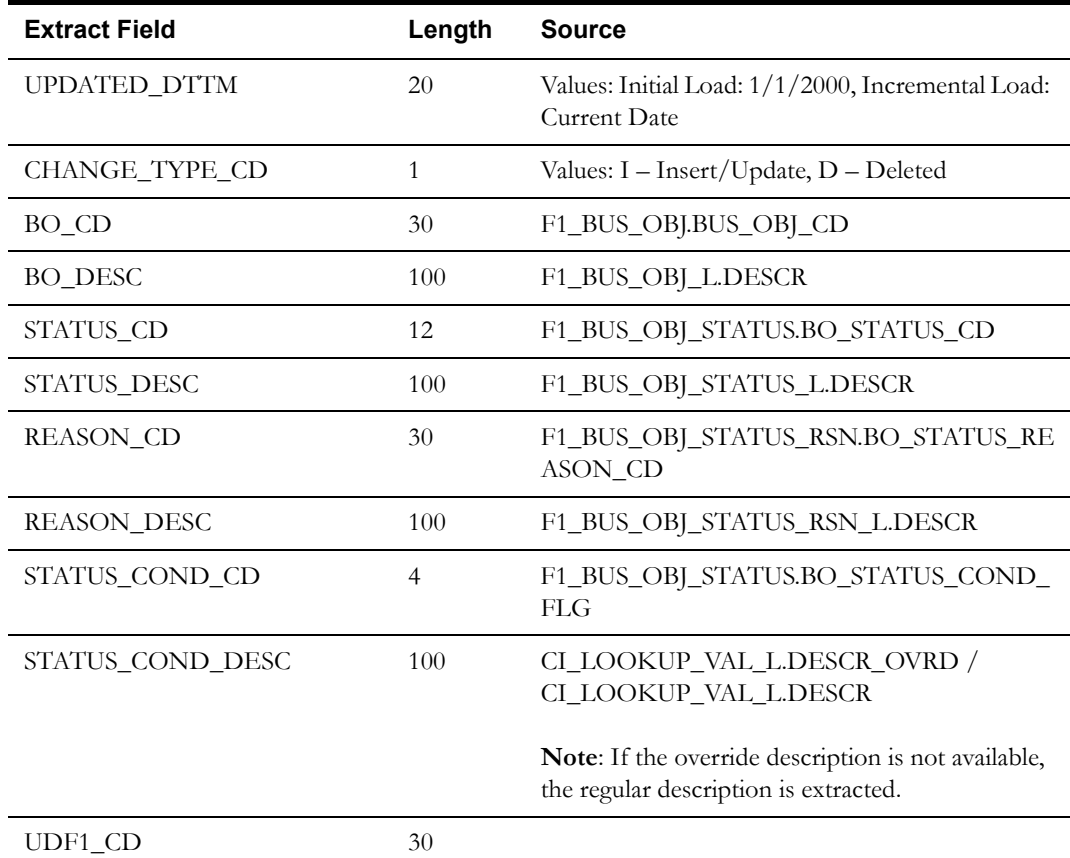

Oracle Utilities Meter Data Management Business Intelligence Data Maps 2-22 Data Mapping Guide for Oracle Utilities Meter Data Management Extractors and Schema

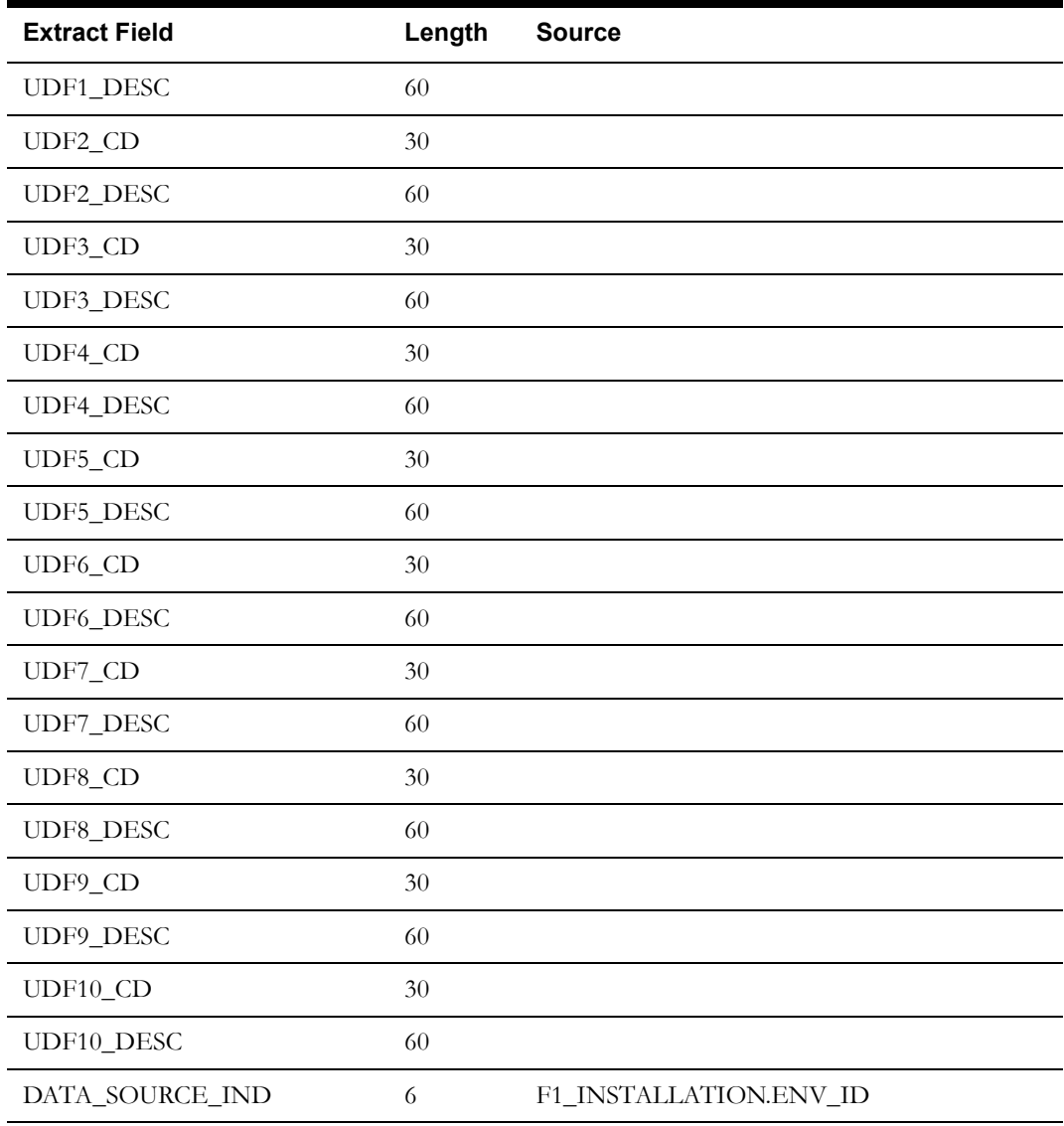

# <span id="page-31-0"></span>**Service Point Business Object Status Dimension**

This extract program retrieves valid BO/Status/Reason combinations for instantiable Service Point Business Objects in the Oracle Utilities Meter Data Management source system to populate the Service Point Business Object Status dimension.

#### **Properties**

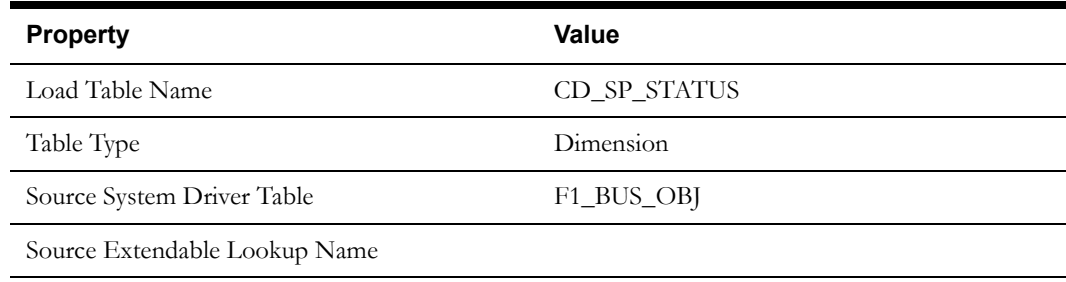

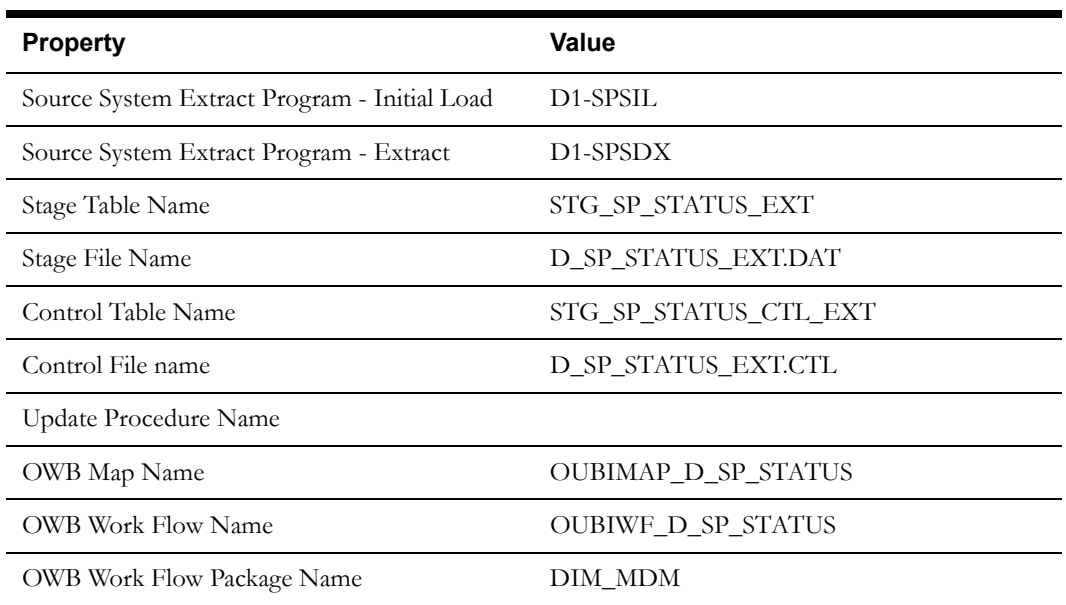

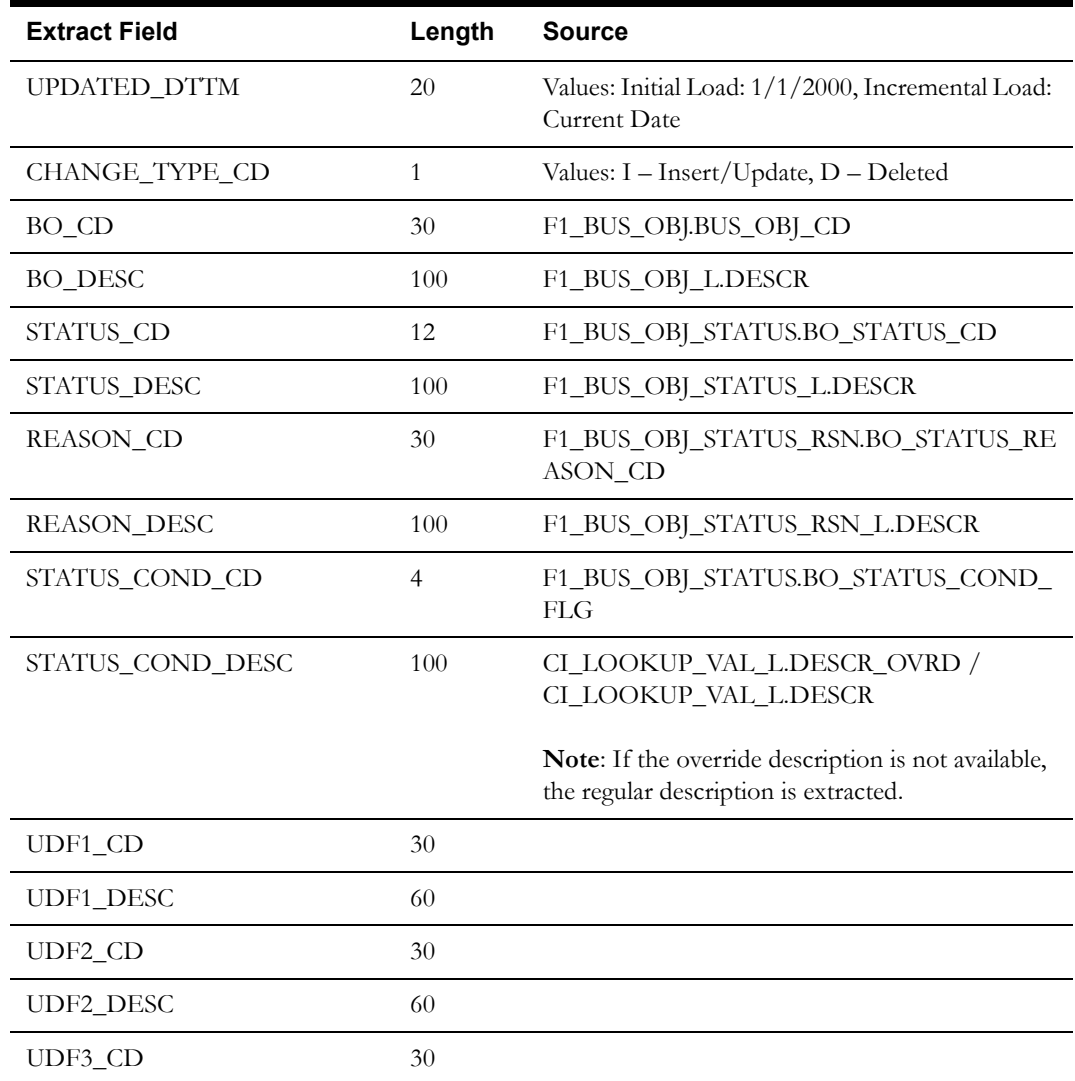

Oracle Utilities Meter Data Management Business Intelligence Data Maps 2-24 Data Mapping Guide for Oracle Utilities Meter Data Management Extractors and Schema

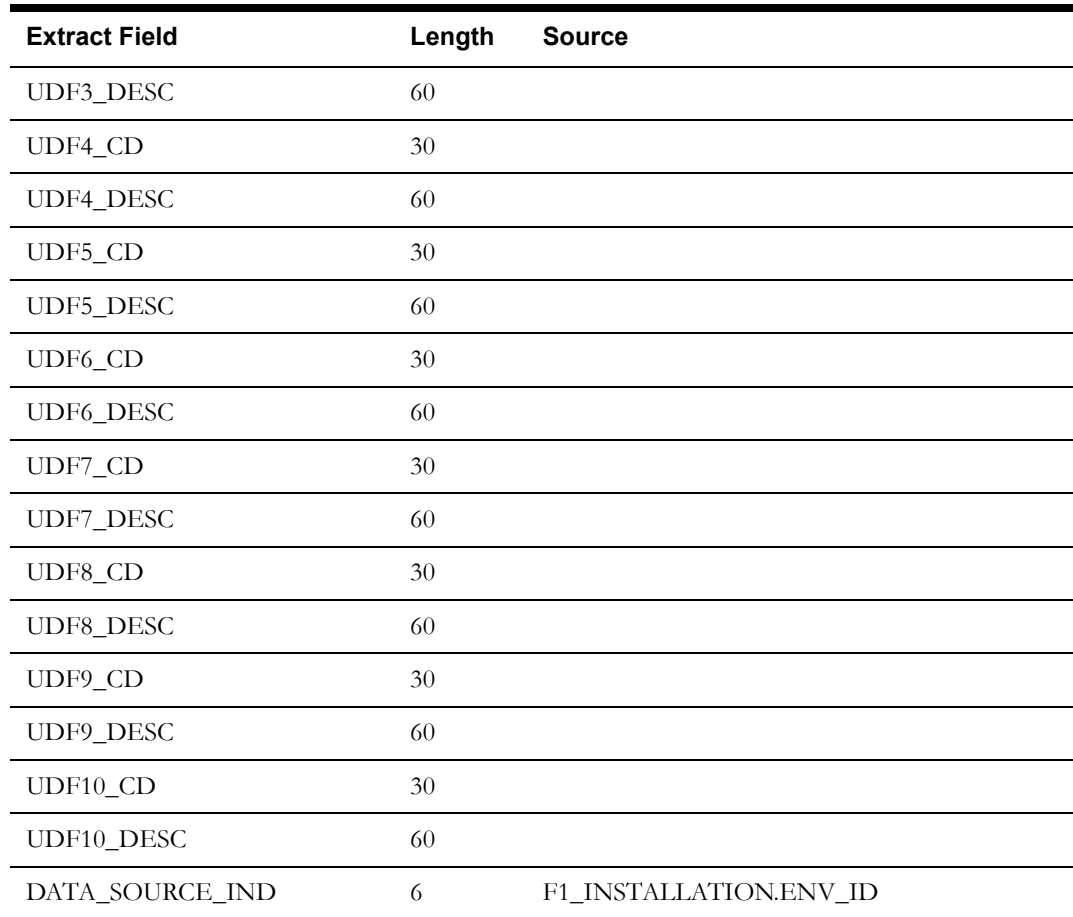

# <span id="page-33-0"></span>**Days Since Last Normal Measurement Dimension**

This extract program retrieves values from the Extendable Lookup table in the Oracle Utilities Meter Data Management source system to populate the Days Since Last Normal Measurement dimension.

#### **Properties**

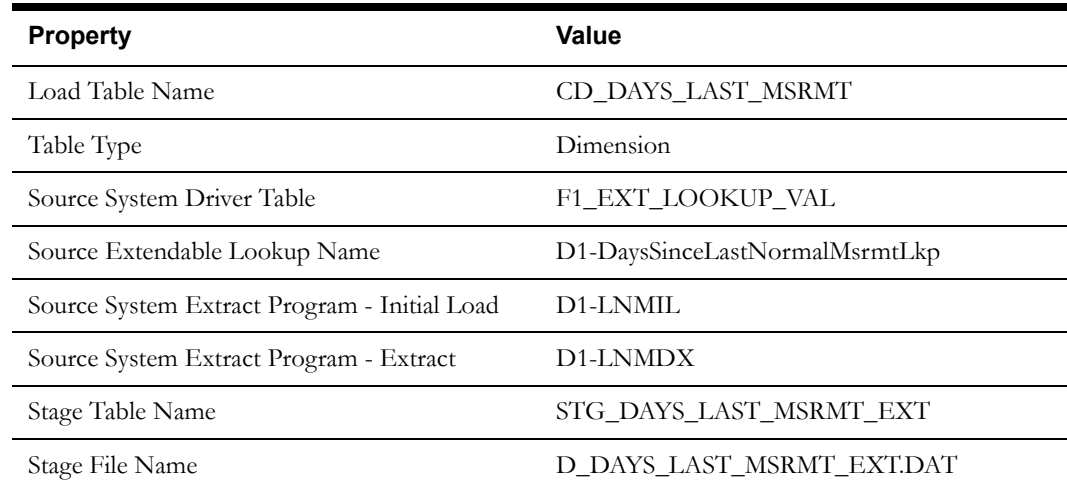

Oracle Utilities Meter Data Management Business Intelligence Data Maps 2-25 Data Mapping Guide for Oracle Utilities Meter Data Management Extractors and Schema

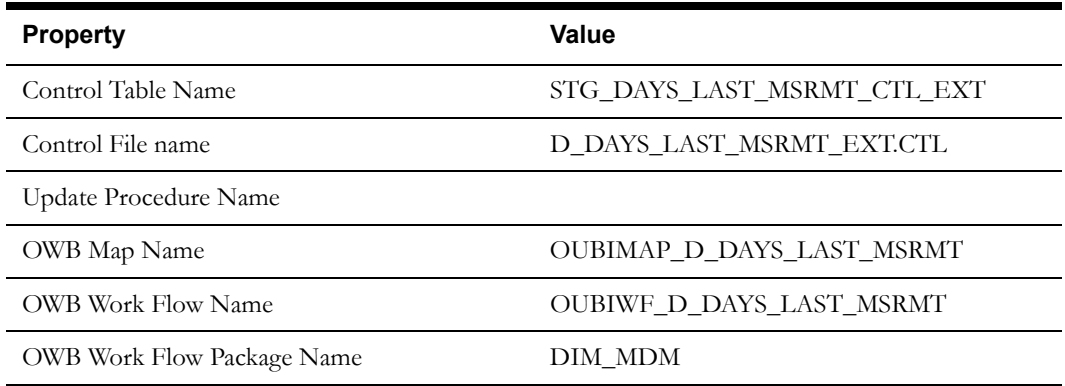

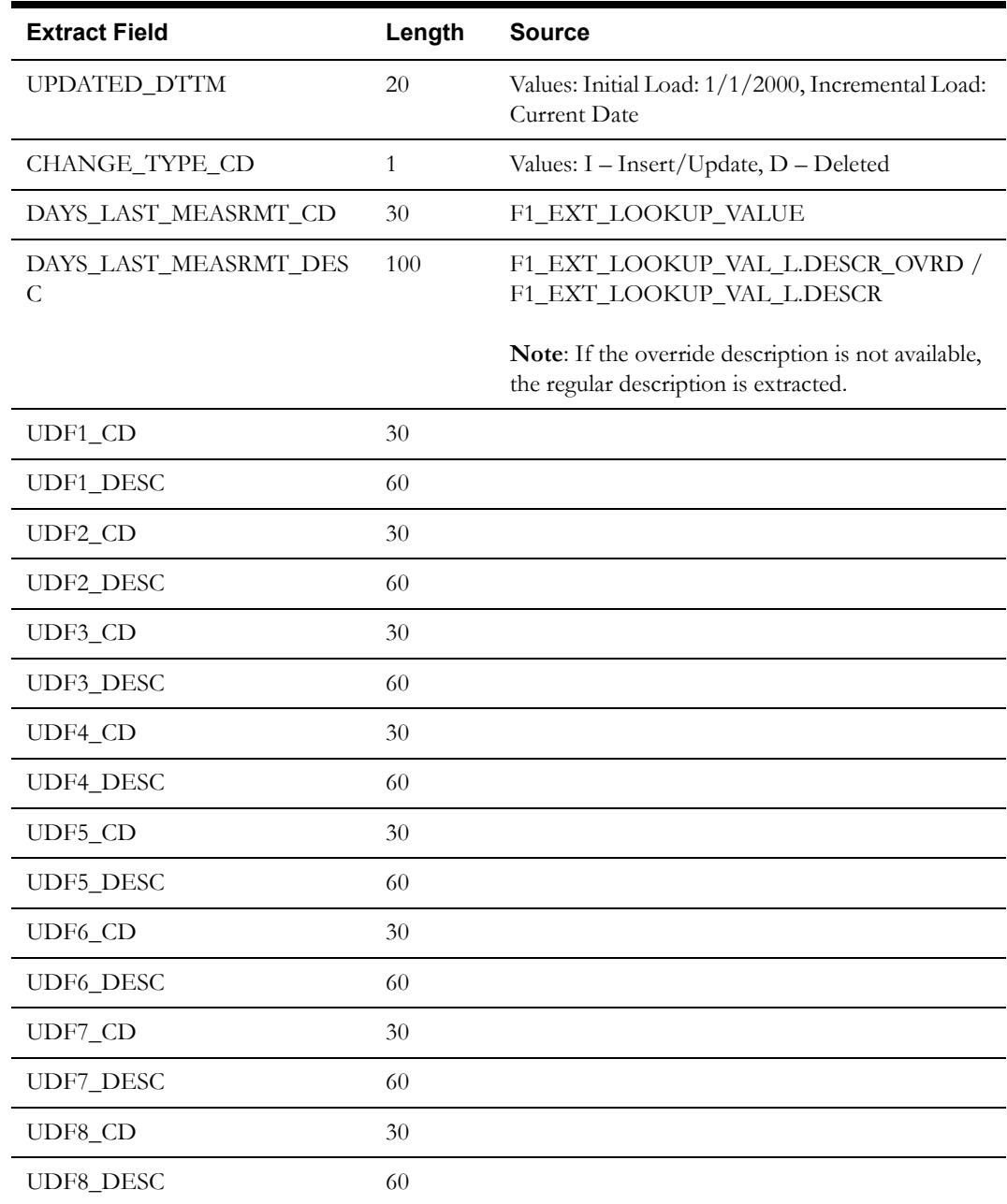

Oracle Utilities Meter Data Management Business Intelligence Data Maps 2-26 Data Mapping Guide for Oracle Utilities Meter Data Management Extractors and Schema

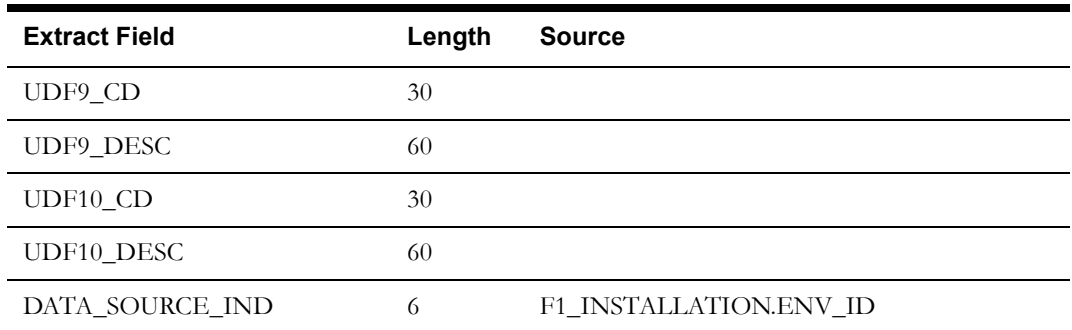

### <span id="page-35-0"></span>**Exception Type Dimension**

This extract program retrieves values from the Exception Type table in the Oracle Utilities Meter Data Management source system to populate the Exception Type dimension.

#### **Properties**

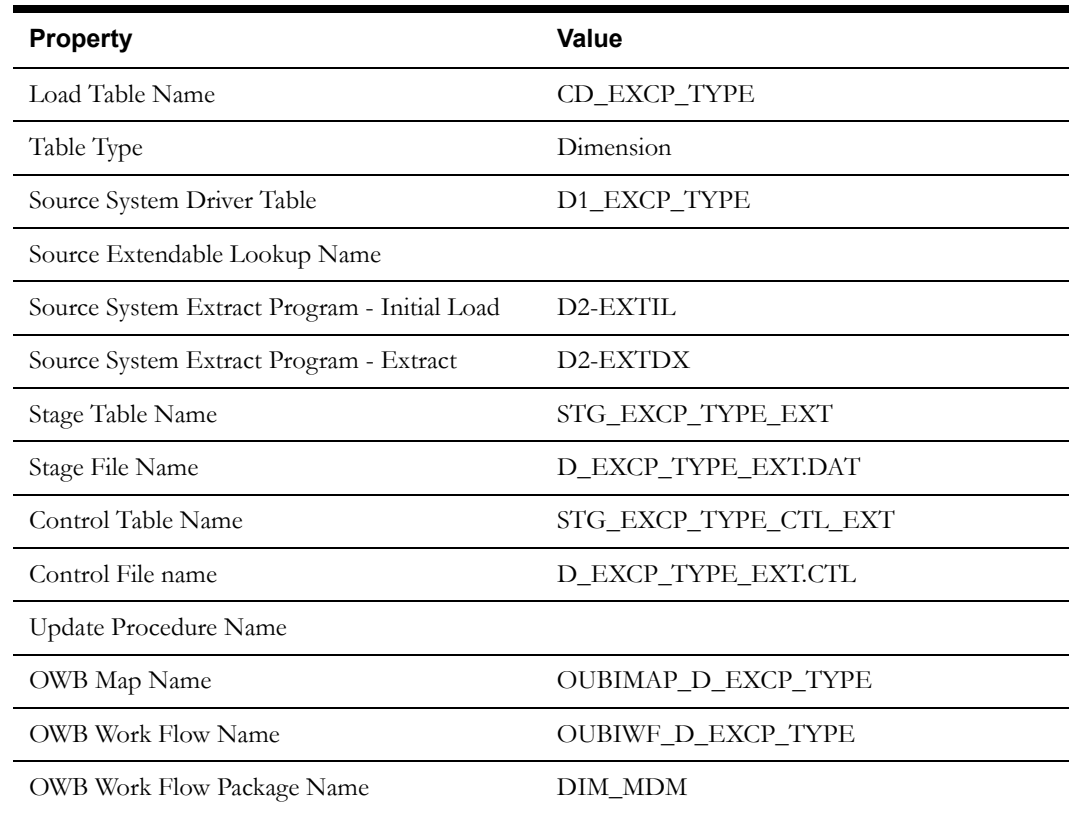

#### **Fields (listed in the order they will appear in the flat file)**

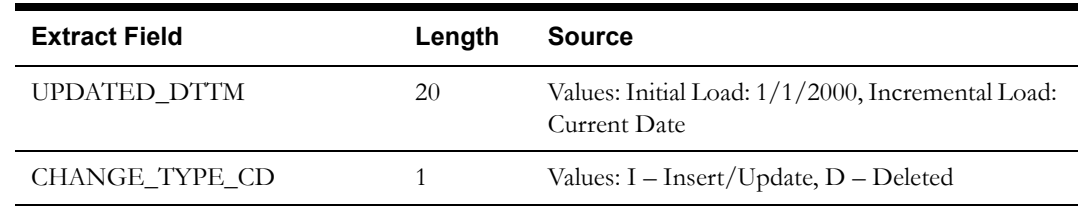

Oracle Utilities Meter Data Management Business Intelligence Data Maps 2-27 Data Mapping Guide for Oracle Utilities Meter Data Management Extractors and Schema
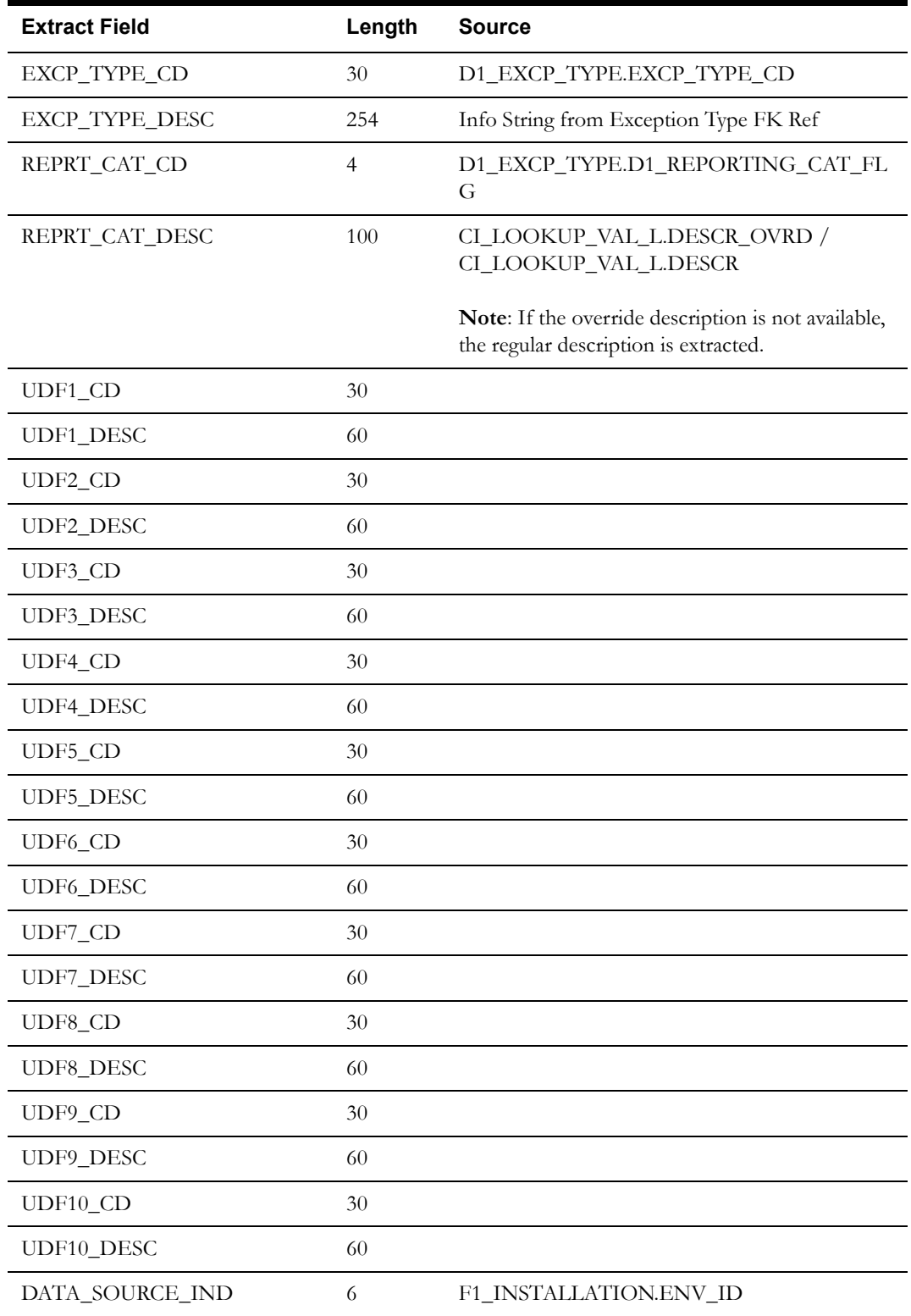

### **Initial Measurement Data Type Dimension**

This extract program retrieves values from the Lookup INT\_MSRMT\_DATA\_TYPE\_FLG in the Oracle Utilities Meter Data Management source system to populate the Initial Measurement Data Type dimension.

### **Properties**

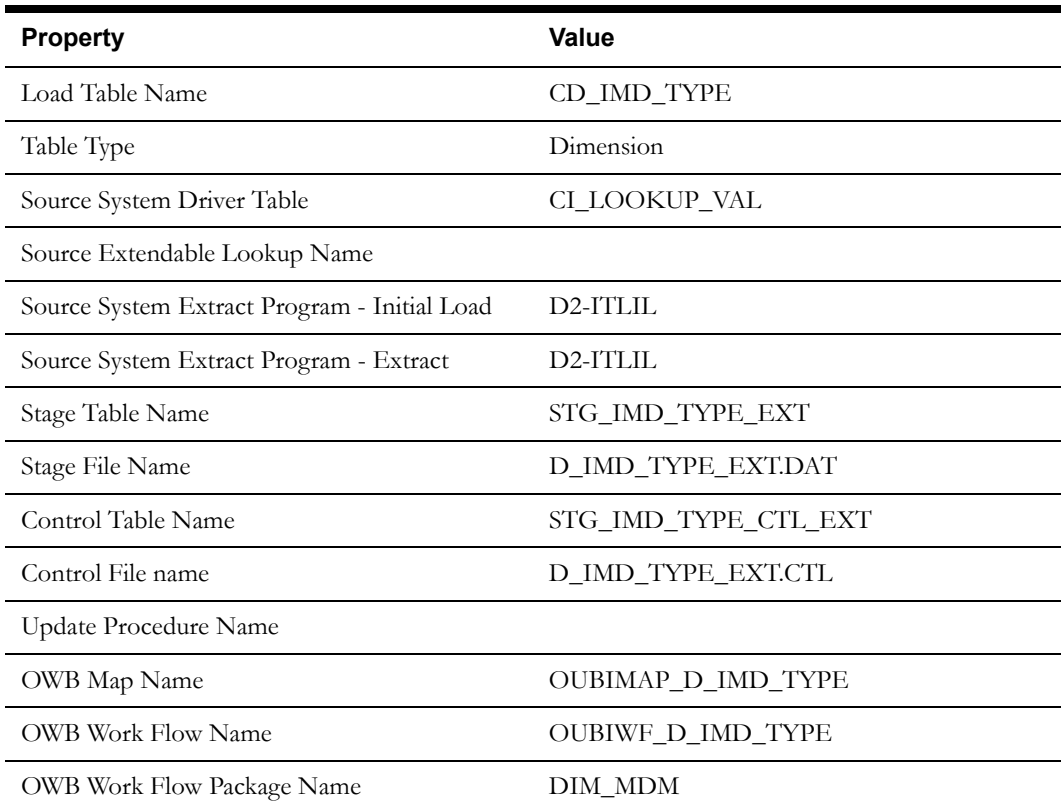

#### **Fields (listed in the order they will appear in the flat file)**

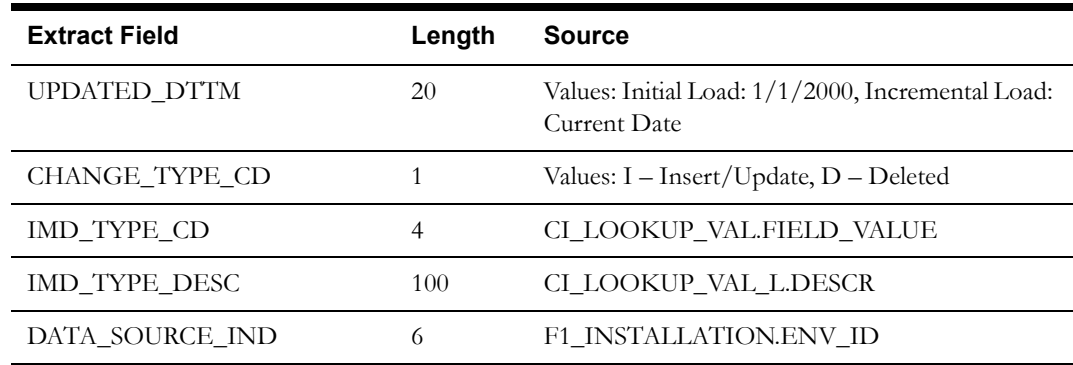

### **Exception Severity Dimension**

This extract program retrieves values from the Lookup EXCP\_SEVERITY\_FLG in the Oracle Utilities Meter Data Management source system to populate the Exception Severity dimension.

#### **Properties**

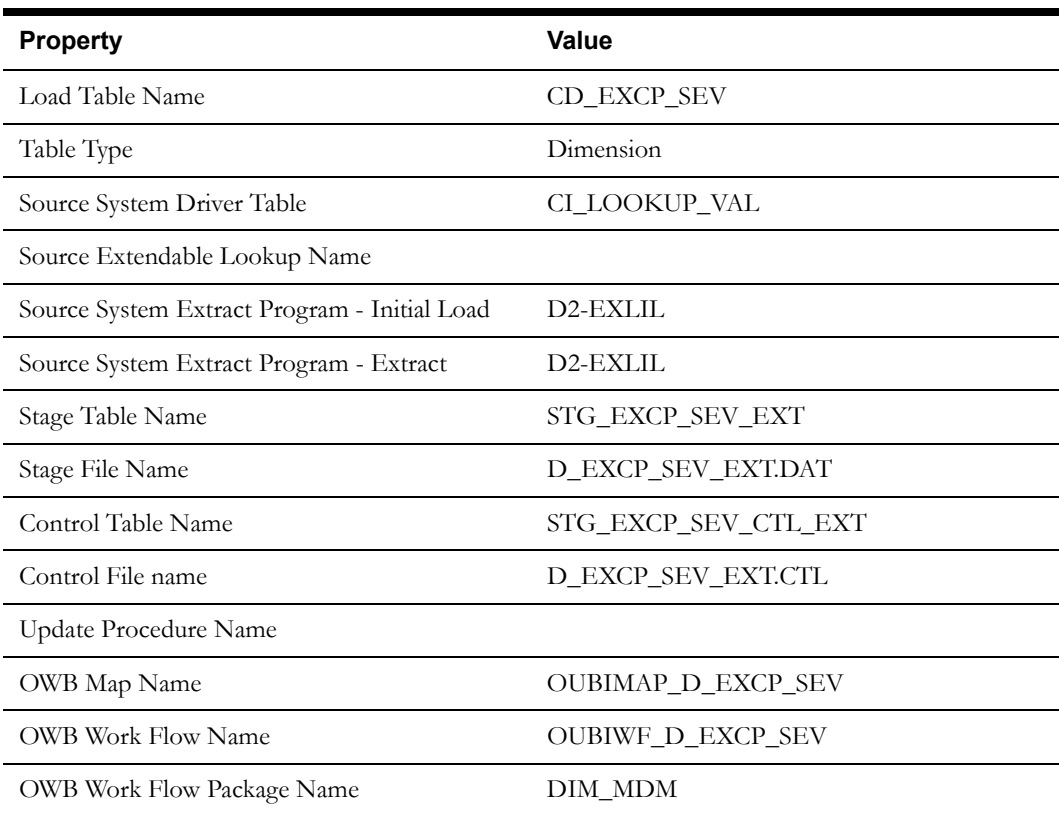

#### **Fields (listed in the order they will appear in the flat file)**

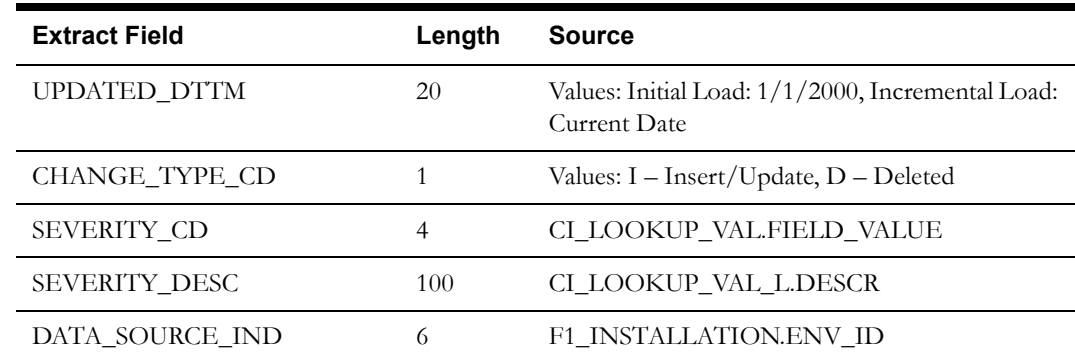

### **VEE Rule Dimension**

This extract program retrieves values from the VEE Rule table in the Oracle Utilities Meter Data Management source system to populate the VEE Rule dimension.

### **Properties**

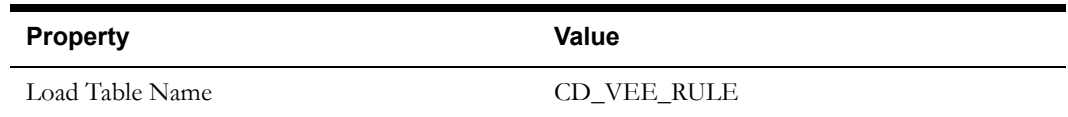

Oracle Utilities Meter Data Management Business Intelligence Data Maps 2-30 Data Mapping Guide for Oracle Utilities Meter Data Management Extractors and Schema

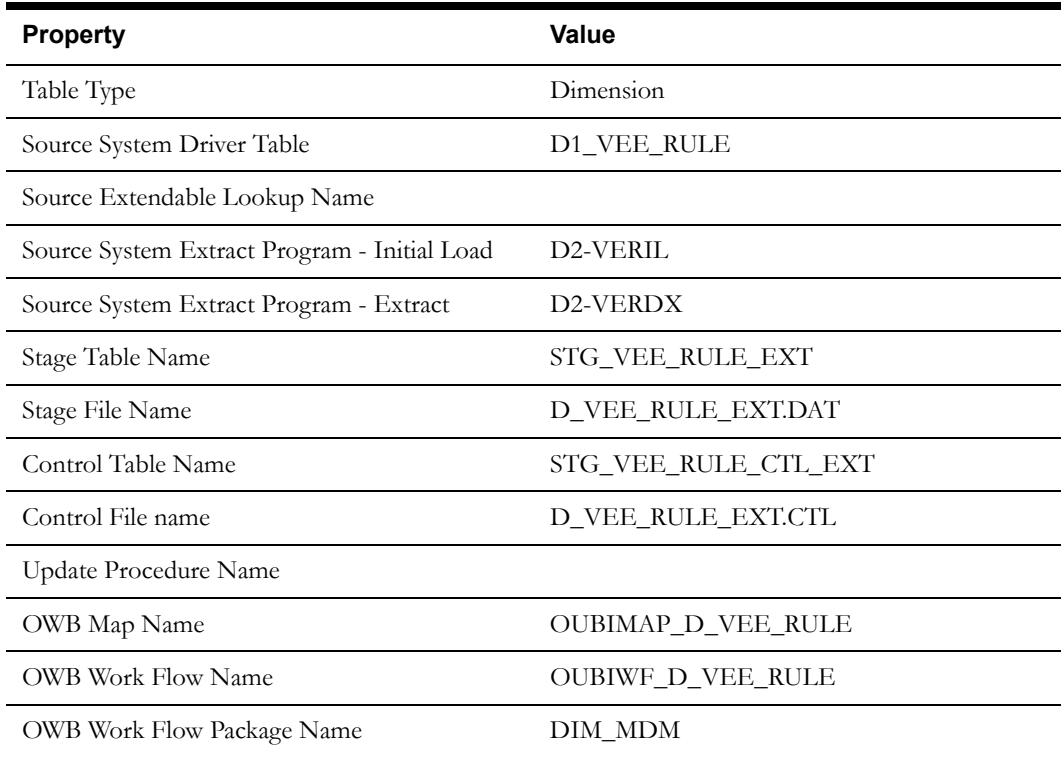

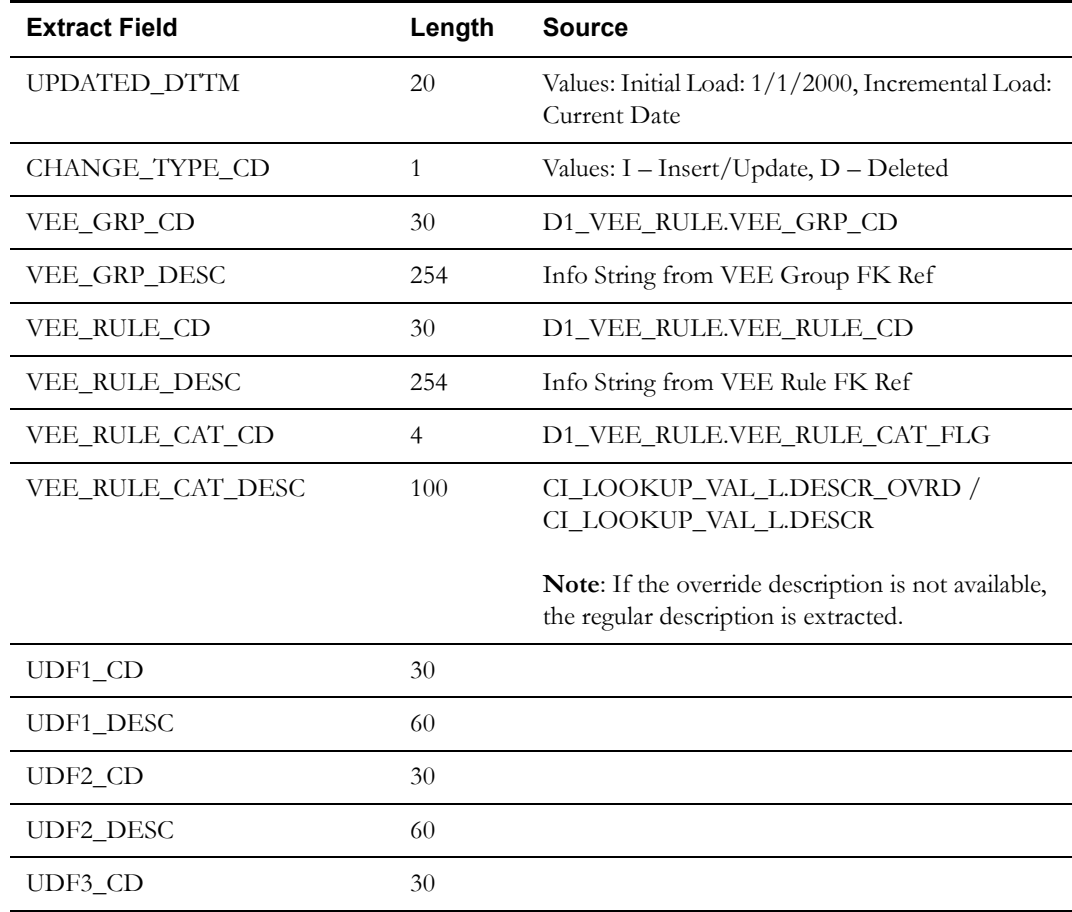

Oracle Utilities Meter Data Management Business Intelligence Data Maps 2-31 Data Mapping Guide for Oracle Utilities Meter Data Management Extractors and Schema

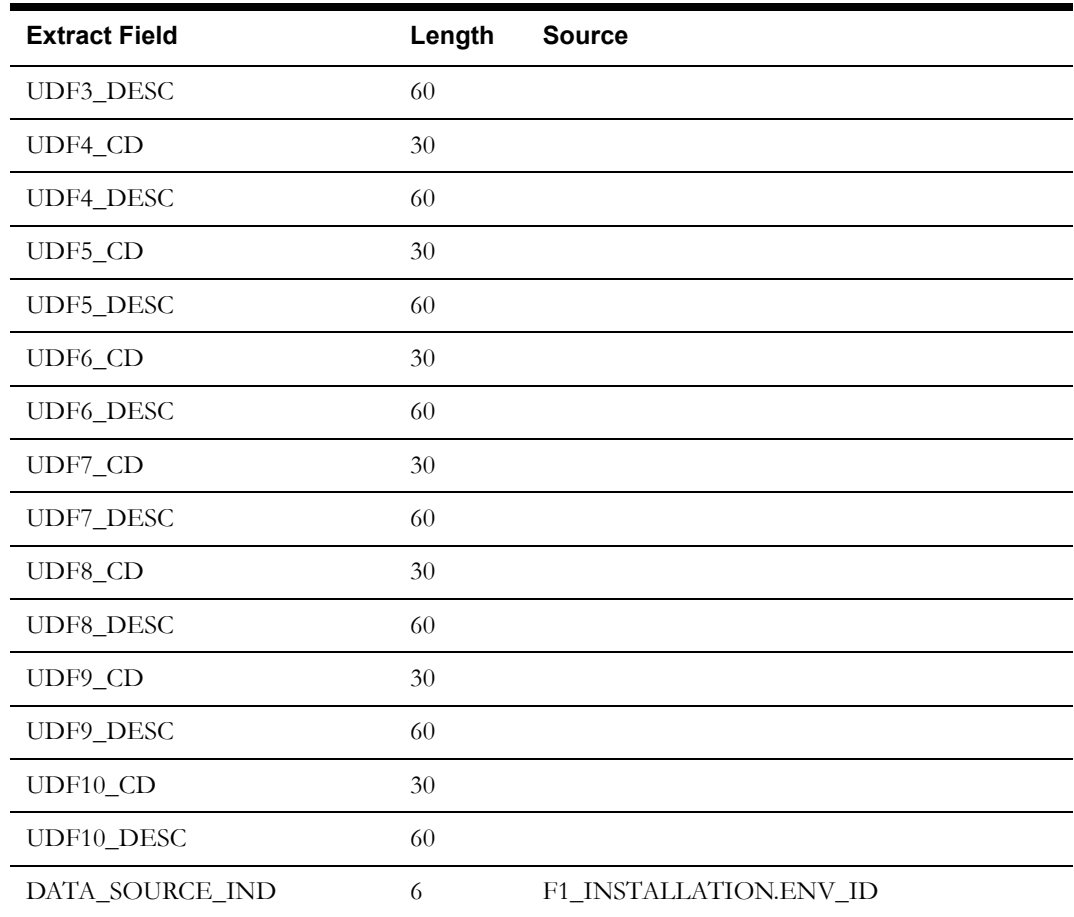

### **Device Activity Business Object Status Dimension**

This extract program retrieves valid BO/Status/Reason combinations for instantiable Device Activity Business Objects in the Oracle Utilities Meter Data Management source system to populate the Device Activity Business Object Status dimension.

#### **Properties**

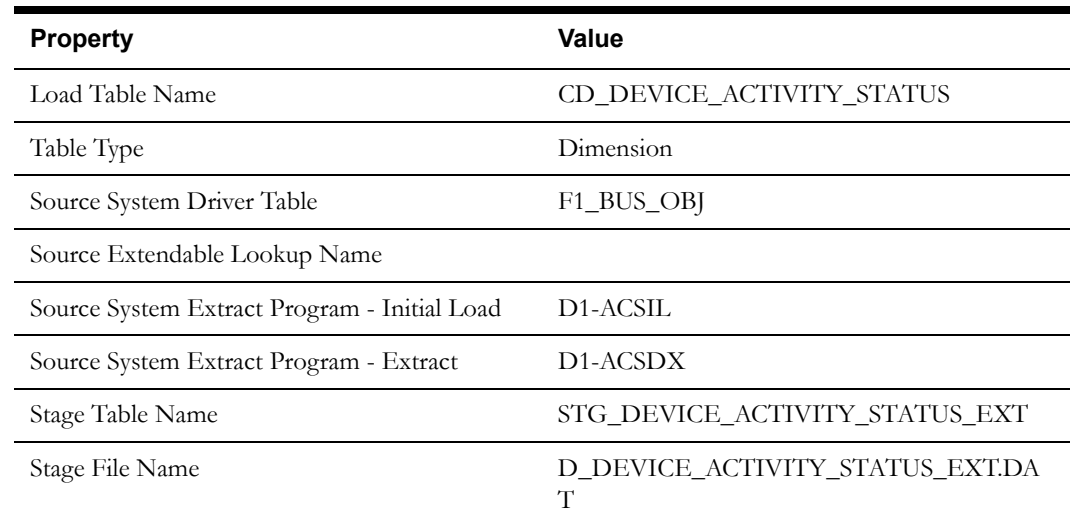

Oracle Utilities Meter Data Management Business Intelligence Data Maps 2-32 Data Mapping Guide for Oracle Utilities Meter Data Management Extractors and Schema

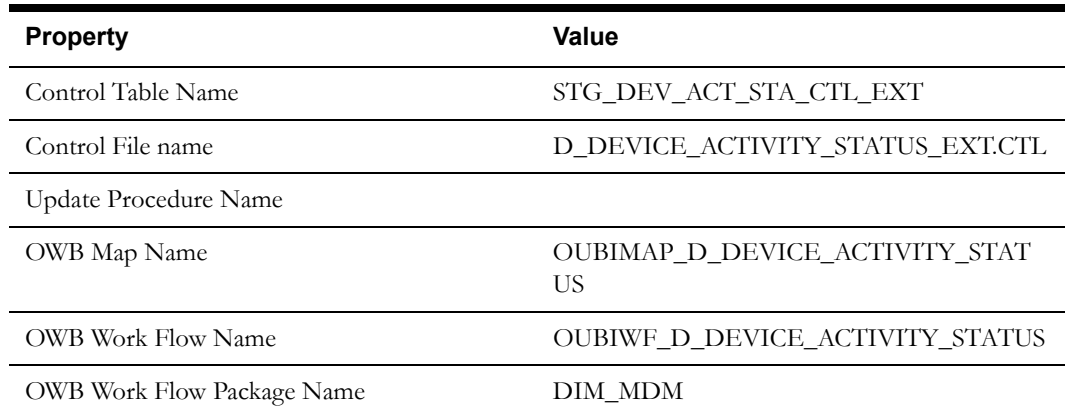

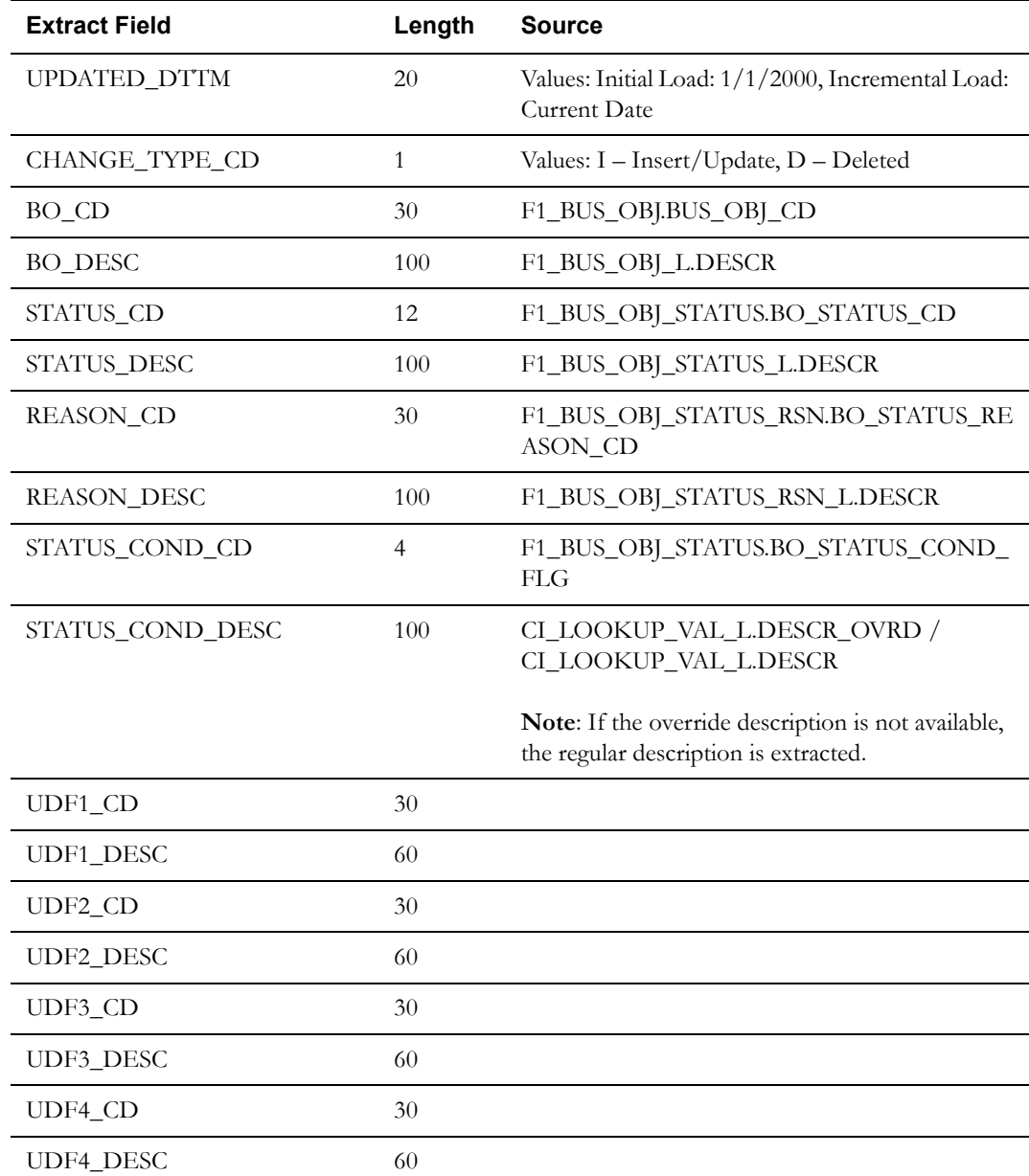

Oracle Utilities Meter Data Management Business Intelligence Data Maps 2-33 Data Mapping Guide for Oracle Utilities Meter Data Management Extractors and Schema

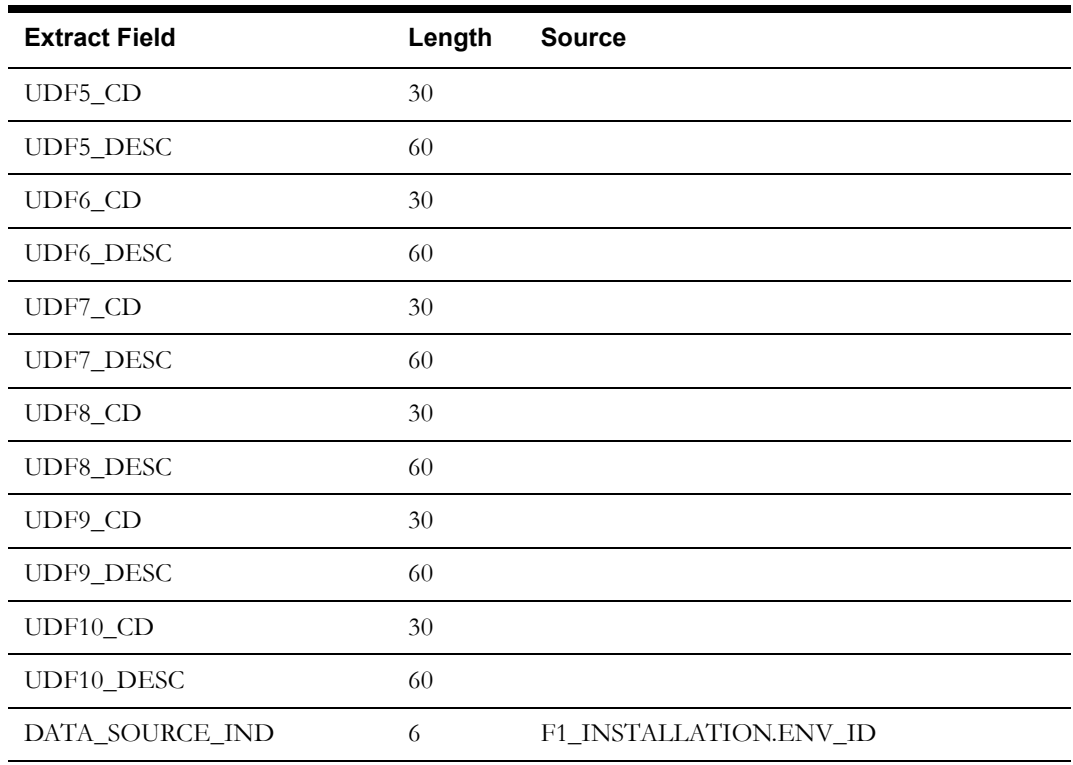

## **Device Activity Type Dimension**

This extract program retrieves values from the Activity Type table in the Oracle Utilities Meter Data Management source system to populate the Device Activity Type dimension.

#### **Properties**

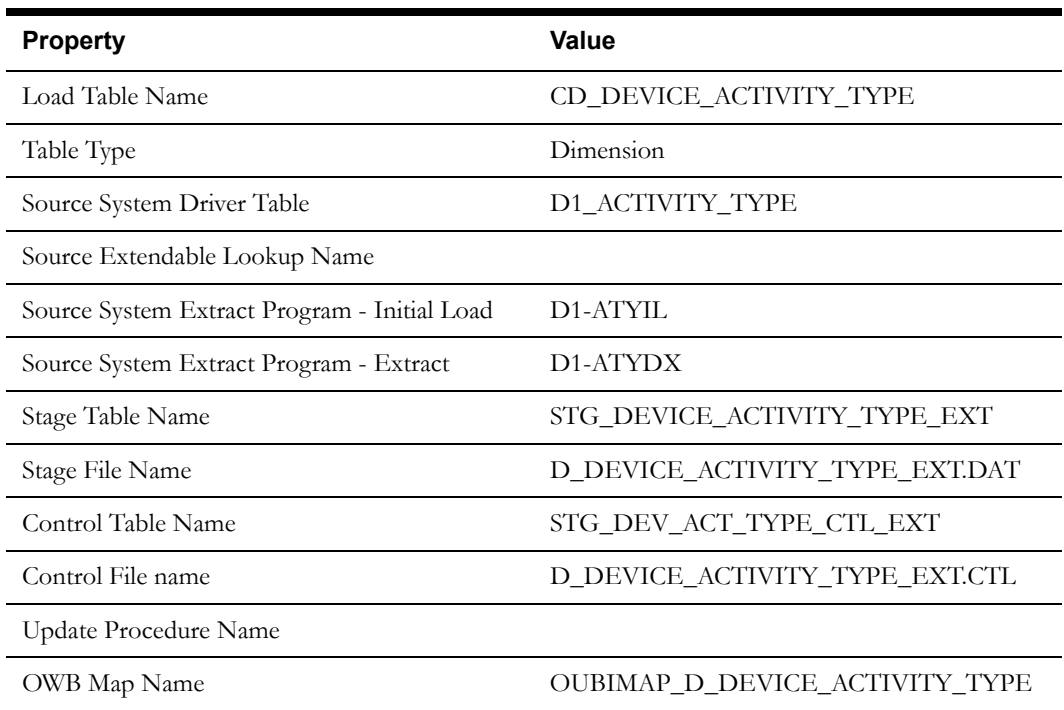

Oracle Utilities Meter Data Management Business Intelligence Data Maps 2-34 Data Mapping Guide for Oracle Utilities Meter Data Management Extractors and Schema

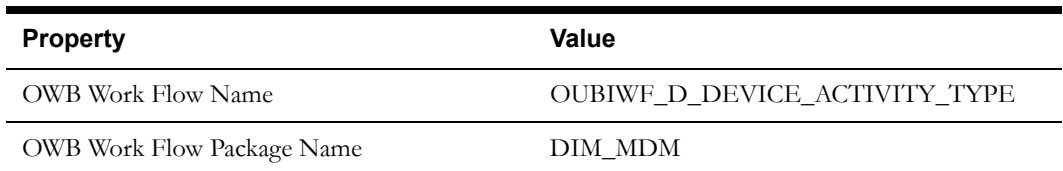

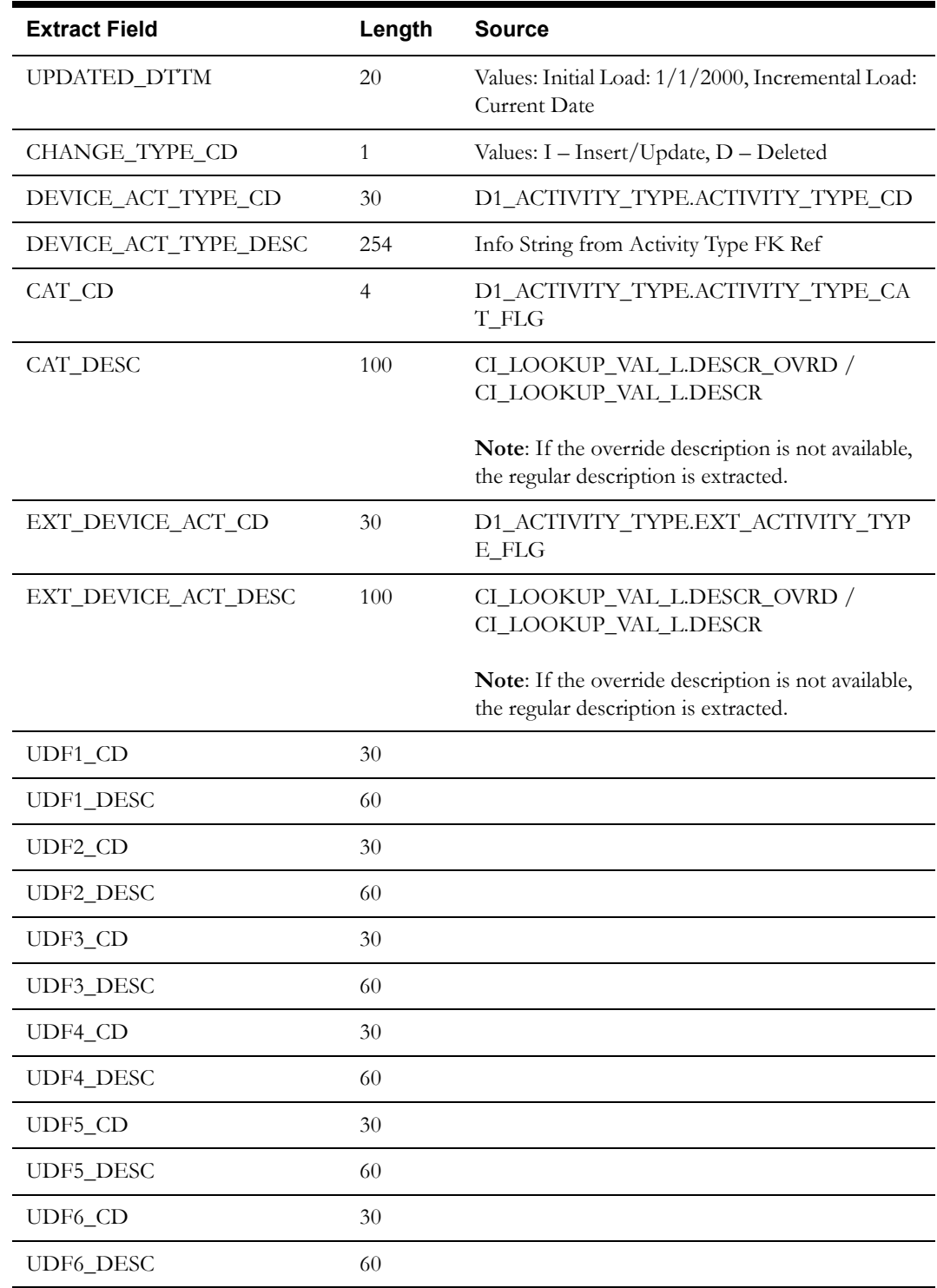

Oracle Utilities Meter Data Management Business Intelligence Data Maps 2-35 Data Mapping Guide for Oracle Utilities Meter Data Management Extractors and Schema

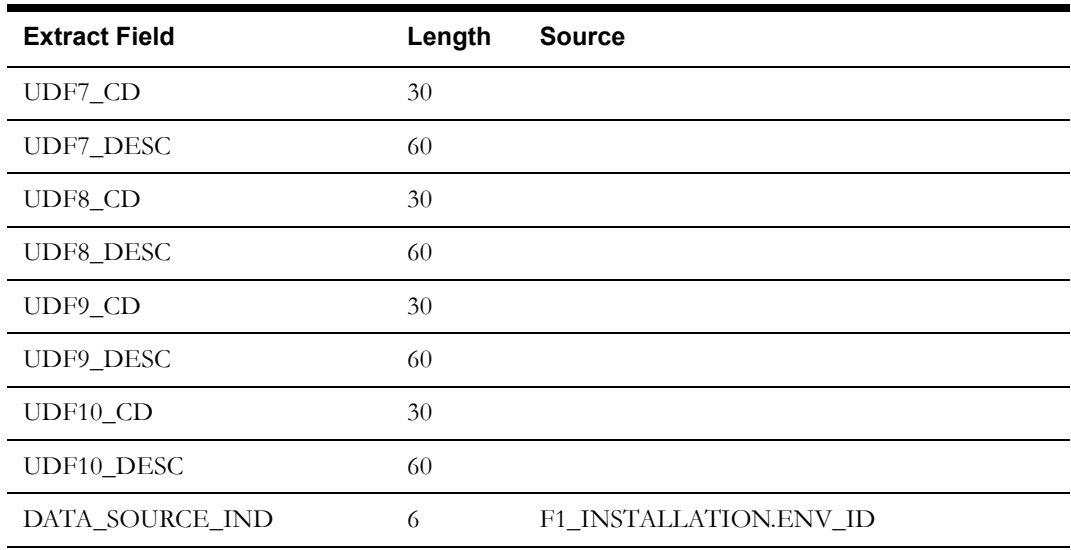

### **Device Event Business Object Status Dimension**

This extract program retrieves valid BO/Status/Reason combinations for instantiable Device Event Business Objects in the Oracle Utilities Meter Data Management source system to populate the Device Event Business Object Status dimension.

#### **Properties**

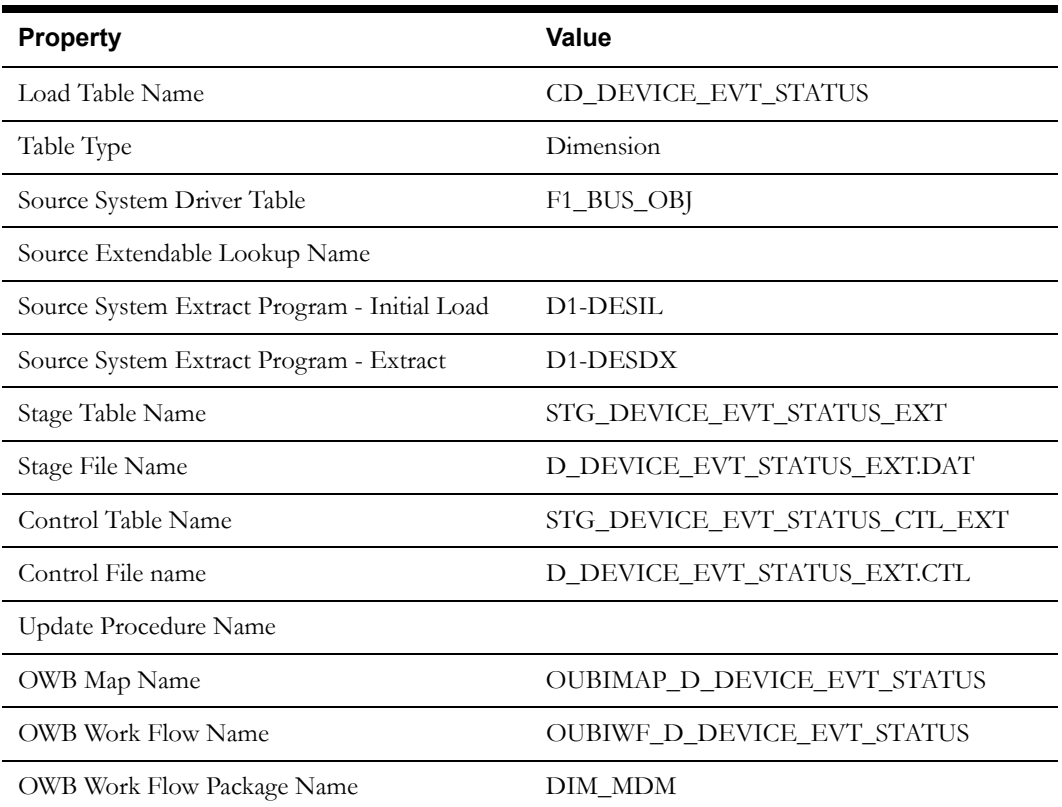

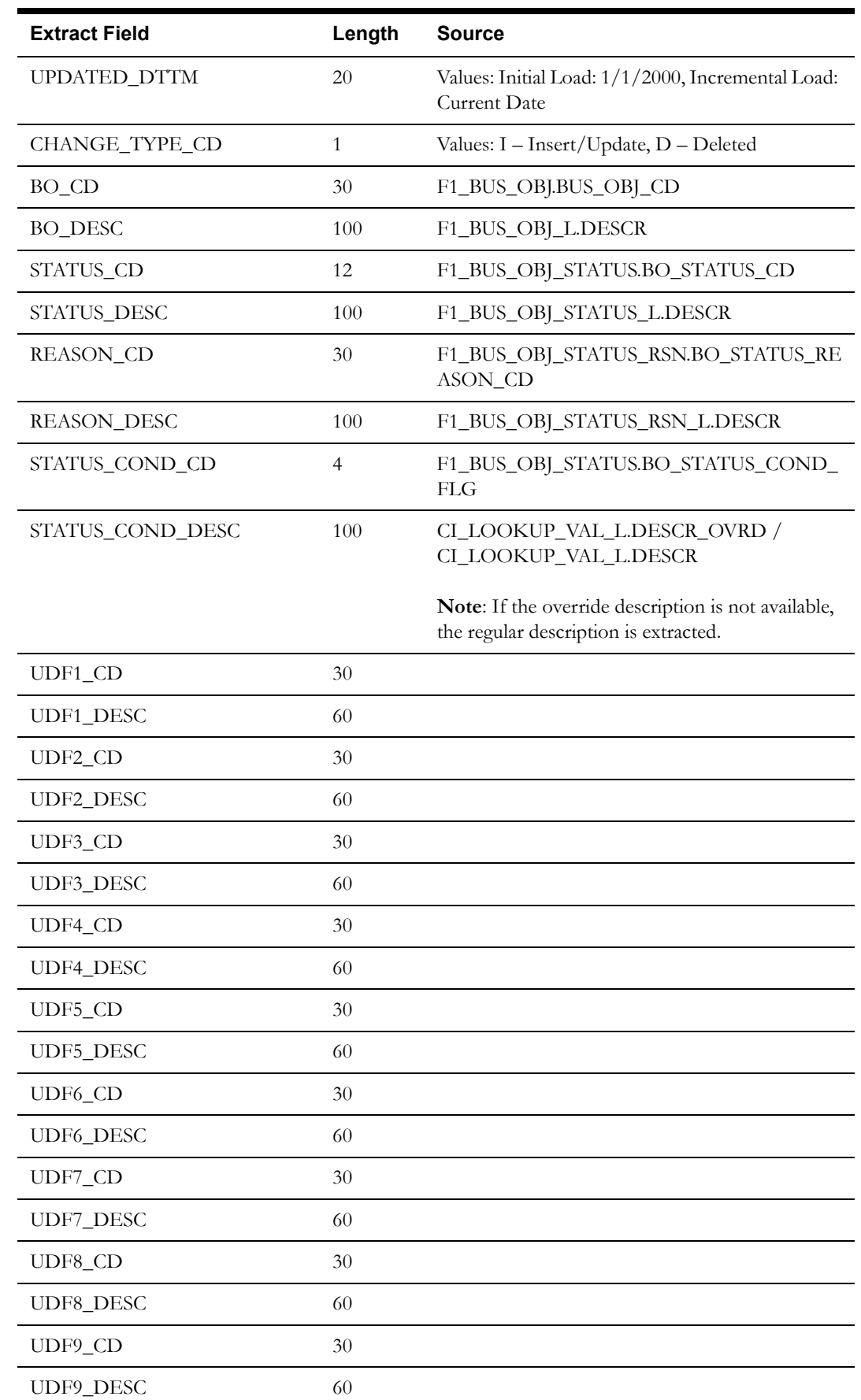

Oracle Utilities Meter Data Management Business Intelligence Data Maps 2-37 Data Mapping Guide for Oracle Utilities Meter Data Management Extractors and Schema

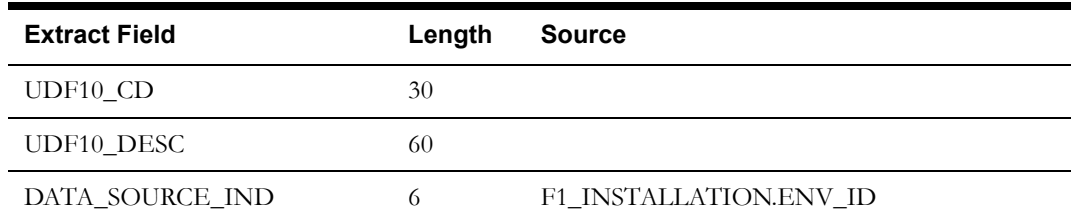

### **Device Event Type Dimension**

This extract program retrieves values from the Device Event Type table in the Oracle Utilities Meter Data Management source system to populate the Device Event Type dimension.

#### **Properties**

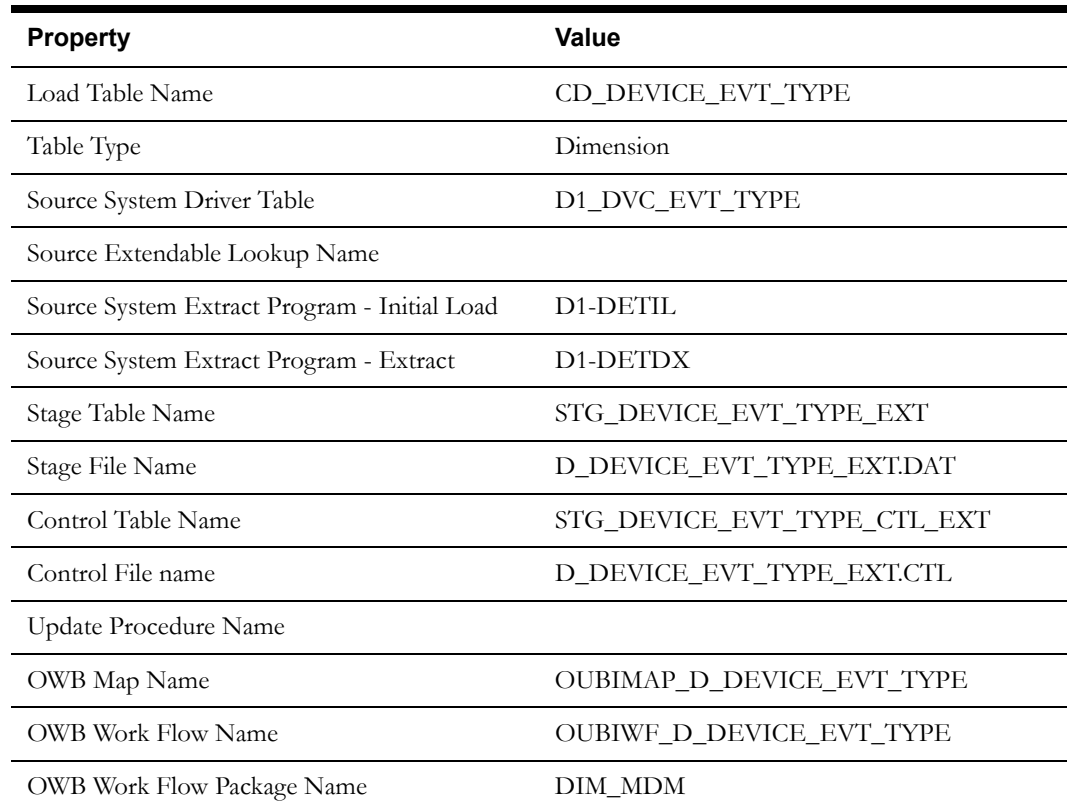

#### **Fields (listed in the order they will appear in the flat file)**

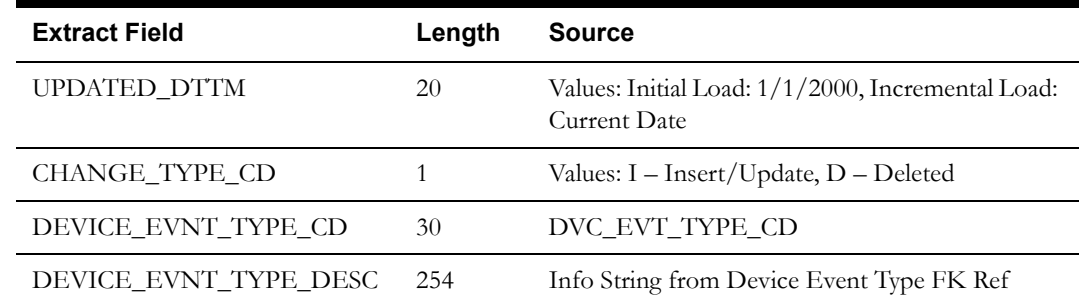

Oracle Utilities Meter Data Management Business Intelligence Data Maps 2-38 Data Mapping Guide for Oracle Utilities Meter Data Management Extractors and Schema

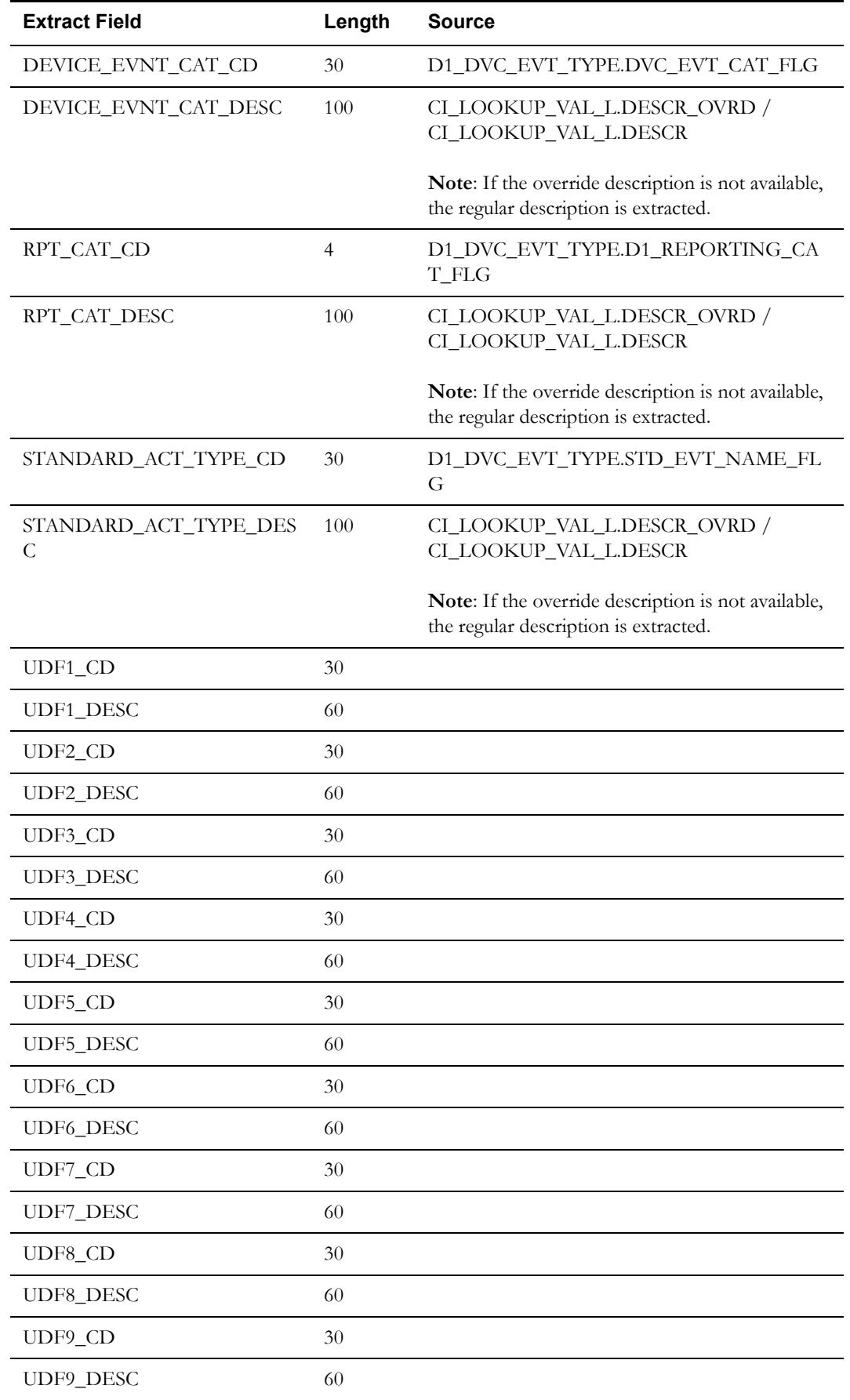

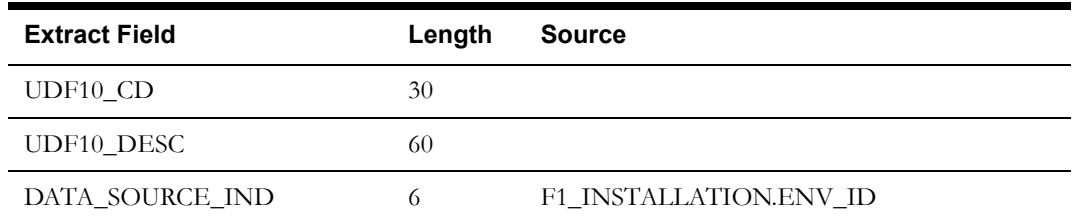

### **Service Point Usage Transaction Aging Snapshot Type Dimension**

This extract program retrieves values from the Extendable Lookup table in the Oracle Utilities Meter Data Management source system to populate the Service Point Usage Transaction Aging Snapshot Type dimension.

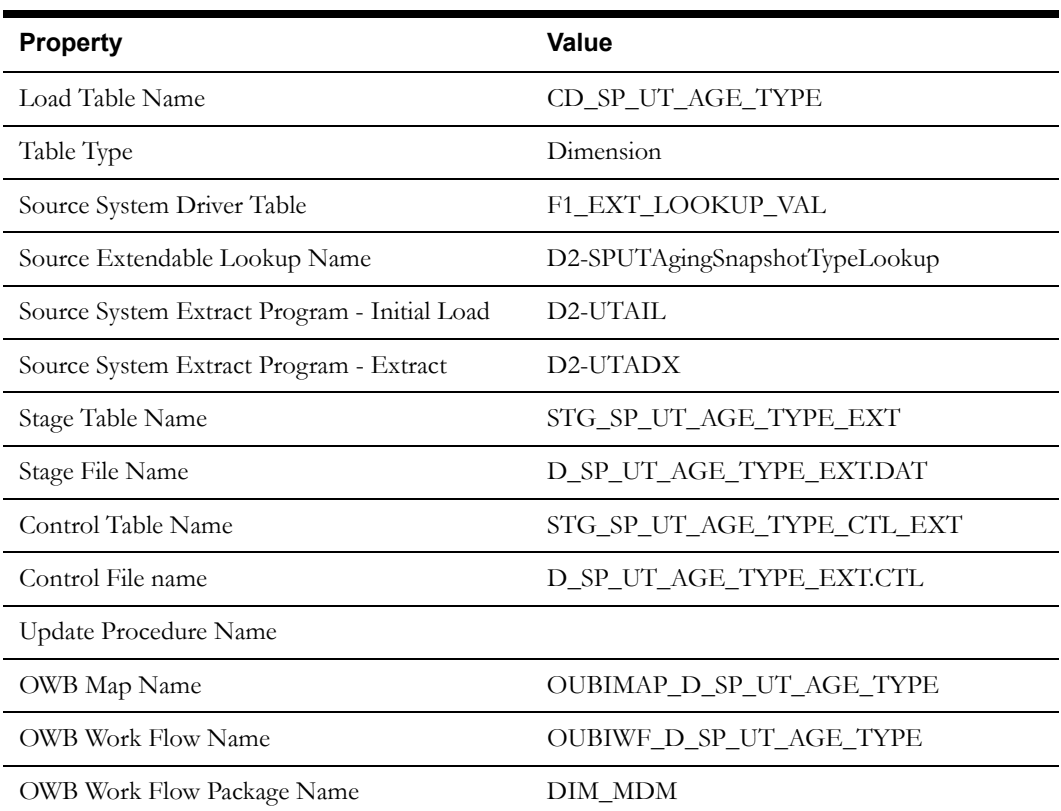

#### **Properties**

#### **Fields (listed in the order they will appear in the flat file)**

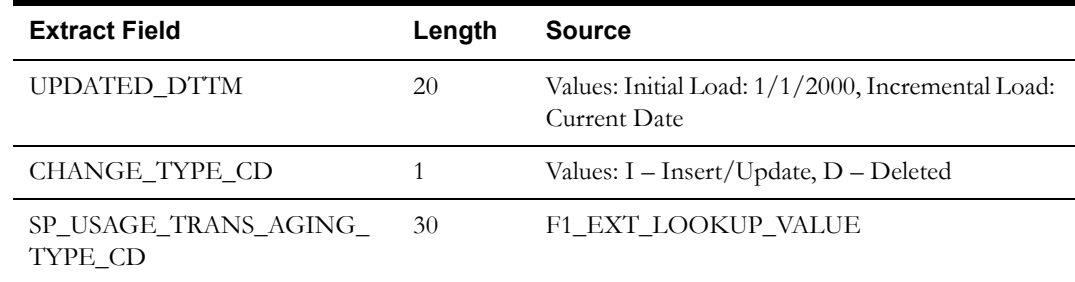

Oracle Utilities Meter Data Management Business Intelligence Data Maps 2-40 Data Mapping Guide for Oracle Utilities Meter Data Management Extractors and Schema

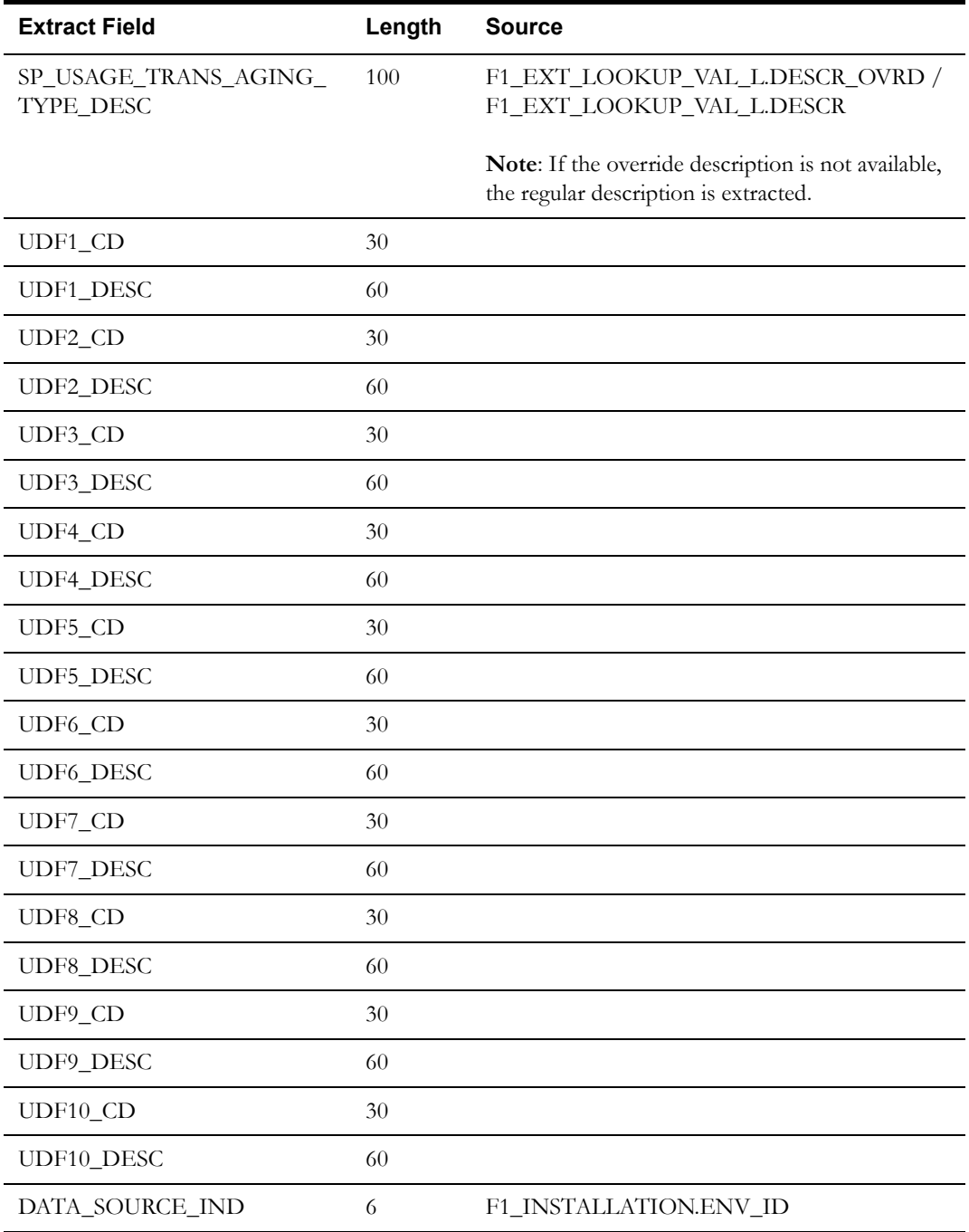

### **Days Since Last Usage Transaction Type Dimension**

This extract program retrieves values from the Extendable Lookup table in the Oracle Utilities Meter Data Management source system to populate the Days Since Last Usage Transaction Type dimension.

### **Properties**

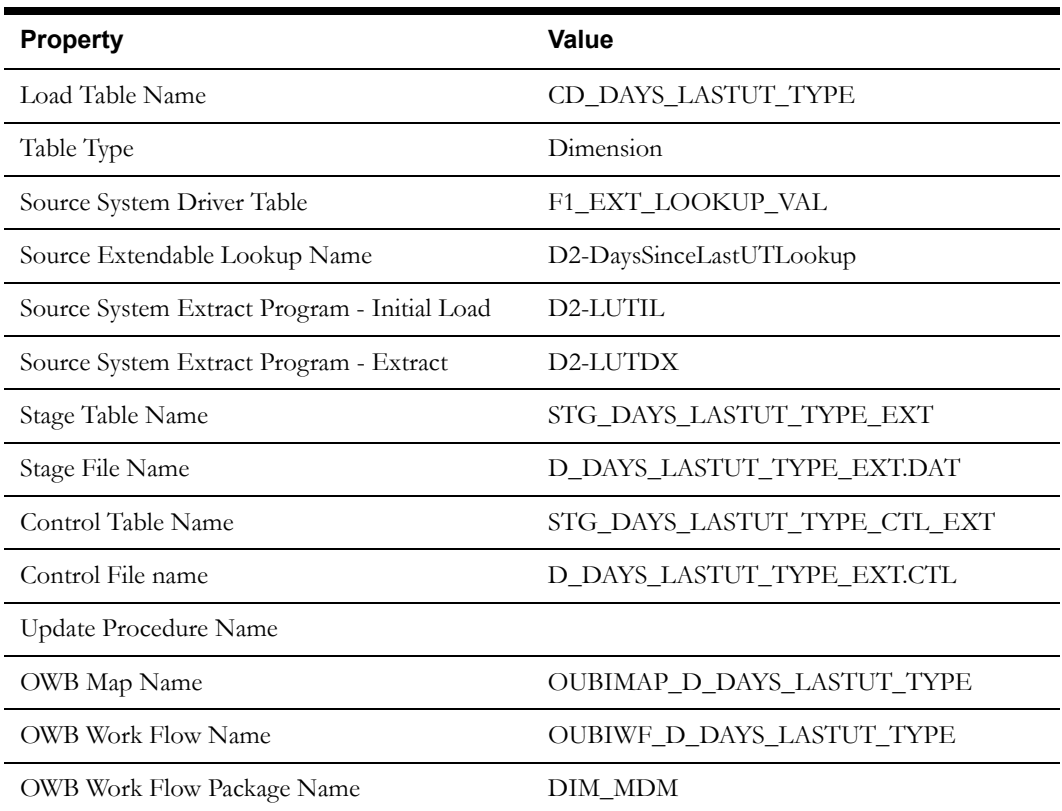

### **Fields (listed in the order they will appear in the flat file)**

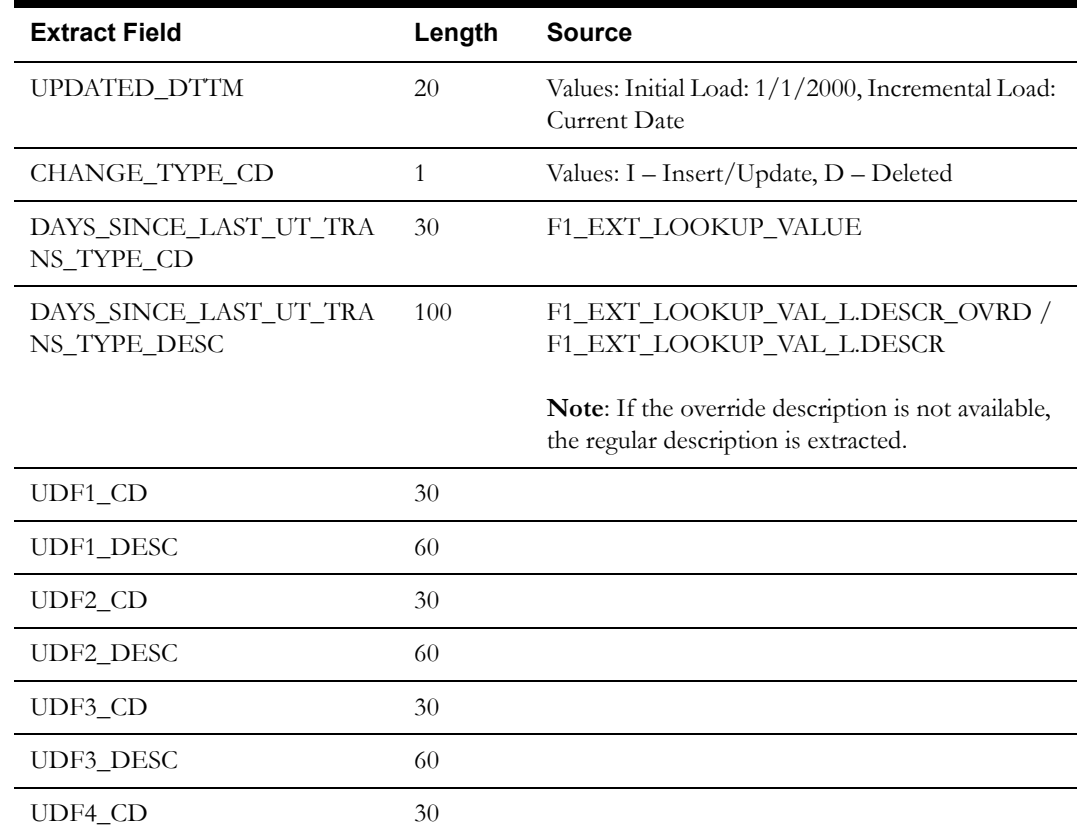

Oracle Utilities Meter Data Management Business Intelligence Data Maps 2-42 Data Mapping Guide for Oracle Utilities Meter Data Management Extractors and Schema

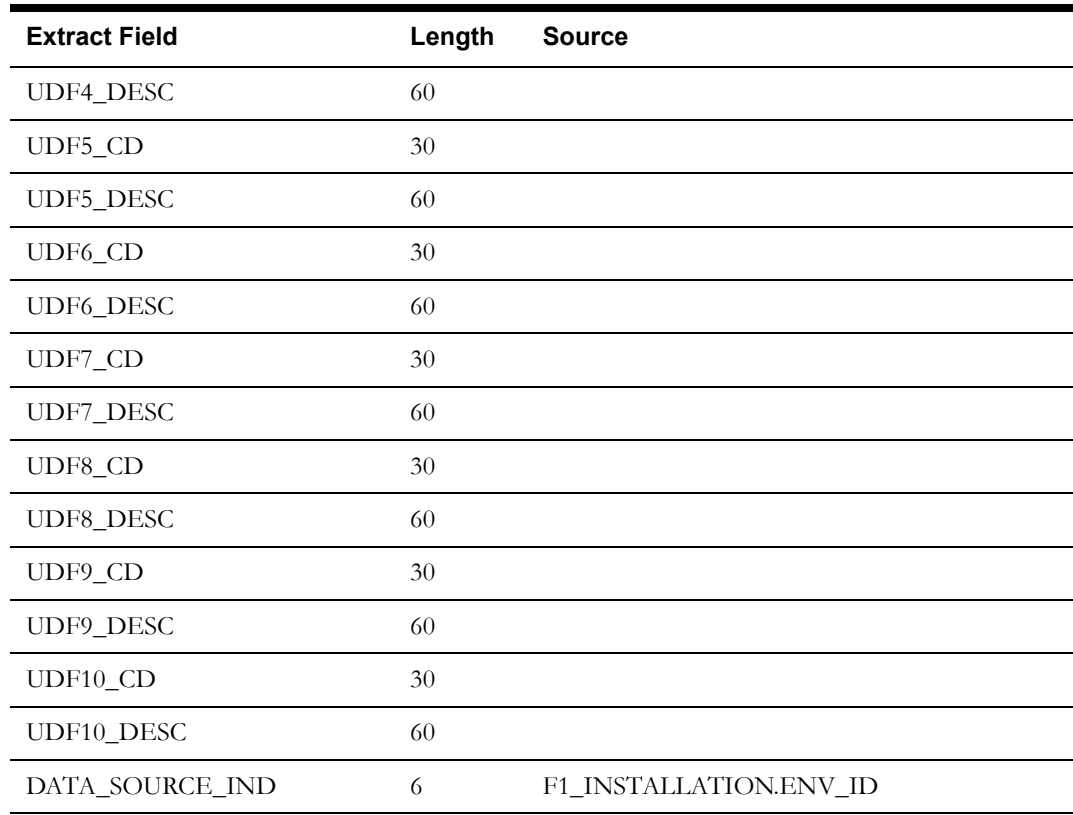

### **Unit of Measure/Time of Use/Service Quantity Identifier Dimension**

This extract program retrieves values from the Unit of Measure, Time of Use, Service Quantity Identifier tables in the Oracle Utilities Meter Data Management source system to populate the Unit of Measure/Time of Use/Service Quantity Identifier dimension.

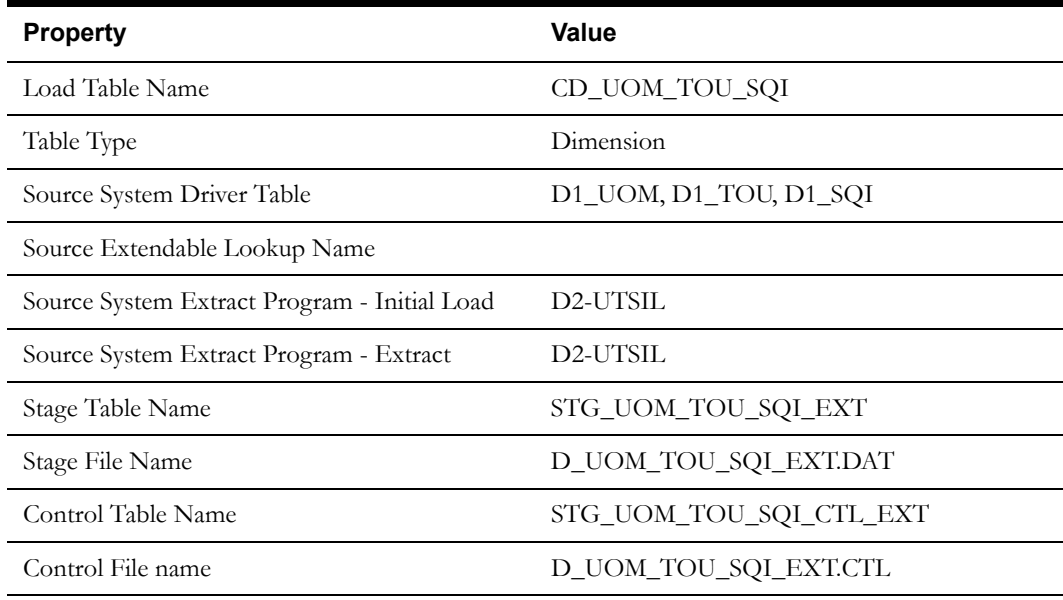

#### **Properties**

Oracle Utilities Meter Data Management Business Intelligence Data Maps 2-43 Data Mapping Guide for Oracle Utilities Meter Data Management Extractors and Schema

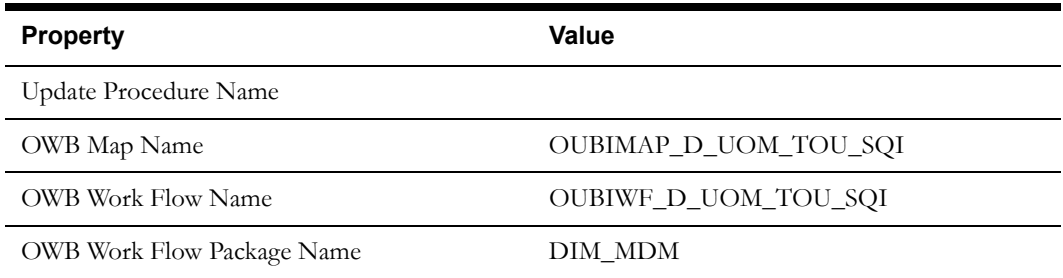

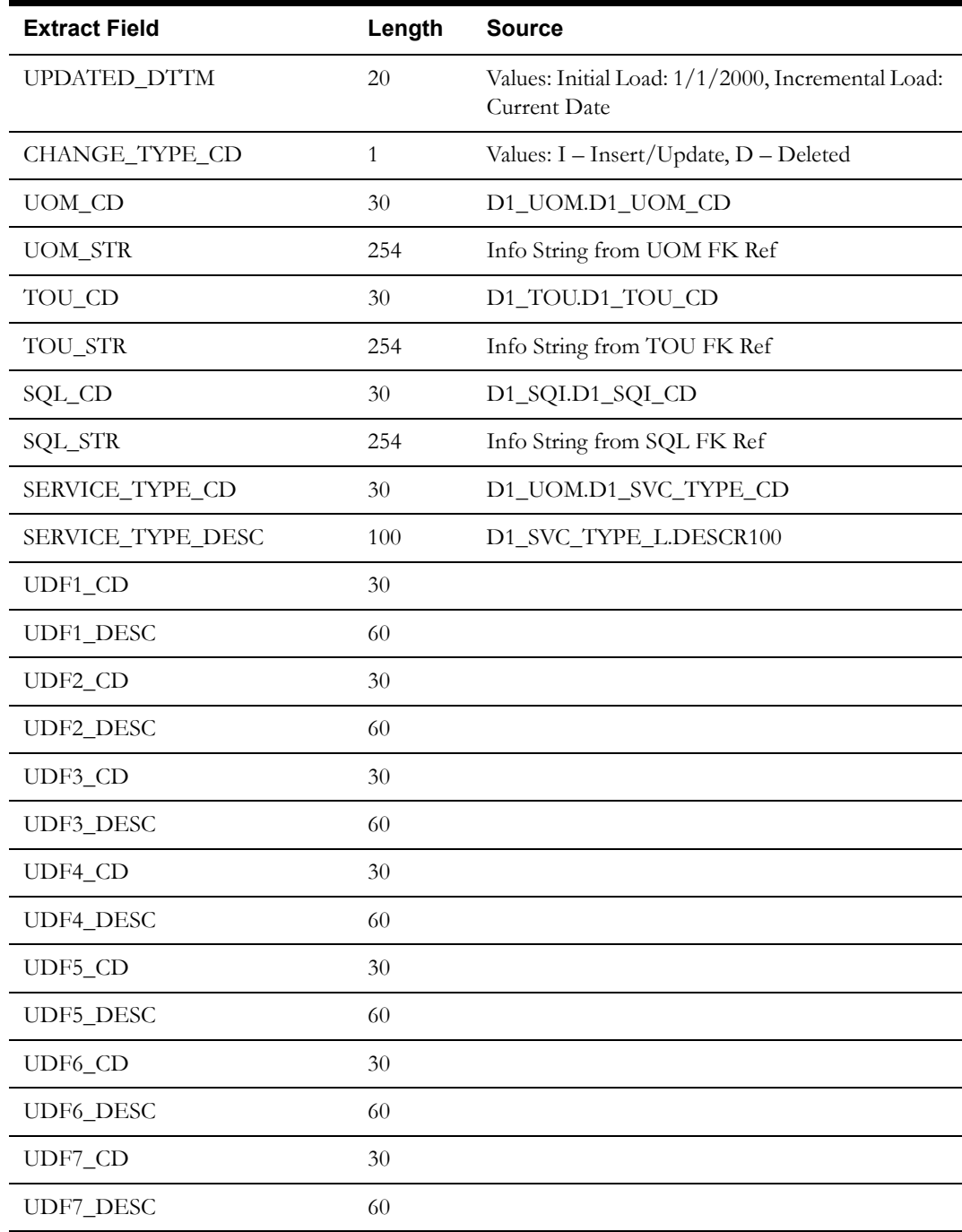

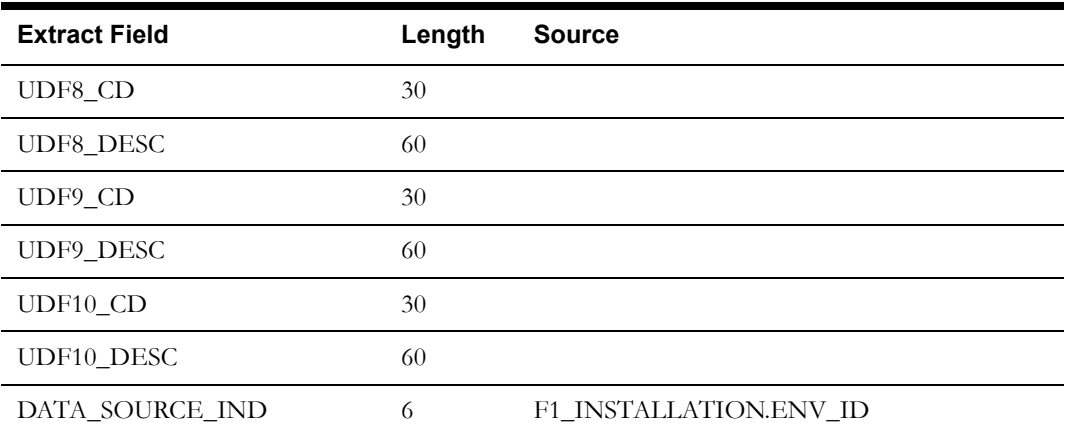

# **Fact Extract Programs**

### **Consumption Snapshot Fact**

This extract program applies a TOU map (or maps) to every active service point's consumption in which every resultant TOU, measurement condition, and quantity in the Oracle Utilities Meter Data Management source system is used to populate the Consumption Snapshot fact.

#### **Properties**

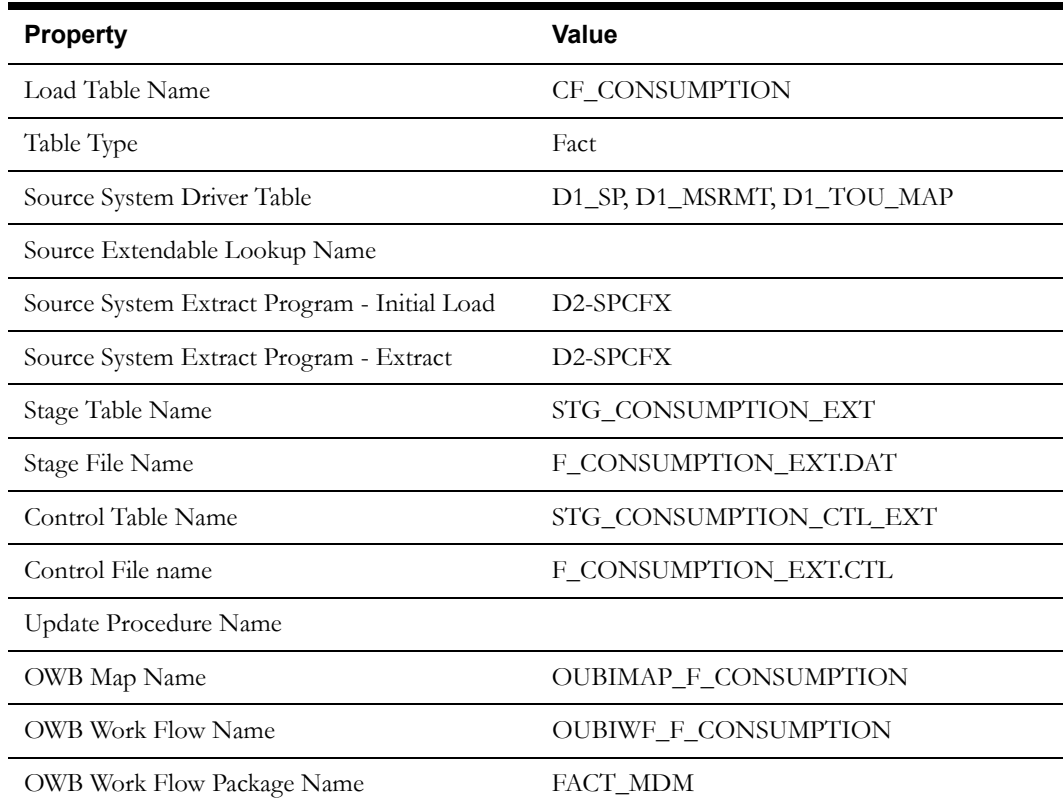

#### **Fields (listed in the order they will appear in the flat file)**

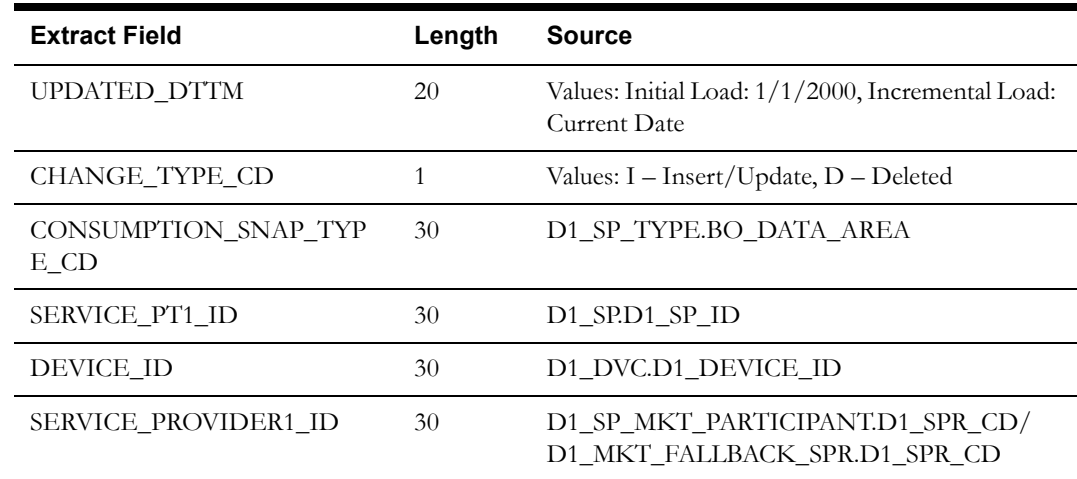

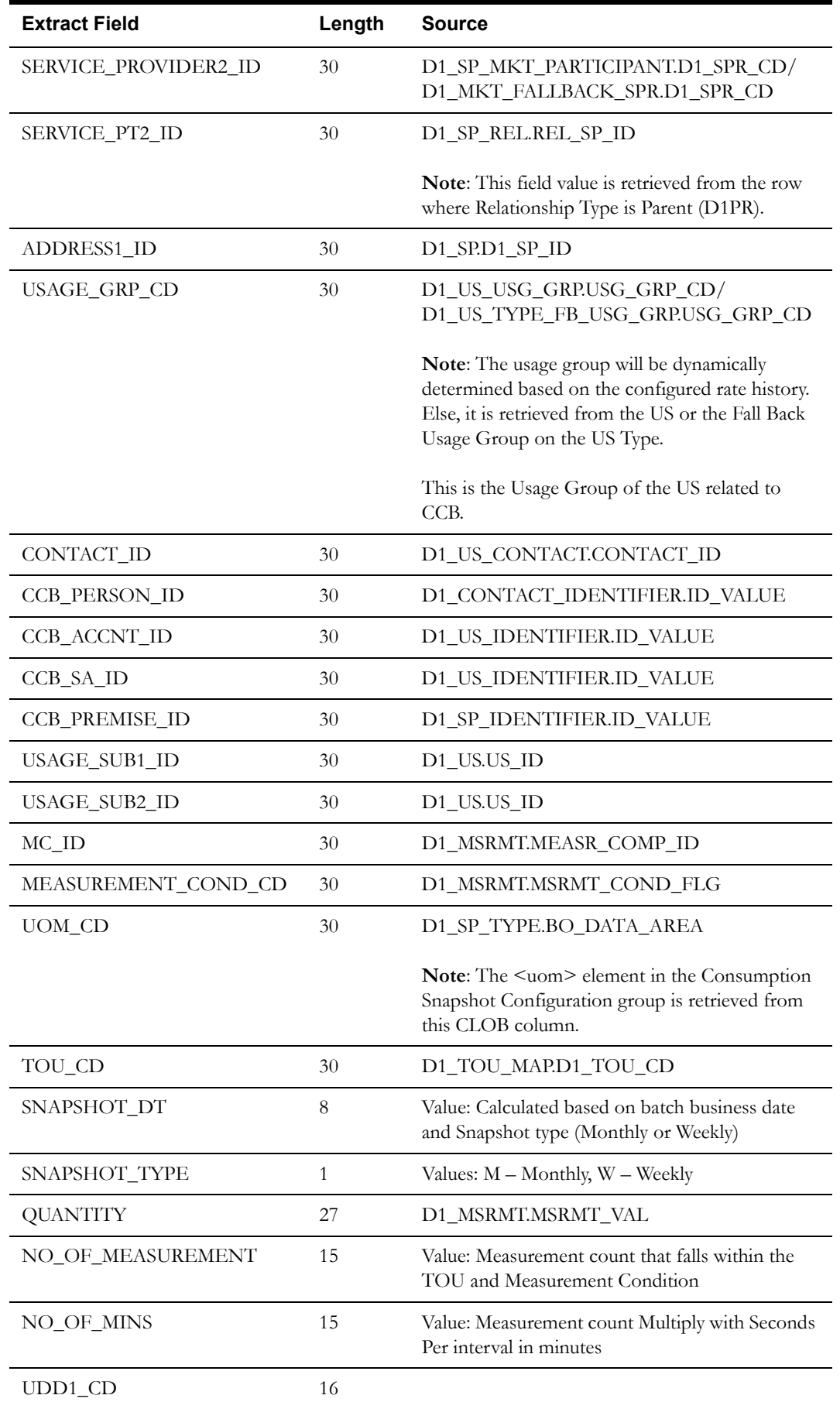

Oracle Utilities Meter Data Management Business Intelligence Data Maps 2-47 Data Mapping Guide for Oracle Utilities Meter Data Management Extractors and Schema

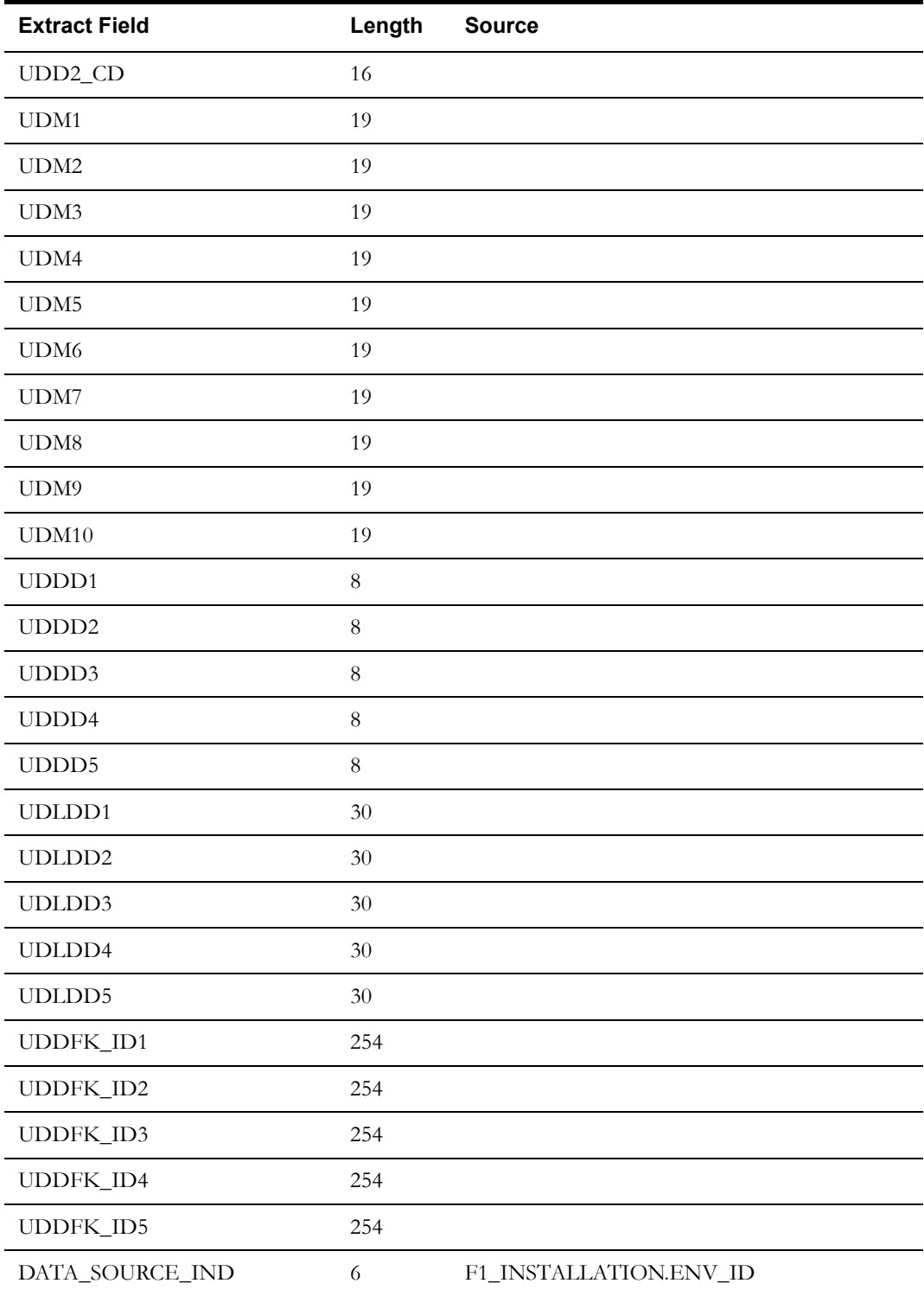

## **Installation Event Fact**

This extract program retrieves values from the Install Event table in the Oracle Utilities Meter Data Management source system to populate the Installation Event fact.

### **Properties**

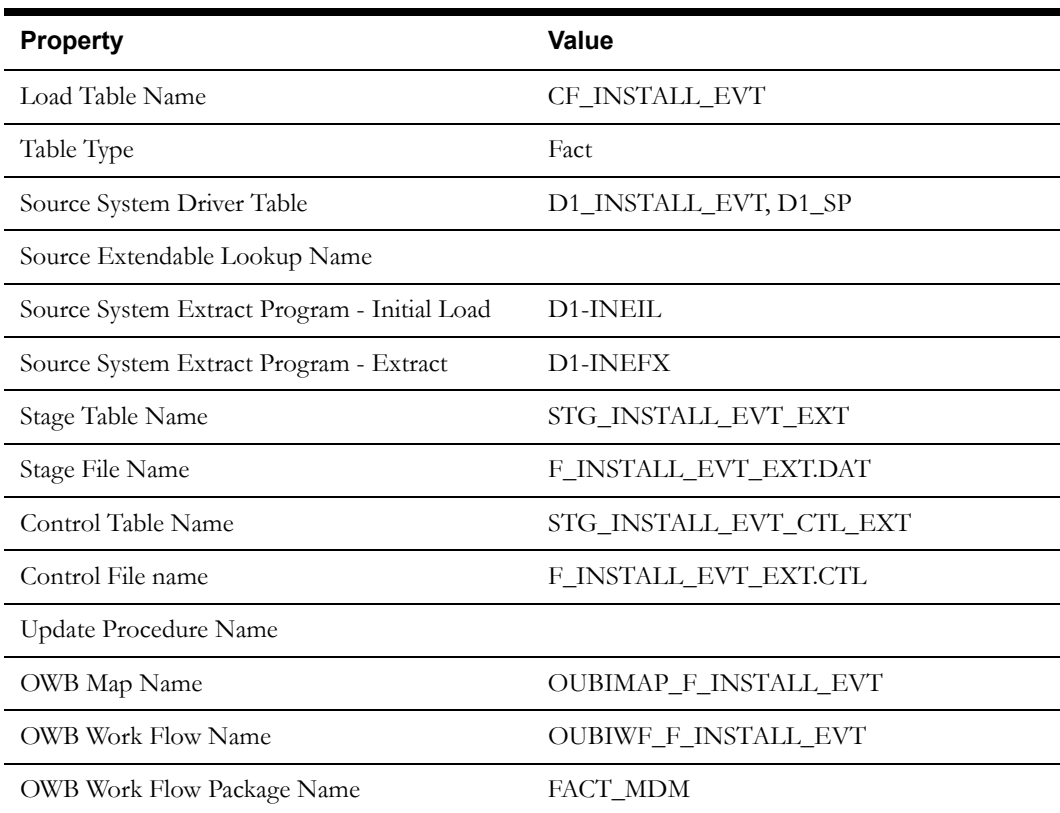

### **Fields (listed in the order they will appear in the flat file)**

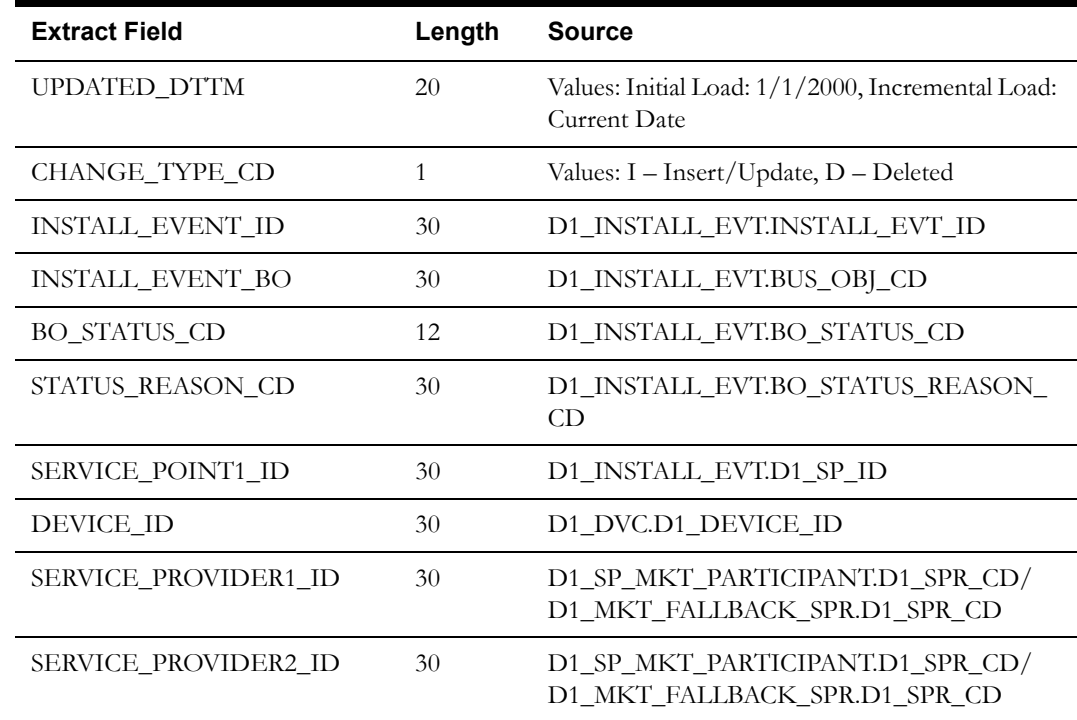

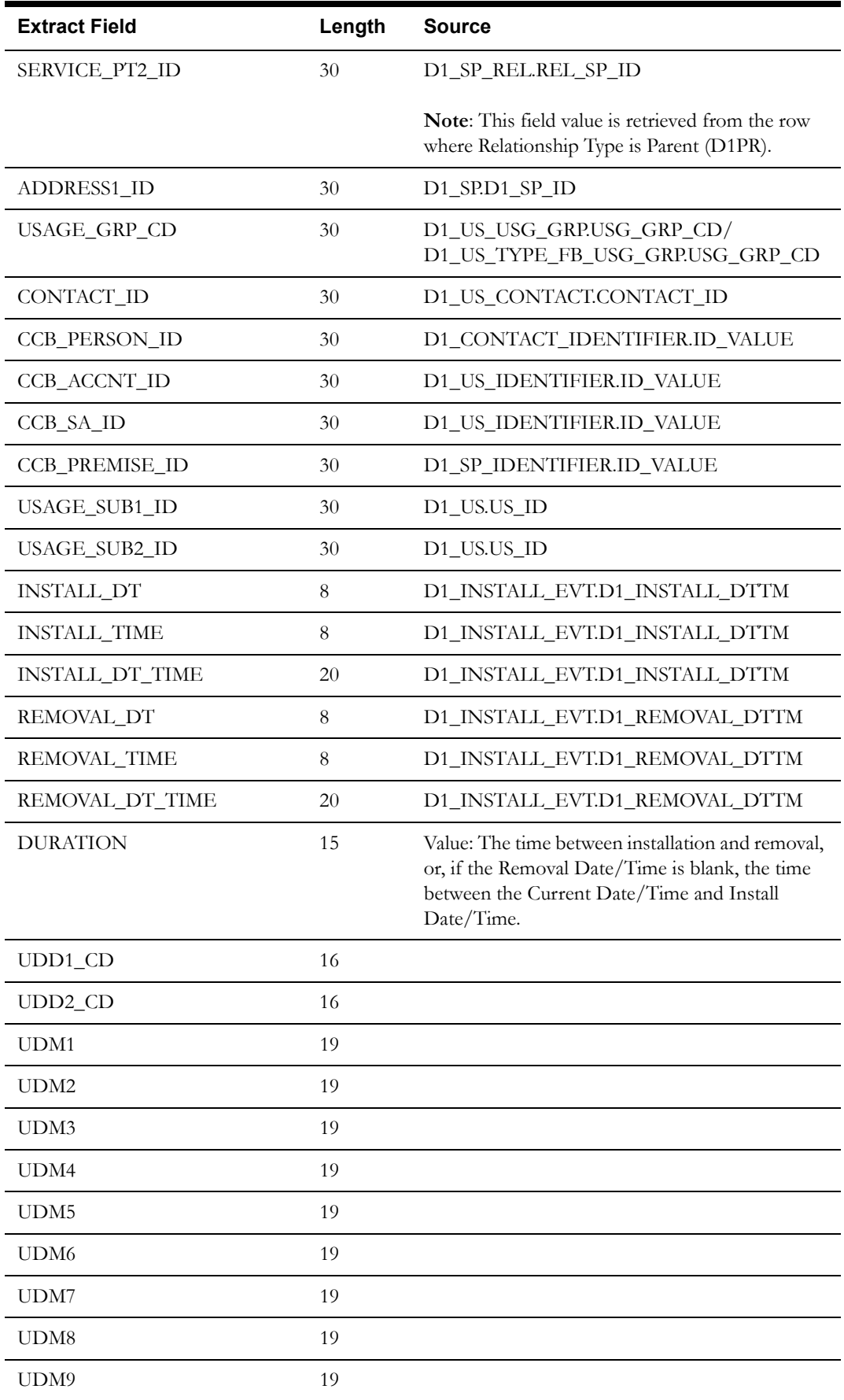

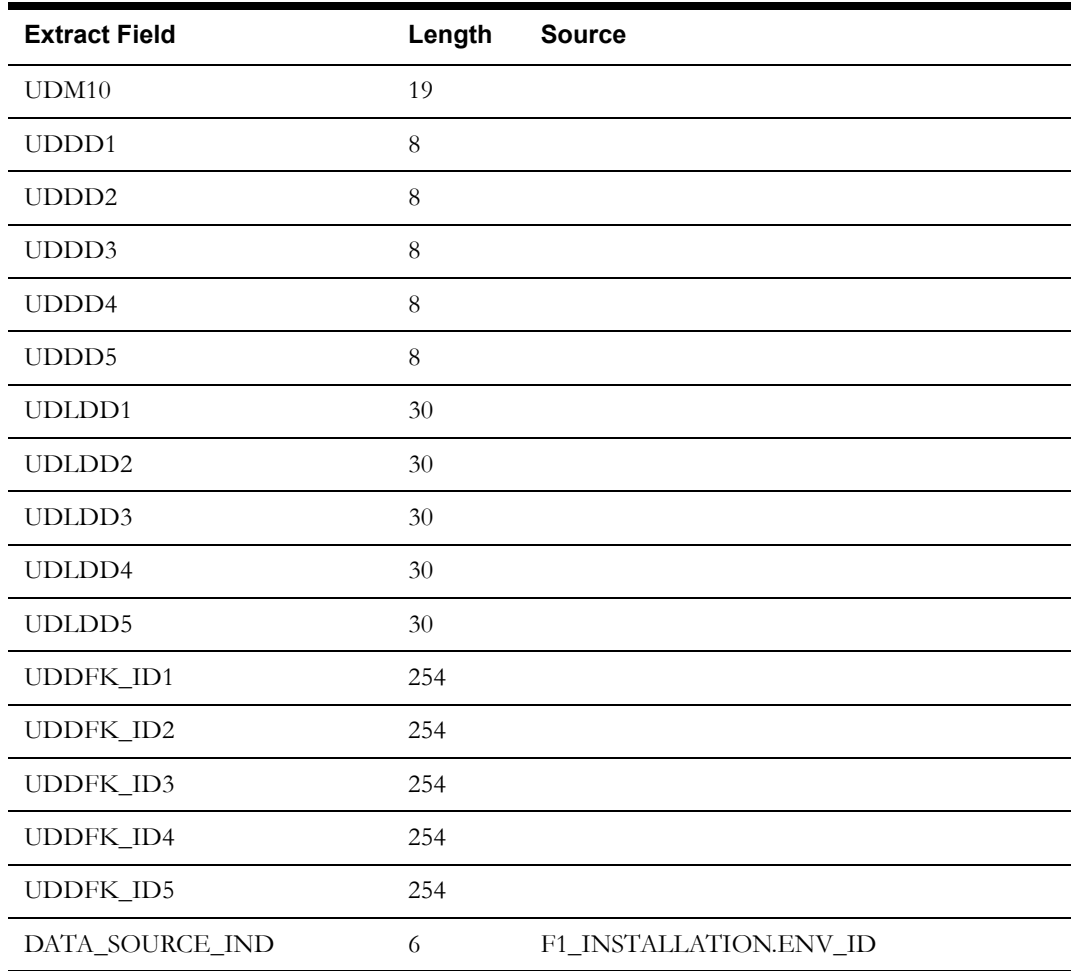

### **Service Point Fact**

This extract program retrieves values from the Service Point table in the Oracle Utilities Meter Data Management source system to populate the Service Point fact.

### **Properties**

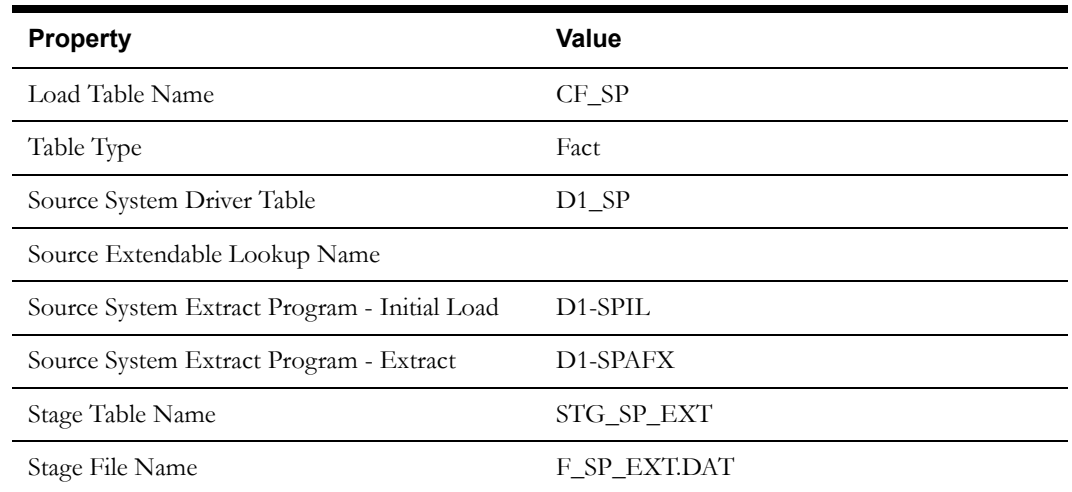

Oracle Utilities Meter Data Management Business Intelligence Data Maps 2-51 Data Mapping Guide for Oracle Utilities Meter Data Management Extractors and Schema

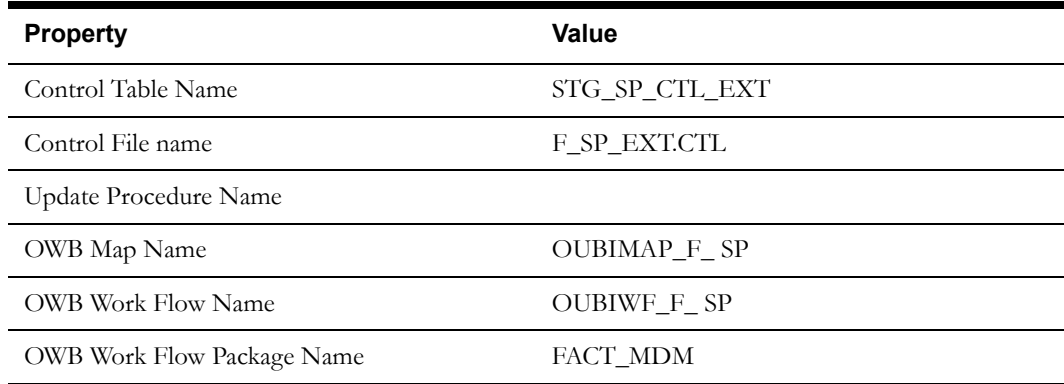

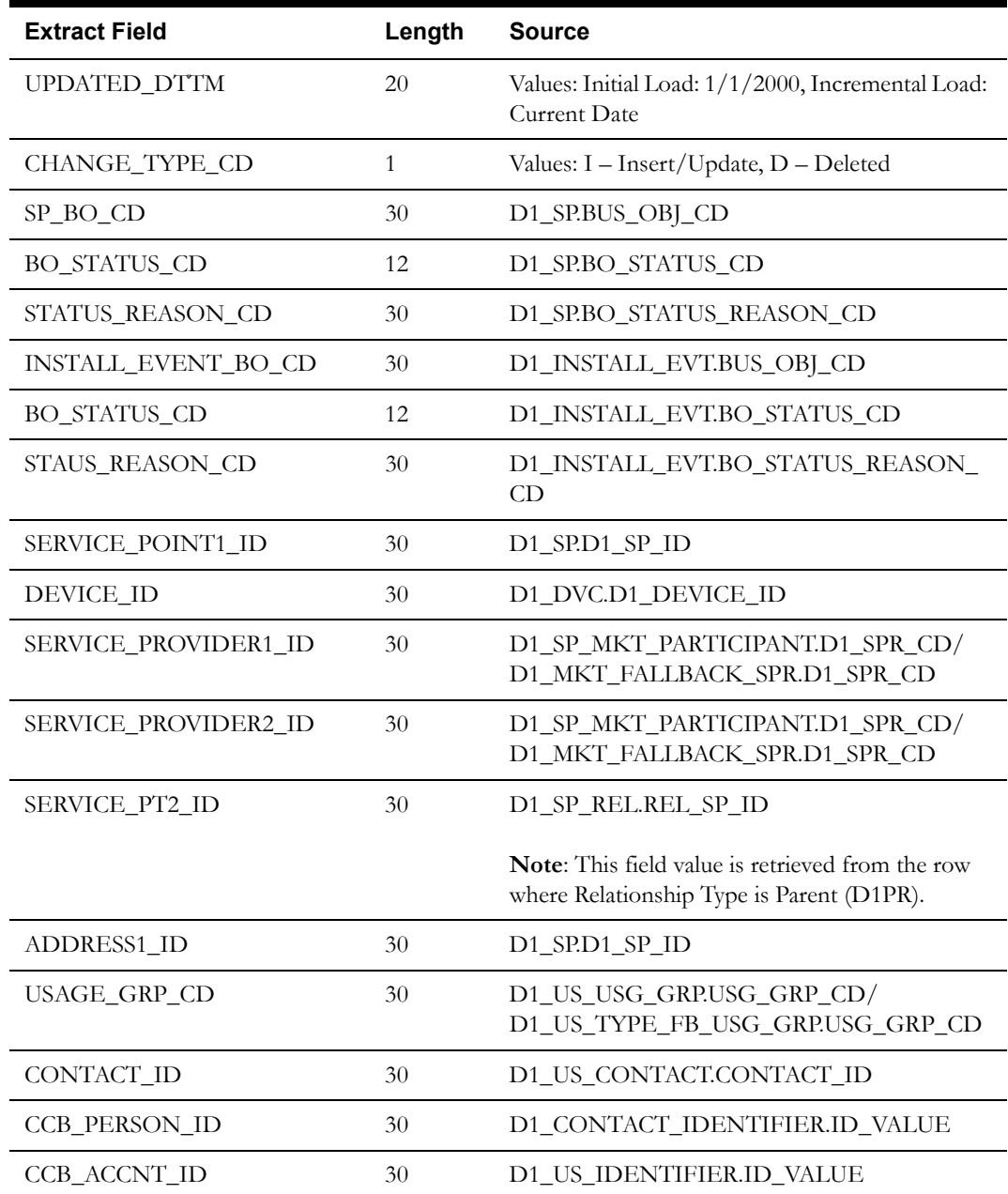

Oracle Utilities Meter Data Management Business Intelligence Data Maps 2-52 Data Mapping Guide for Oracle Utilities Meter Data Management Extractors and Schema

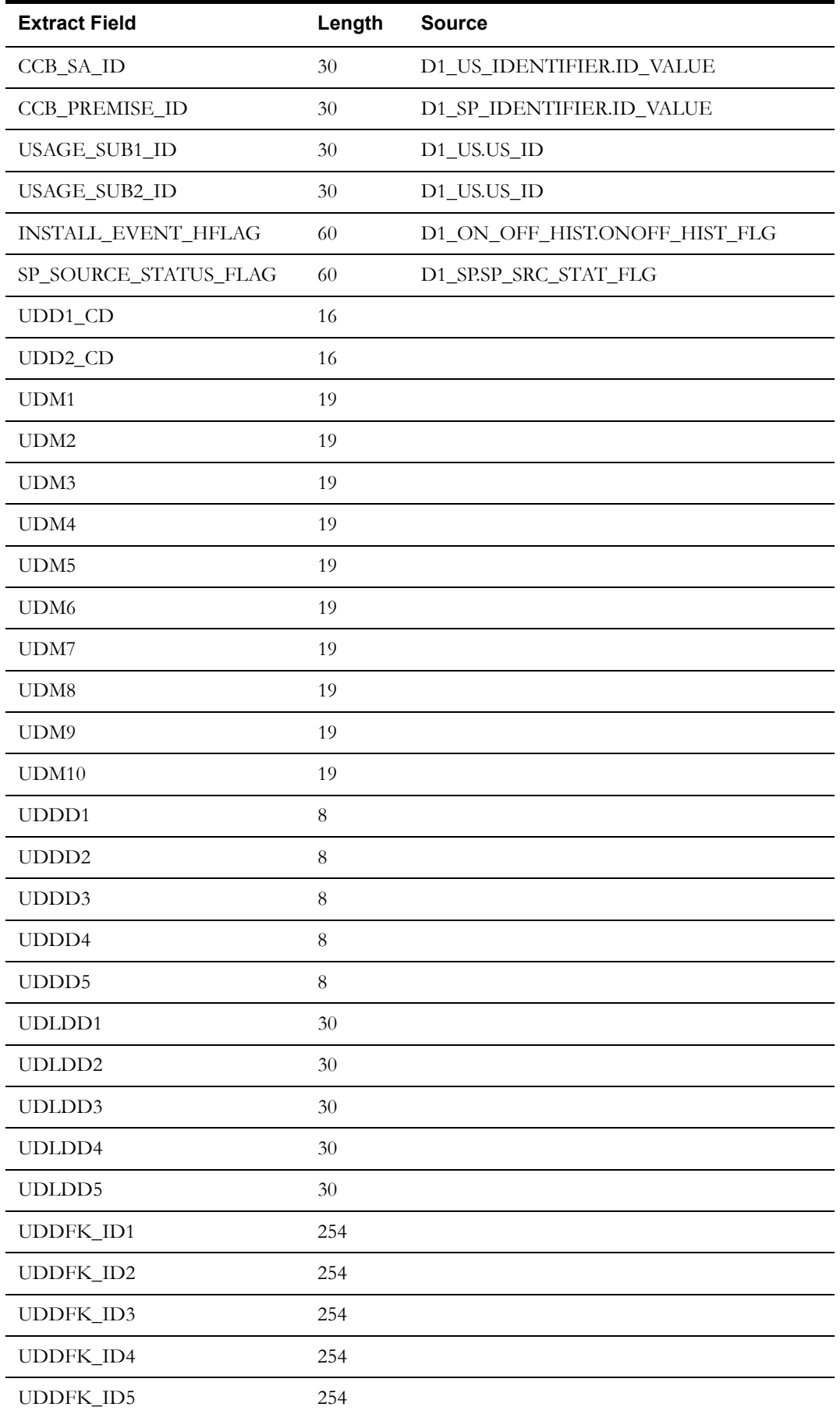

Oracle Utilities Meter Data Management Business Intelligence Data Maps 2-53 Data Mapping Guide for Oracle Utilities Meter Data Management Extractors and Schema

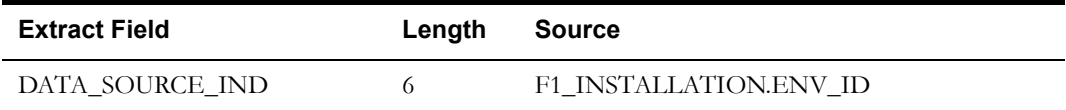

### **Service Point Snapshot Fact**

This extract program retrieves values from the Service Point table in the Oracle Utilities Meter Data Management source system to populate the Service Point Snapshot fact.

#### **Properties**

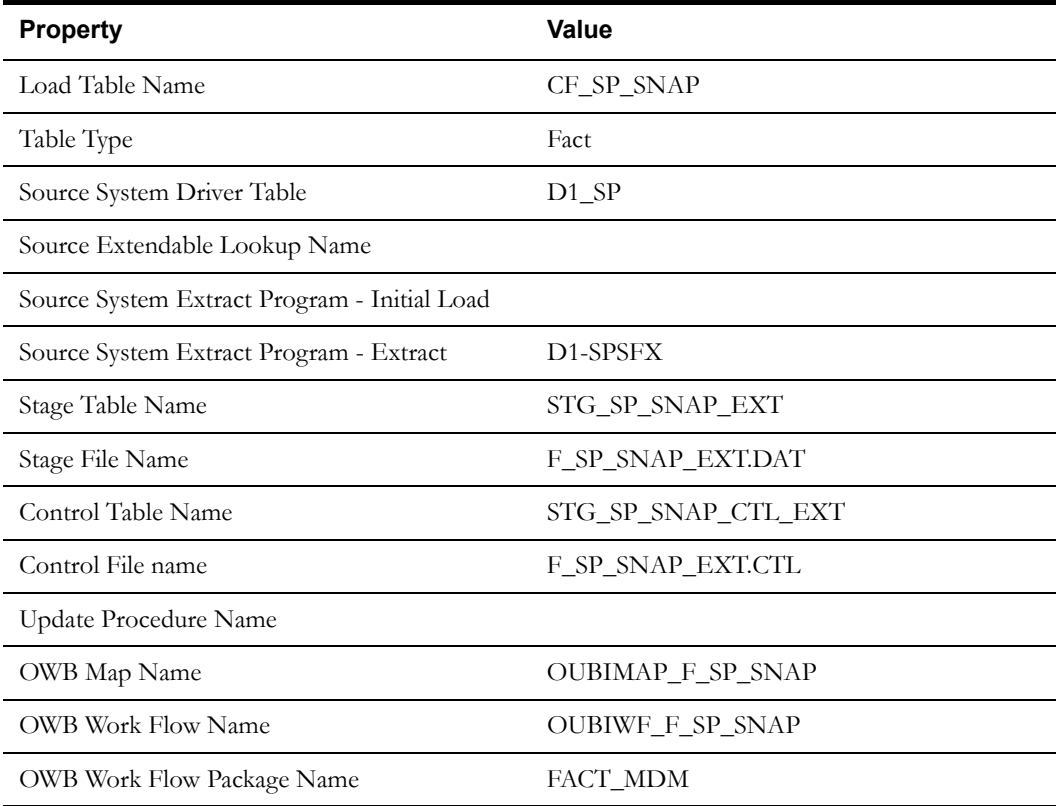

#### **Fields (listed in the order they will appear in the flat file)**

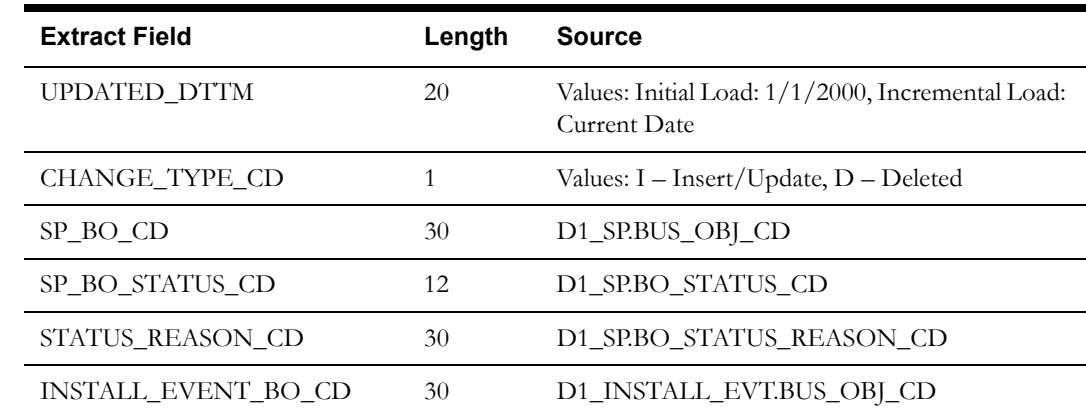

Oracle Utilities Meter Data Management Business Intelligence Data Maps 2-54 Data Mapping Guide for Oracle Utilities Meter Data Management Extractors and Schema

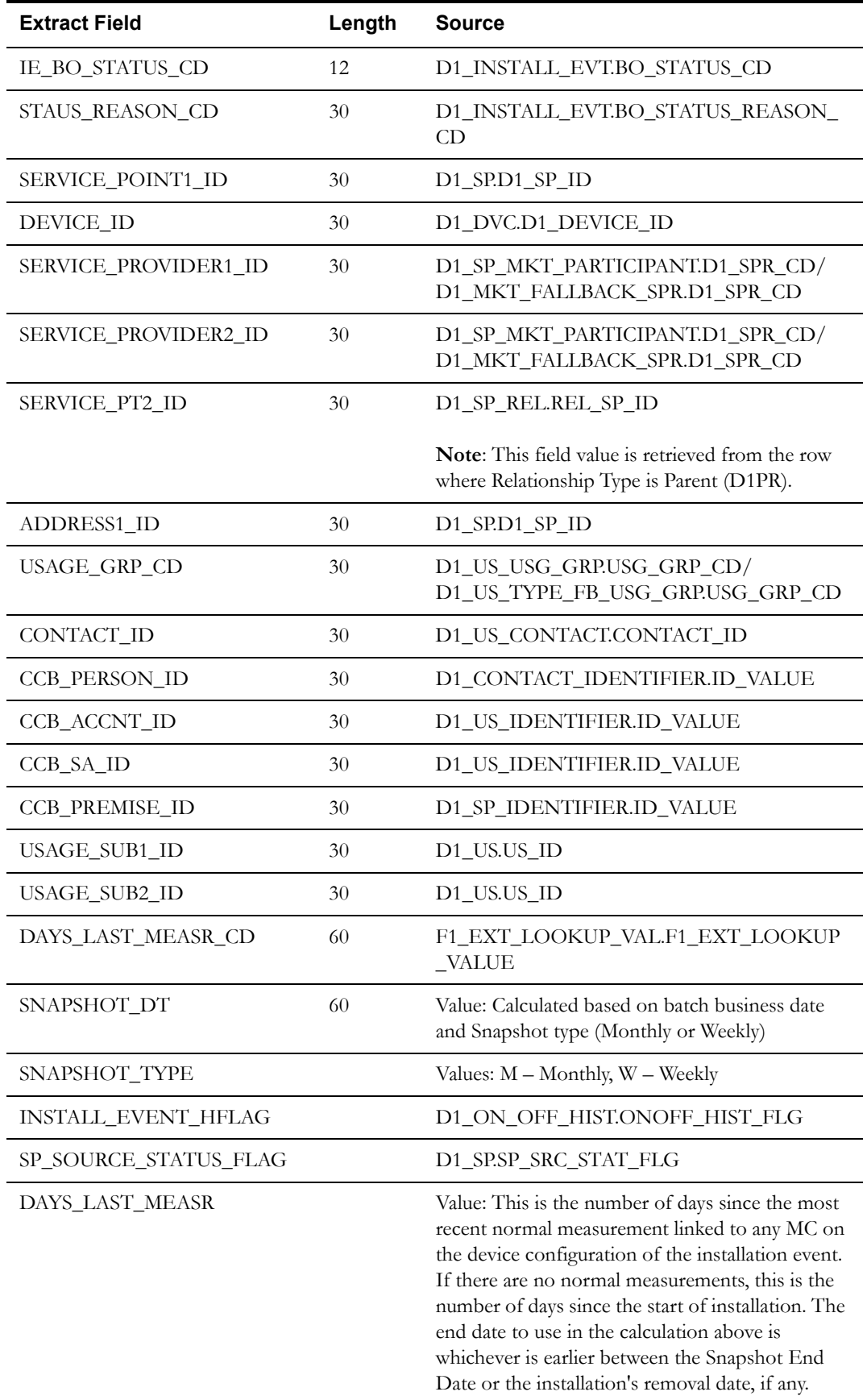

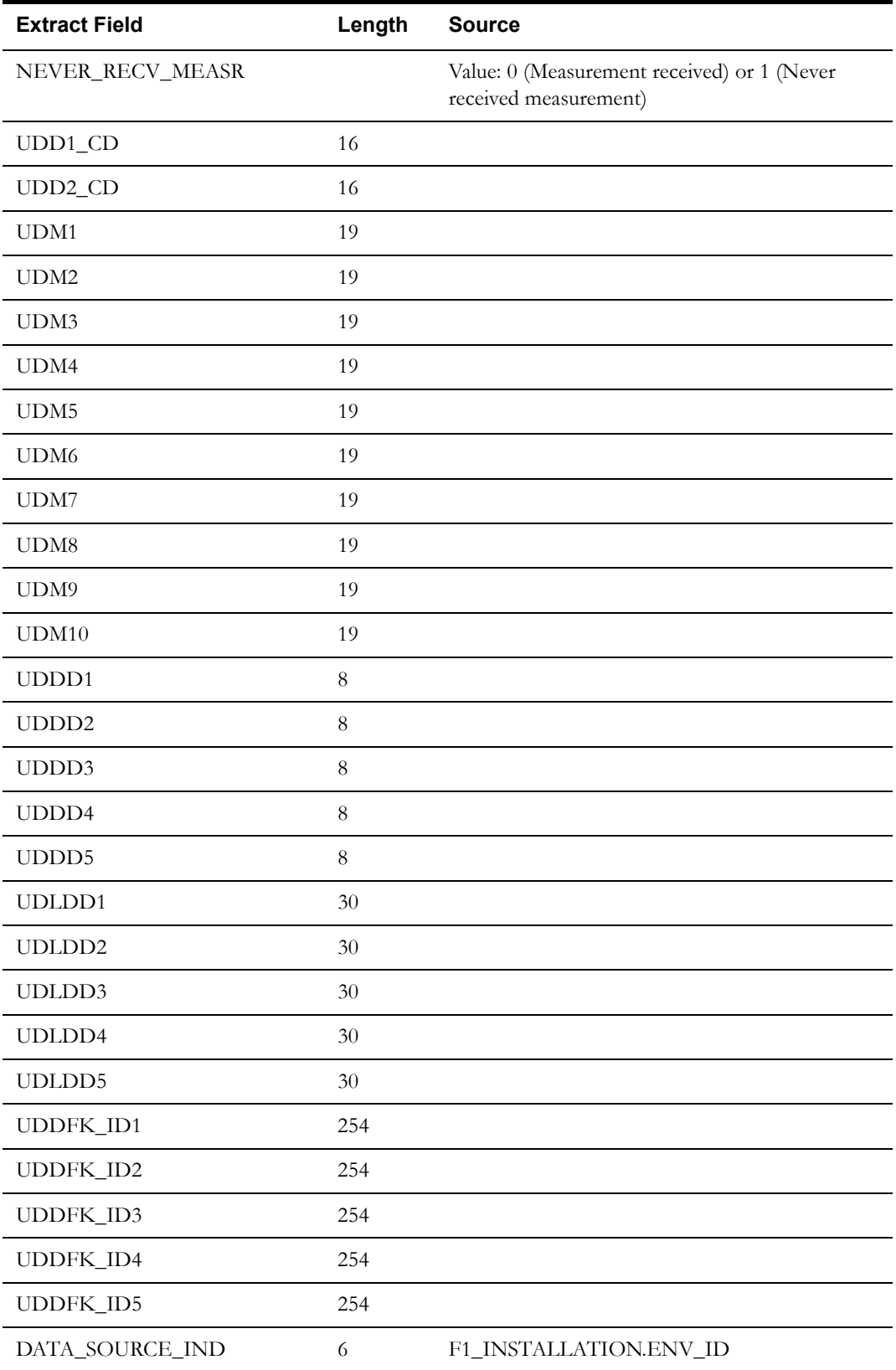

### **Service Point VEE Exception Snapshot Fact**

This extract program retrieves values from the Initial Measurement Data table in the Oracle Utilities Meter Data Management source system to populate the Service Point VEE Exception Snapshot fact.

#### **Properties**

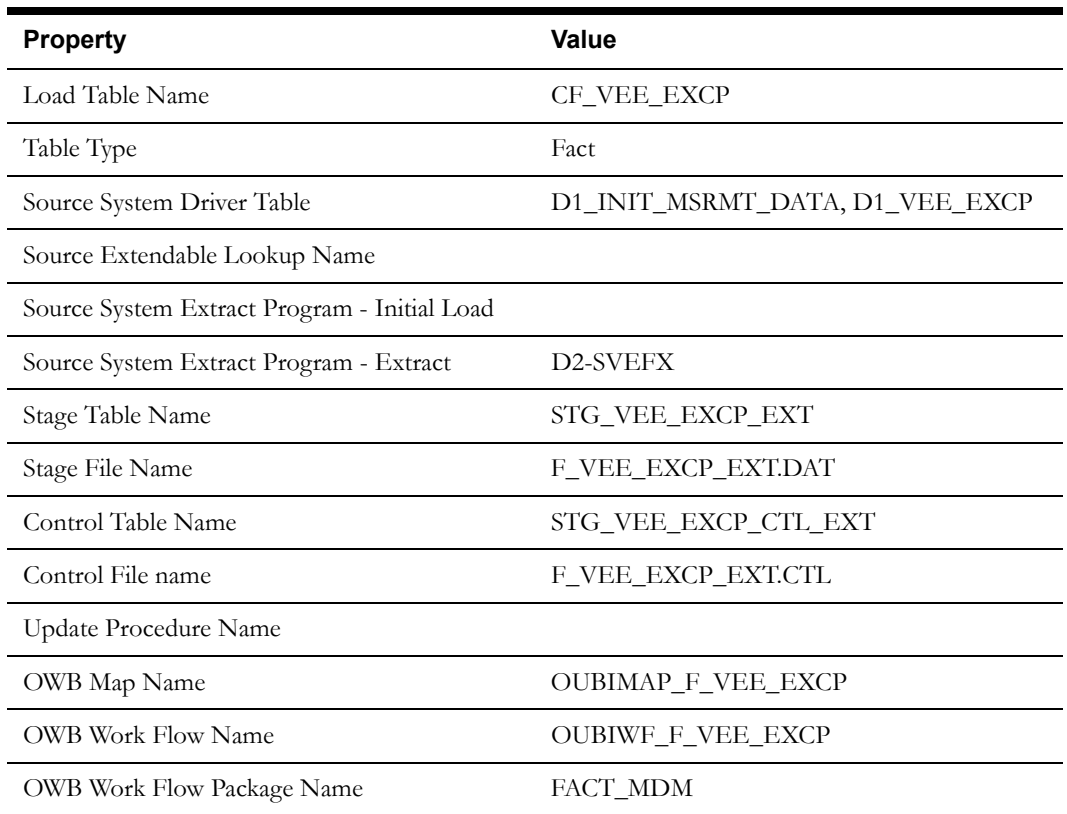

#### **Fields (listed in the order they will appear in the flat file)**

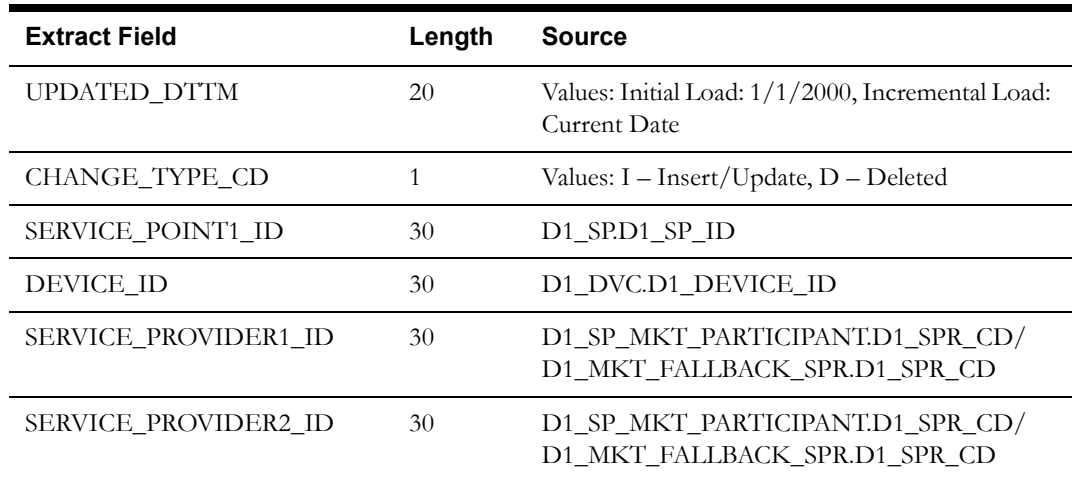

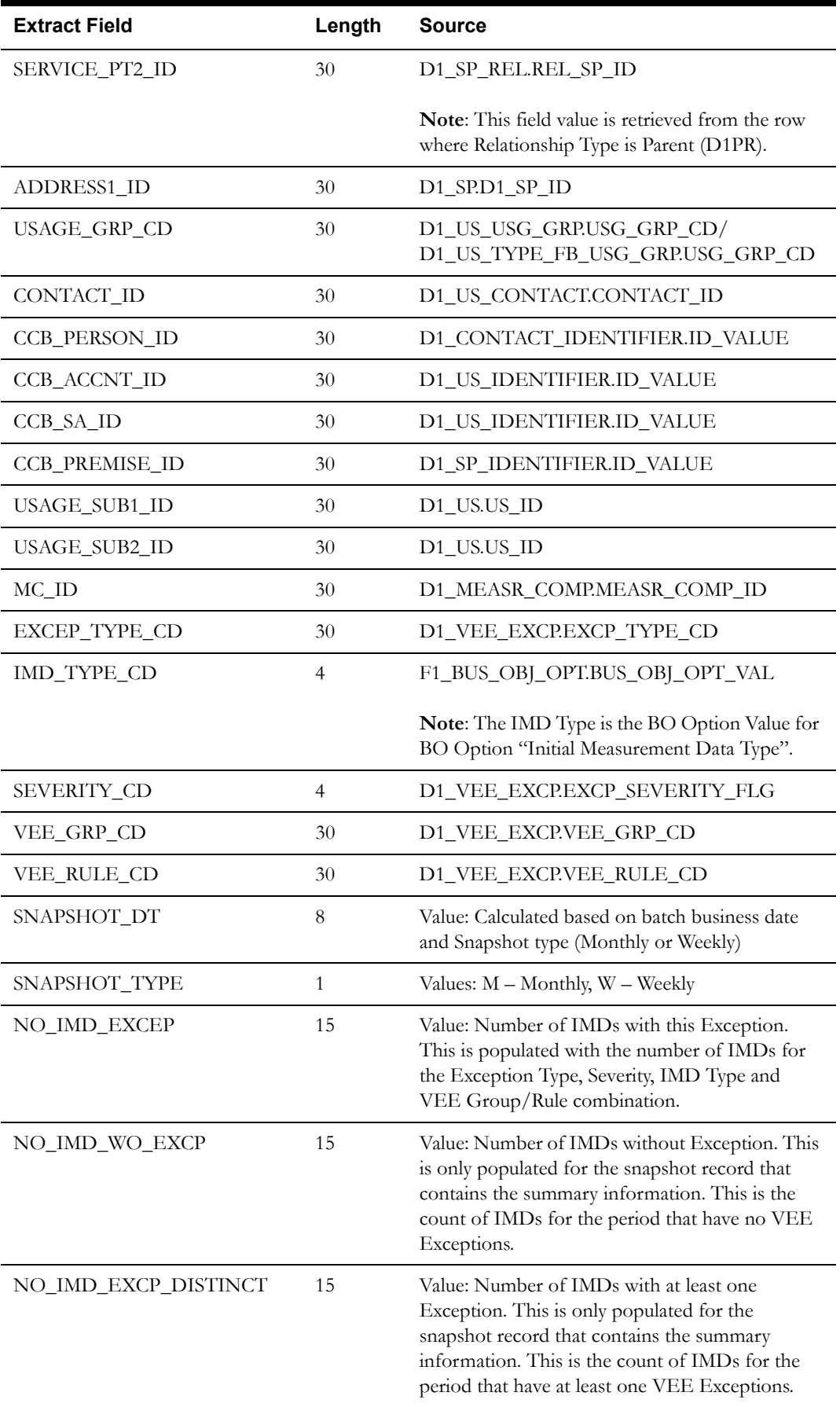

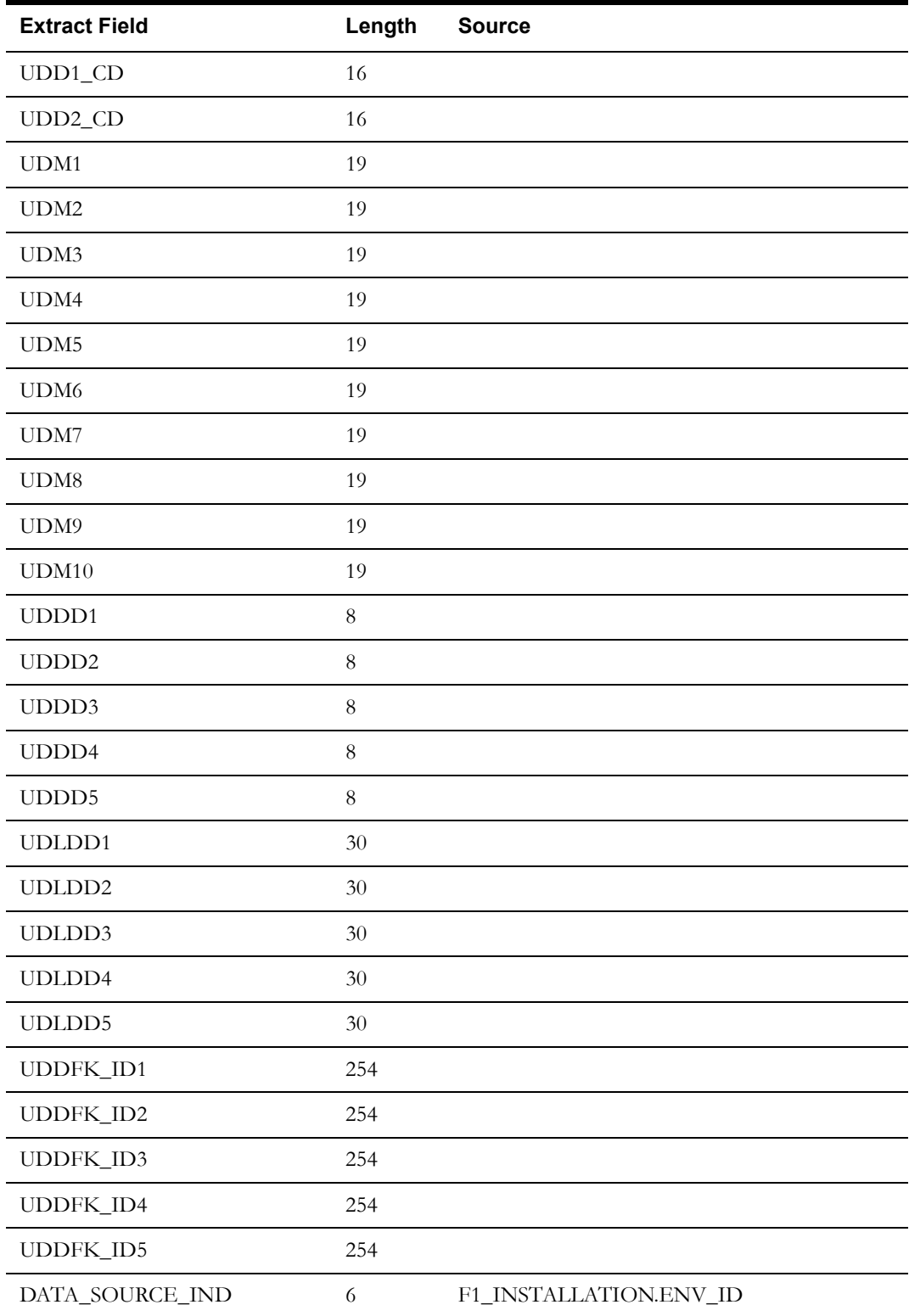

## **Device Activity Fact**

This extract program retrieves values from the Activity table in the Oracle Utilities Meter Data Management source system to populate the Device Activity fact.

Oracle Utilities Meter Data Management Business Intelligence Data Maps 2-59 Data Mapping Guide for Oracle Utilities Meter Data Management Extractors and Schema

### **Properties**

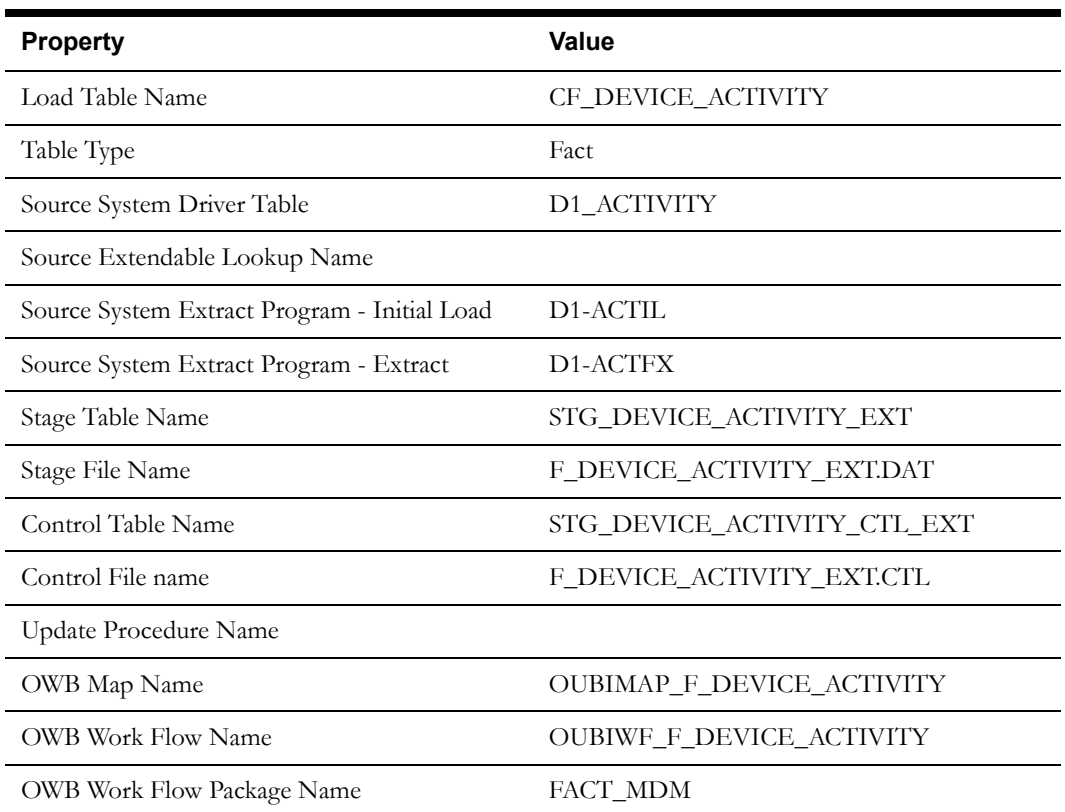

### **Fields (listed in the order they will appear in the flat file)**

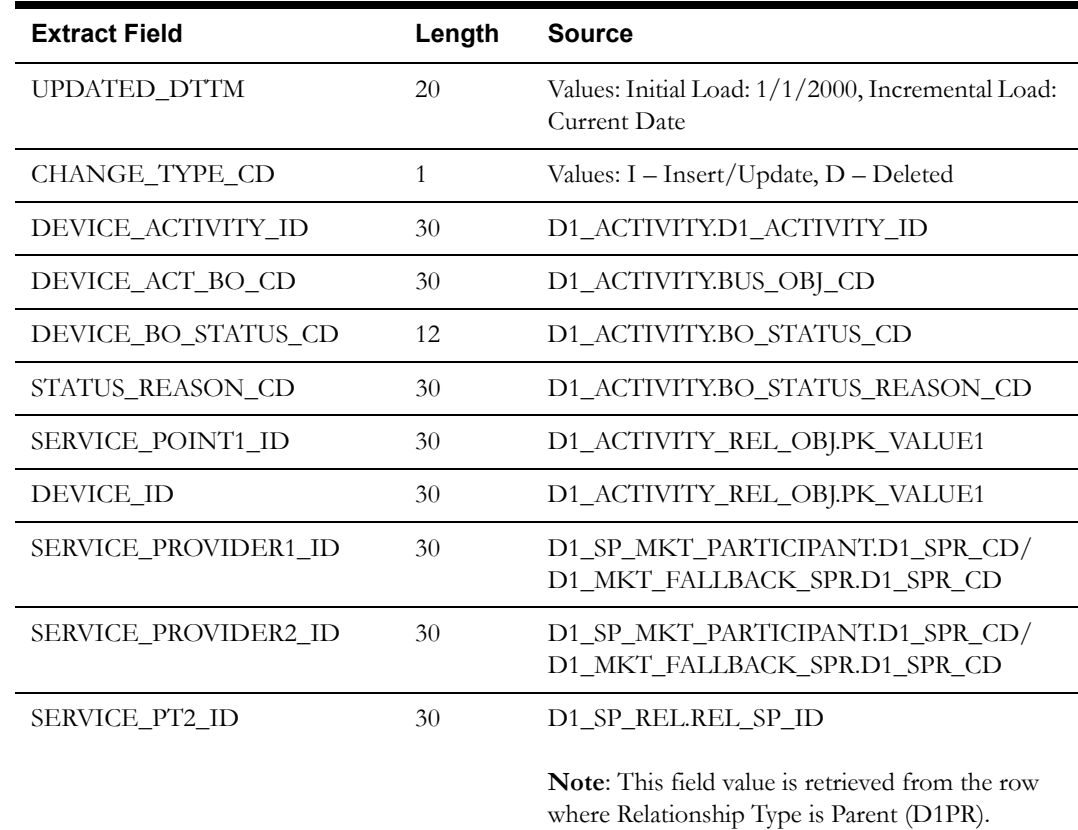

Oracle Utilities Meter Data Management Business Intelligence Data Maps 2-60 Data Mapping Guide for Oracle Utilities Meter Data Management Extractors and Schema

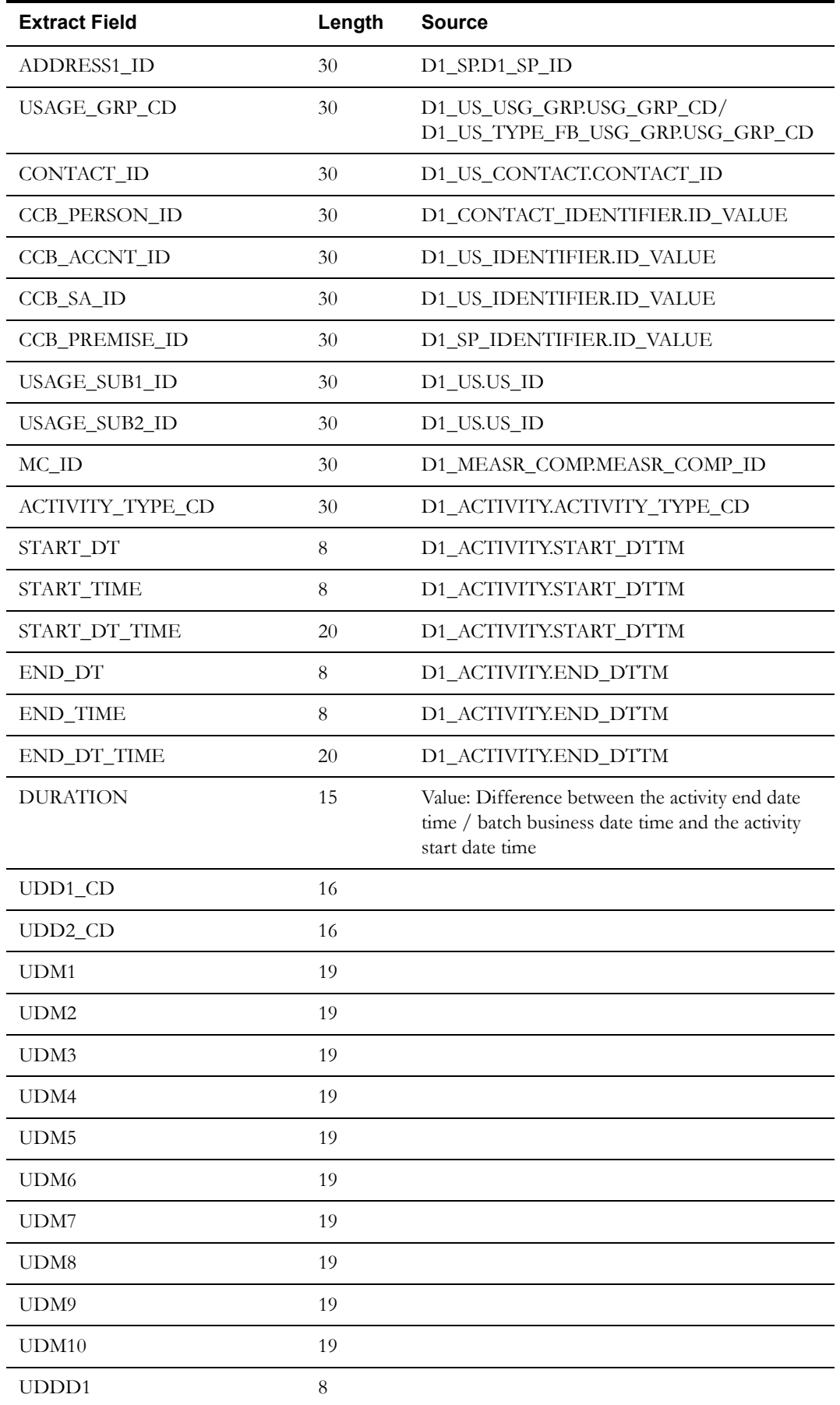

Oracle Utilities Meter Data Management Business Intelligence Data Maps 2-61 Data Mapping Guide for Oracle Utilities Meter Data Management Extractors and Schema

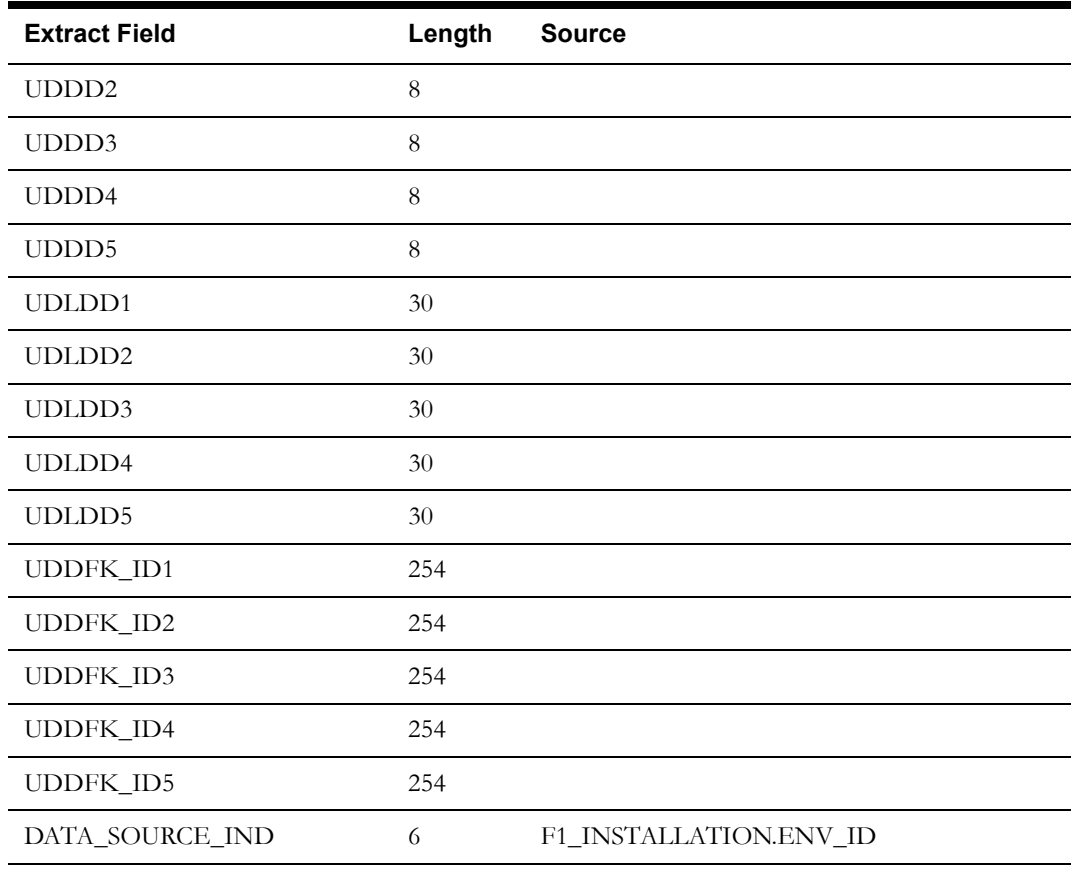

## **Device Event Fact**

This extract program retrieves values from the Device Event table in the Oracle Utilities Meter Data Management source system to populate the Device Event fact.

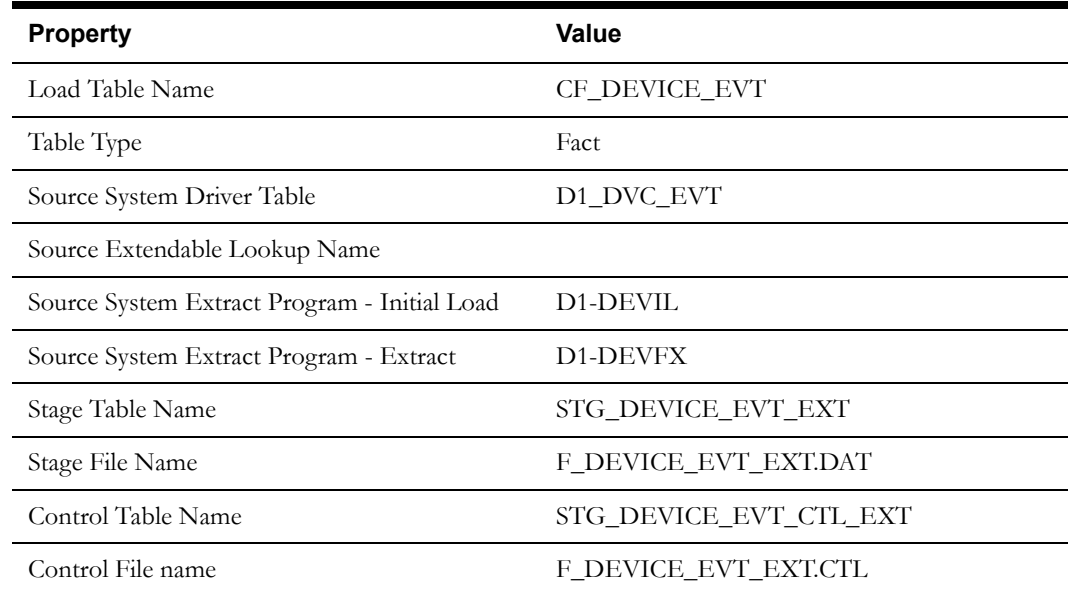

### **Properties**

Oracle Utilities Meter Data Management Business Intelligence Data Maps 2-62 Data Mapping Guide for Oracle Utilities Meter Data Management Extractors and Schema

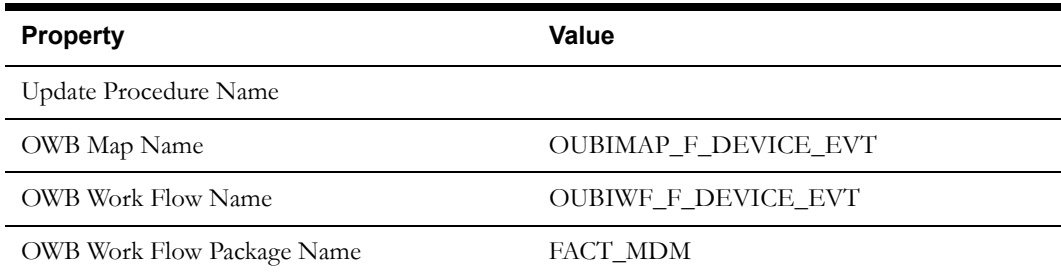

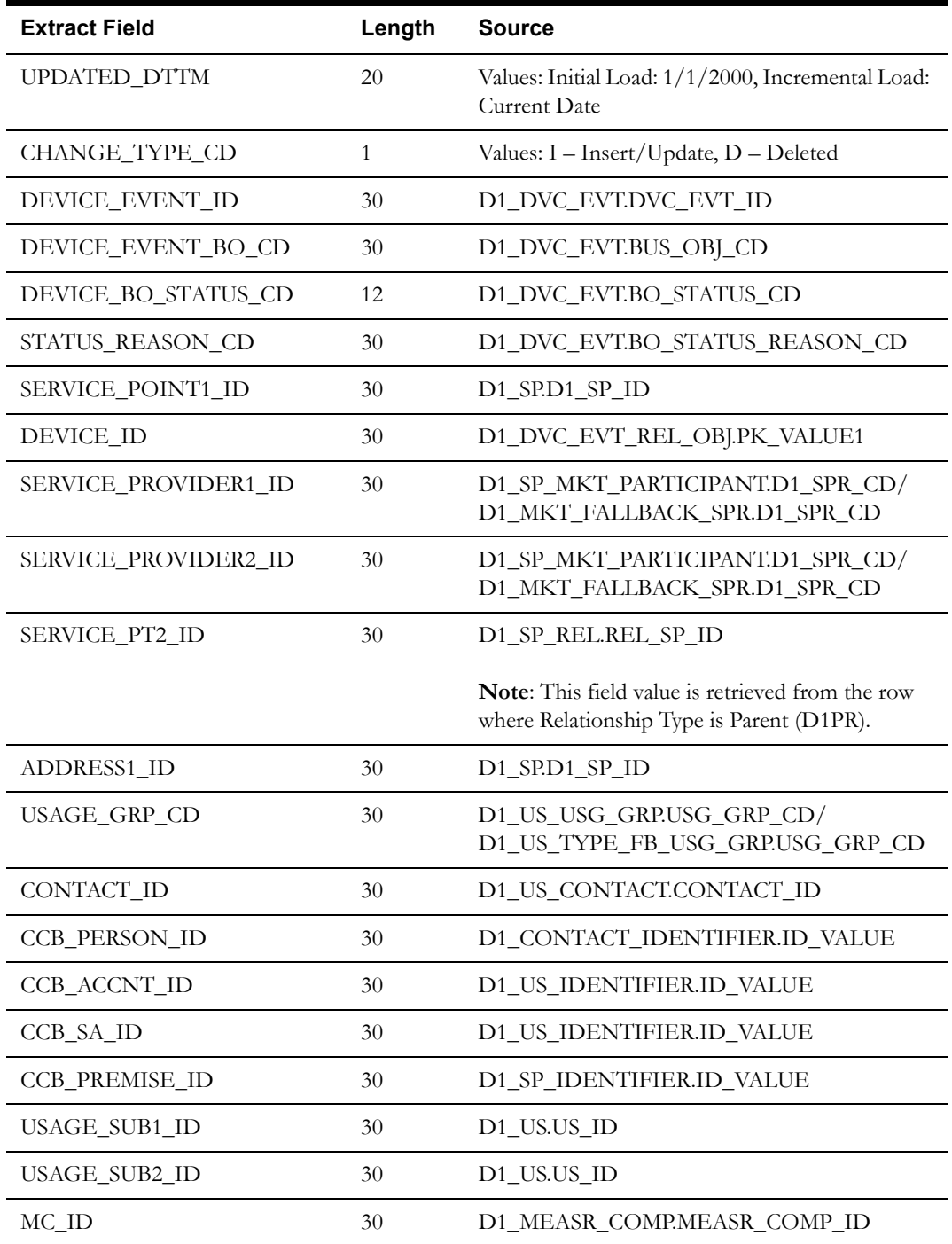

Oracle Utilities Meter Data Management Business Intelligence Data Maps 2-63 Data Mapping Guide for Oracle Utilities Meter Data Management Extractors and Schema
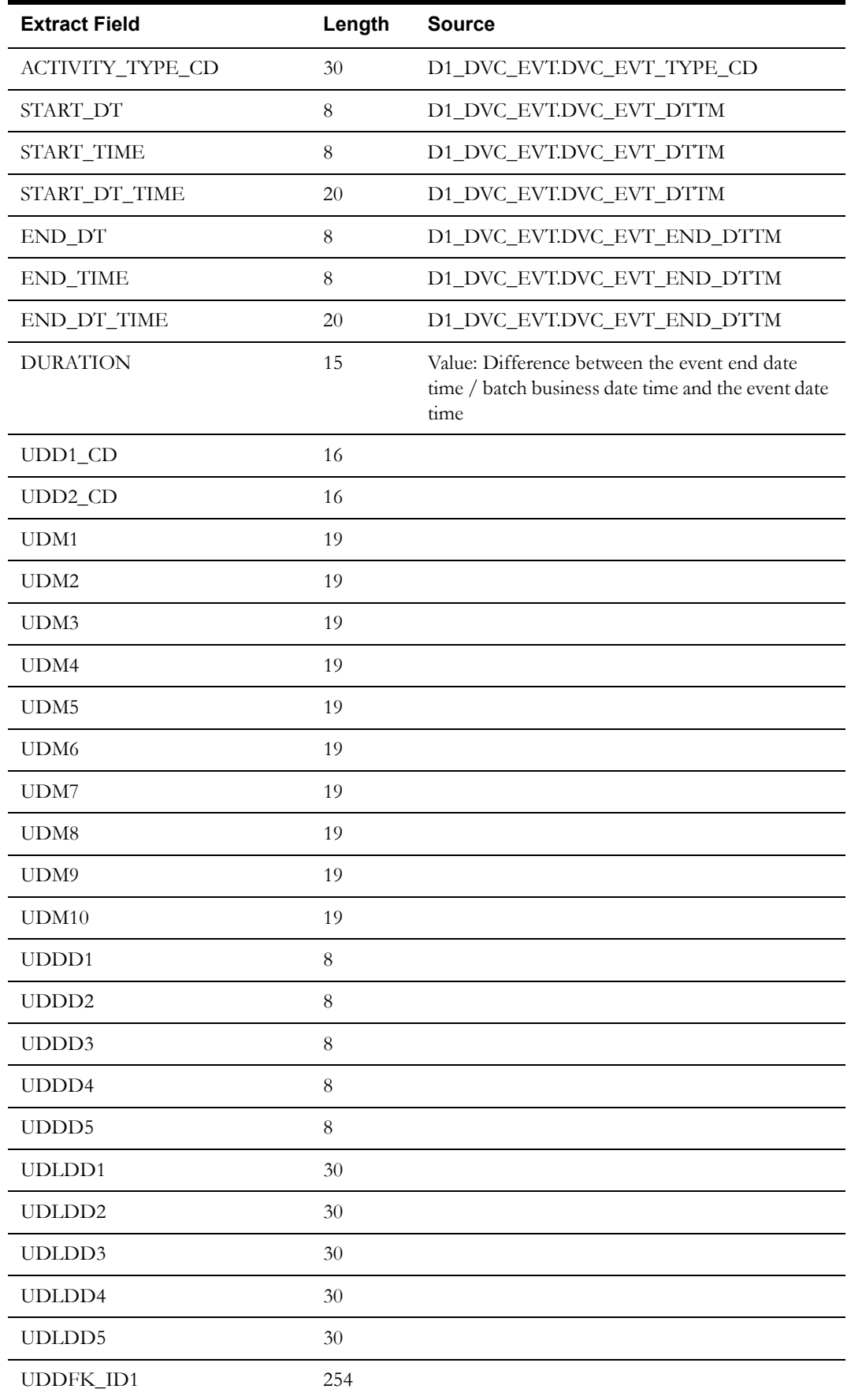

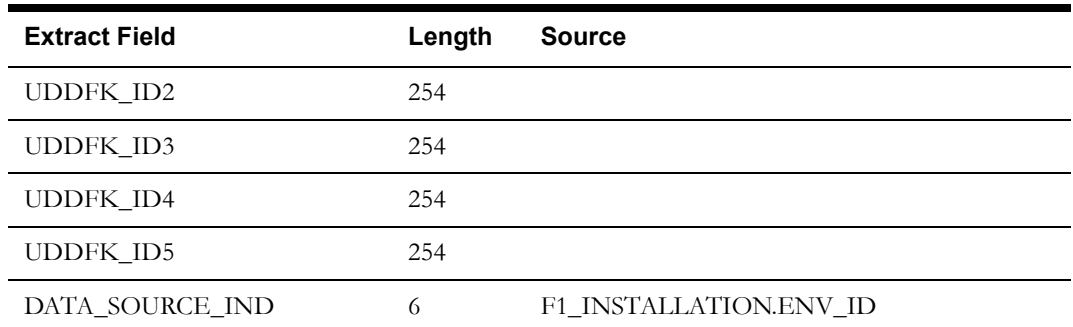

## **Service Point Usage Transaction Aging Fact**

This extract program retrieves measurement data for the available service points after applying Time of Use maps in the Oracle Utilities Meter Data Management source system to populate the Service Point Usage Transaction Aging fact.

### **Properties**

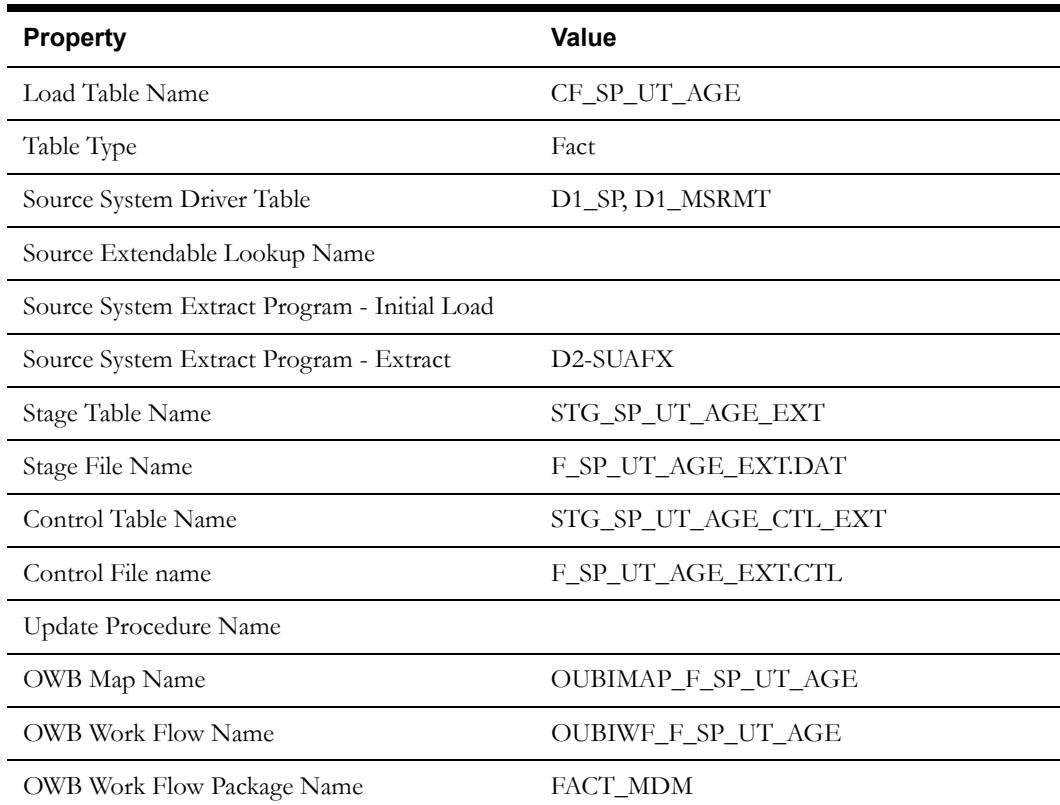

## **Fields (listed in the order they will appear in the flat file)**

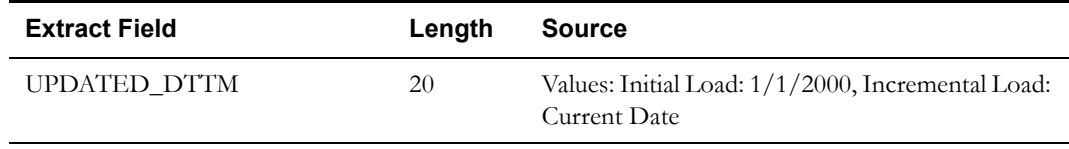

Oracle Utilities Meter Data Management Business Intelligence Data Maps 2-65 Data Mapping Guide for Oracle Utilities Meter Data Management Extractors and Schema

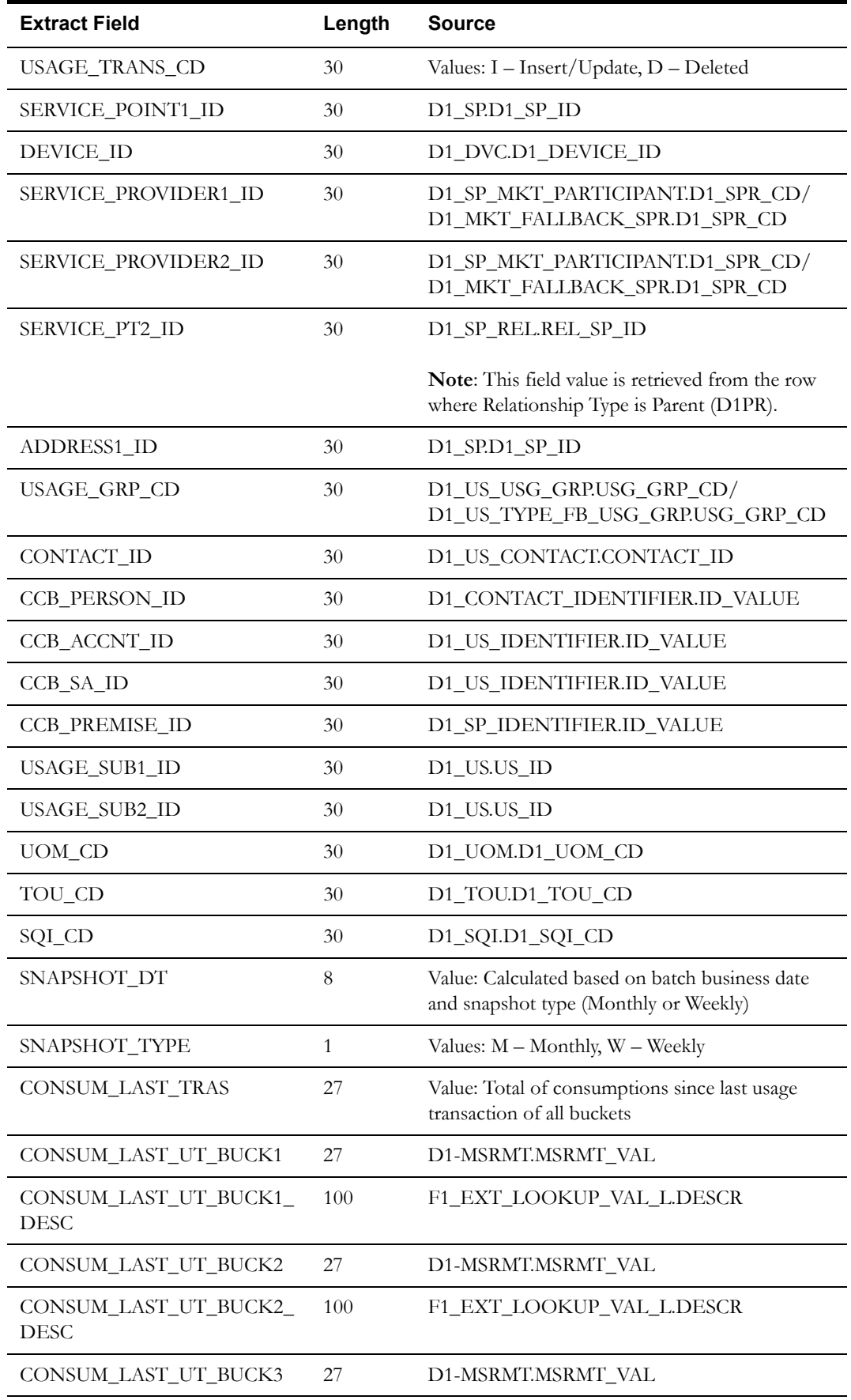

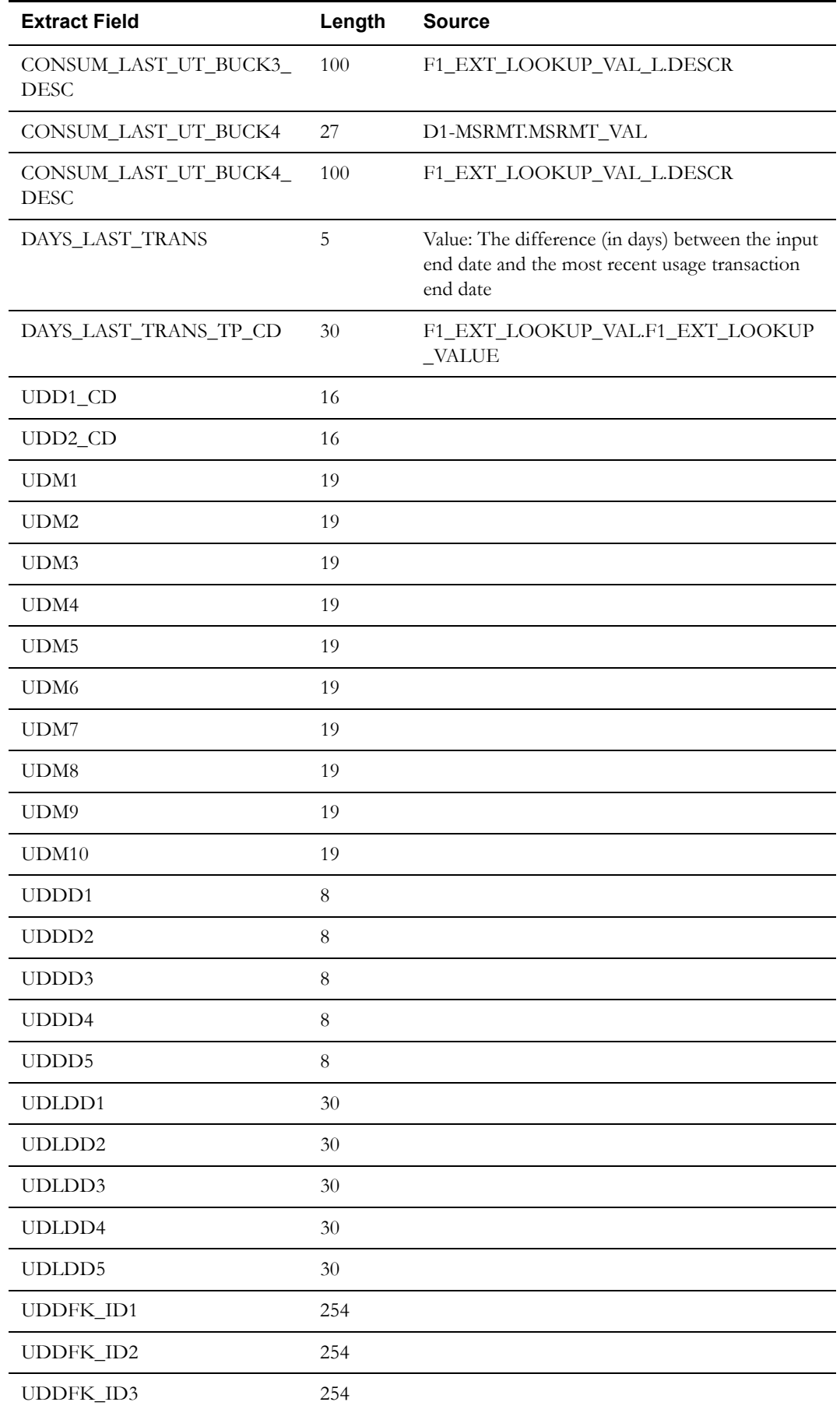

Oracle Utilities Meter Data Management Business Intelligence Data Maps 2-67 Data Mapping Guide for Oracle Utilities Meter Data Management Extractors and Schema

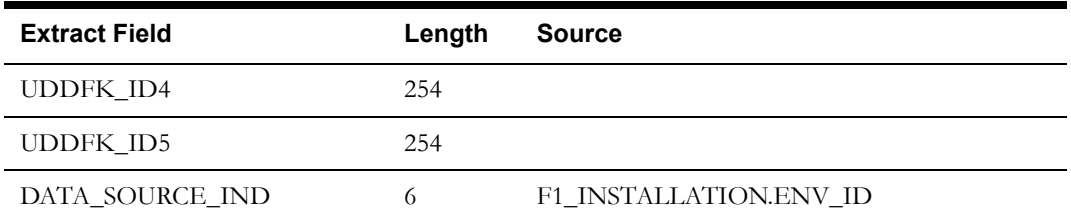

# **Oracle Utilities Meter Data Management Objects Referenced in Business Intelligence**

This section provides details about the pseudo star schemas that are based on objects available in Oracle Utilities Meter Data Management source application.

These star schemas are special in the sense that they are not based out of tables residing in the BI data warehouse. These schemas are based out of specially designed materialized views residing directly in the Oracle Utilities Meter Data Management database. There were some exceptions in these pseudo star schemas.

Some dimensions are directly based on the Oracle Utilities Meter Data Management tables and not upon any materialized views. These pseudo star schemas support the analyses in the Usage and Performance dashboards in Oracle Utilities Meter Data Analytics. These dashboards are based on the daily measurements per service point. This data is expected to be populated daily. It is inefficient to bring over the measurements to the data warehouse on daily basis. Due to this, the data is aggregated in the Oracle Utilities Meter Data Management source application schema, and the Usage and Performance dashboards read the aggregated data.

Each of the views described below are pseudo facts, each with a single pseudo dimension.

### **Measured Quantity Dimension View**

The Measured Quantity dimension view is used to flatten all the dimensional attributes (such as Postal, Head end, and Usage Calculation group) and aggregator MC IDs related to the Measured Quantity fact.

#### **Properties**

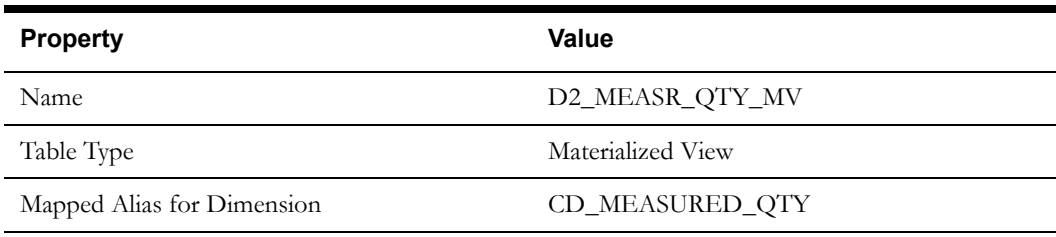

#### **Fields**

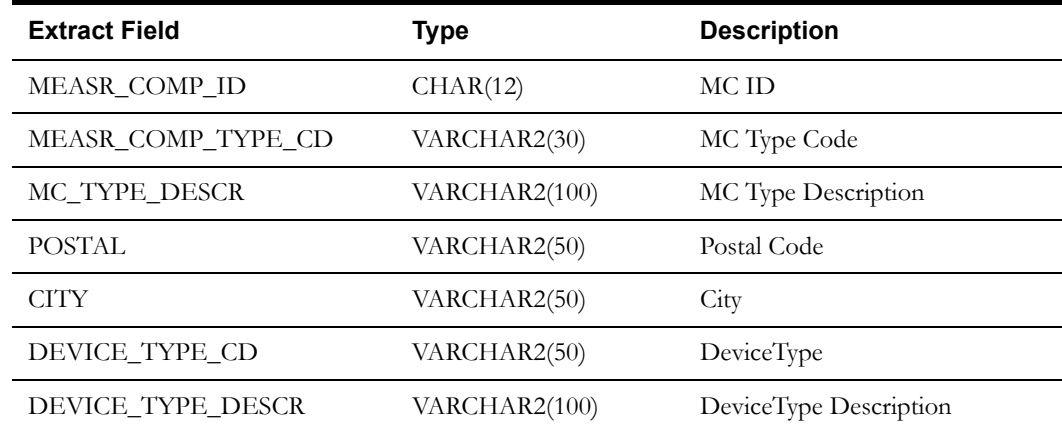

Oracle Utilities Meter Data Management Business Intelligence Data Maps 2-69 Data Mapping Guide for Oracle Utilities Meter Data Management Extractors and Schema

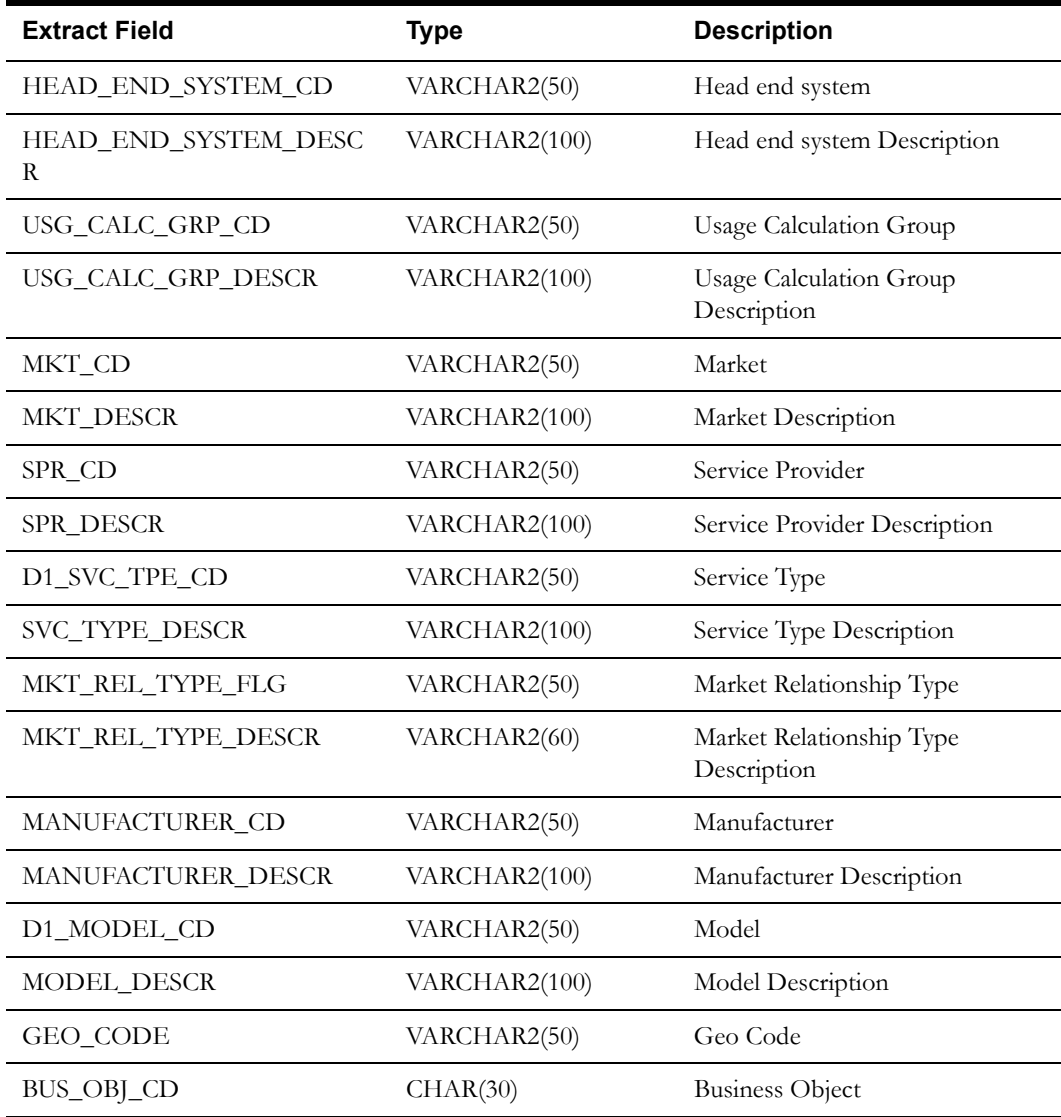

## **Quality Count Dimension View**

The Quality Count dimension view is used to flatten all the dimensional attributes (such as Postal, Head end, and Usage Calculation group) and aggregator MC IDs related to the Quality Count fact.

### **Properties**

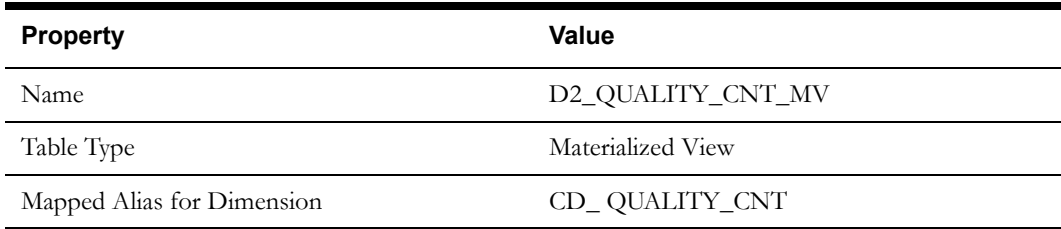

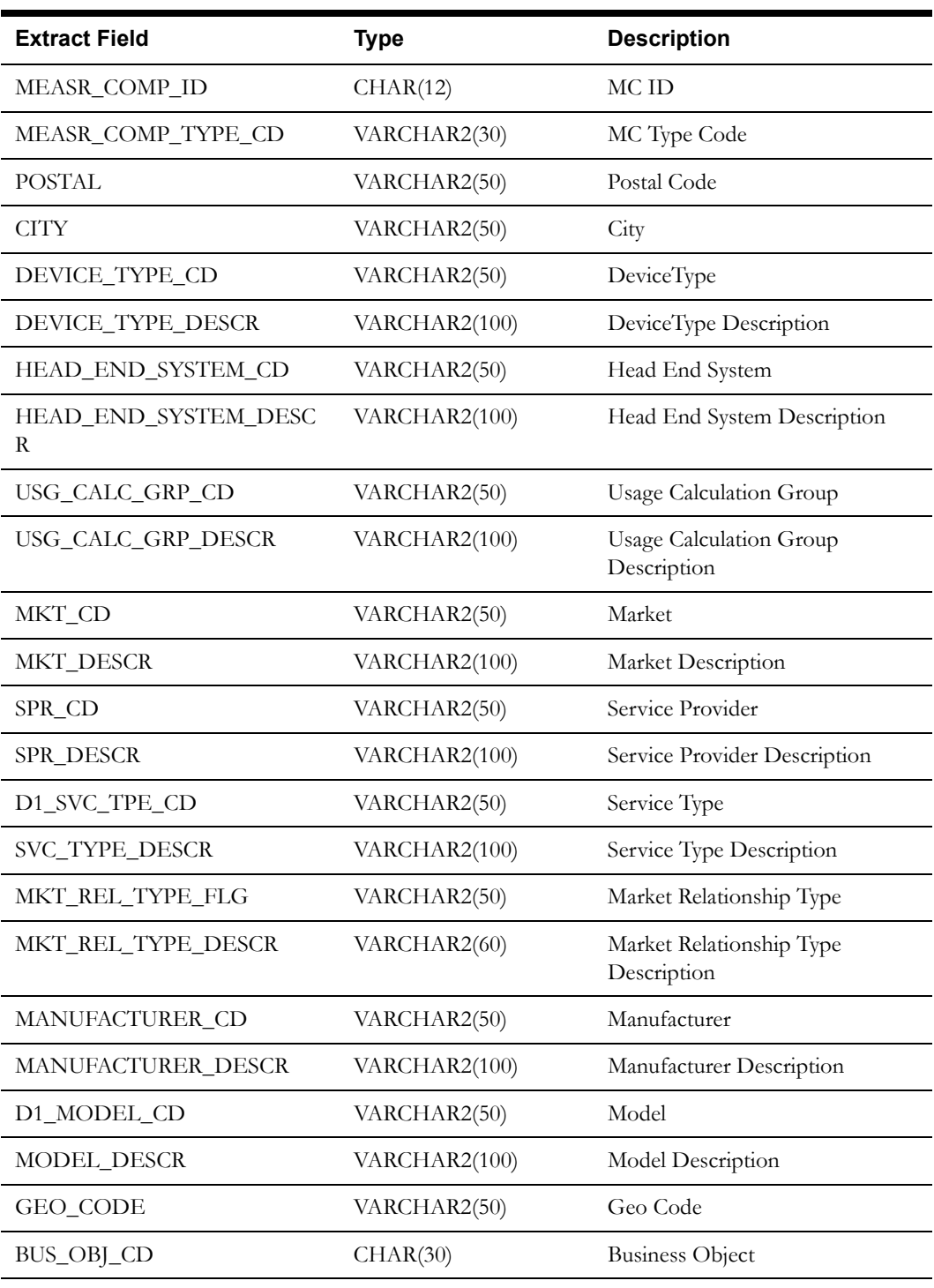

#### **Fields**

## **Timeliness Count Dimension View**

The Timeliness Count dimension view is used to flatten all the dimensional attributes (such as Postal, Head end, and Usage Calculation group) and aggregator MC IDs related to the Timeliness Count fact.

## **Properties**

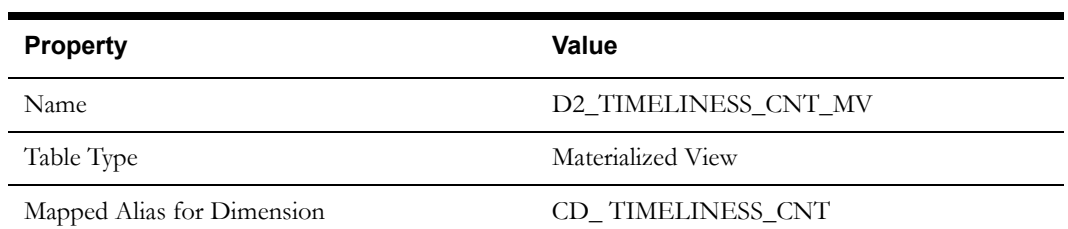

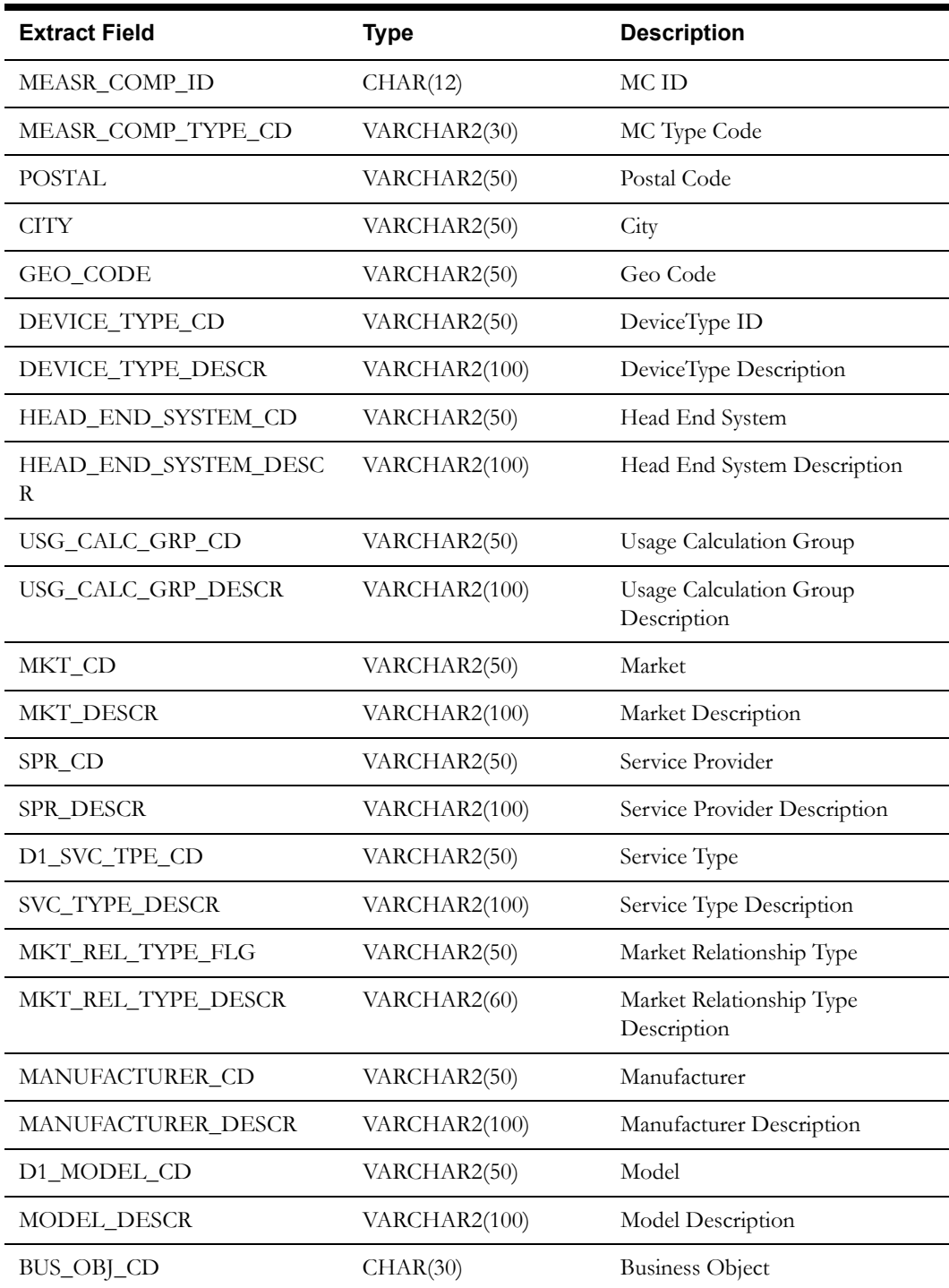

# **Timeliness Quantity Dimension View**

The Timeliness Quantity dimension view is used to flatten all the dimensional attributes (such as Postal, Head end, and Usage Calculation group) and aggregator MC IDs related to the Timeliness Qty fact.

### **Properties**

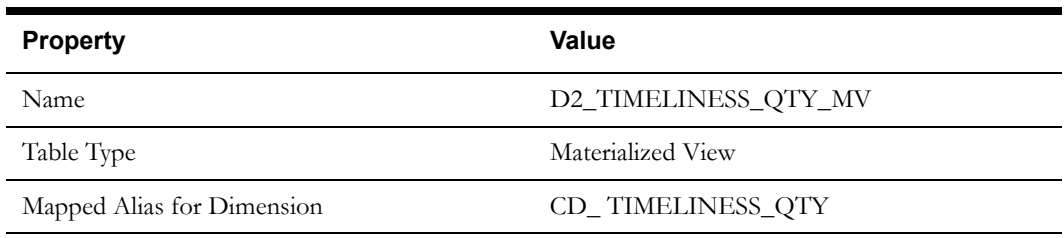

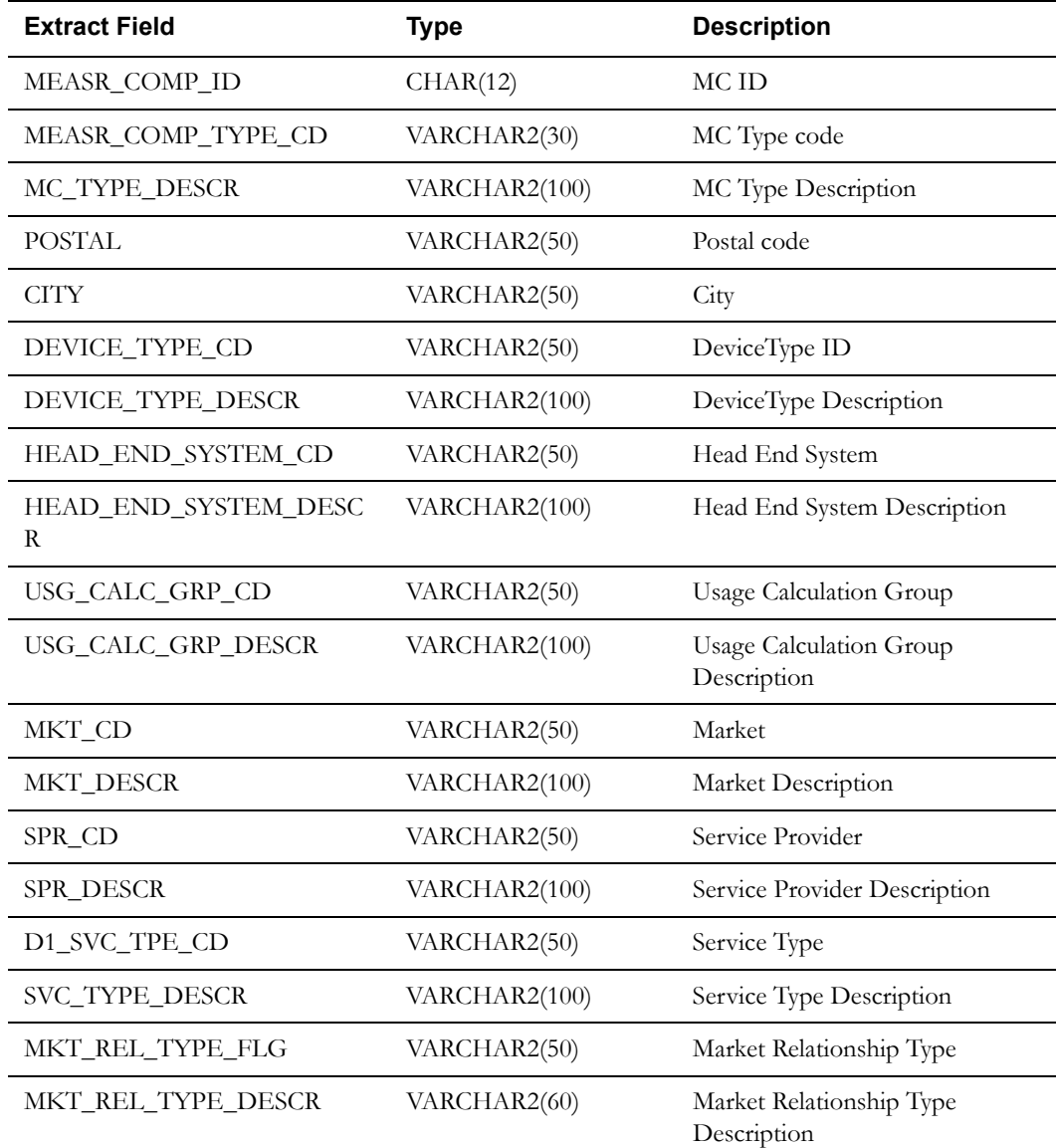

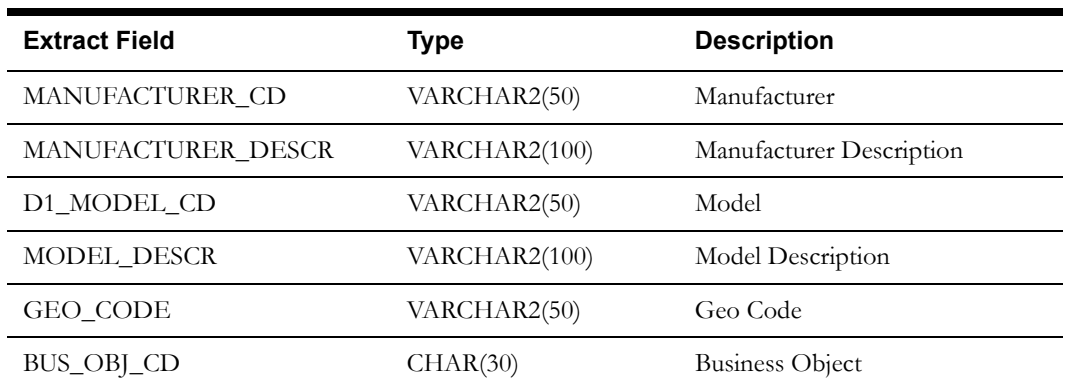

## **Measuring Component Dimension View**

The Measuring Component dimension view is used to flatten all the dimensional attributes (such as Postal, Head end, and Usage Calculation group) and aggregator MC IDs related to the Measuring Component dimension.

#### **Properties**

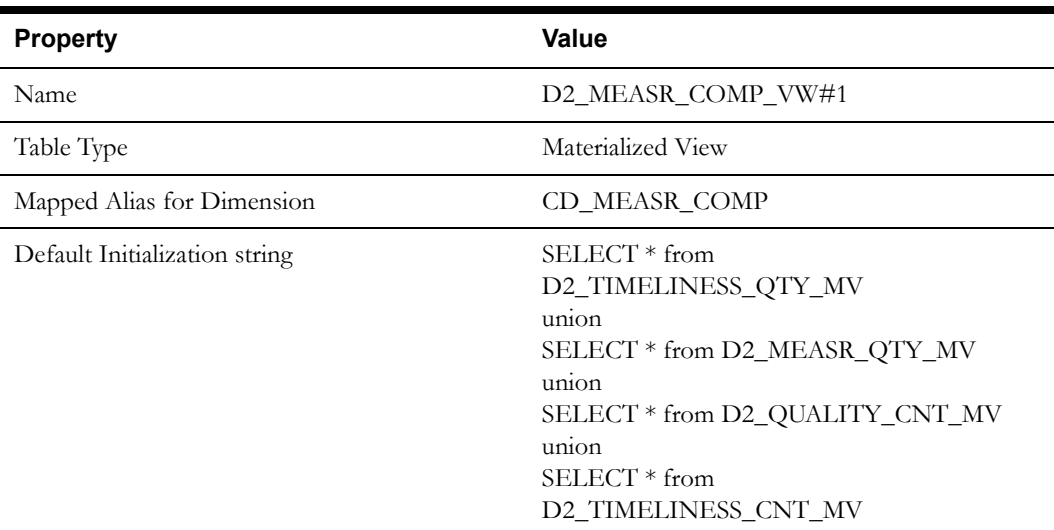

#### **Fields**

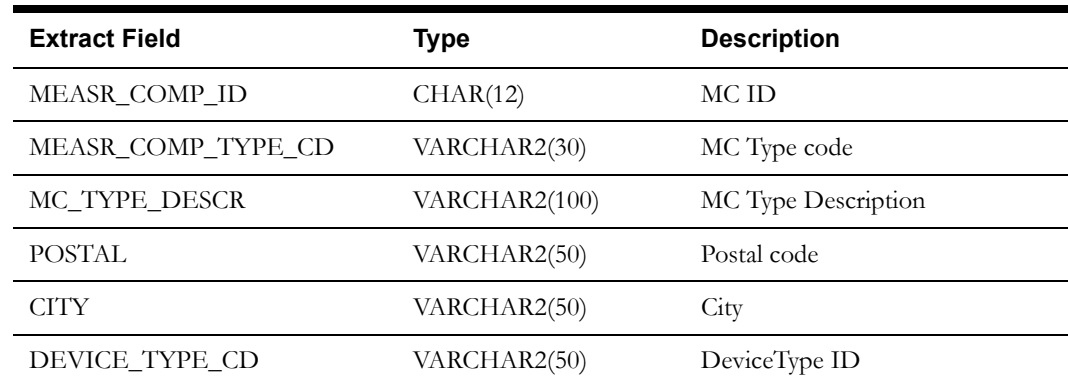

Oracle Utilities Meter Data Management Business Intelligence Data Maps 2-74 Data Mapping Guide for Oracle Utilities Meter Data Management Extractors and Schema

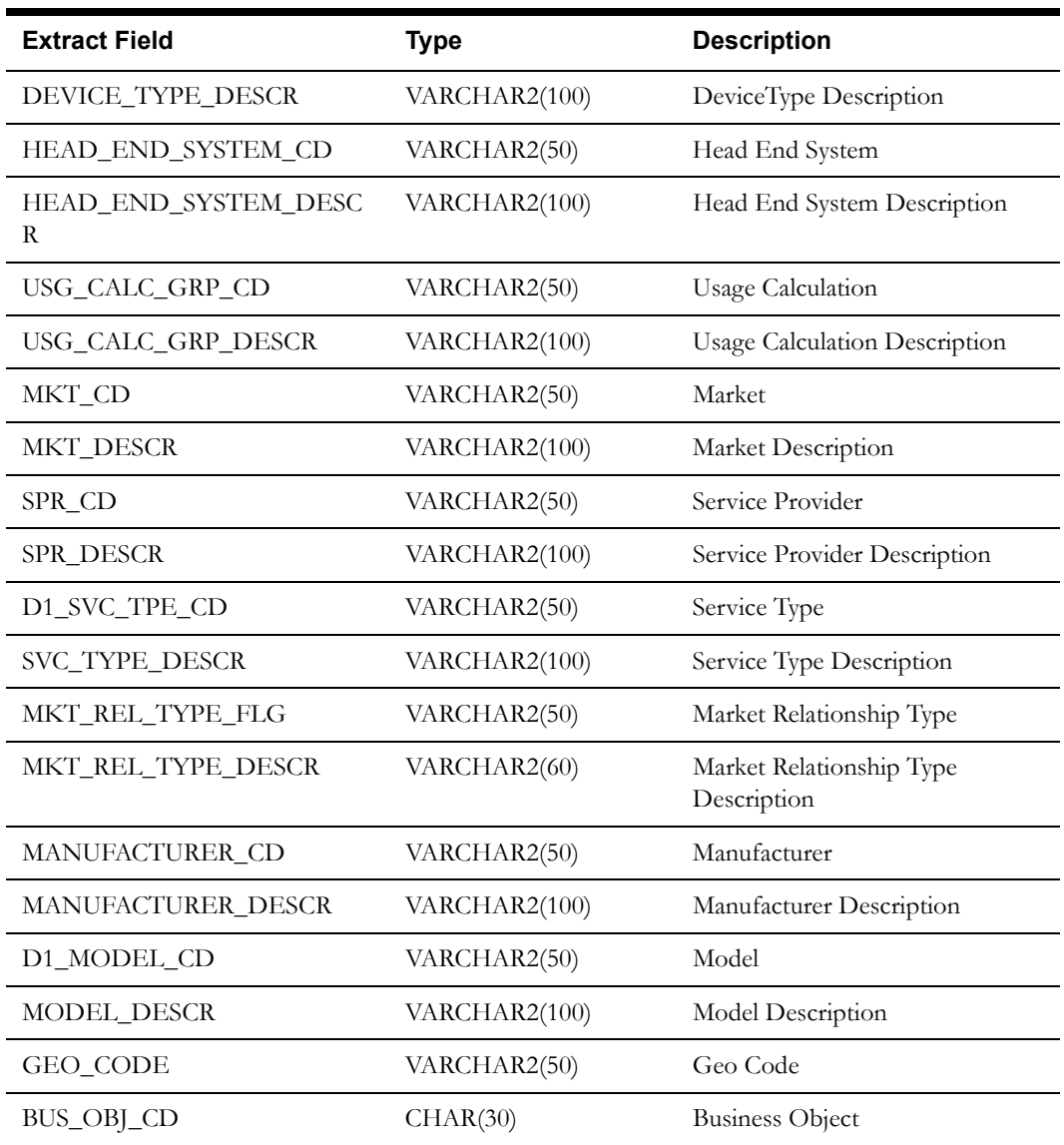

## **Time of Use Map Dimension Table**

The Time of Use dimension is different in the sense that it is not based out of a view. It is rather based upon the MDM TOU Map table directly.

### **Properties**

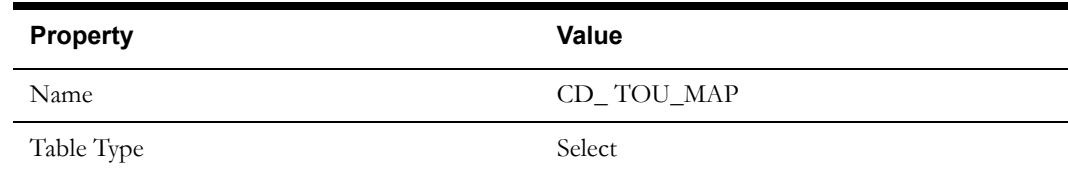

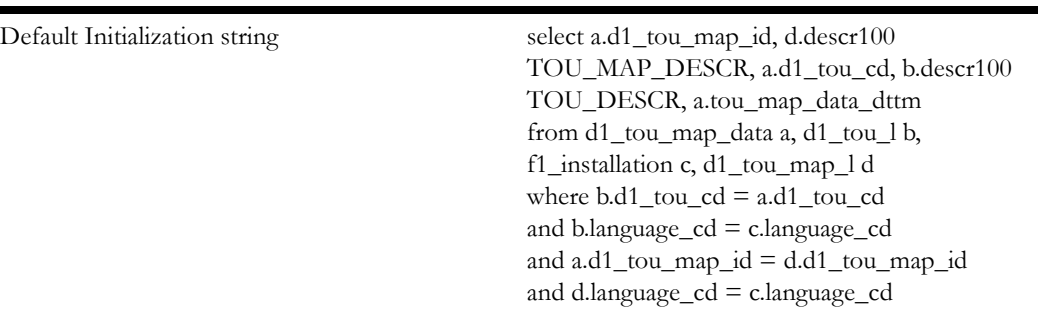

#### **Fields**

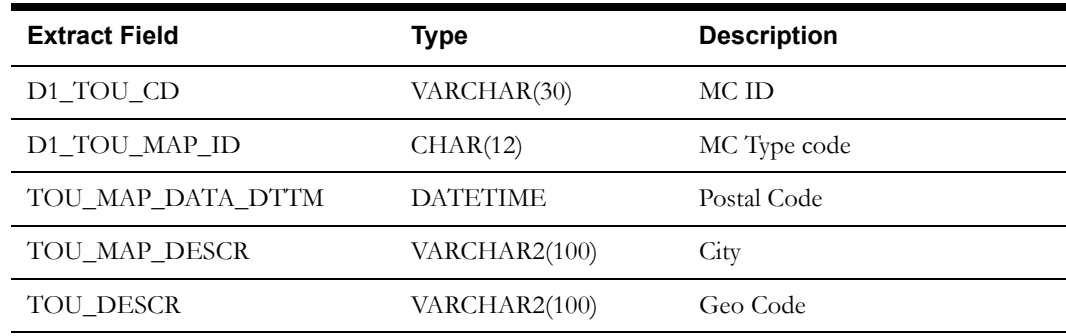

## **Time of Use Language Dimension Table**

The Time of Use Language dimension table will be mapped directly in the reports to retrieve the description of the time of use. Note that this mapping fetches the same description as CD\_ TOU\_MAP.TOU\_DESCR, but this has been introduced to improve performance in certain reports.

### **Properties**

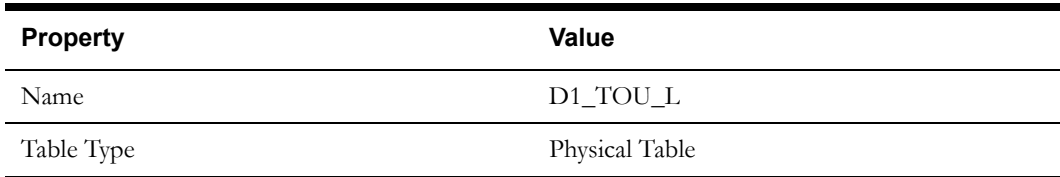

#### **Fields**

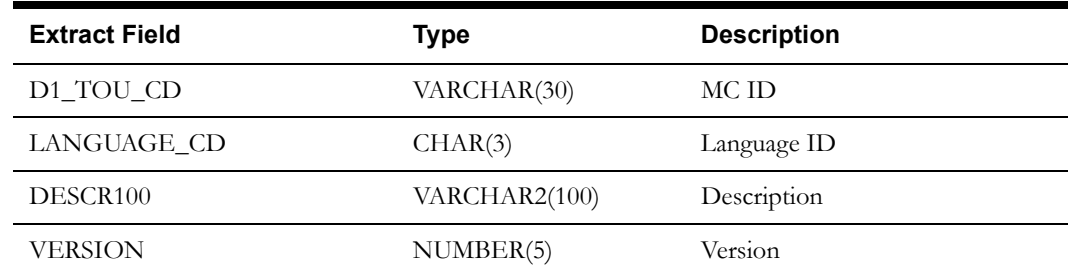

Oracle Utilities Meter Data Management Business Intelligence Data Maps 2-76 Data Mapping Guide for Oracle Utilities Meter Data Management Extractors and Schema

## **Time of Use Map Language Dimension Table**

The Time of Use Map Language dimension table will be mapped directly in the reports to retrieve the description of the time of use Map. Note that this mapping fetches the same description as CD\_ TOU\_MAP.TOU\_MAP\_DESCR, but this has been introduced to improve performance in certain reports.

#### **Properties**

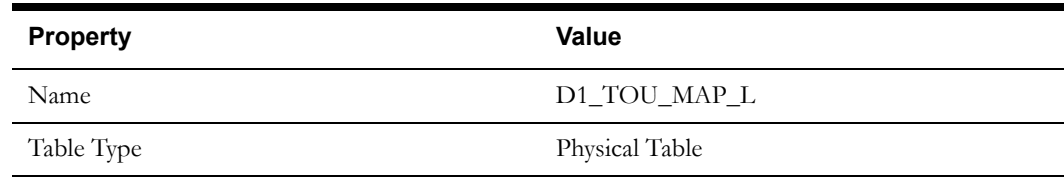

#### **Fields**

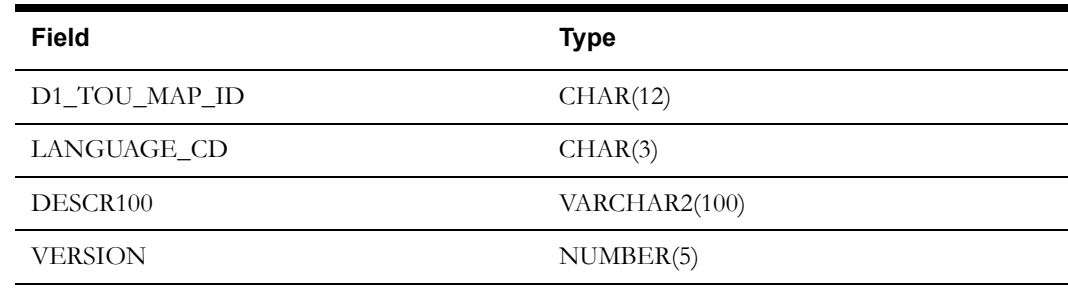

## **Measured Quantity Fact View**

The Measured Quantity fact view has a spread of the constituents' measurements across buckets as per their condition codes.

#### **Properties**

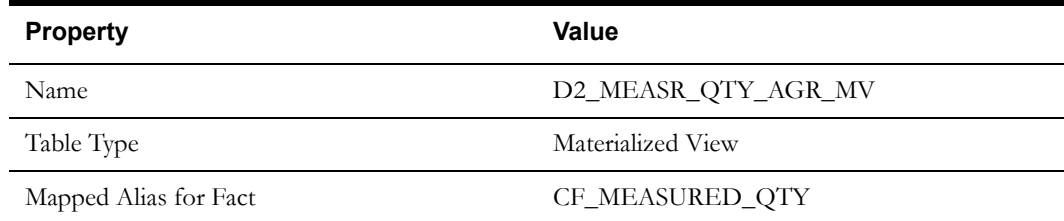

### **Fields**

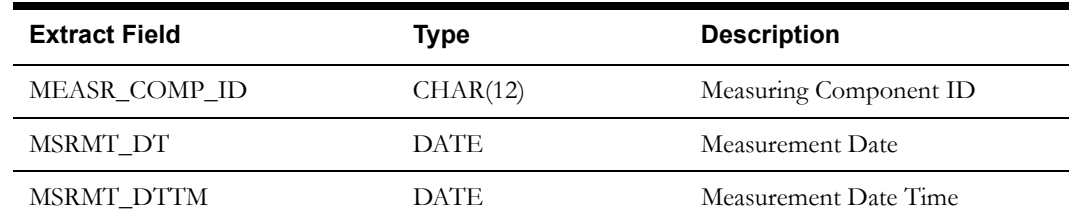

Oracle Utilities Meter Data Management Business Intelligence Data Maps 2-77 Data Mapping Guide for Oracle Utilities Meter Data Management Extractors and Schema

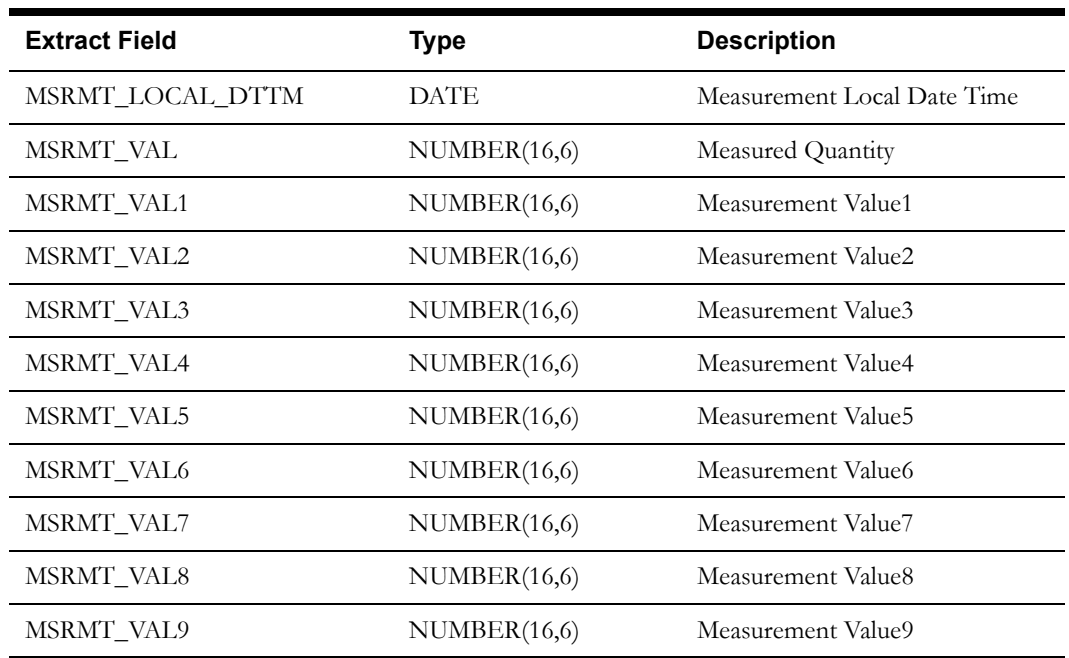

## **Quality Count Fact View**

The Quality Count fact view summarizes the measured quantity of measurements based on their condition.

### **Properties**

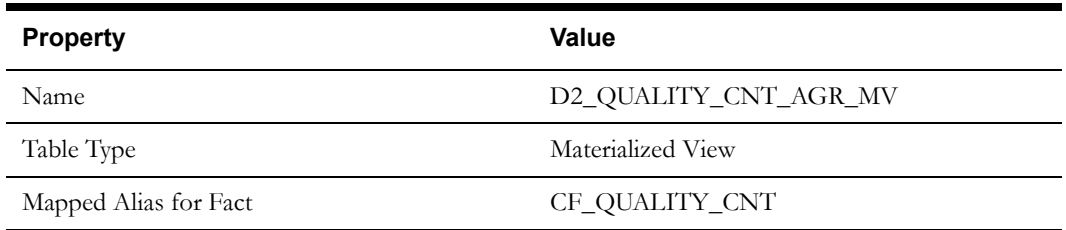

#### **Fields**

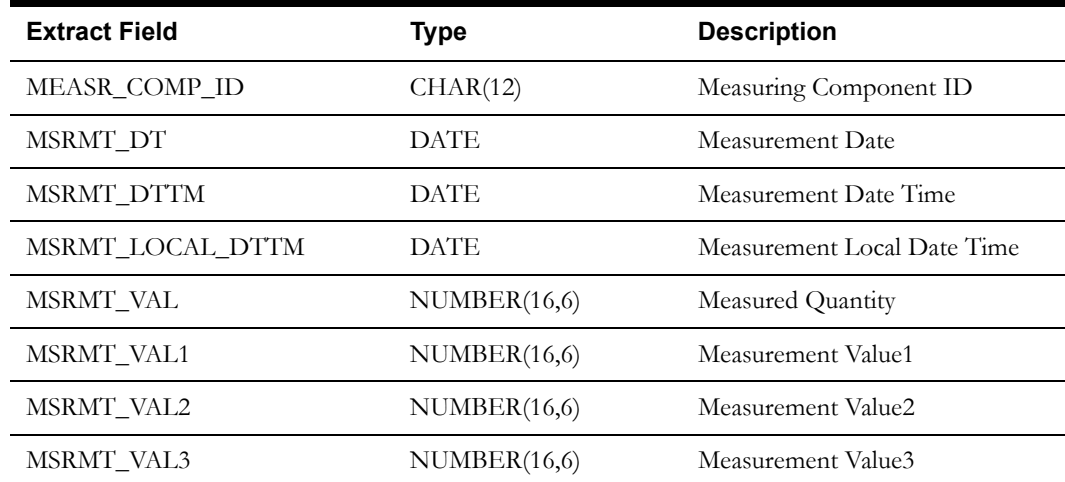

Oracle Utilities Meter Data Management Business Intelligence Data Maps 2-78 Data Mapping Guide for Oracle Utilities Meter Data Management Extractors and Schema

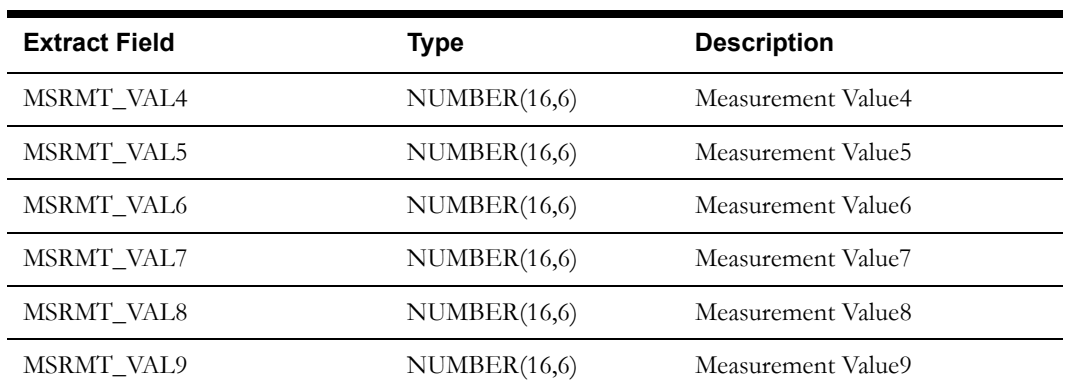

## **Timeliness Count Fact View**

This Timeliness Count fact view summarizes the count of measurements that arrived on time or are late.

## **Properties**

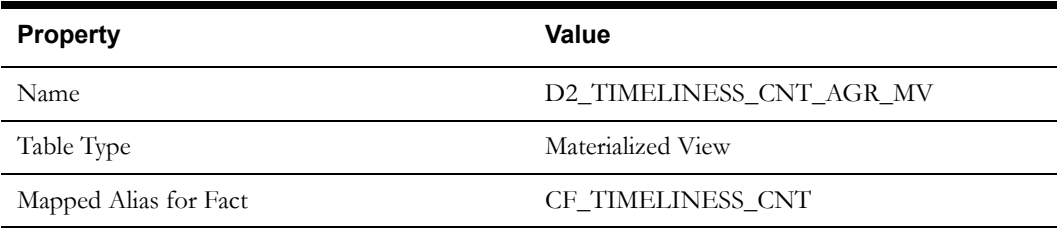

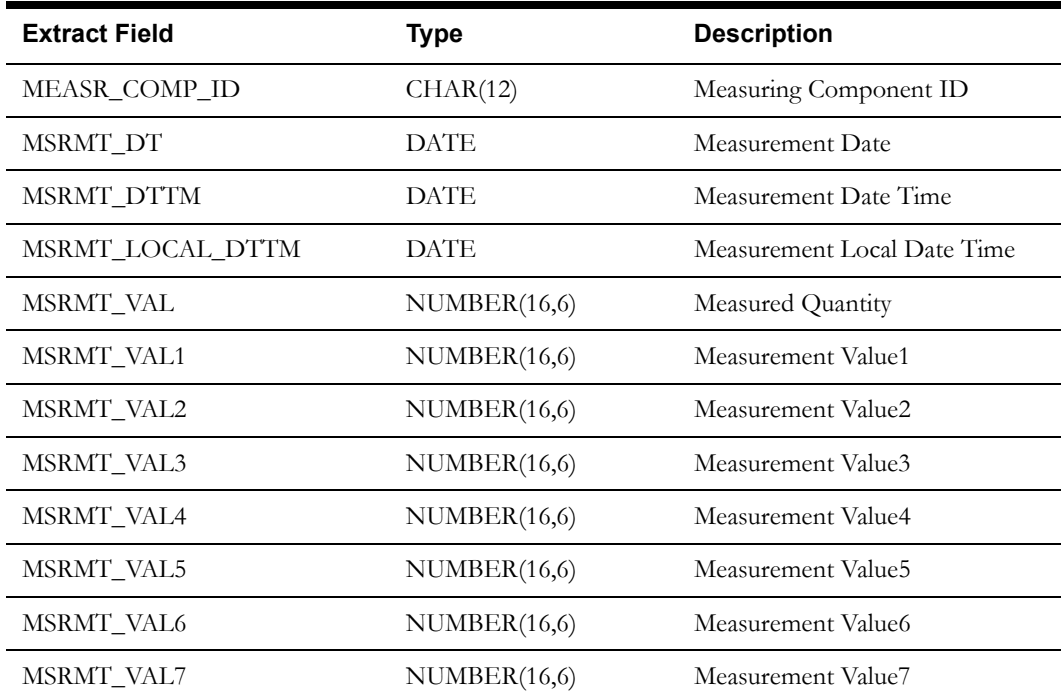

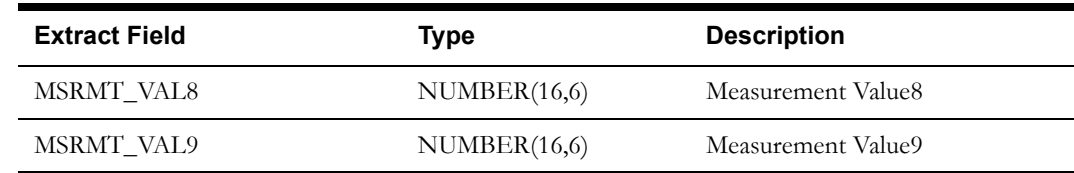

## **Timeliness Quantity Fact View**

The Timeliness Quantity fact view summarizes the quantity of measurements that arrived on time or are late.

### **Properties**

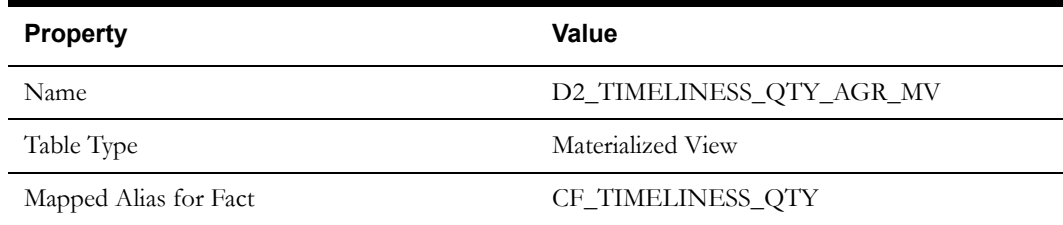

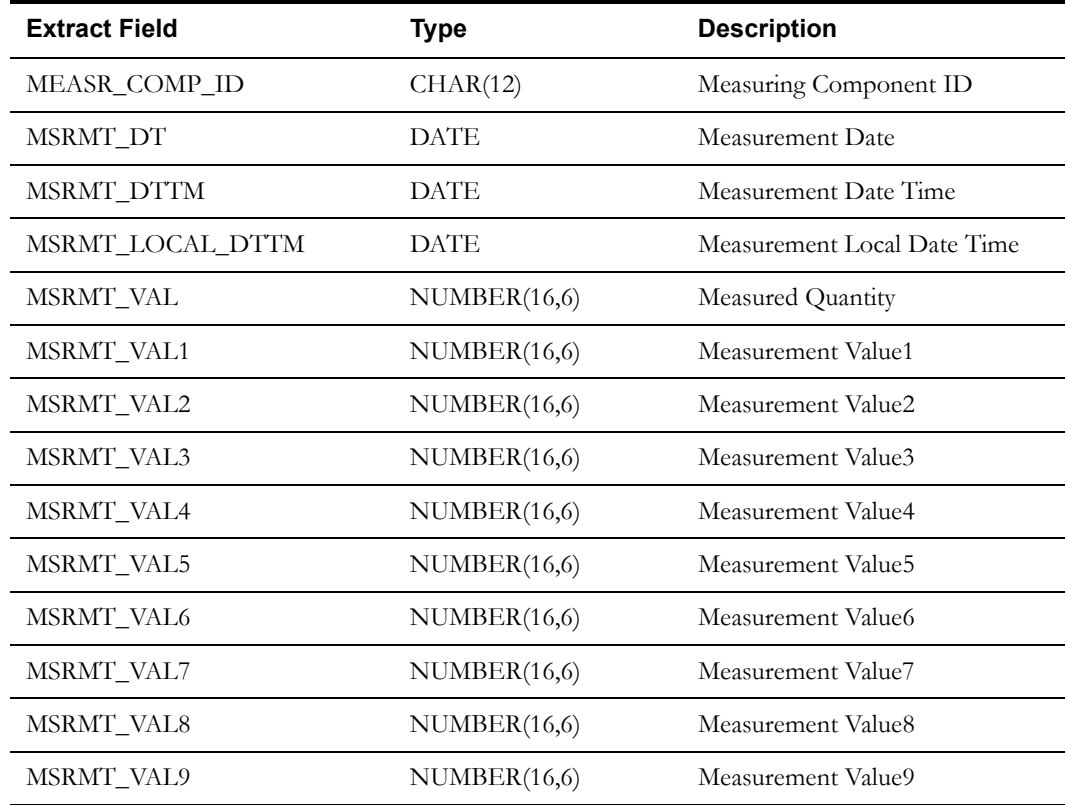

# **Dimension Table Schema**

## **Consumption Snapshot Type Dimension <CD\_CONS\_TYPE>**

The Consumption Snapshot Type dimension stores the values from the Oracle Utilities Meter Data Management lookup for the Consumption Snapshot Type.

#### **Properties**

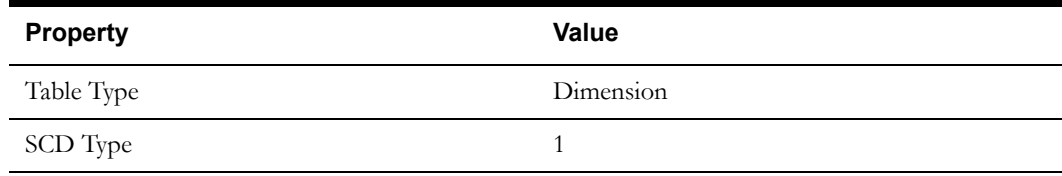

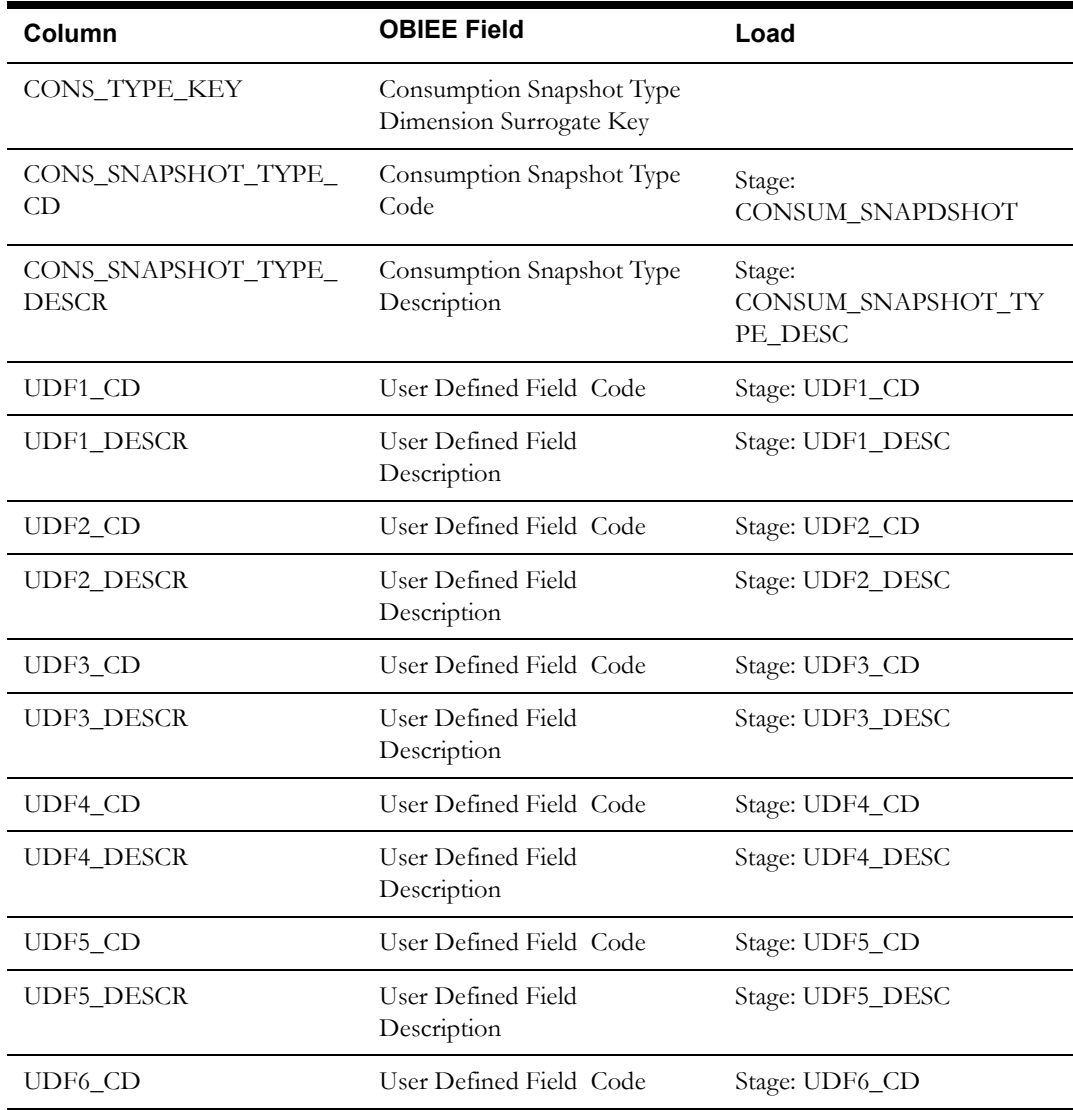

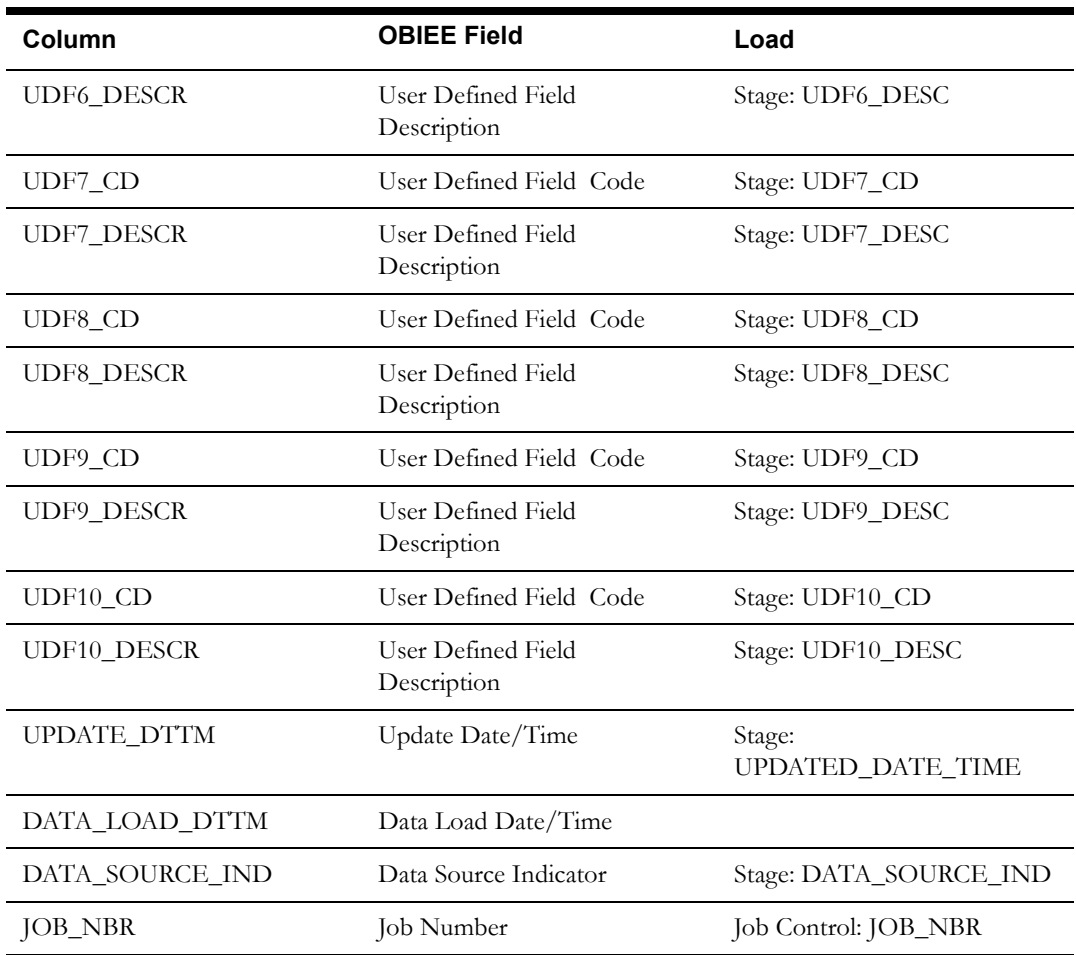

# **Meter Device Dimension <CD\_MTR\_DEVICE>**

The Meter Device dimension stores the details of the meters in the Orcle Utilities Meter Data Management edge application.

### **Properties**

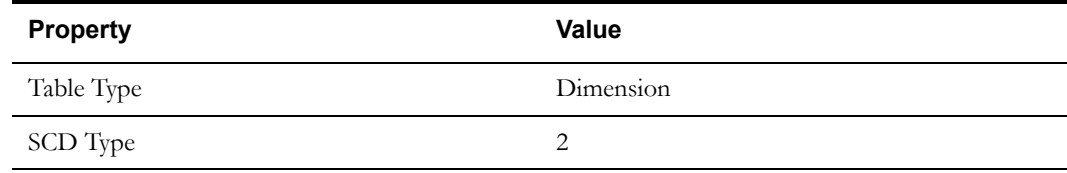

### **Fields**

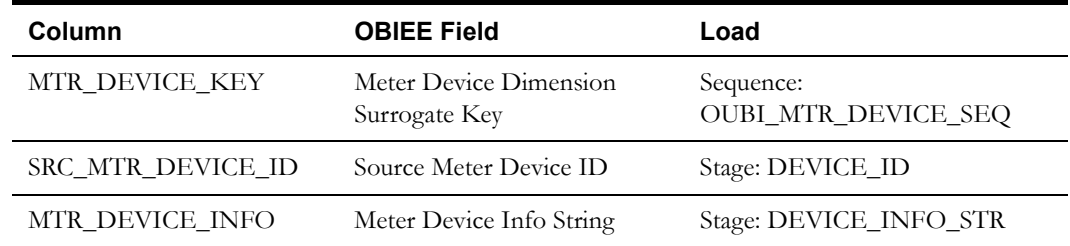

Oracle Utilities Meter Data Management Business Intelligence Data Maps 2-82 Data Mapping Guide for Oracle Utilities Meter Data Management Extractors and Schema

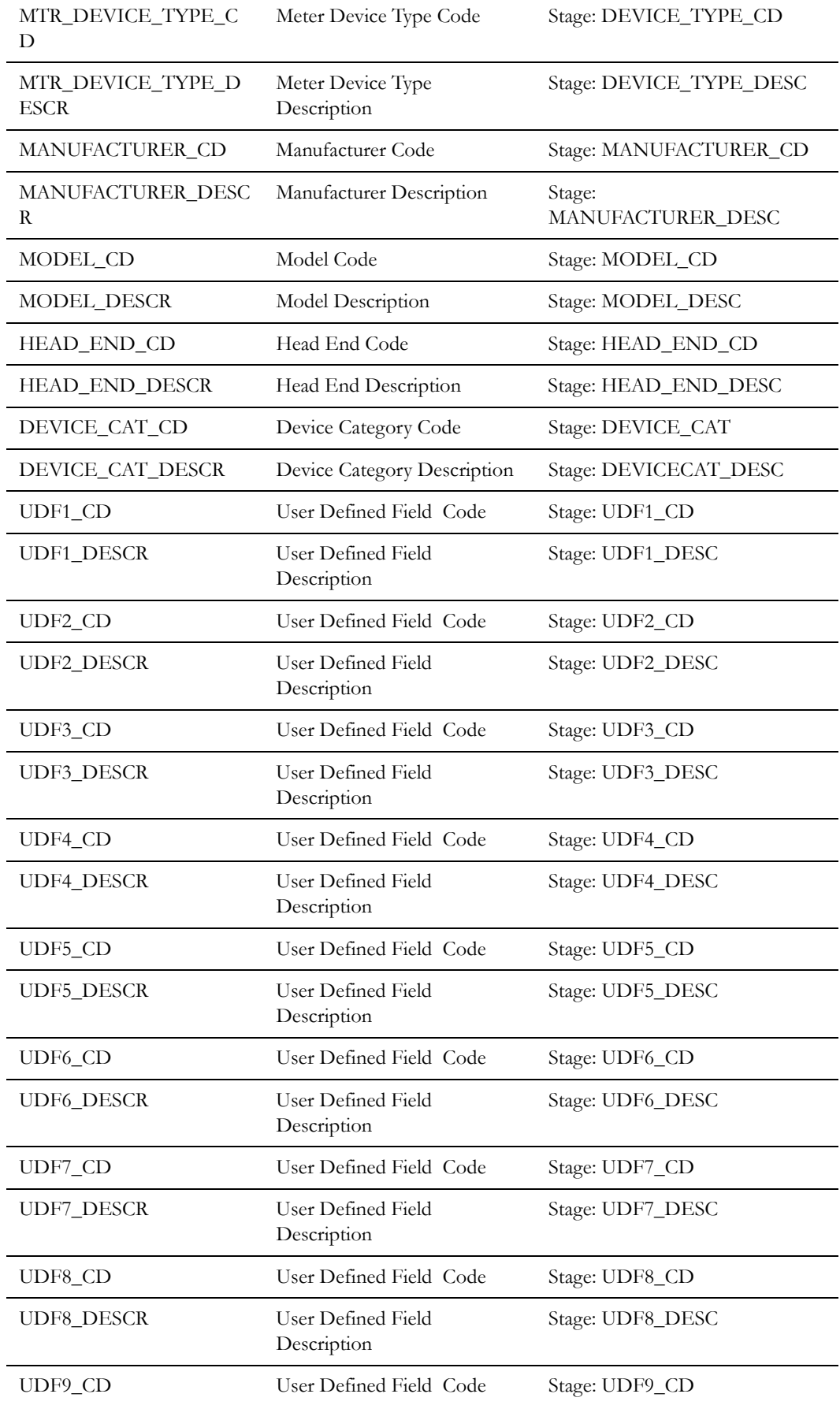

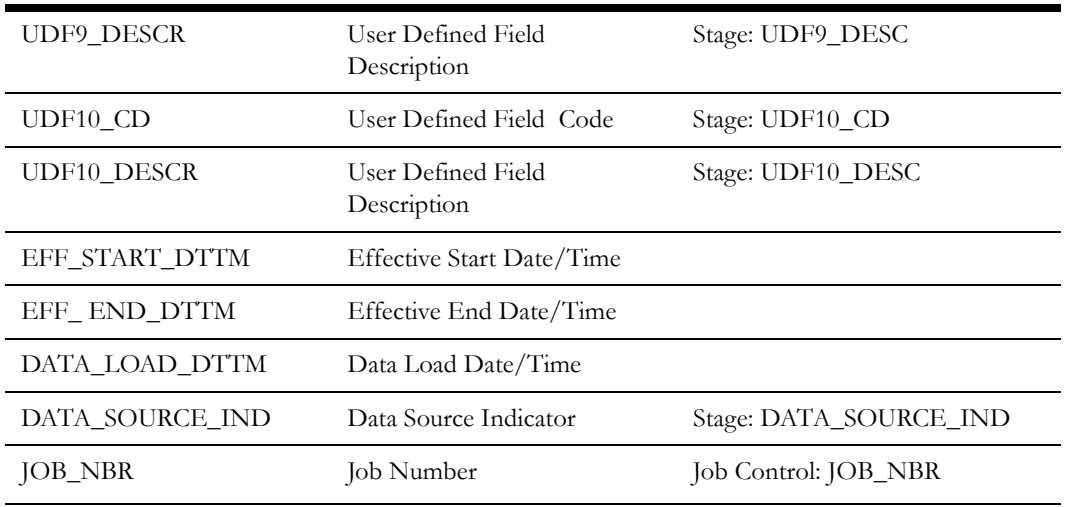

## **Measuring Component Dimension <CD\_MC>**

The Measuring Component dimension stores the details of the measuring components on the Oracle Utilities Meter Data Management system.

### **Properties**

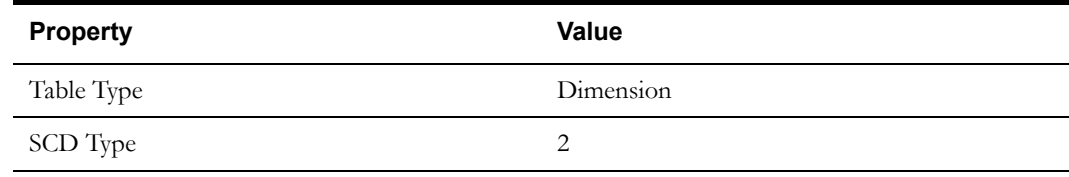

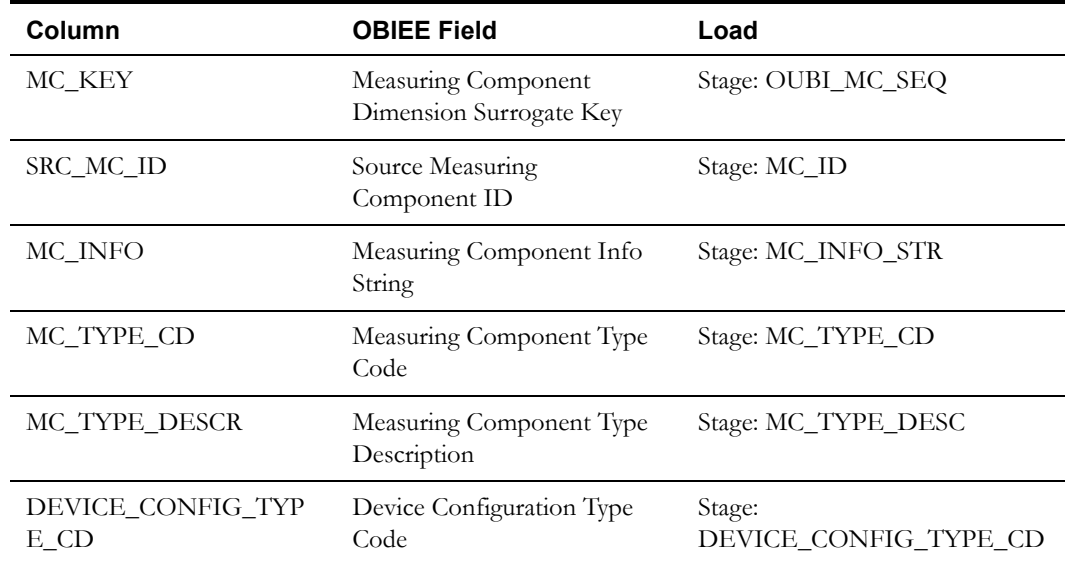

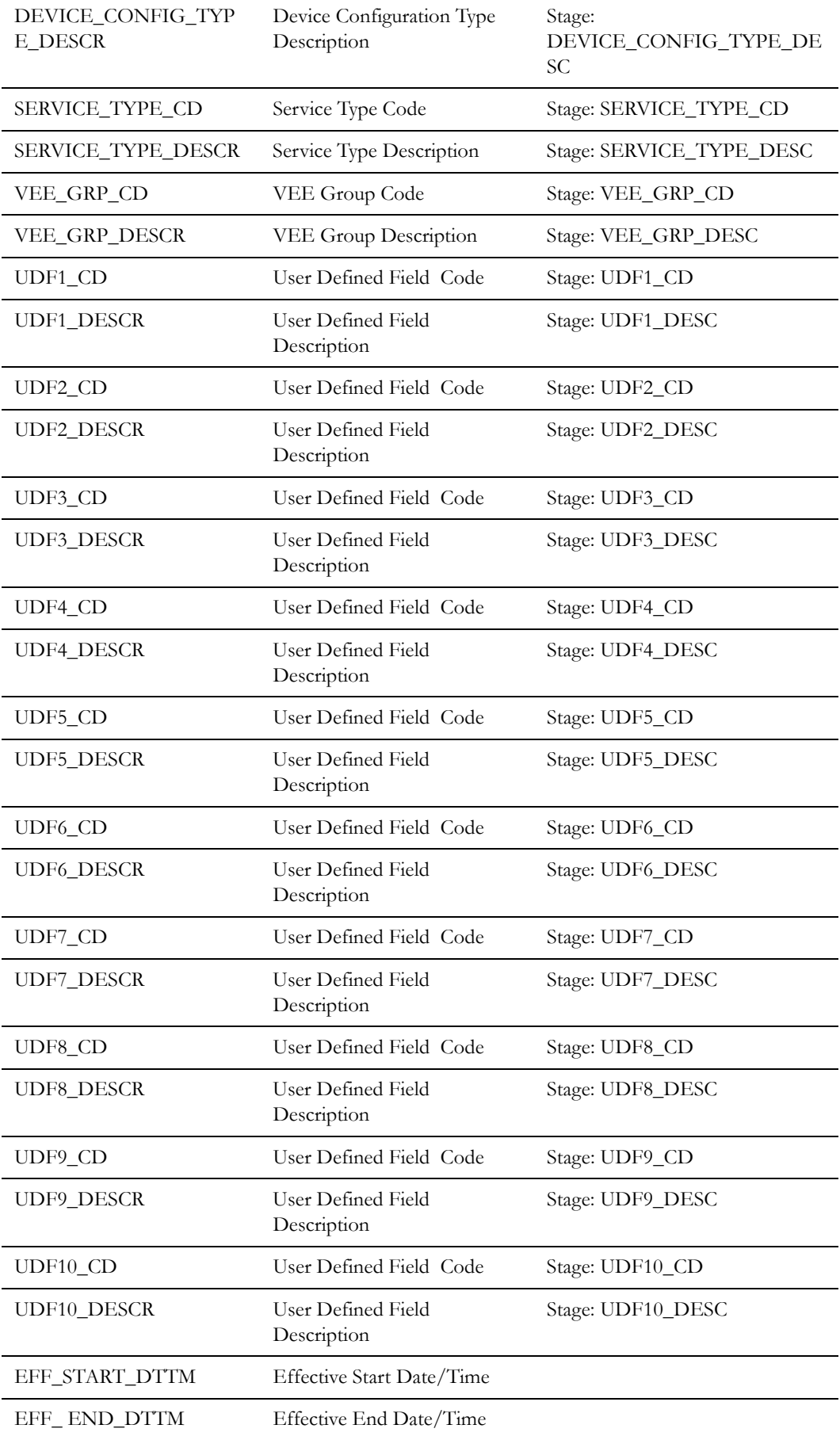

Oracle Utilities Meter Data Management Business Intelligence Data Maps 2-85 Data Mapping Guide for Oracle Utilities Meter Data Management Extractors and Schema

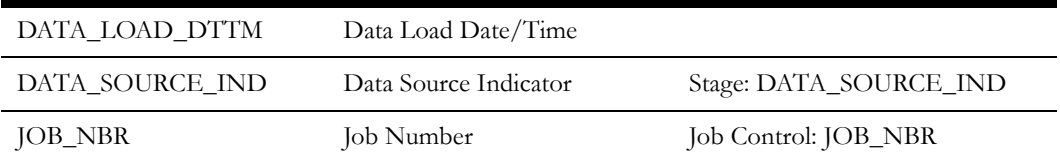

# **Service Provider Dimension <CD\_SPR>**

The Service Provider dimension stores various head-end system/service provider details registered with the Oracle Utilities Meter Data Management edge application.

### **Properties**

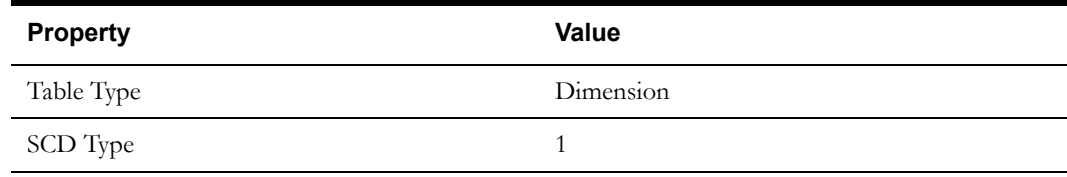

#### **Fields**

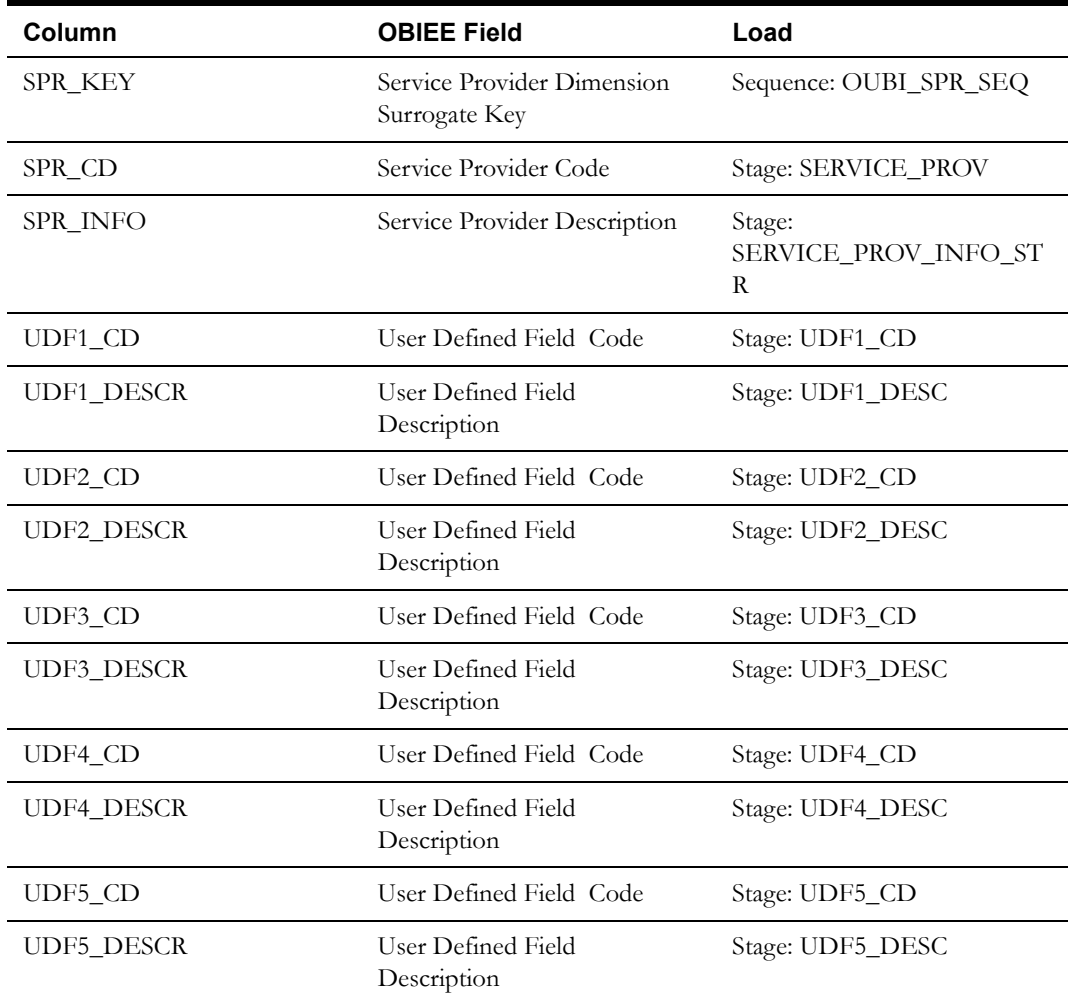

Oracle Utilities Meter Data Management Business Intelligence Data Maps 2-86 Data Mapping Guide for Oracle Utilities Meter Data Management Extractors and Schema

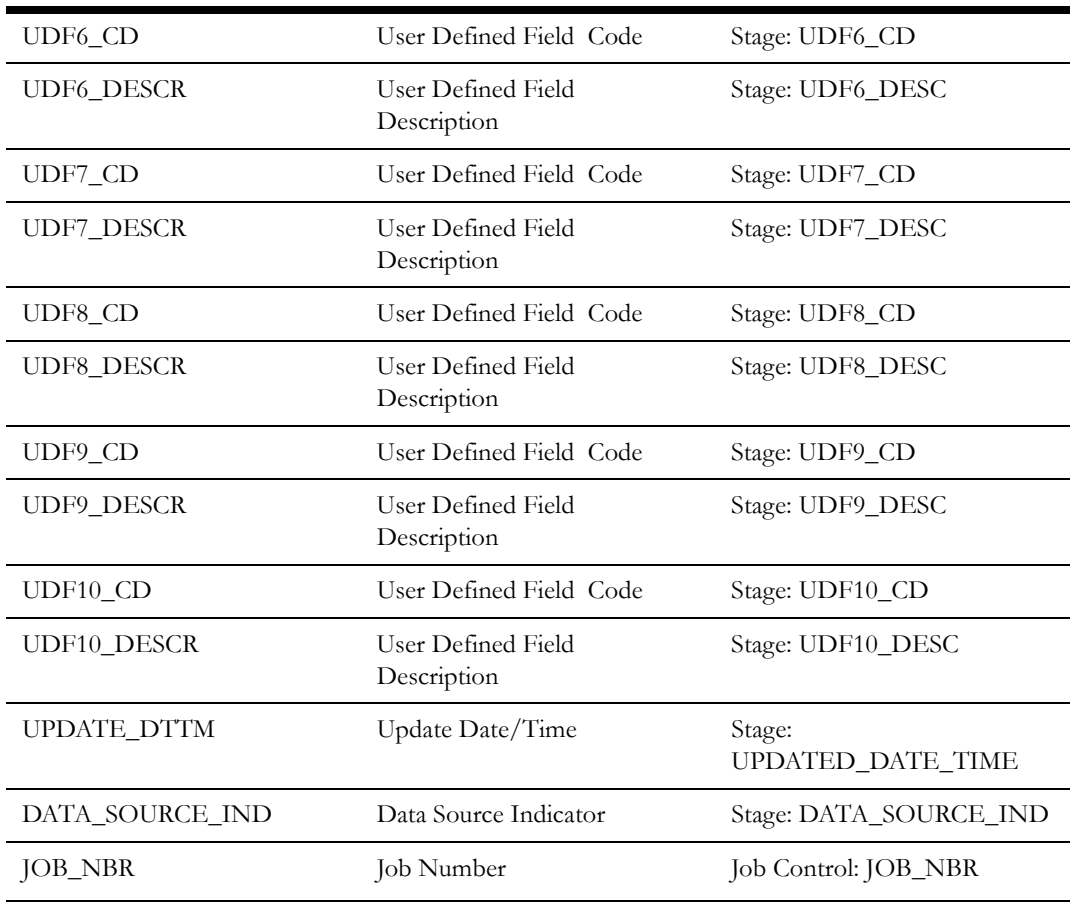

# **Service Point Dimension <CD\_SP>**

The Service Point dimension stores the service point details present in the Oracle Utilities Meter Data Management edge application.

## **Properties**

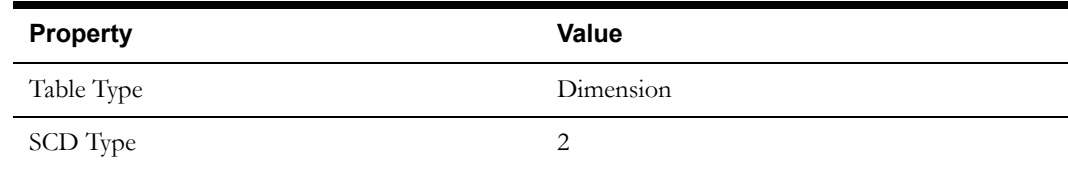

#### **Fields**

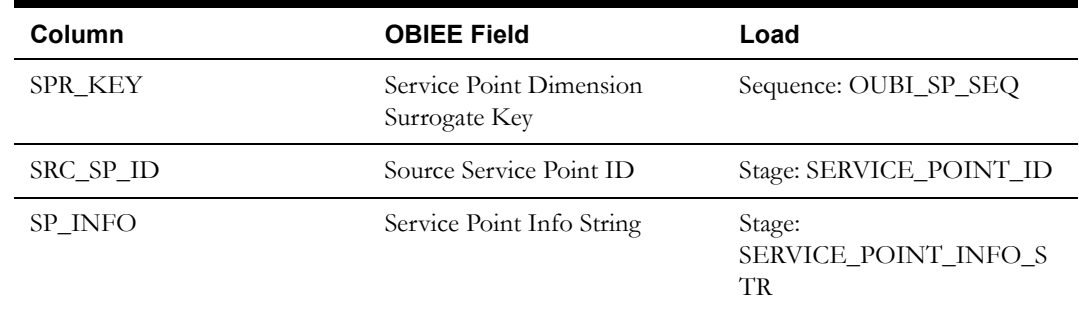

Oracle Utilities Meter Data Management Business Intelligence Data Maps 2-87 Data Mapping Guide for Oracle Utilities Meter Data Management Extractors and Schema

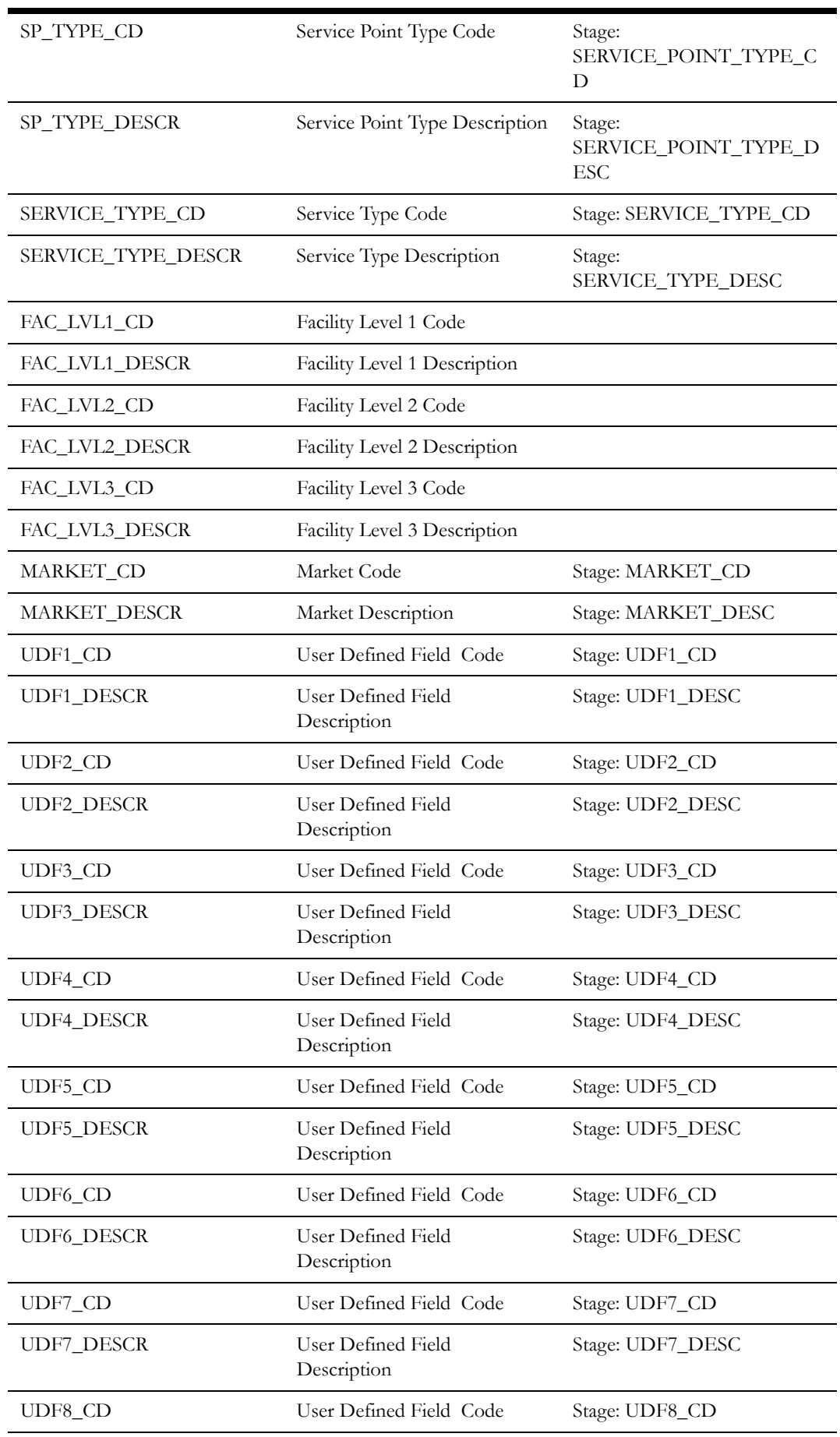

Oracle Utilities Meter Data Management Business Intelligence Data Maps 2-88 Data Mapping Guide for Oracle Utilities Meter Data Management Extractors and Schema

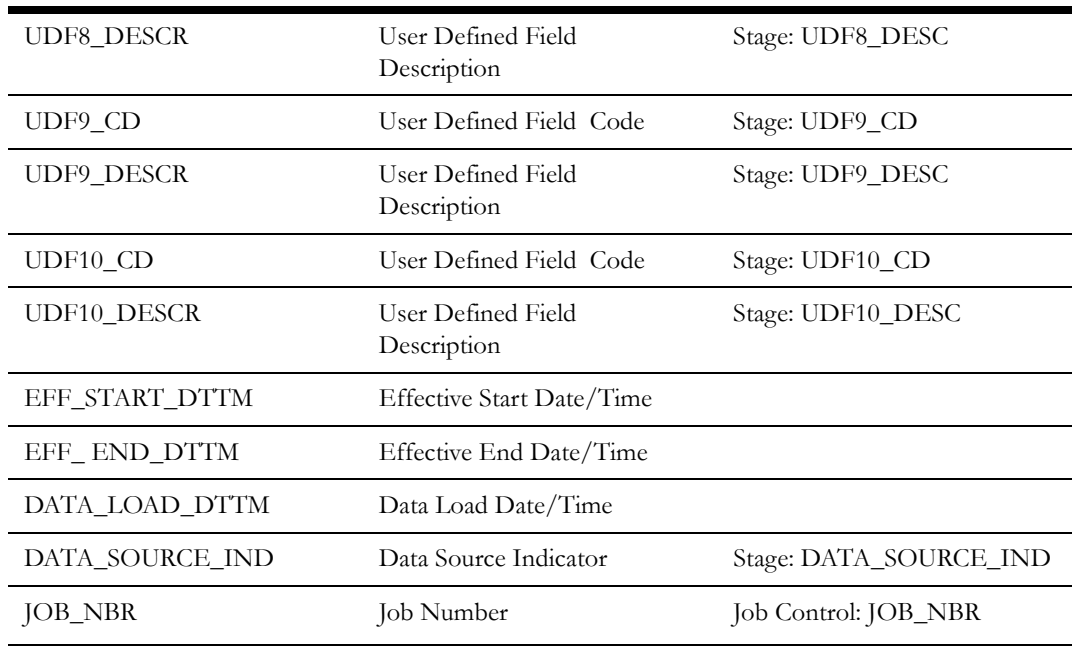

## **Address Dimension <CD\_ADDR>**

The Address dimension stores the address of the various service points.

## **Properties**

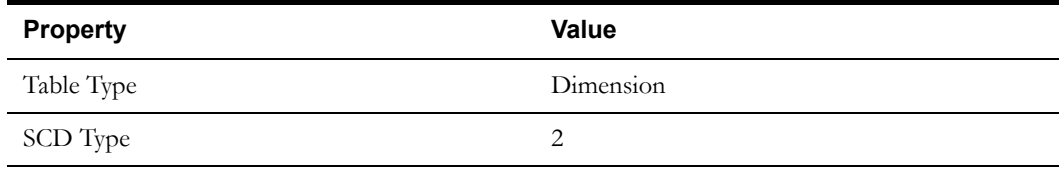

## **Fields**

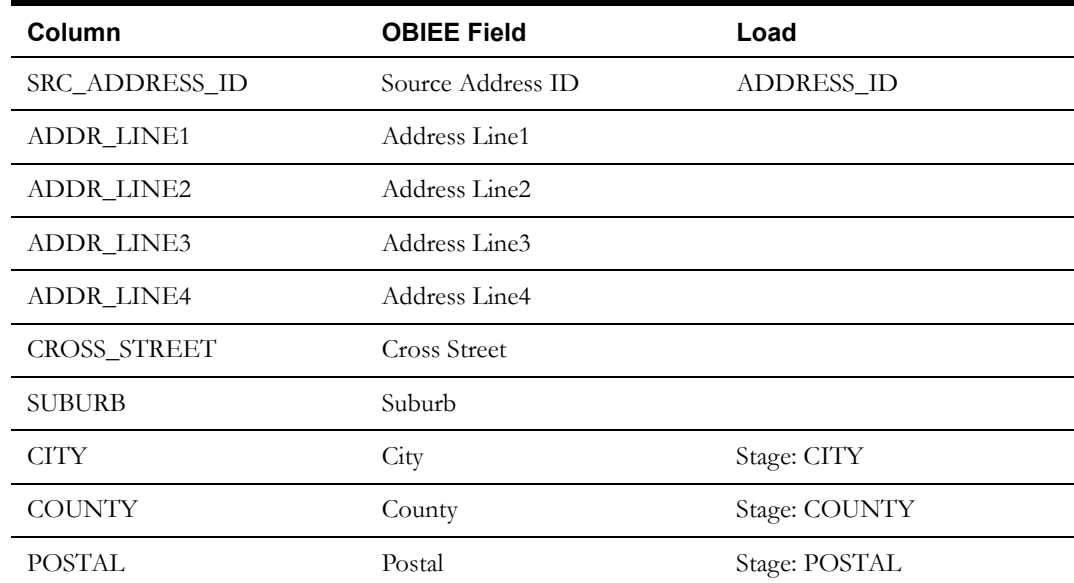

Oracle Utilities Meter Data Management Business Intelligence Data Maps 2-89 Data Mapping Guide for Oracle Utilities Meter Data Management Extractors and Schema

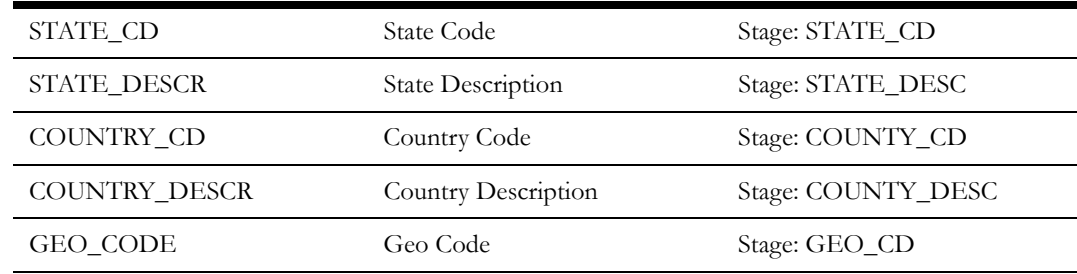

## **Usage Subscription Dimension <CD\_US>**

The Usage Subscription dimension stores the usage subscription details present in the Oracle Utilities Meter Data Management edge application.

### **Properties**

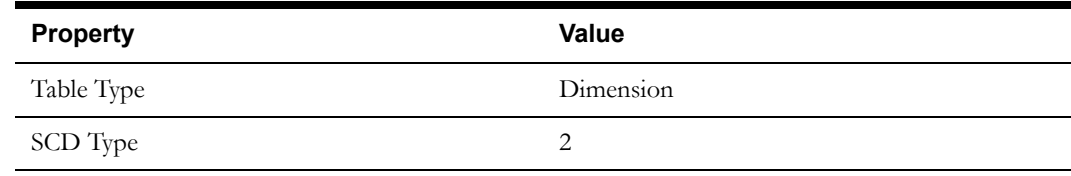

#### **Fields**

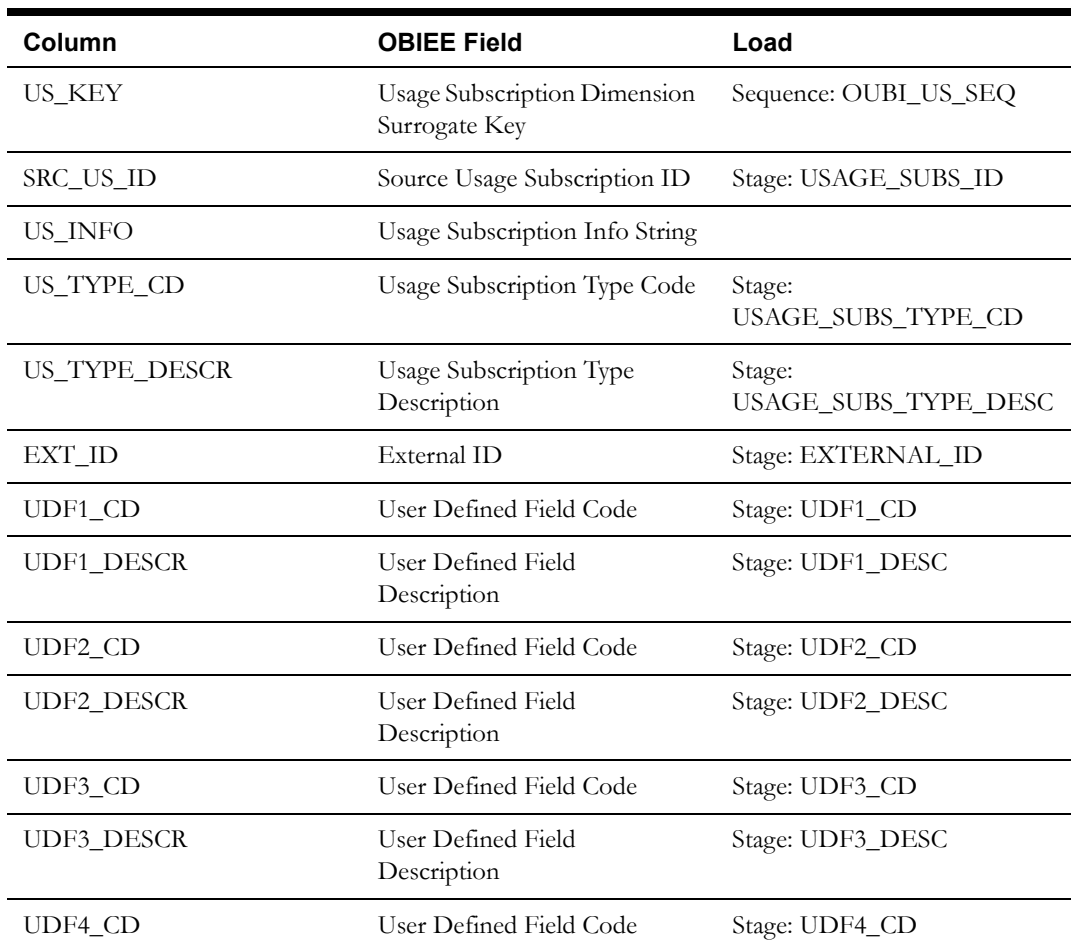

Oracle Utilities Meter Data Management Business Intelligence Data Maps 2-90 Data Mapping Guide for Oracle Utilities Meter Data Management Extractors and Schema

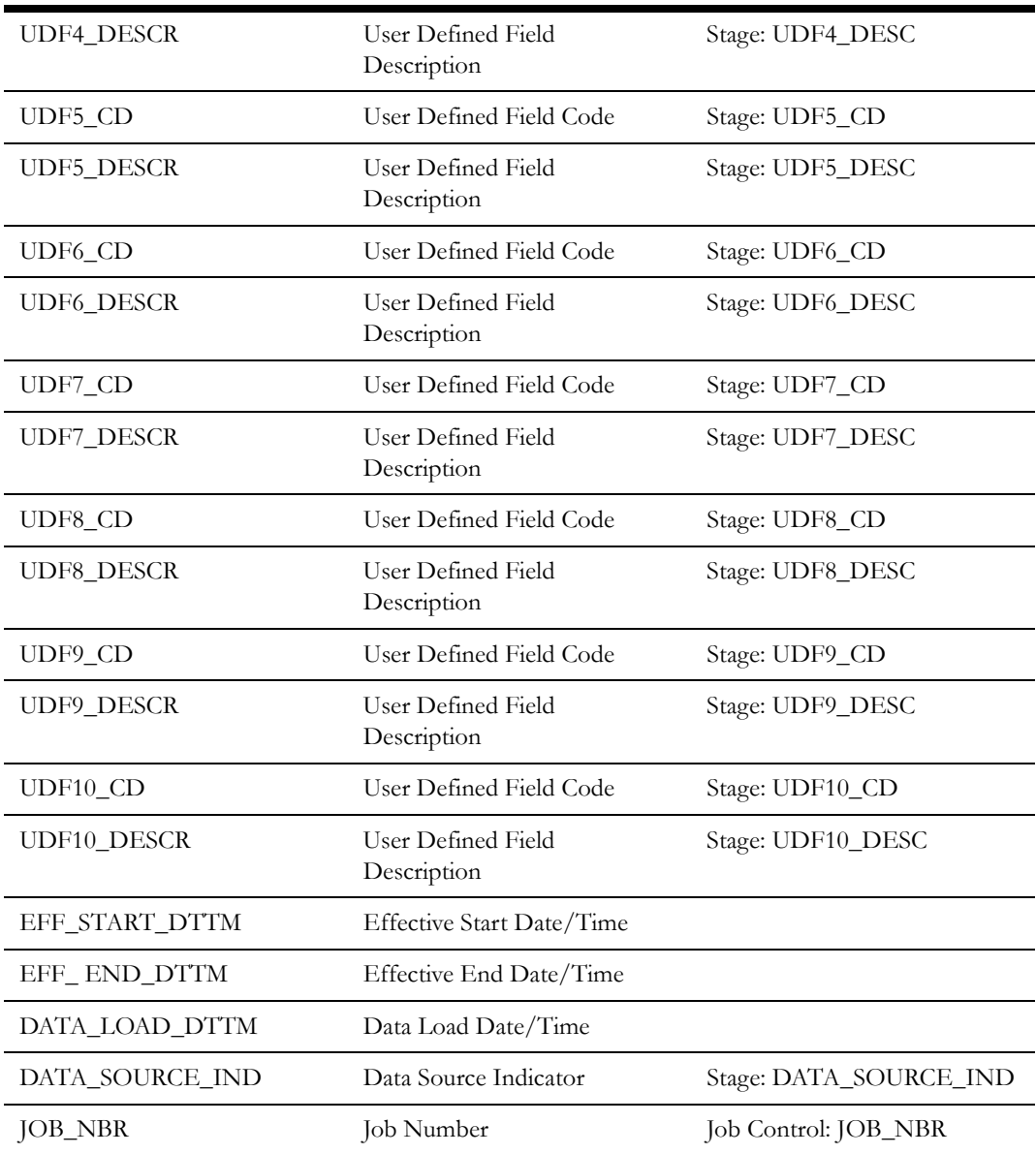

## **Usage Group Dimension <CD\_USAGE\_GROUP>**

The Usage Group dimension stores the details of the usage calculation groups present in the Oracle Utilities Meter Data Management edge application.

### **Properties**

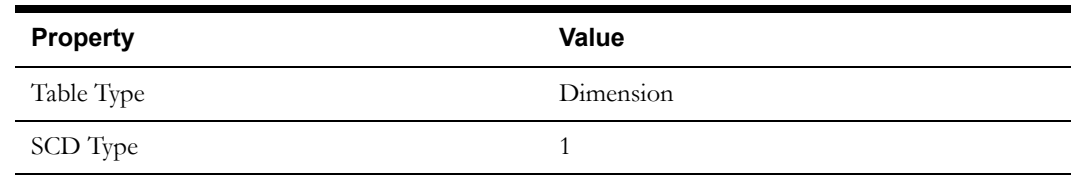

## **Fields**

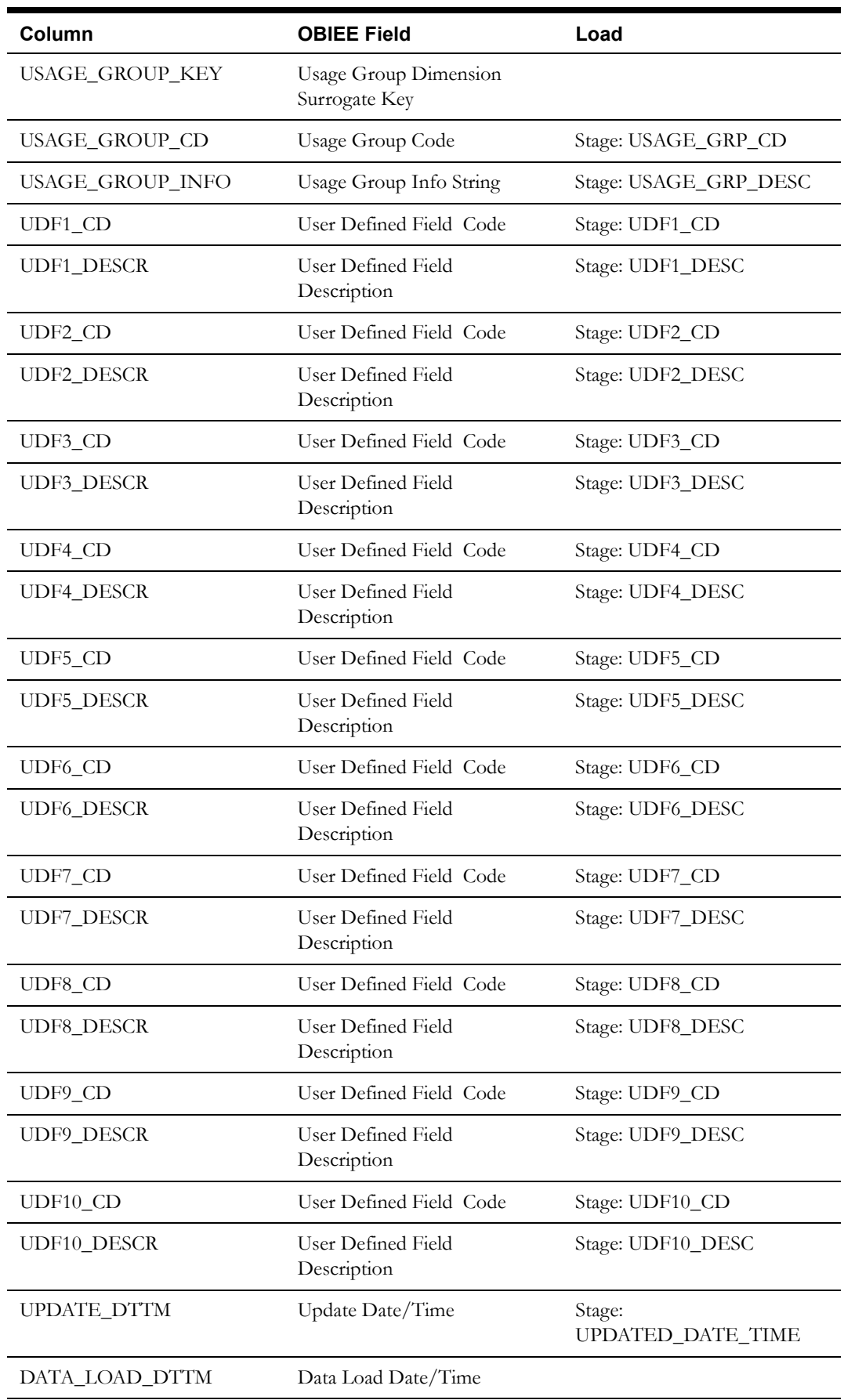

Oracle Utilities Meter Data Management Business Intelligence Data Maps 2-92 Data Mapping Guide for Oracle Utilities Meter Data Management Extractors and Schema

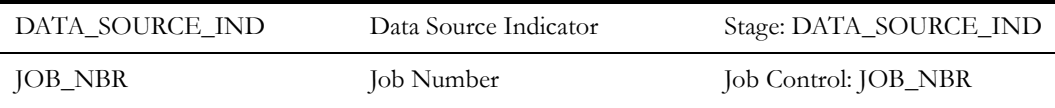

# **Contact Dimension <CD\_CONTACT>**

The Contact dimension stores all of the contact details in Oracle Utilities Meter Data Management edge application.

## **Properties**

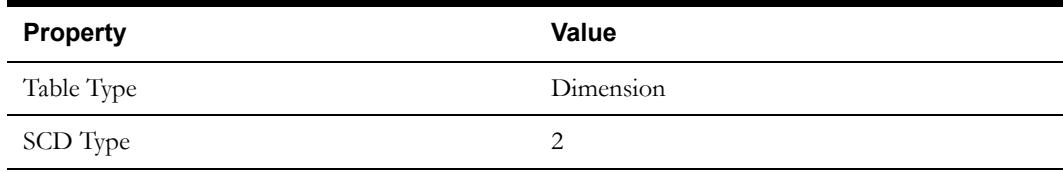

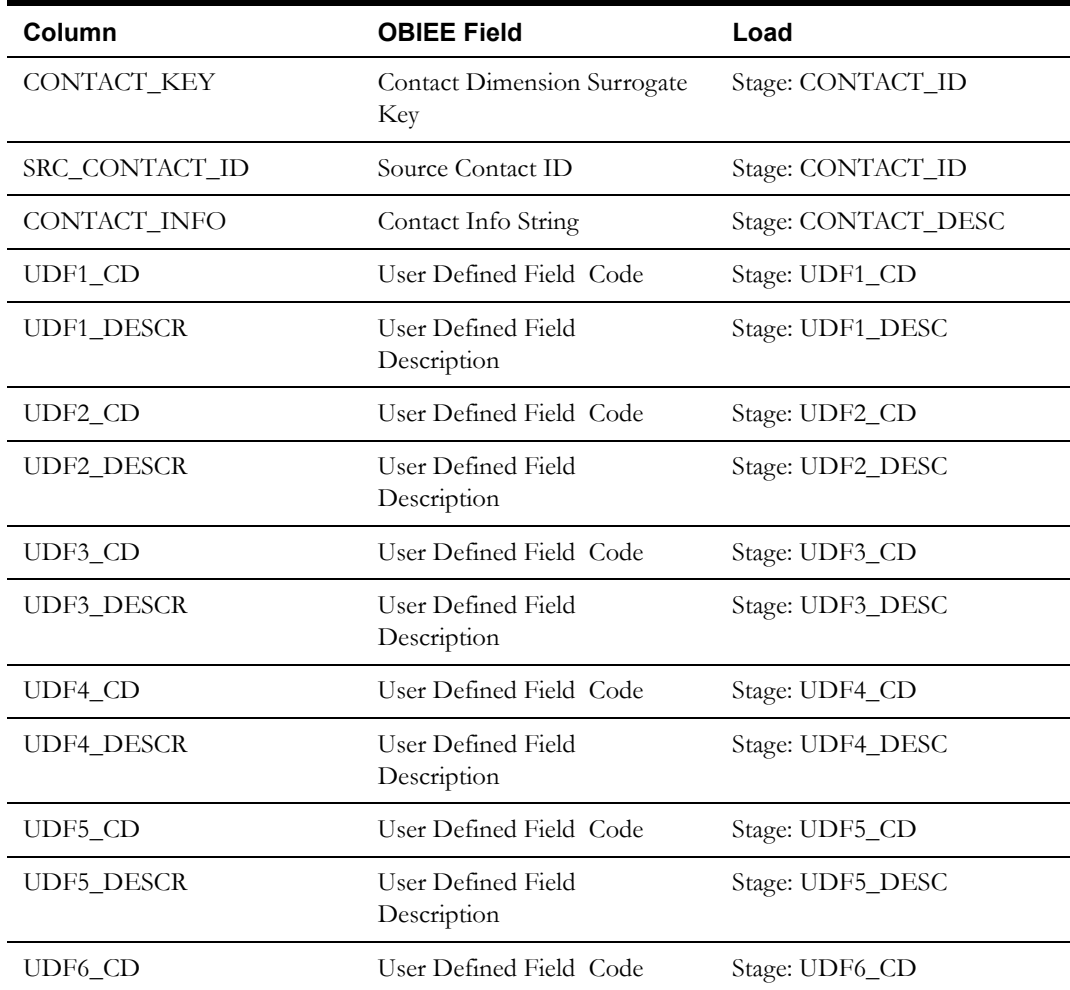

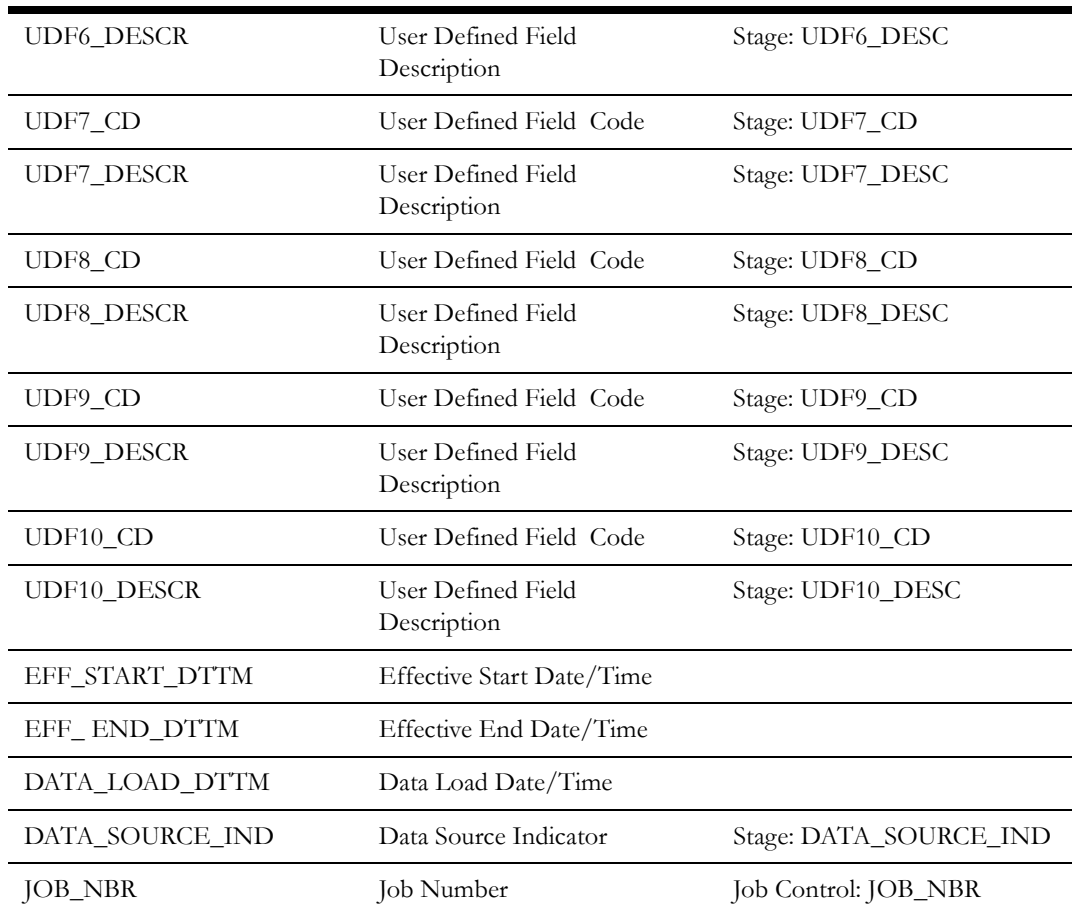

## **Measurement Condition Dimension <CD\_MSRMT\_COND>**

The Measurement Condition dimension stores the values from the Oracle Utilities Meter Data Management lookup for Measurement Condition.

### **Properties**

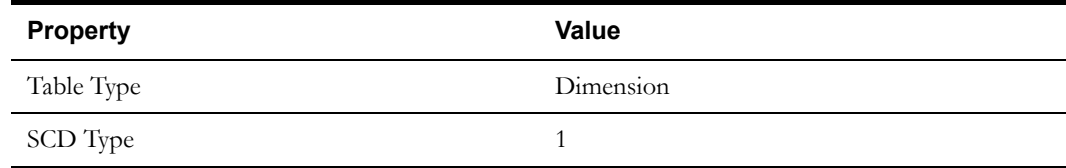

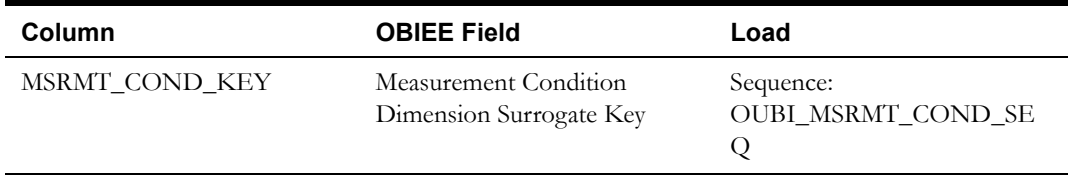

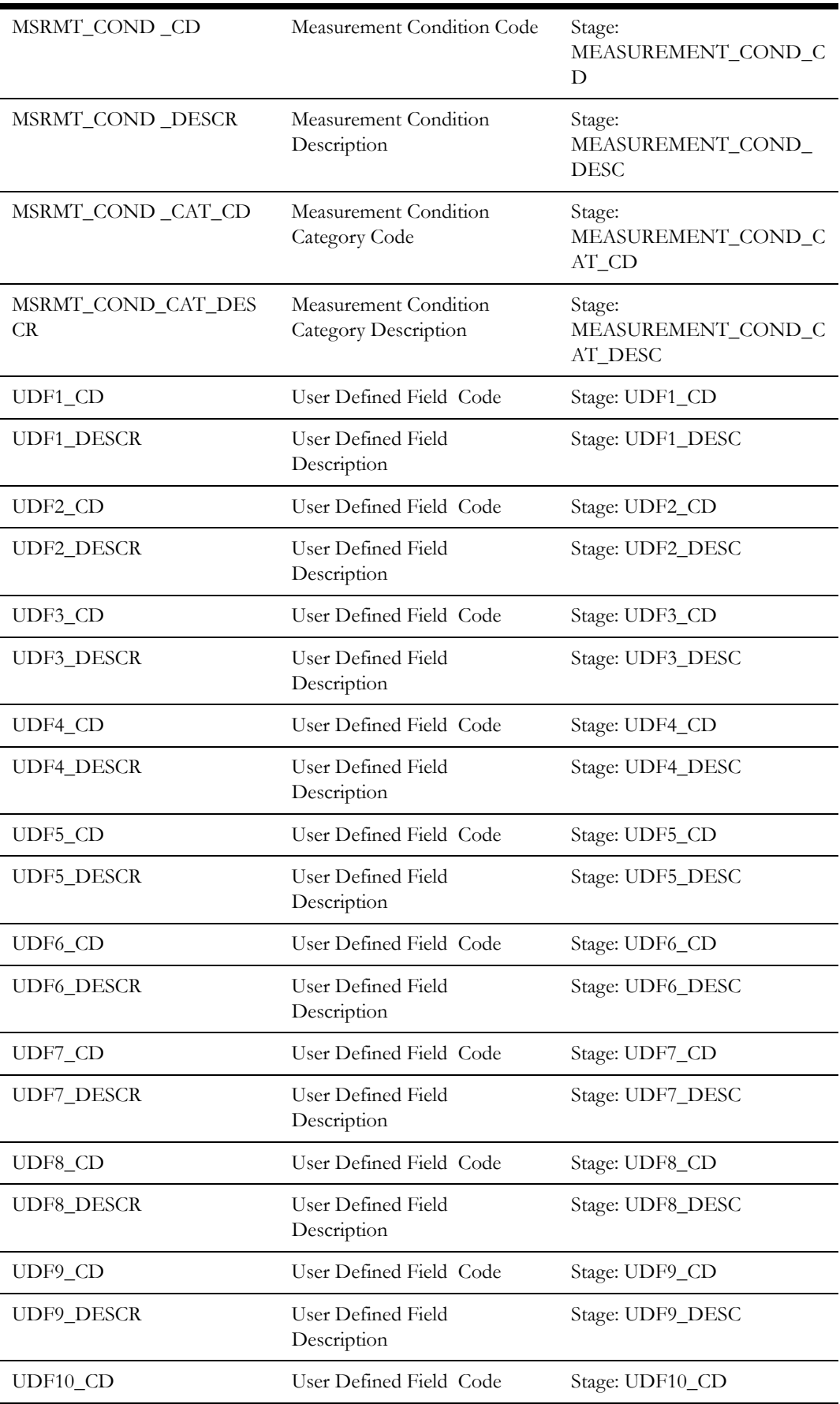

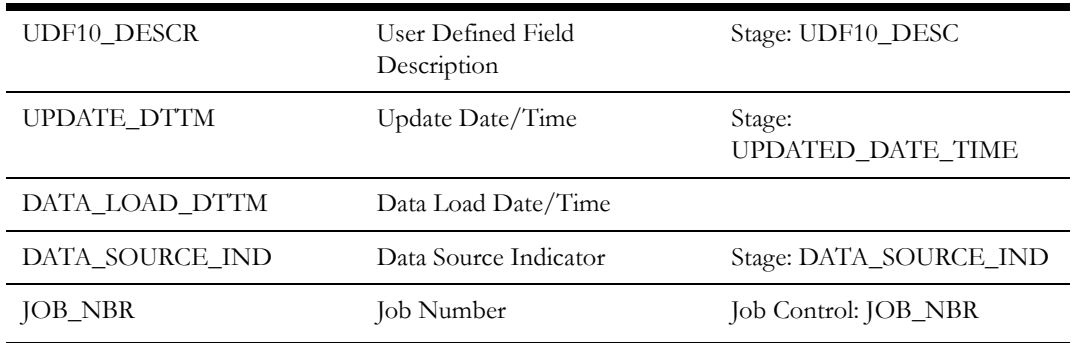

## **Unit of Measure/Time of Use Dimension <CD\_UOM\_TOU>**

The Unit of Measure/Time of Use dimension stores various combinations of the Unit of Measure and the Time of Use values from the Oracle Utilities Meter Data Management edge application.

### **Properties**

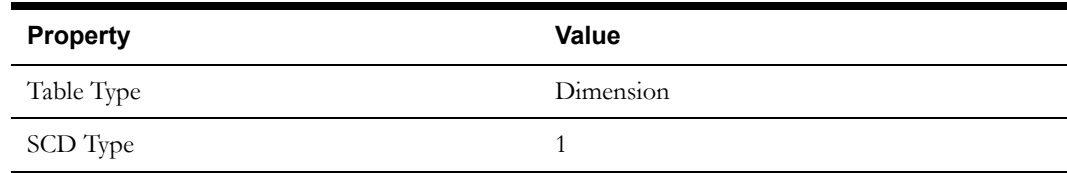

### **Fields**

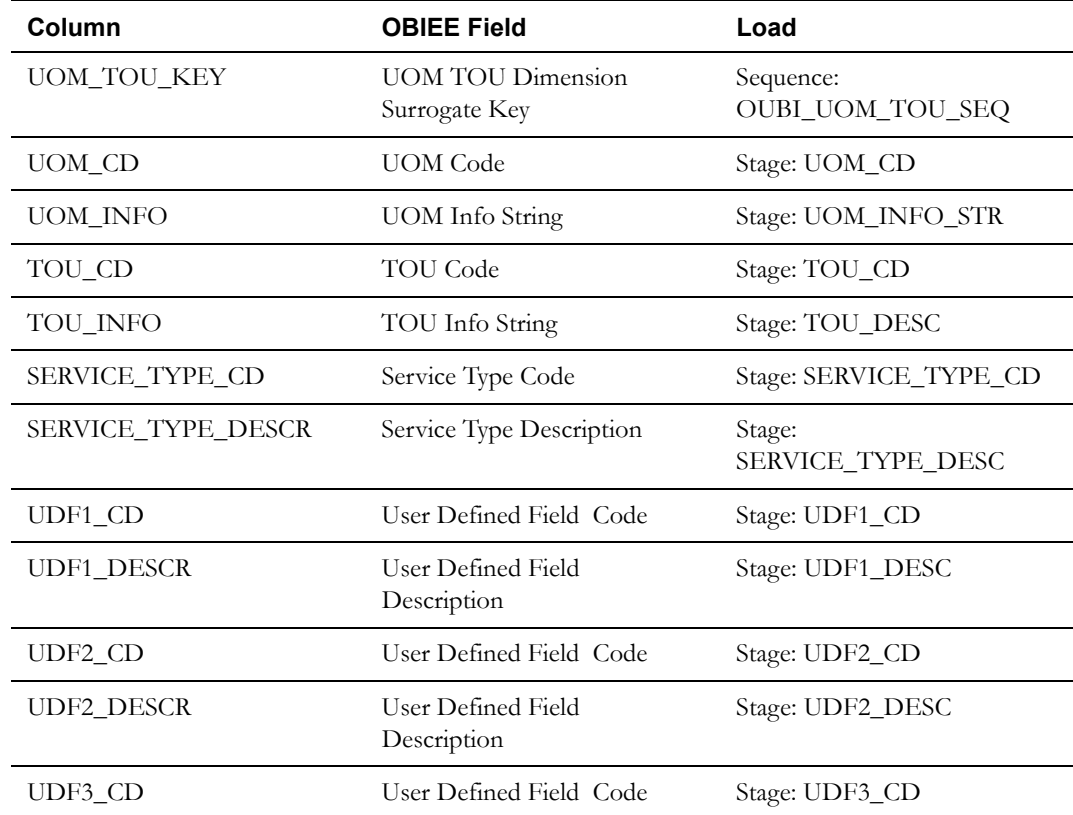

Oracle Utilities Meter Data Management Business Intelligence Data Maps 2-96 Data Mapping Guide for Oracle Utilities Meter Data Management Extractors and Schema

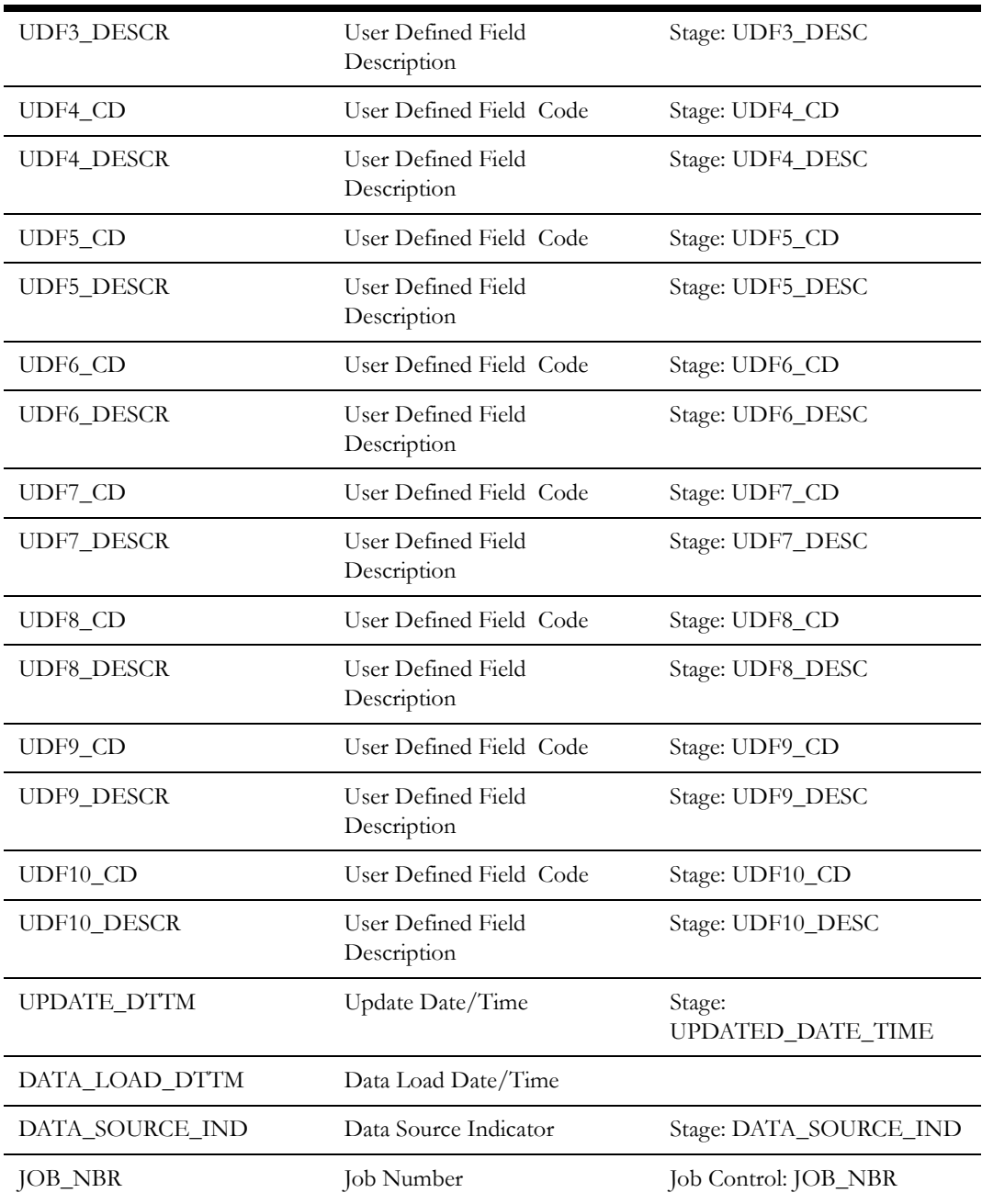

## **Installation Event Business Object Status Dimension <CD\_IE\_STATUS>**

The Installation Event Business Object Status dimension stores the install event statuses for various install event business objects in the Oracle Utilities Meter Data Management edge application.

### **Properties**

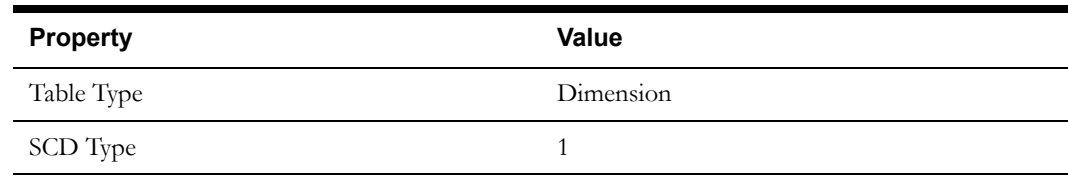

Oracle Utilities Meter Data Management Business Intelligence Data Maps 2-97 Data Mapping Guide for Oracle Utilities Meter Data Management Extractors and Schema

## **Fields**

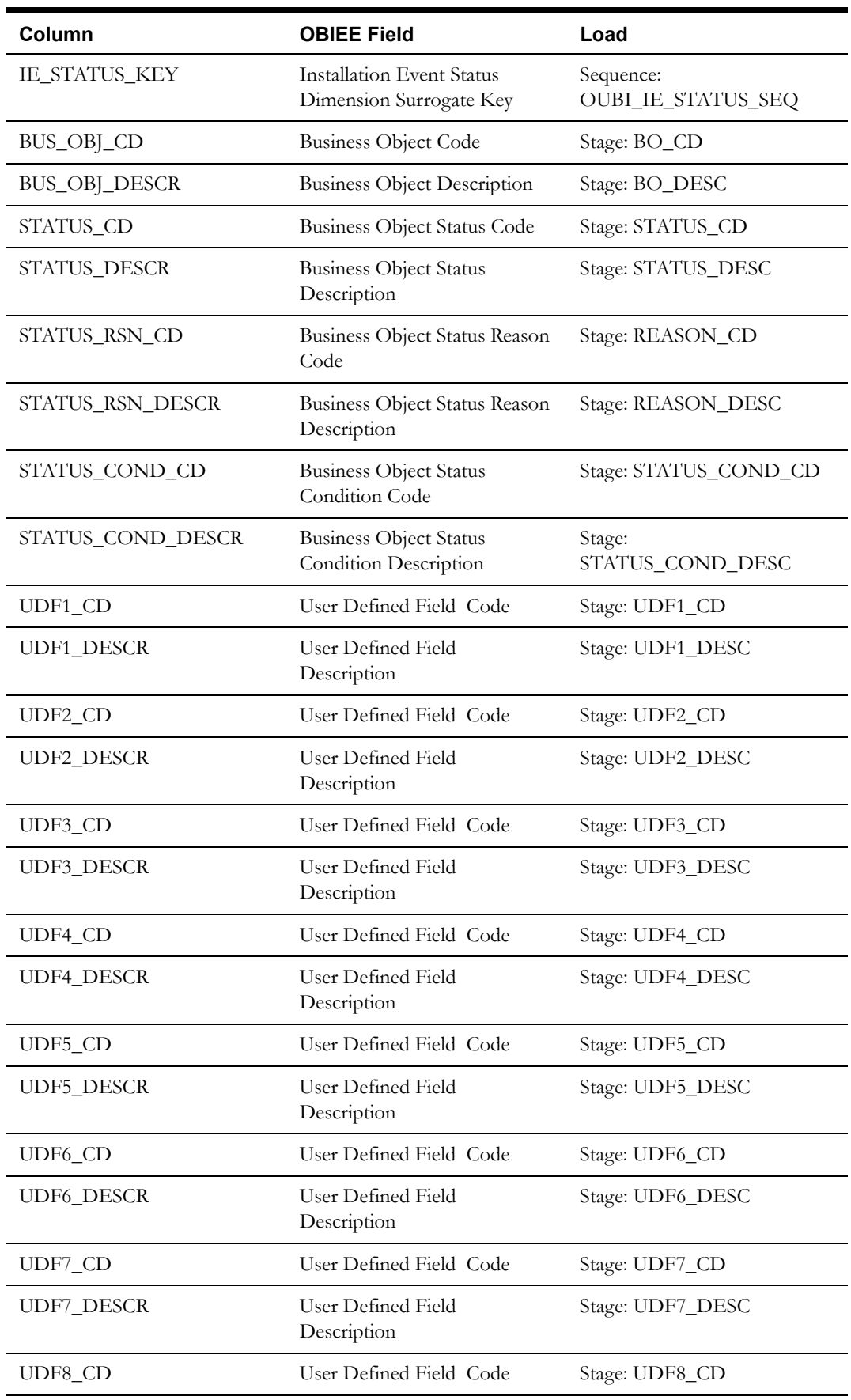

Oracle Utilities Meter Data Management Business Intelligence Data Maps 2-98 Data Mapping Guide for Oracle Utilities Meter Data Management Extractors and Schema

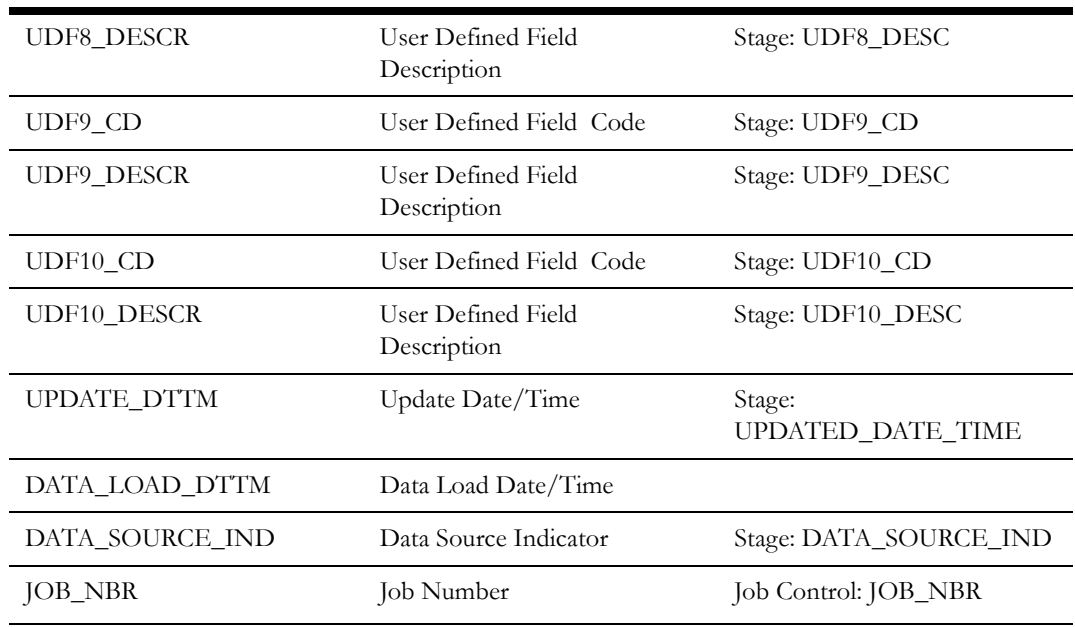

## **Service Point Business Object Status Dimension <CD\_SP\_STATUS>**

The Service Point Business Object Status dimension stores the service point statuses for various service point business objects in the Oracle Utilities Meter Data Management edge application.

### **Properties**

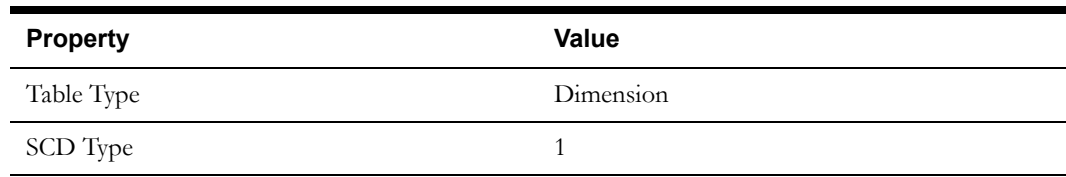

### **Fields**

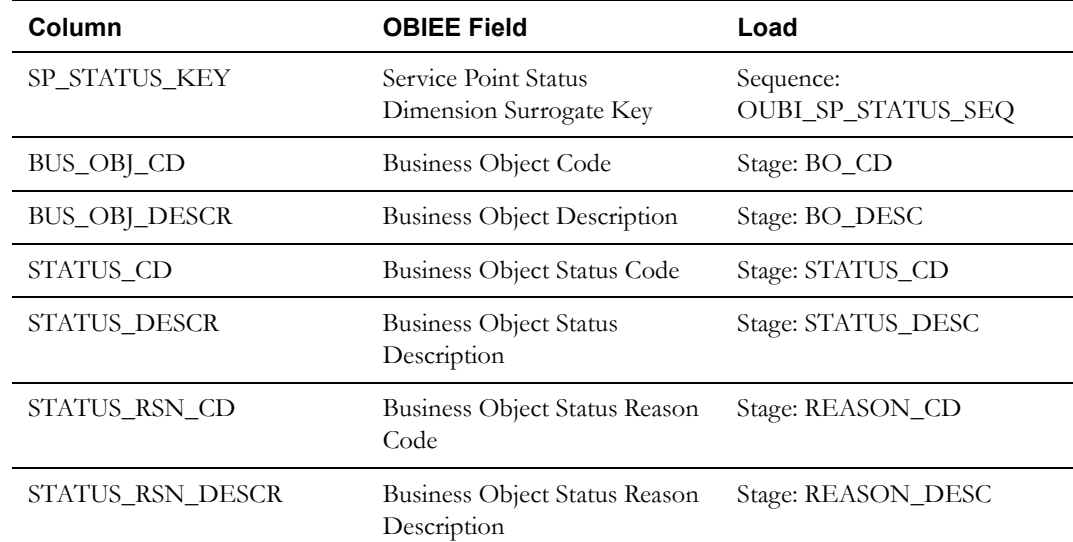

Oracle Utilities Meter Data Management Business Intelligence Data Maps 2-99 Data Mapping Guide for Oracle Utilities Meter Data Management Extractors and Schema
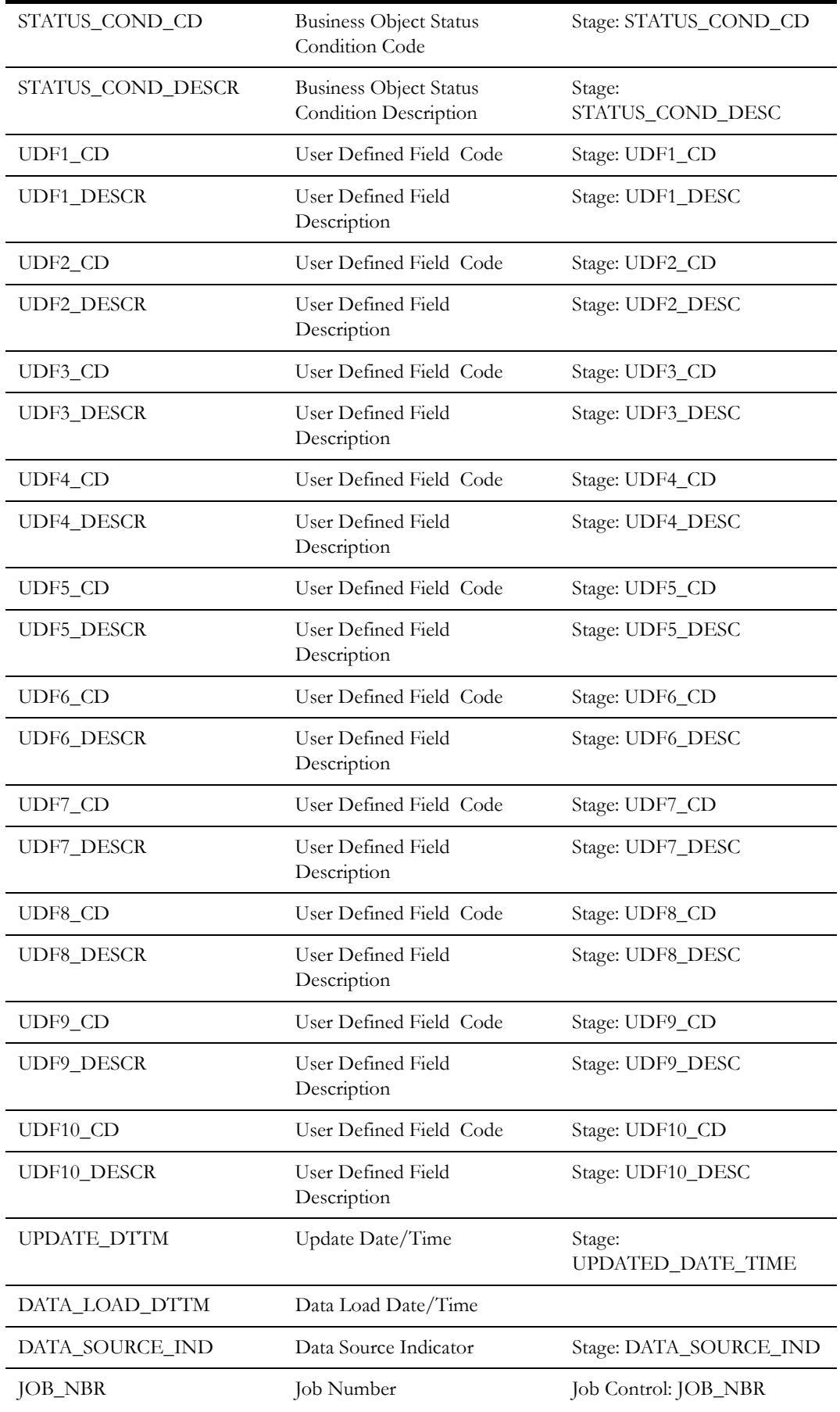

Oracle Utilities Meter Data Management Business Intelligence Data Maps 2-100 Data Mapping Guide for Oracle Utilities Meter Data Management Extractors and Schema

# **Days Since Last Normal Measurement Dimension <CD\_DAYS\_LAST\_MSRMT>**

The Days Since Last Normal Measurement dimension stores values from various buckets from the Oracle Utilities Meter Data Management lookup.

#### **Properties**

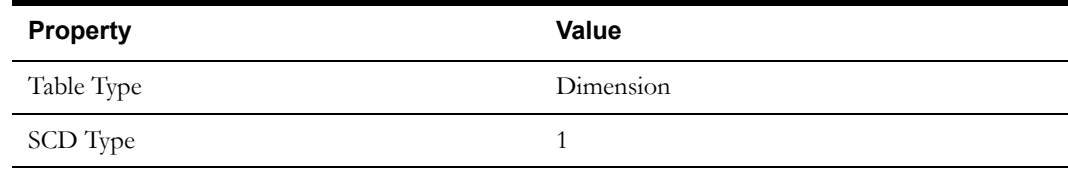

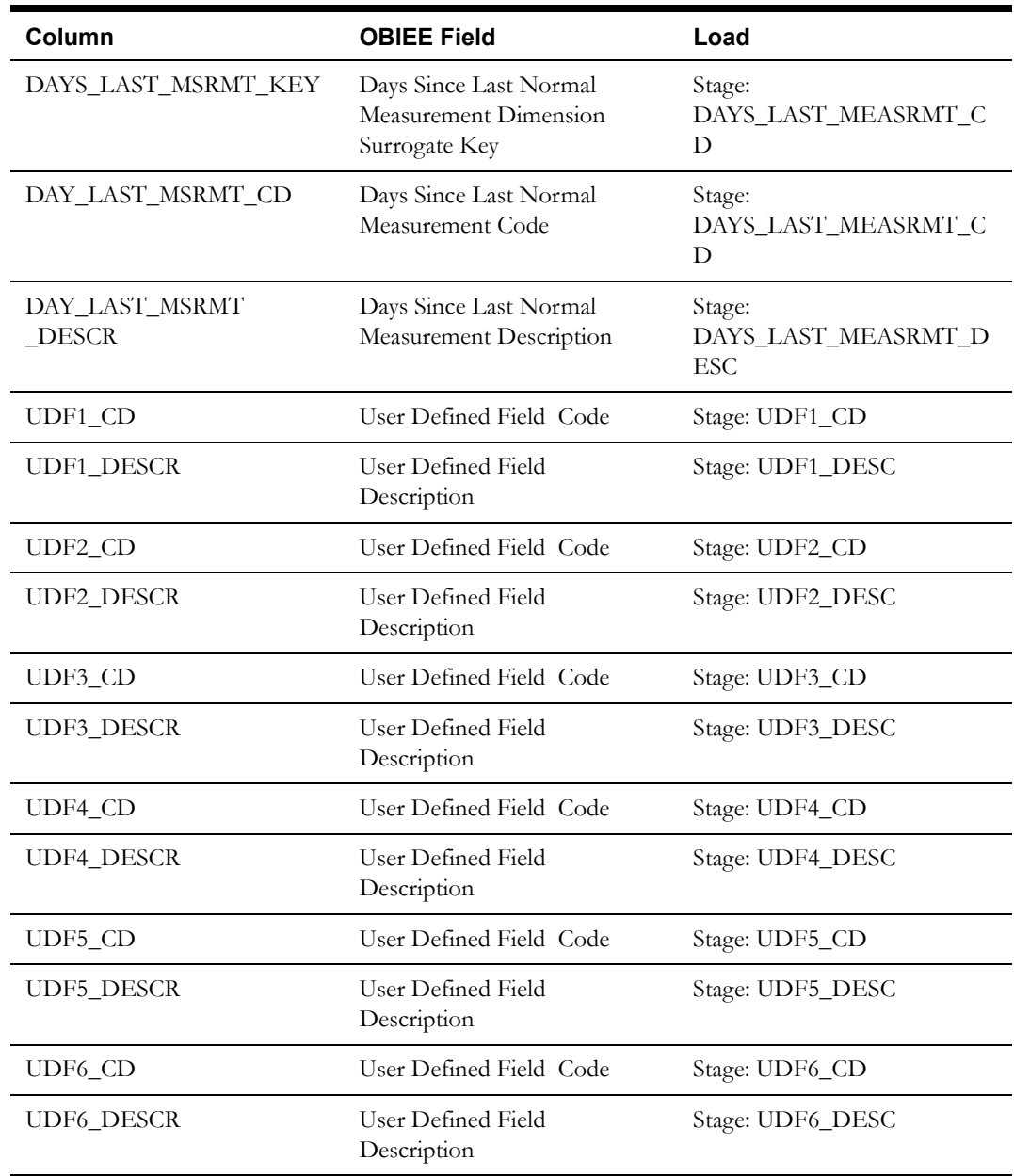

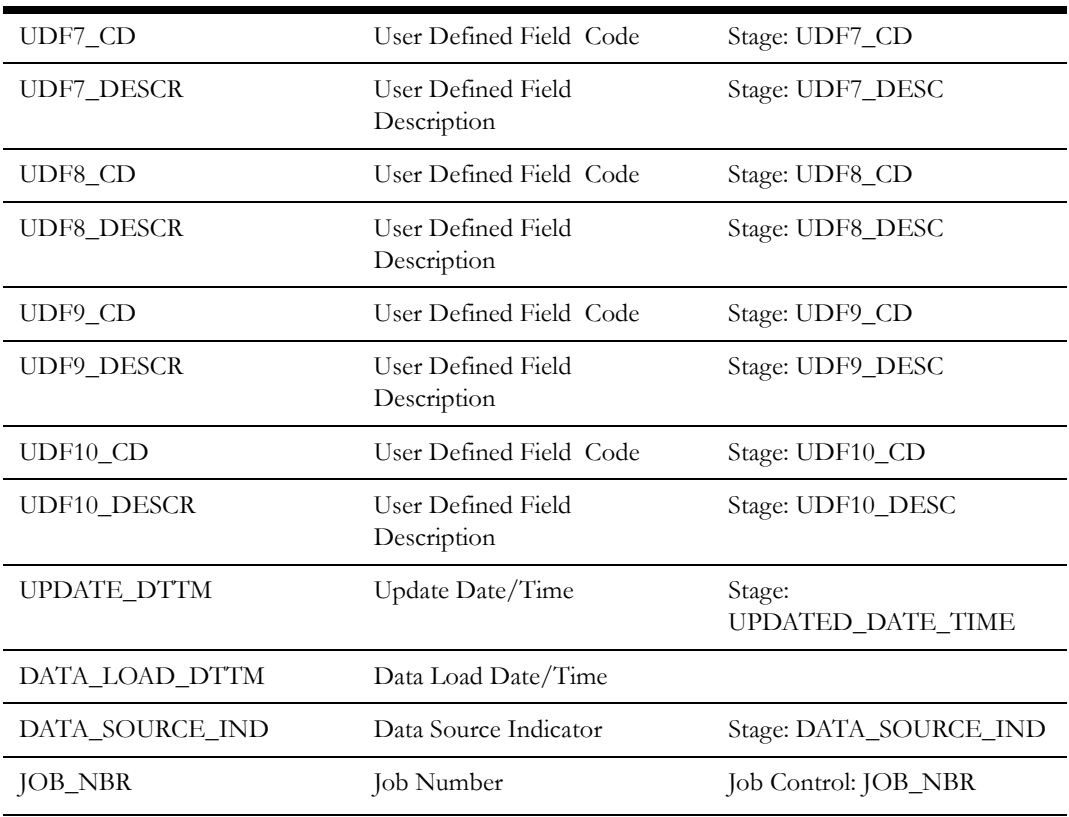

## **Exception Type Dimension <CD\_EXCP\_TYPE>**

The Exception Type dimension stores various exception type values created in the Oracle Utilities Meter Data Management edge application.

#### **Properties**

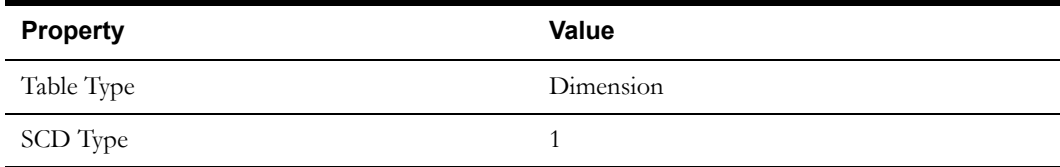

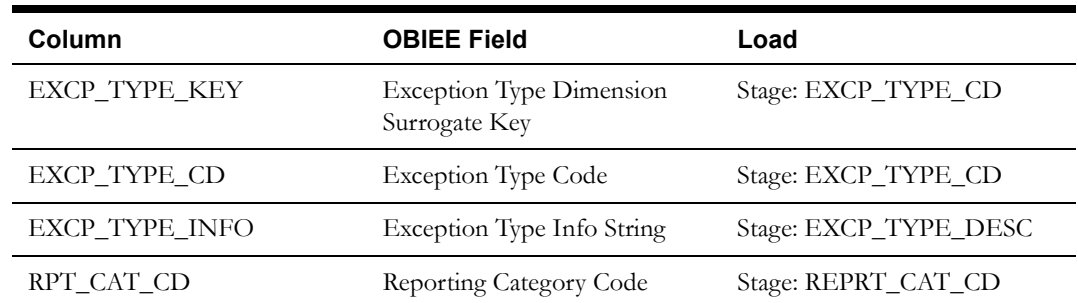

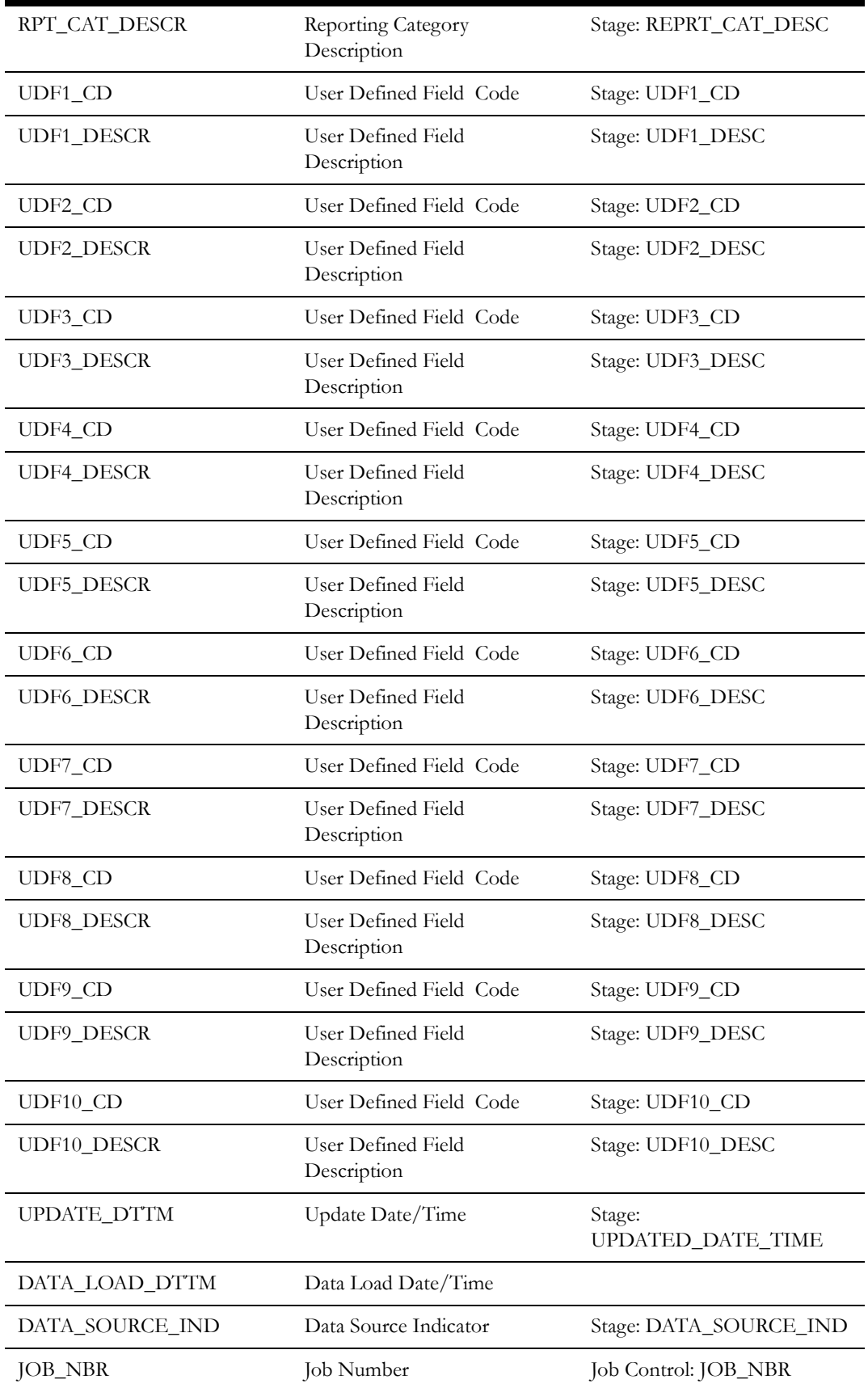

### **Initial Measurement Data Type Dimension <CD\_IMD\_TYPE>**

The Initial Measurement Data Type (IMD) dimension stores the IMD Type values from the Oracle Utilities Meter Data Management lookup for Initial Measurement Data Type.

#### **Properties**

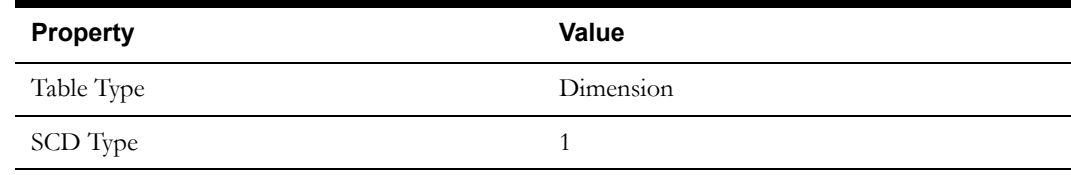

#### **Fields**

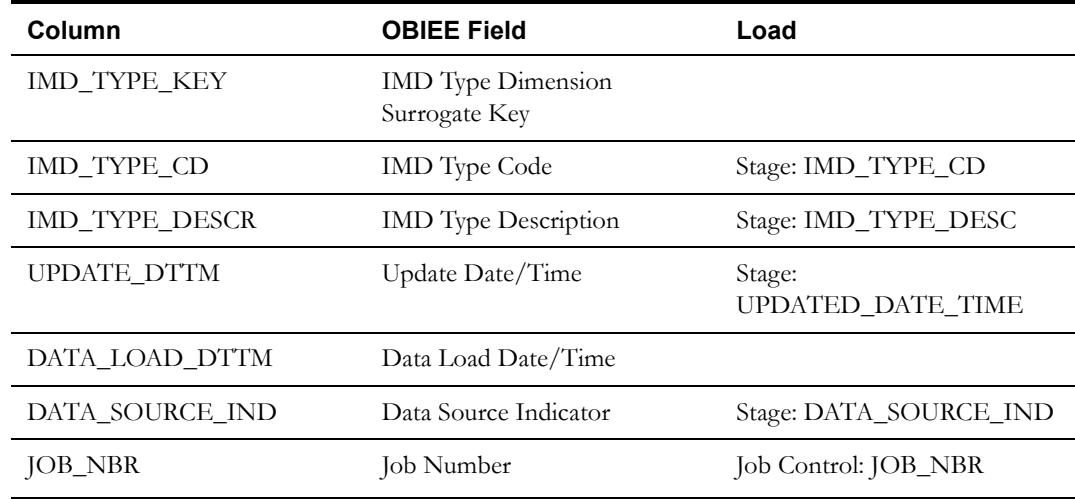

### **Exception Severity Dimension <CD\_EXCP\_SEV>**

The Exception Severity dimension stores various exception severity values from the corresponding Oracle Utilities Meter Data Management lookup.

#### **Properties**

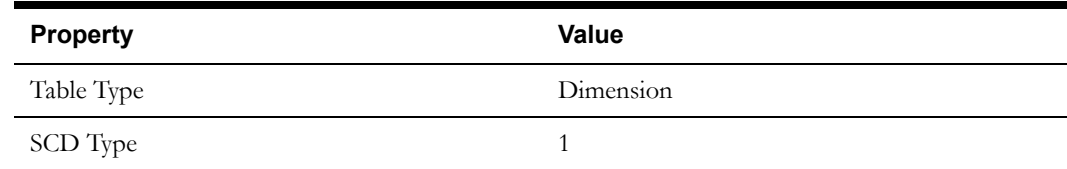

#### **Fields**

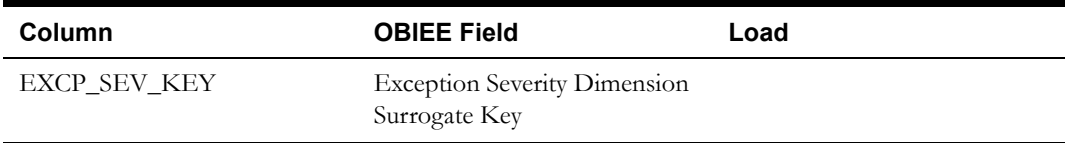

Oracle Utilities Meter Data Management Business Intelligence Data Maps 2-104 Data Mapping Guide for Oracle Utilities Meter Data Management Extractors and Schema

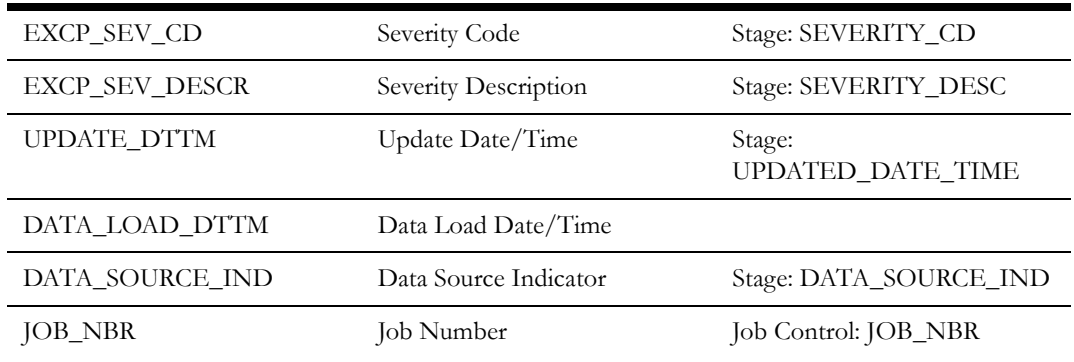

# **VEE Rule Dimension <CD\_VEE\_RULE>**

The VEE Rule dimension stores the details of various VEE rules configured in the Oracle Utilities Meter Data Management edge application.

#### **Properties**

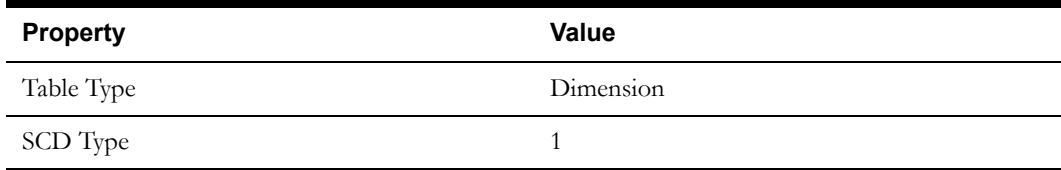

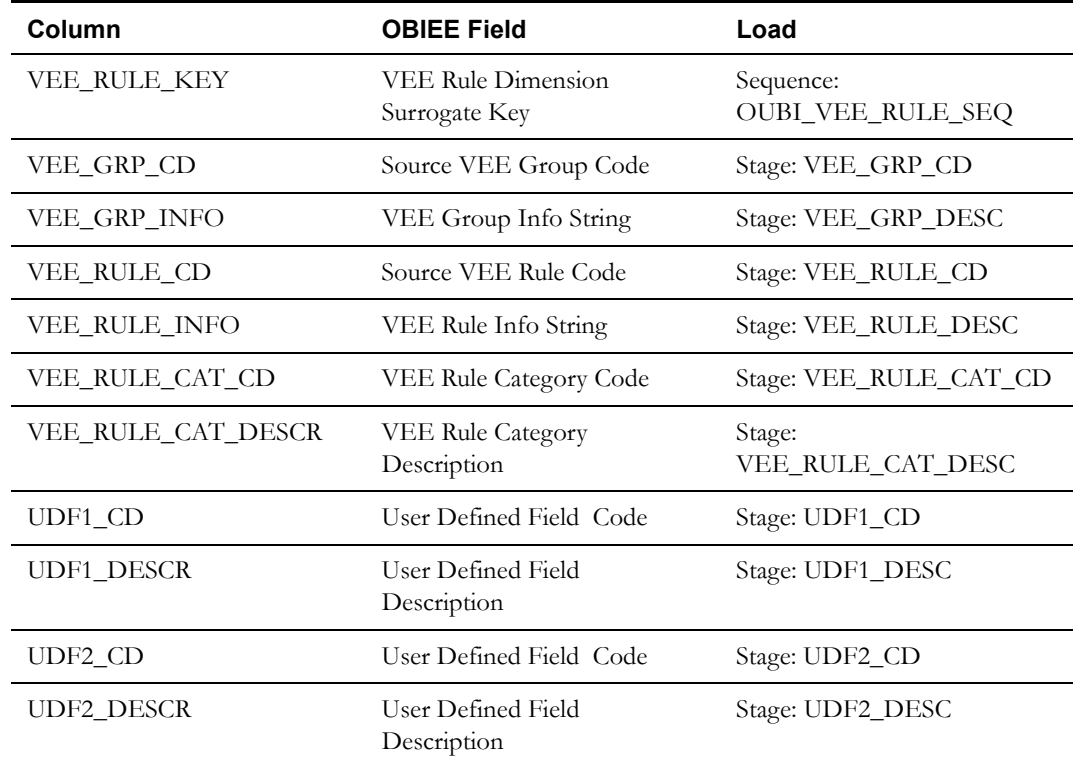

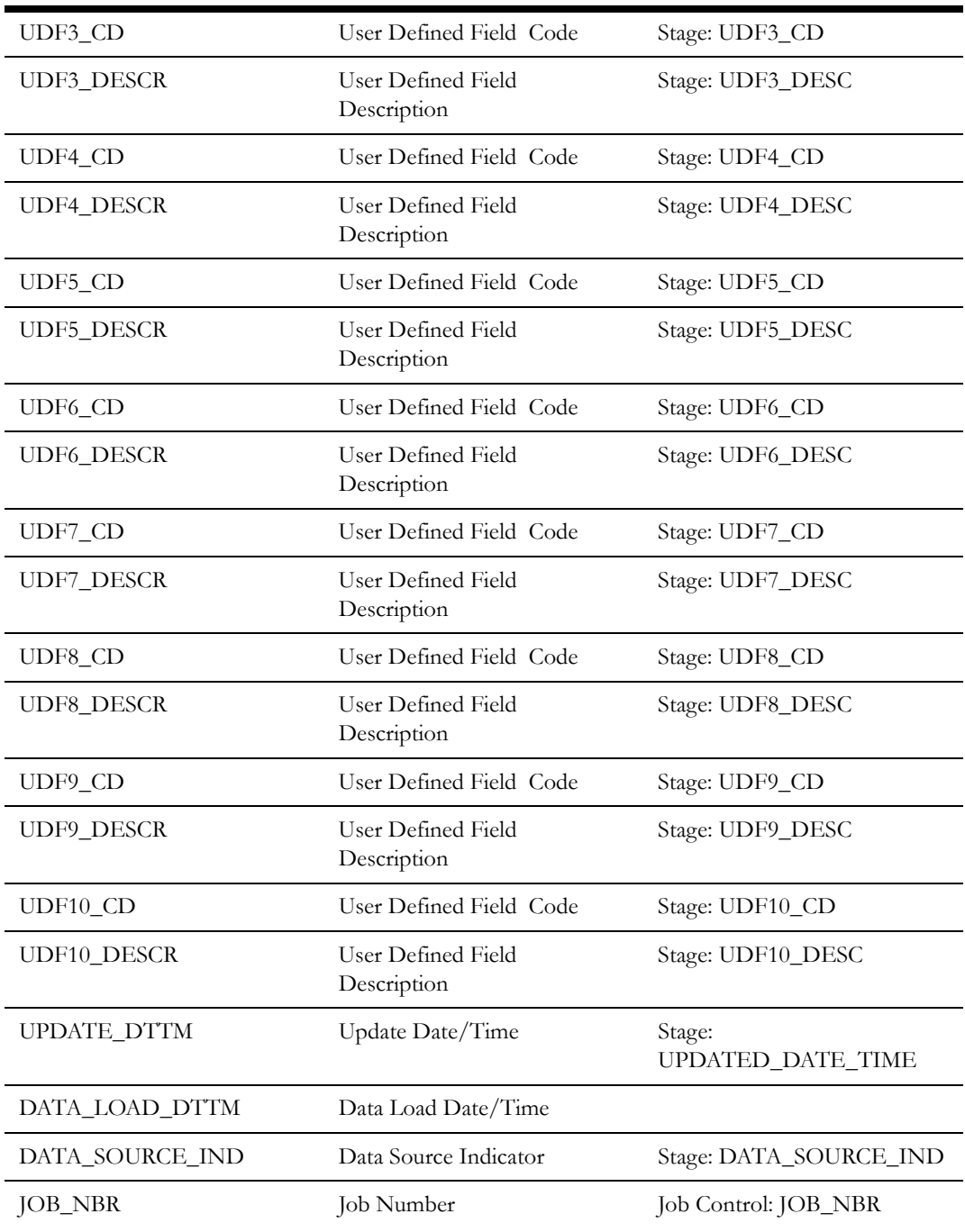

# **Device Activity Business Object Status Dimension <CD\_DEVICE\_ACTIVITY\_STATUS>**

The Device Activity Business Object Status dimension stores the activity statuses for various activity business objects in the Oracle Utilities Meter Data Management edge application.

#### **Properties**

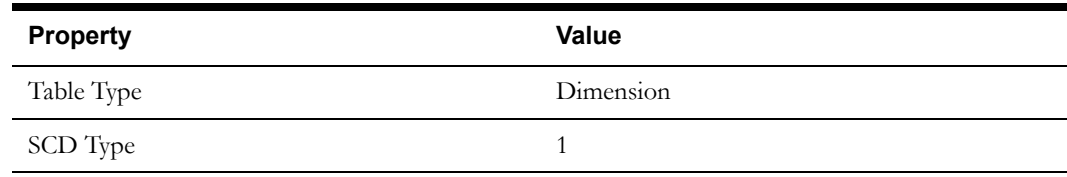

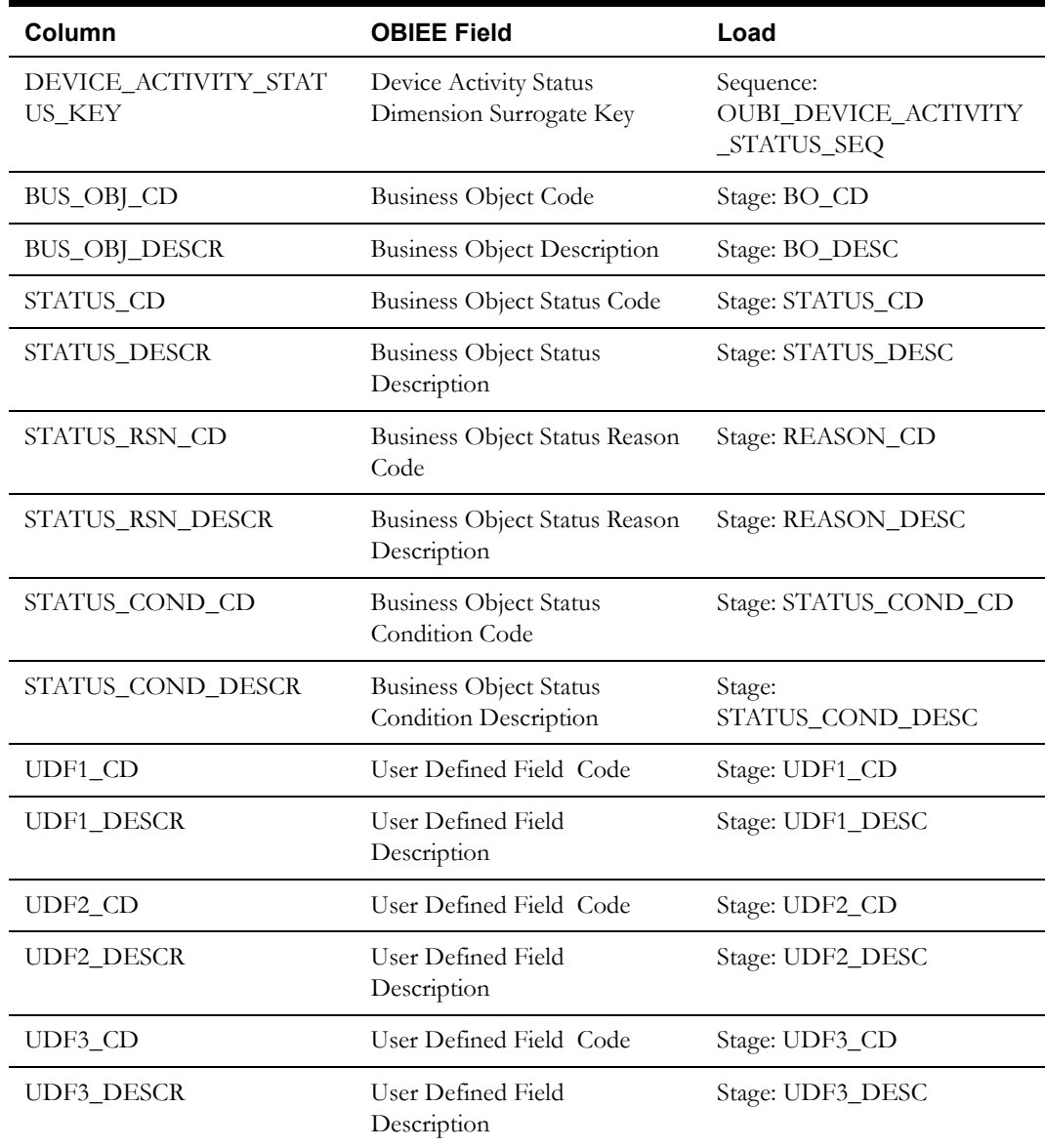

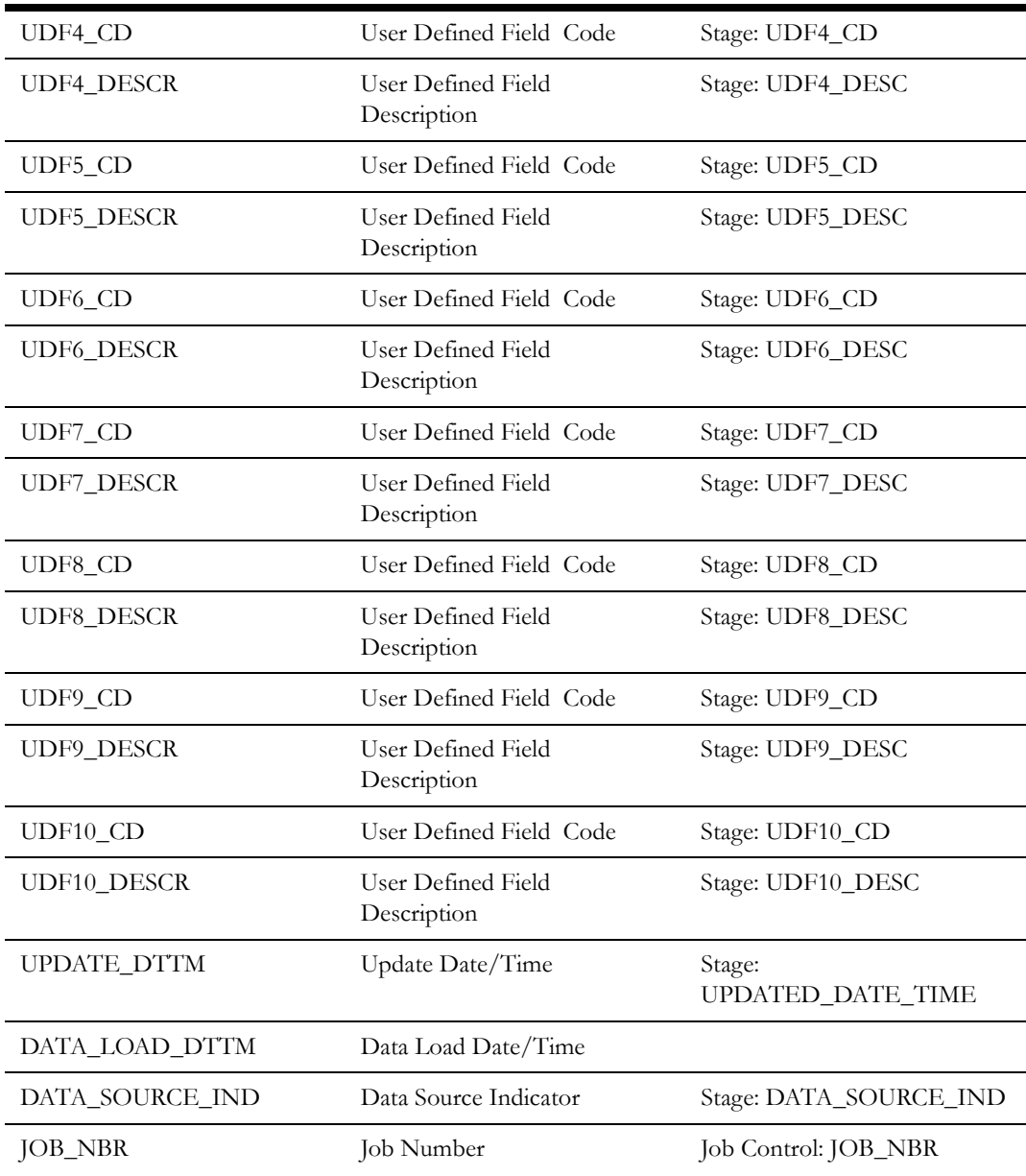

### **Device Event Business Object Status Dimension <CD\_DEVICE\_EVT\_STATUS>**

The Device Event Business Object Status dimension stores the device event statuses for various device event business objects in the Oracle Utilities Meter Data Management edge application.

#### **Properties**

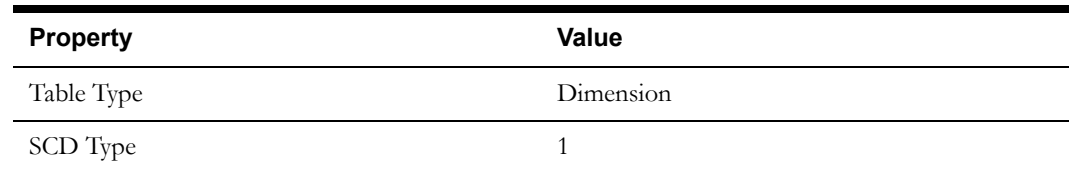

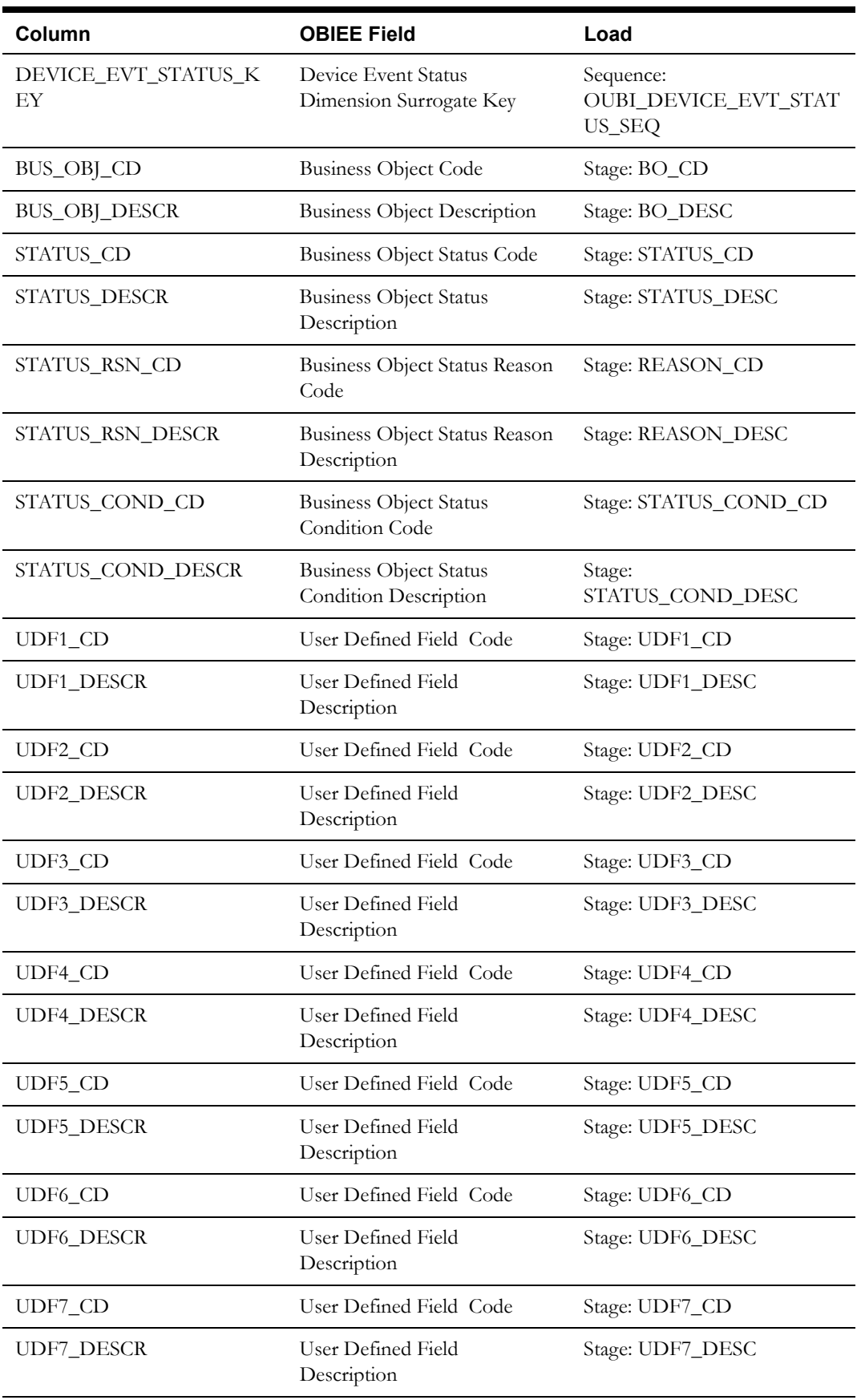

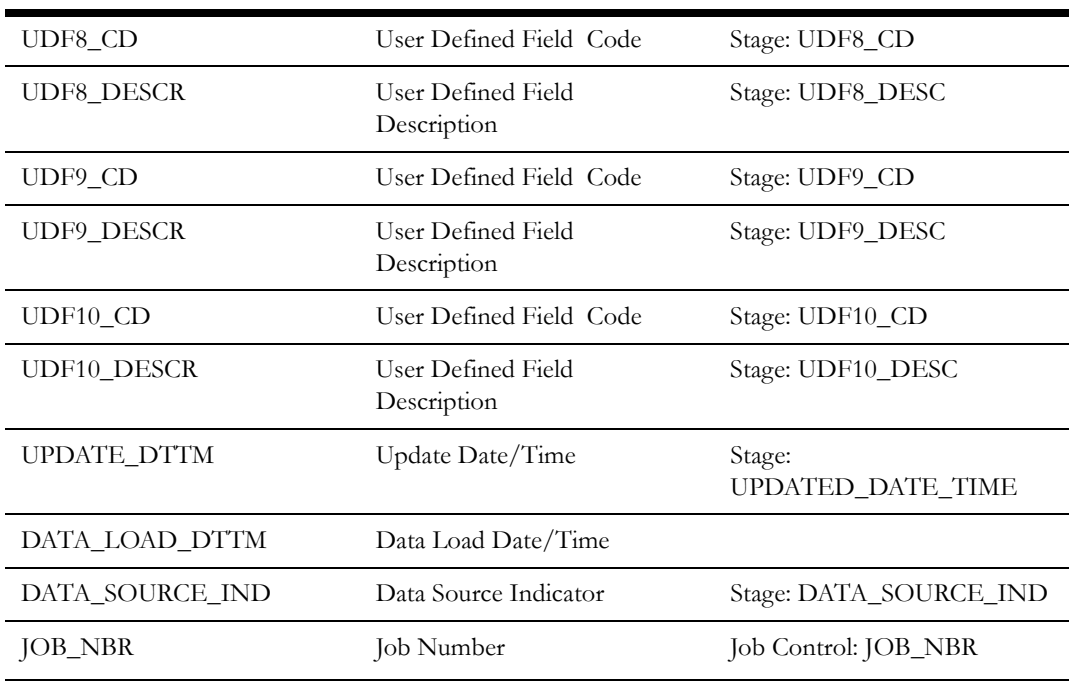

# **Device Event Type Dimension <CD\_DEVICE\_EVT\_TYPE>**

The Device Event Type dimension stores various device event types related to the data stored in the Device Event fact.

### **Properties**

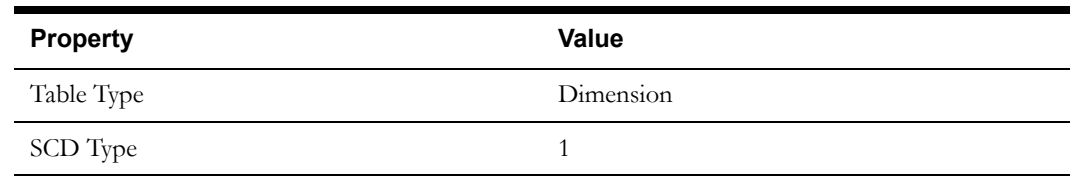

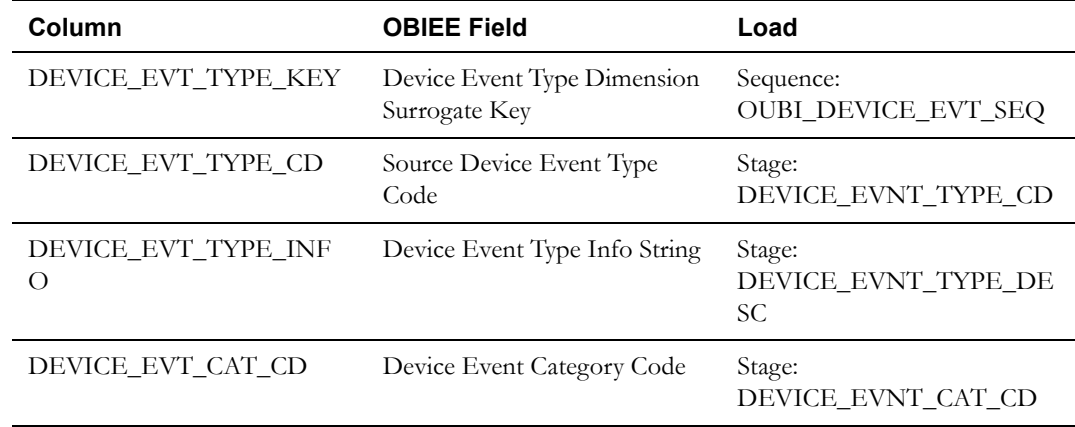

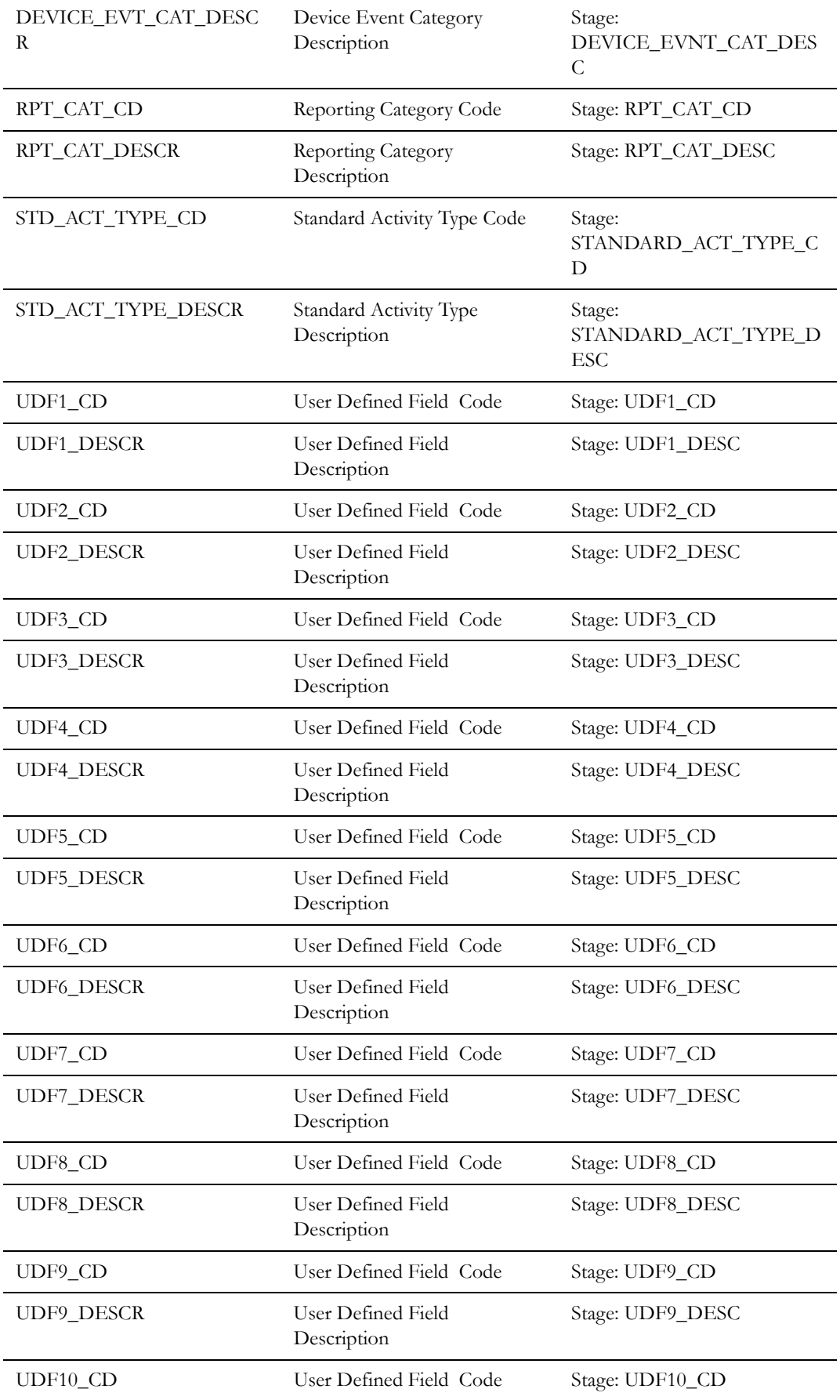

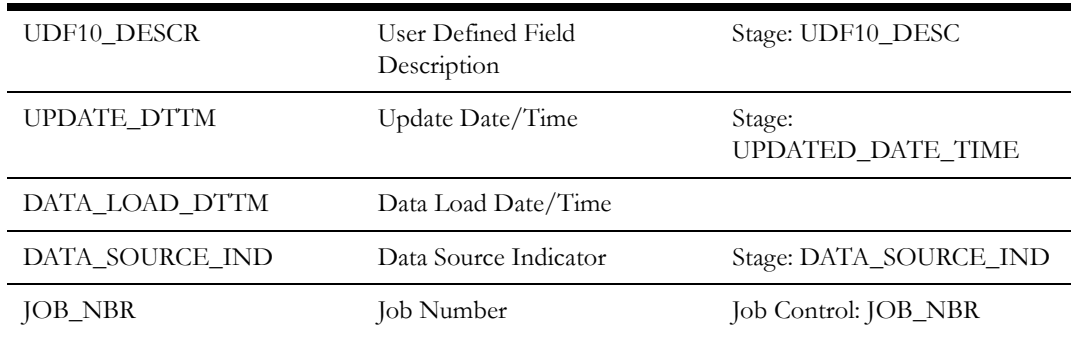

### **SP Usage Transaction Aging Snapshot Type Dimension <CD\_SP\_UT\_AGE\_TYPE>**

The Service Point Usage Transaction Aging Snapshot Type dimension stores the values from various buckets from the Oracle Utilities Meter Data Management lookup.

#### **Properties**

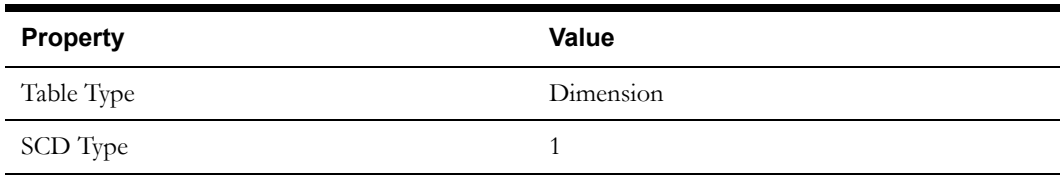

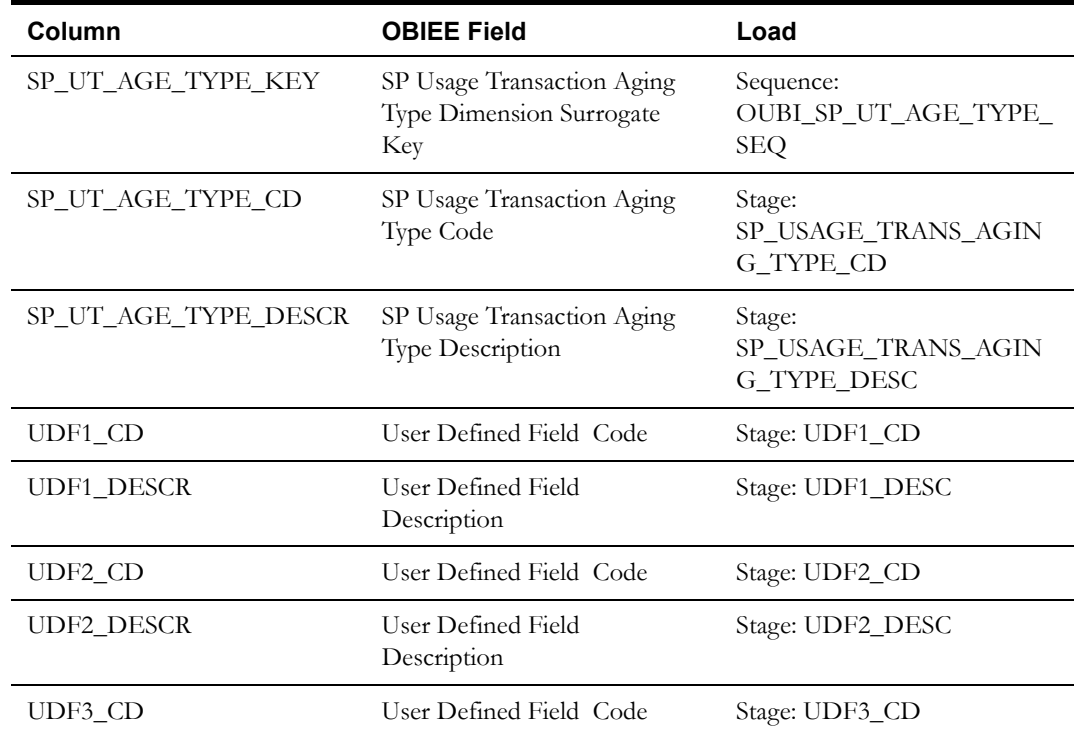

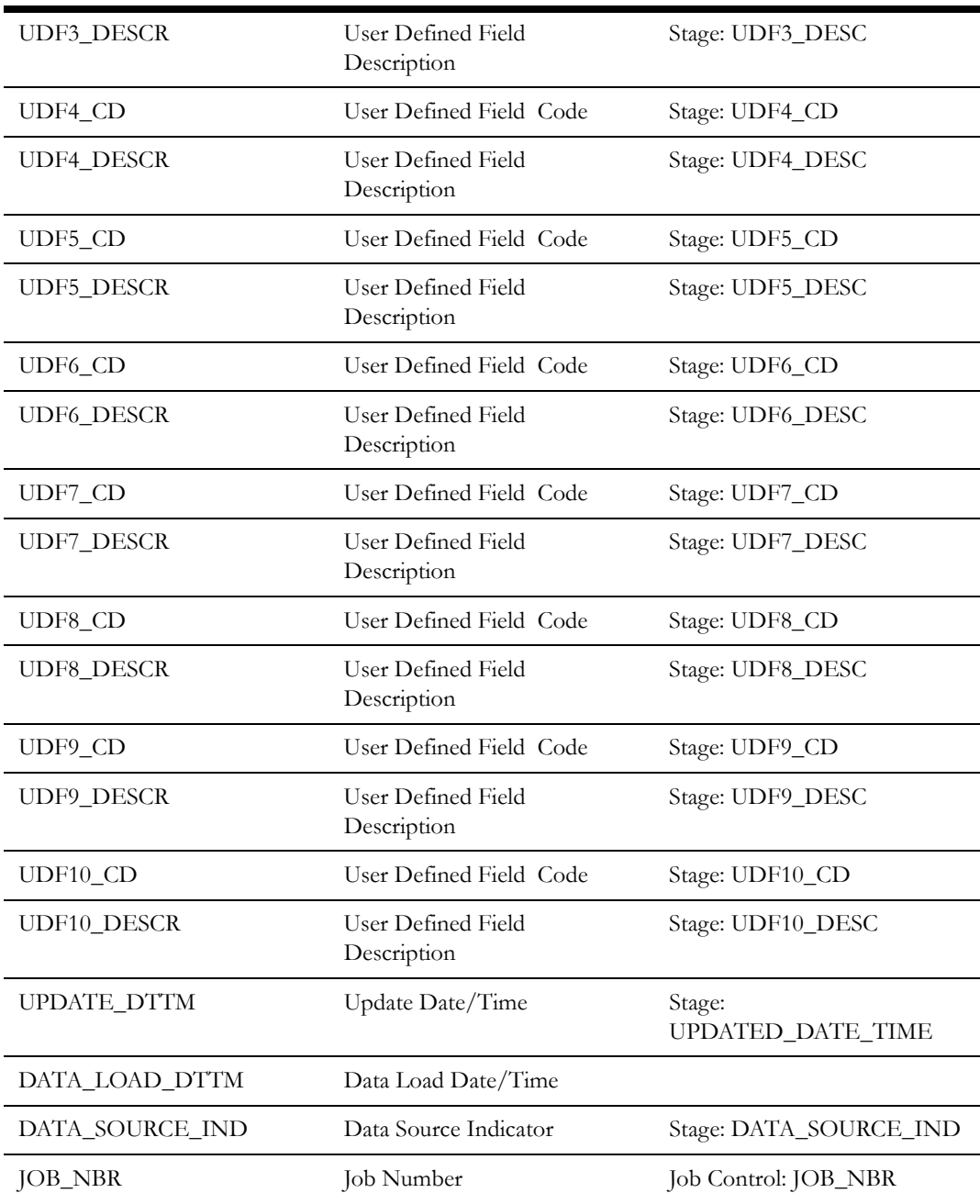

# **Days Since Last Usage Transaction Type Dimension <CD\_DAYS\_LASTUT\_TYPE>**

The Days Since Last Usage Transaction Type dimension stores values from various buckets from the Oracle Utilities Meter Data Management lookup.

#### **Properties**

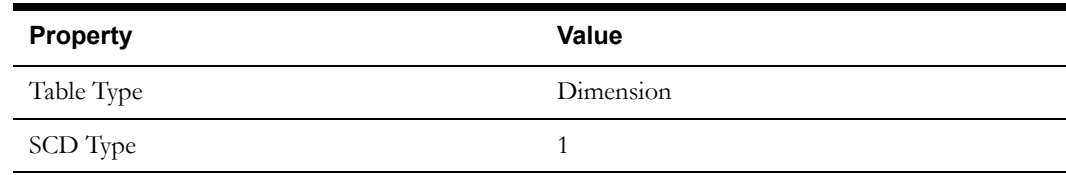

Oracle Utilities Meter Data Management Business Intelligence Data Maps 2-113 Data Mapping Guide for Oracle Utilities Meter Data Management Extractors and Schema

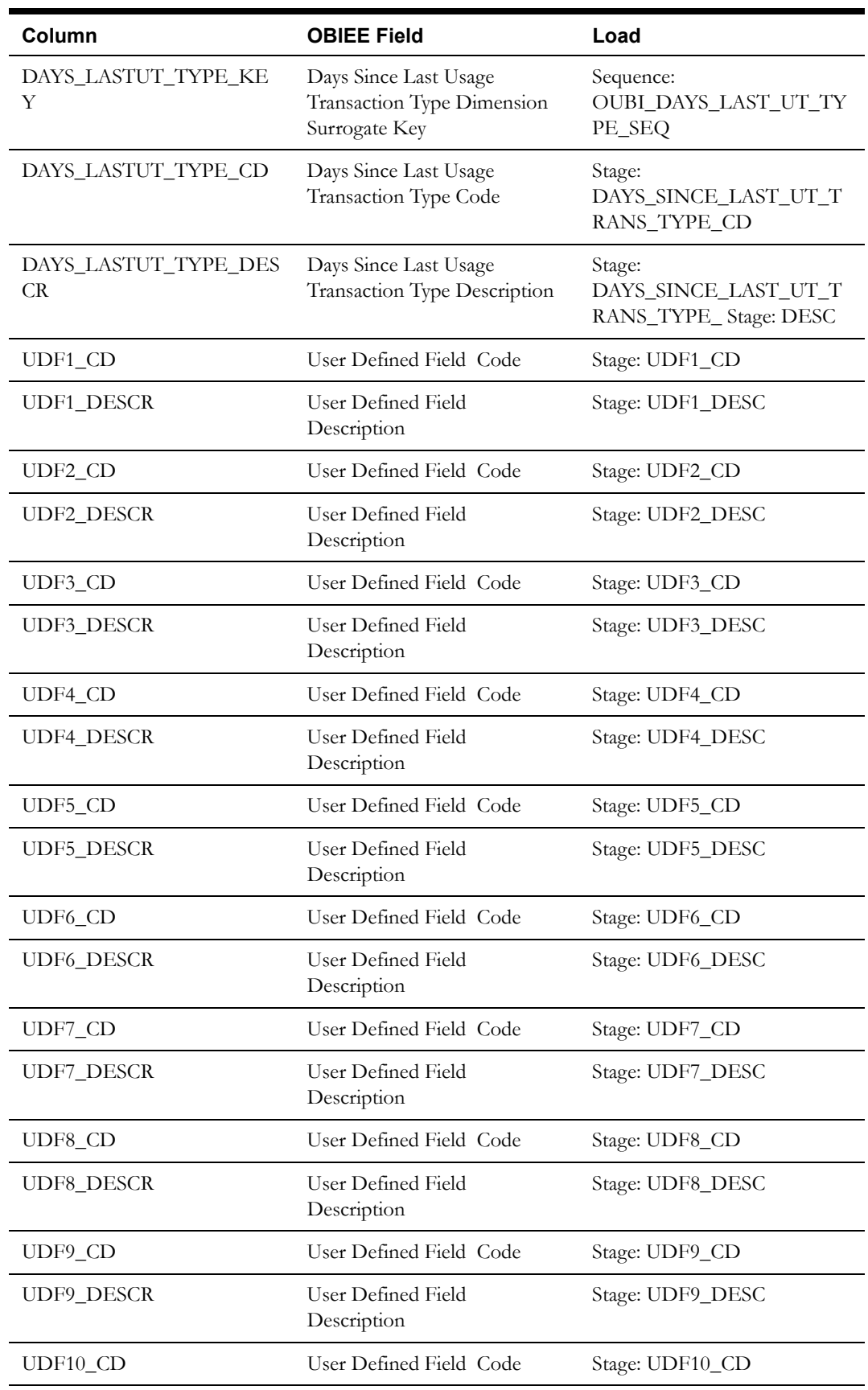

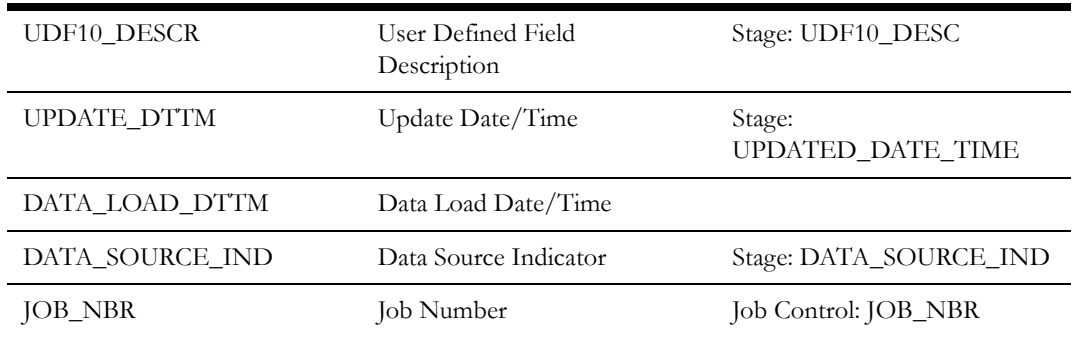

## **UOM/TOU/SQI Dimension <CD\_UOM\_TOU\_SQI>**

The Unit of Measure/Time of Use/Service Quantity Identifier dimension stores various combinations of Unit of Measure, Time of Use, and Service Quantity Identifier values from the Oracle Utilities Meter Data Management edge application.

#### **Properties**

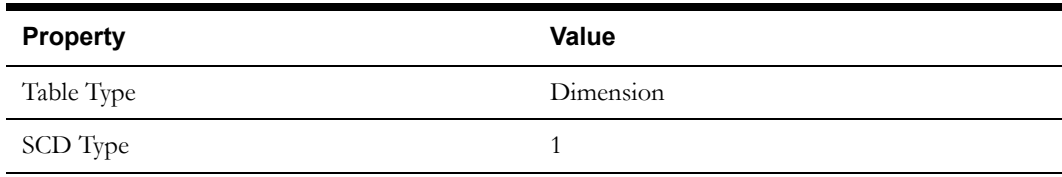

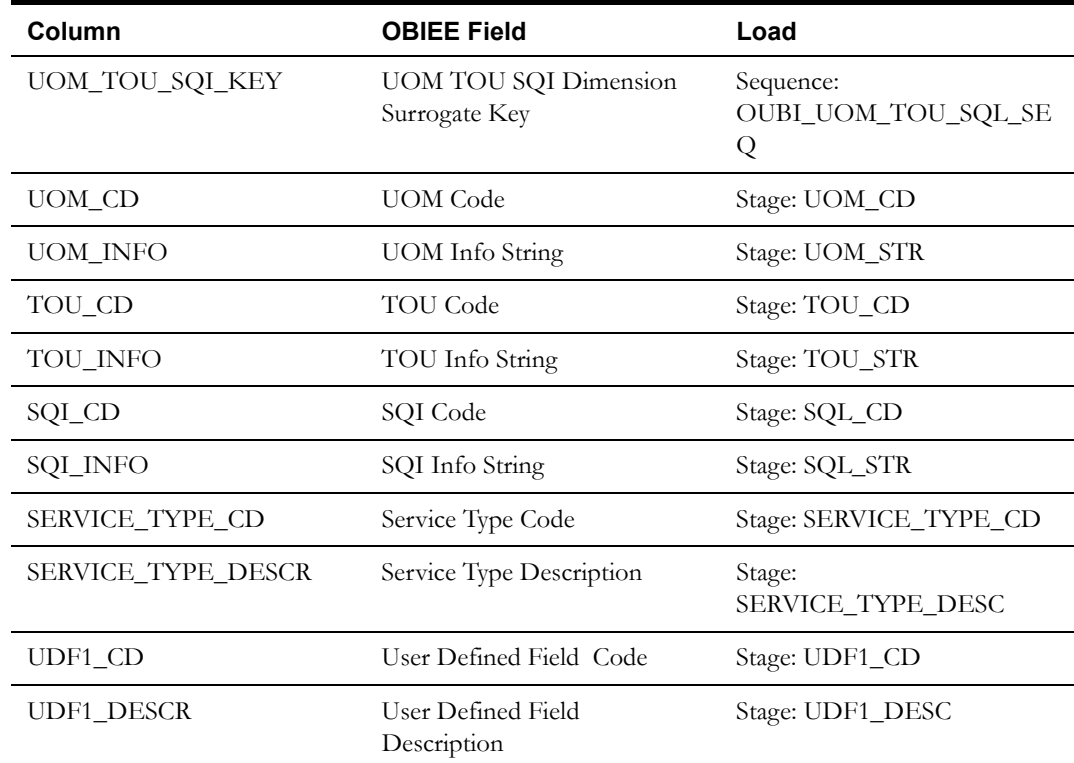

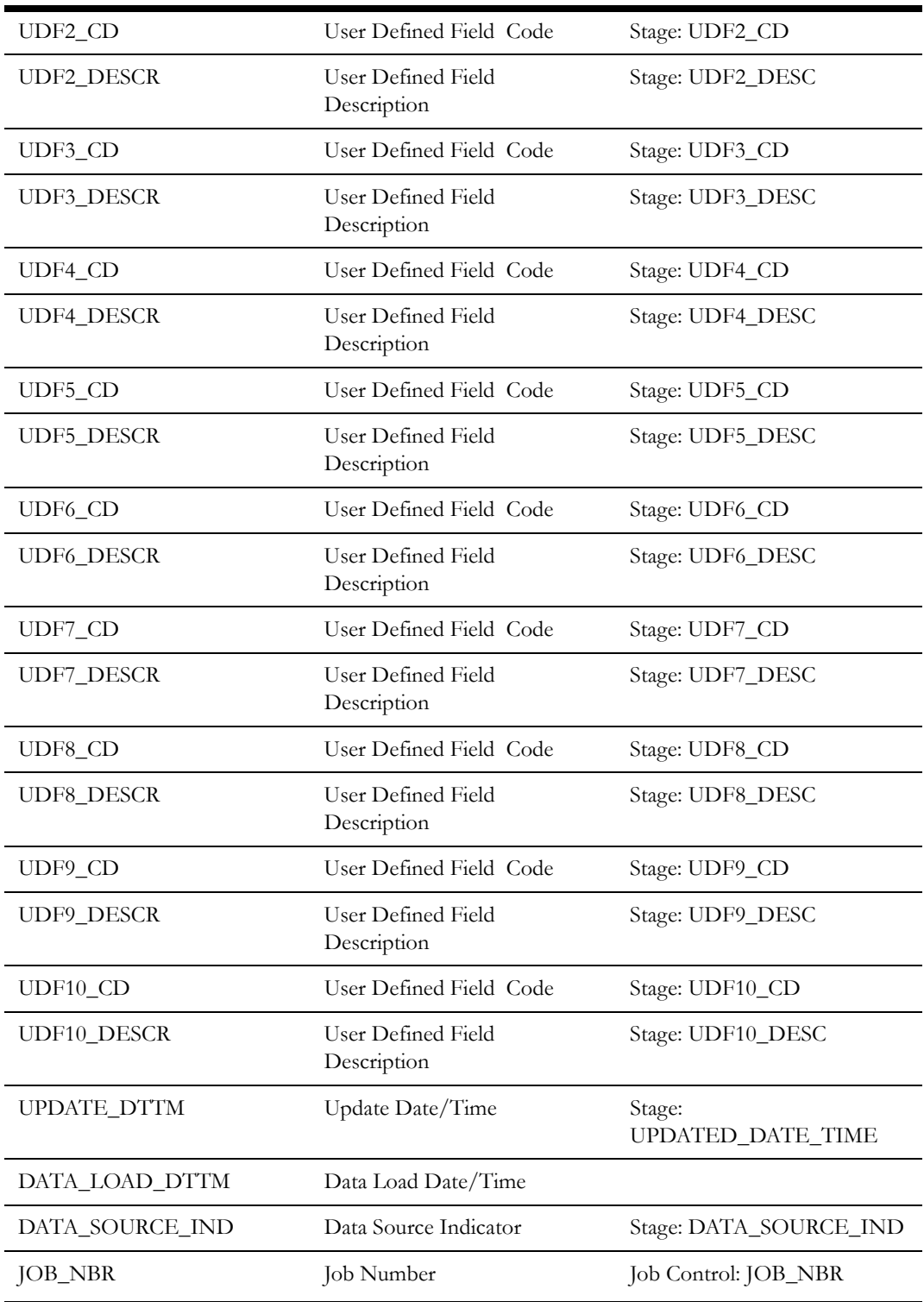

# **Measuring Component Dimension <CD\_MEASR\_COMP>**

The Measuring Component dimension stores the details of measuring components on the Oracle Utilities Meter Data Management meters.

### **Properties**

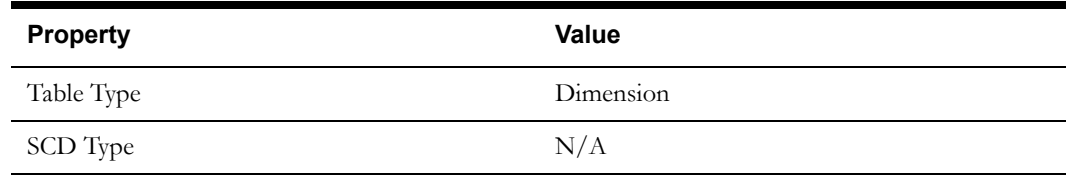

#### **Fields**

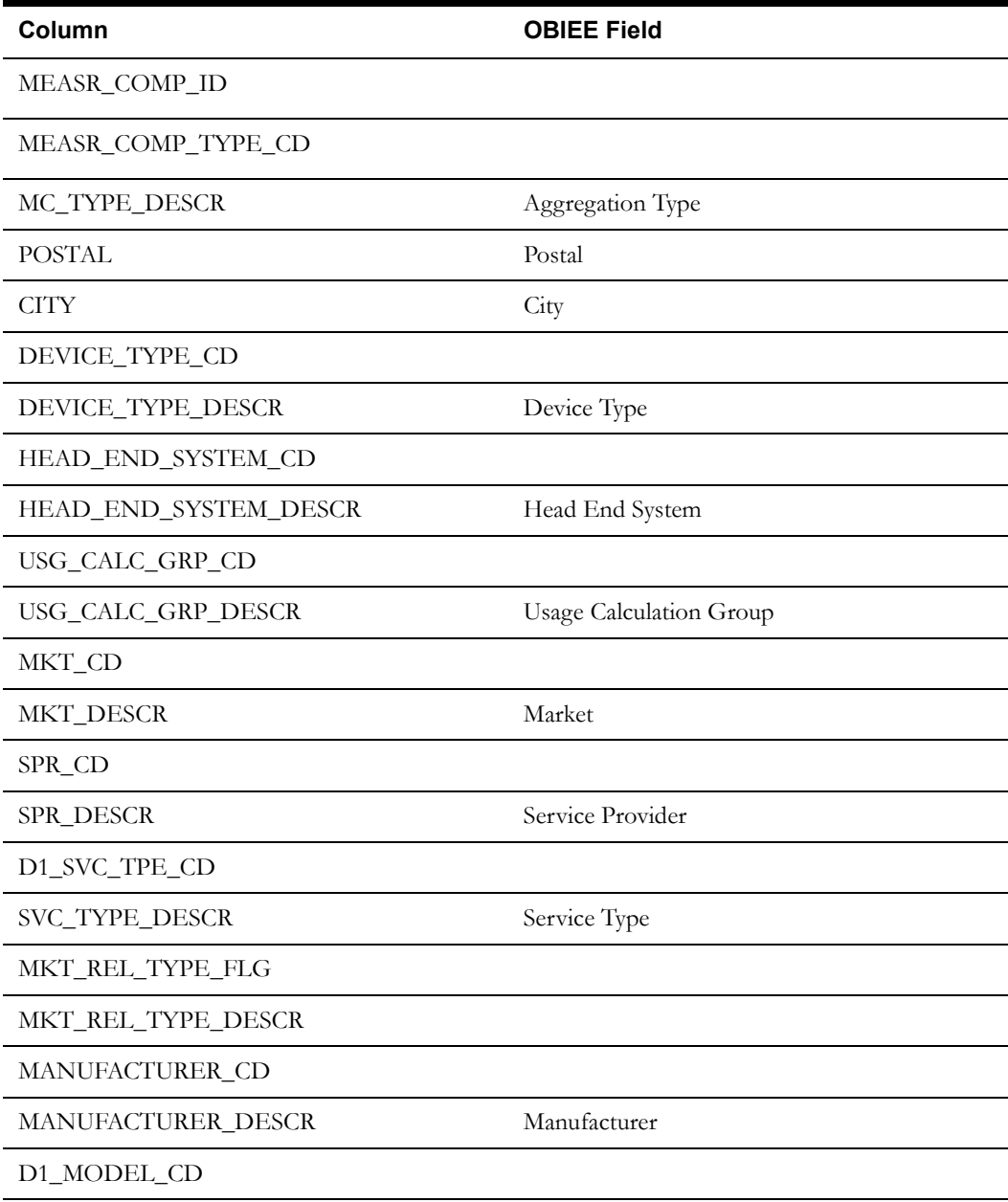

Oracle Utilities Meter Data Management Business Intelligence Data Maps 2-117 Data Mapping Guide for Oracle Utilities Meter Data Management Extractors and Schema

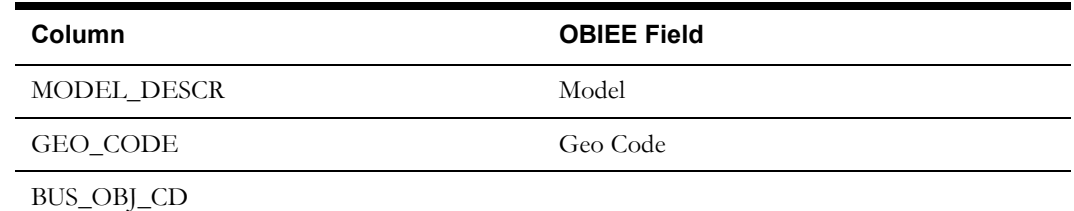

### **Time of Use Map Dimension <CD\_TOU\_MAP>**

The Time of Use Map dimension stores the various time of use maps configured in the Oracle Utilities Meter Data Management system to associate them with the measurement quantities.

#### **Properties**

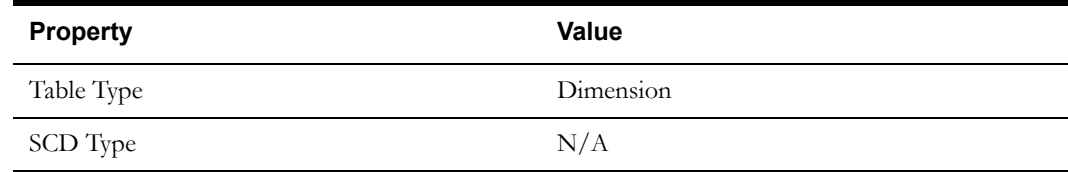

#### **Fields**

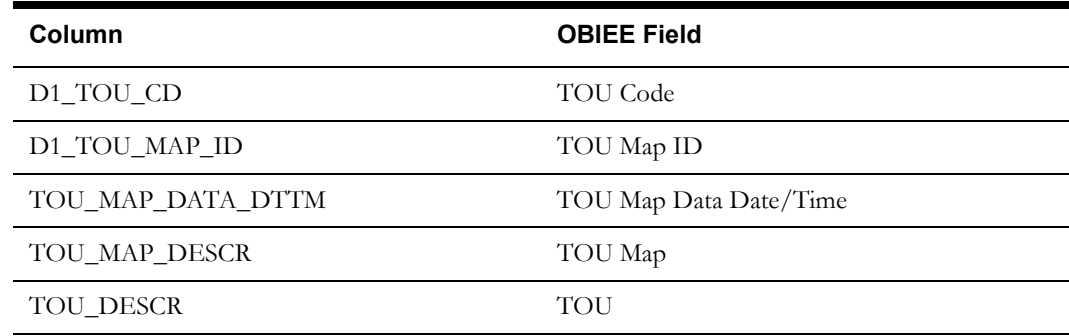

## **Time of Use Language Dimension <D1\_TOU\_L>**

The Time of Use Language dimension stores the various time of use slots and their descriptions configured in the Oracle Utilities Meter Data Management system to associate them with the measurement quantities.

#### **Properties**

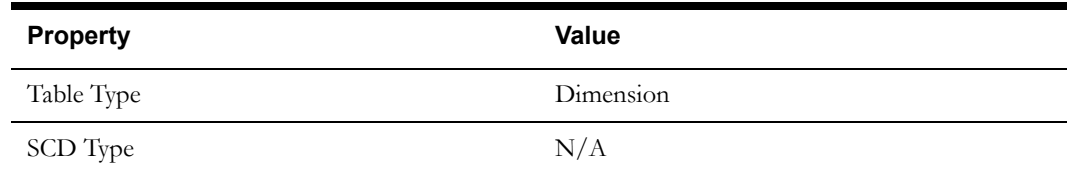

#### **Fields**

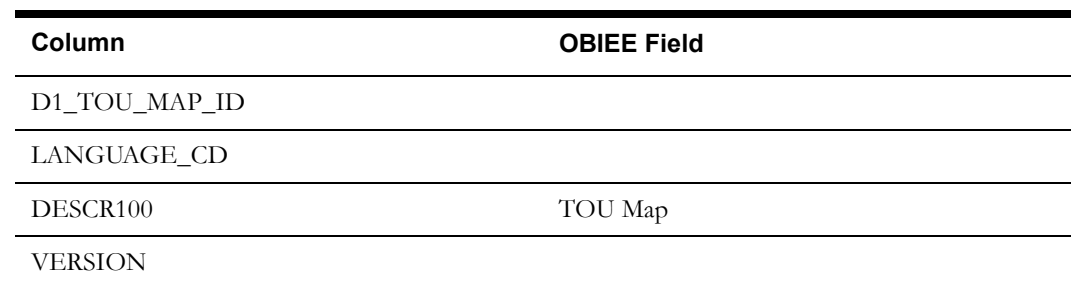

### **Time of Use Map Language Dimension <D1\_TOU\_MAP\_L>**

The Time of Use Map Language dimension stores the descriptions of the Time of Use Maps from the Oracle Utilities Meter Data Management system.

#### **Properties**

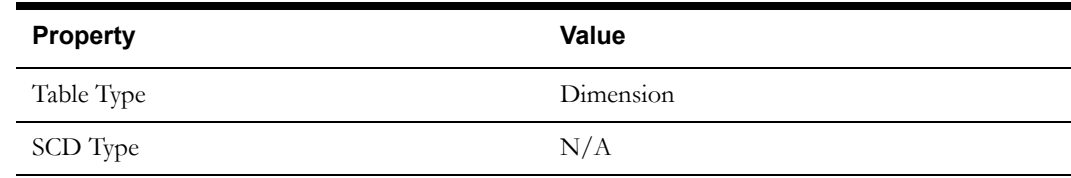

#### **Fields**

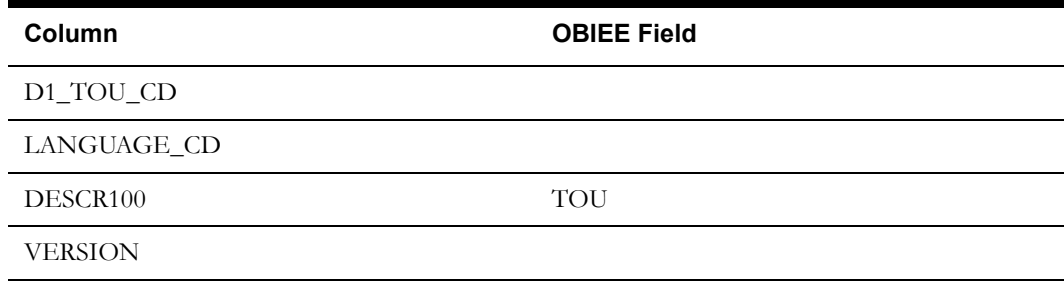

### **Date Dimension <CD\_DATE>**

The Date dimension is unique in the sense that it will be populated by PL/SQL procedures instead of the regular flat files. Date data will be populated from 01-JAN-1980 till 31-DEC-2050.

#### **Properties**

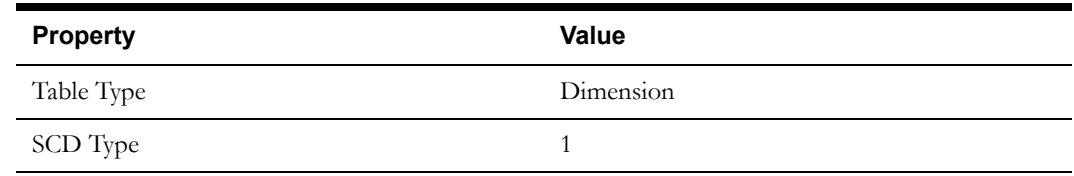

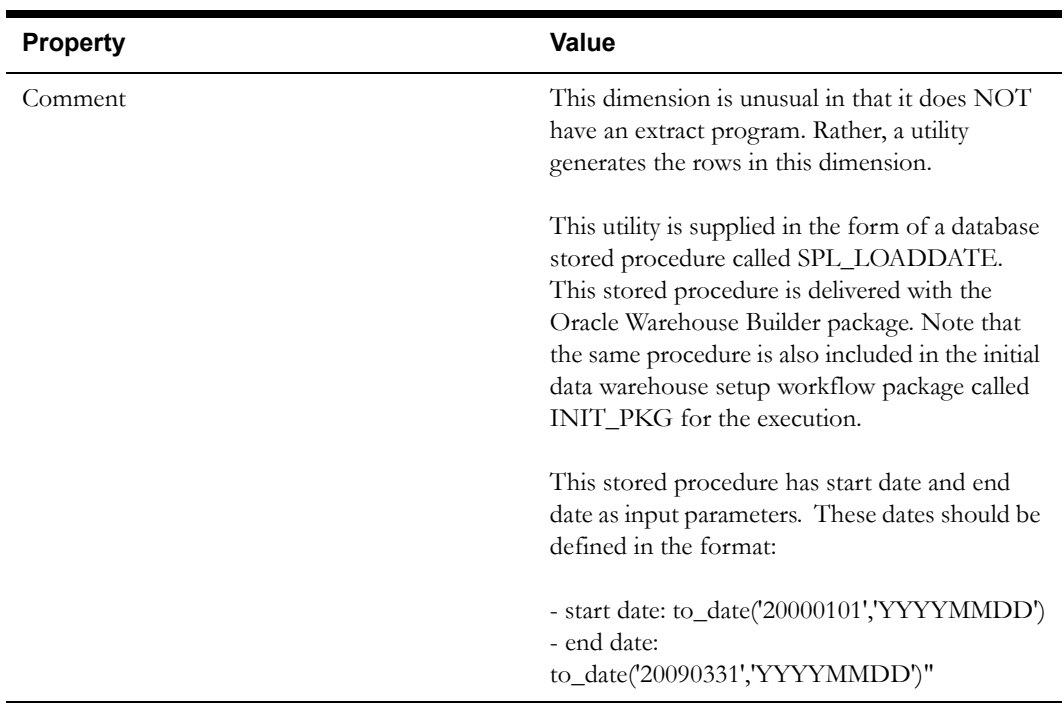

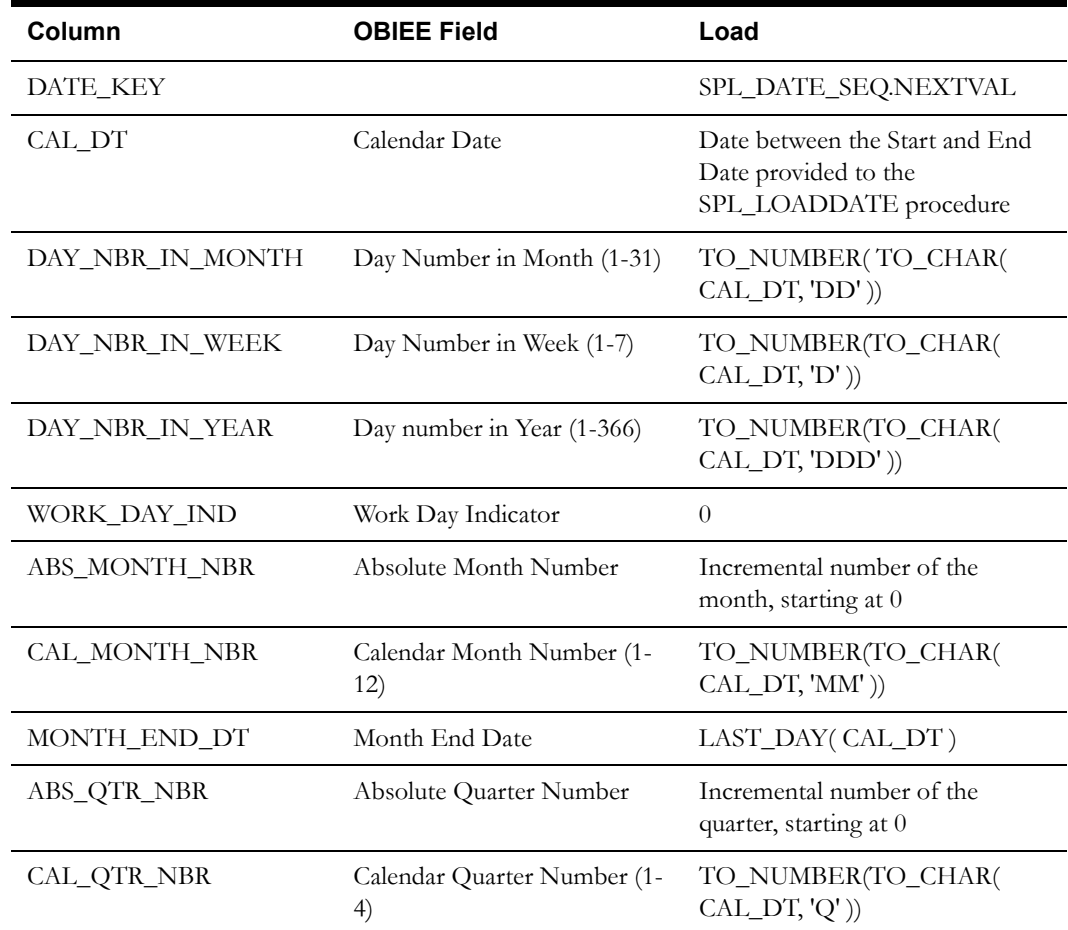

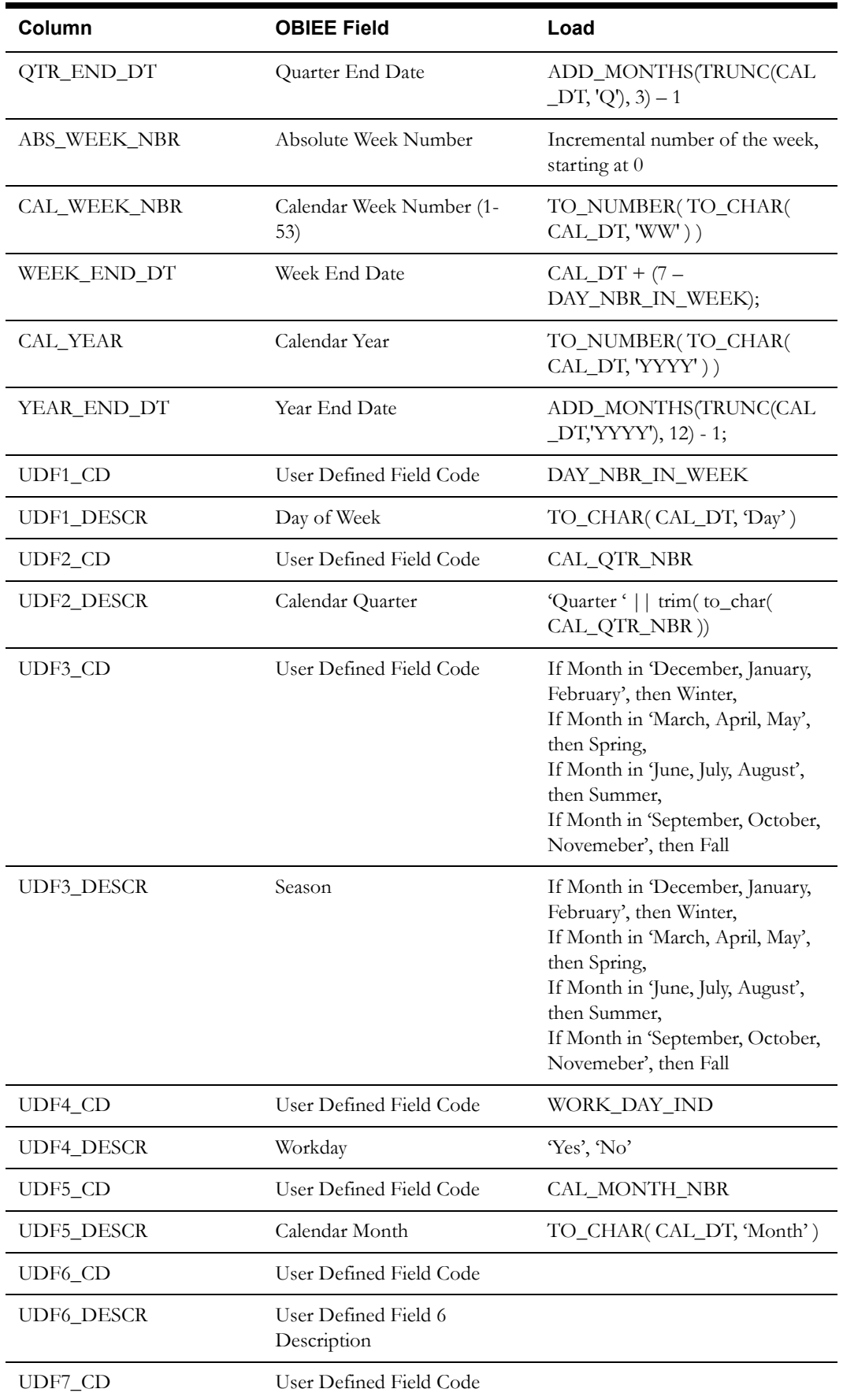

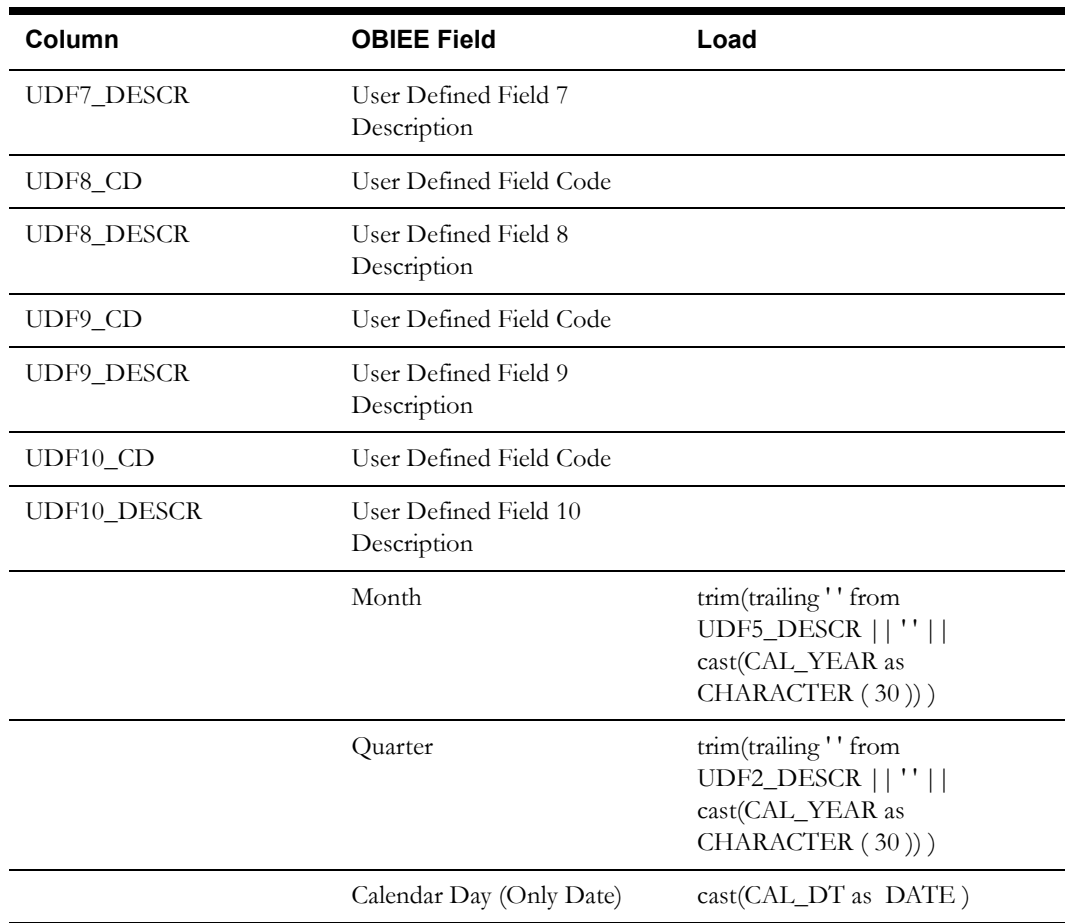

# **Fact Table Schema**

## **Consumption Snapshot Fact <CF\_CONSUMPTION>**

The Consumption Snapshot fact stores the summarized consumption of every active service point in the system.

#### **Entity Relationship Diagram**

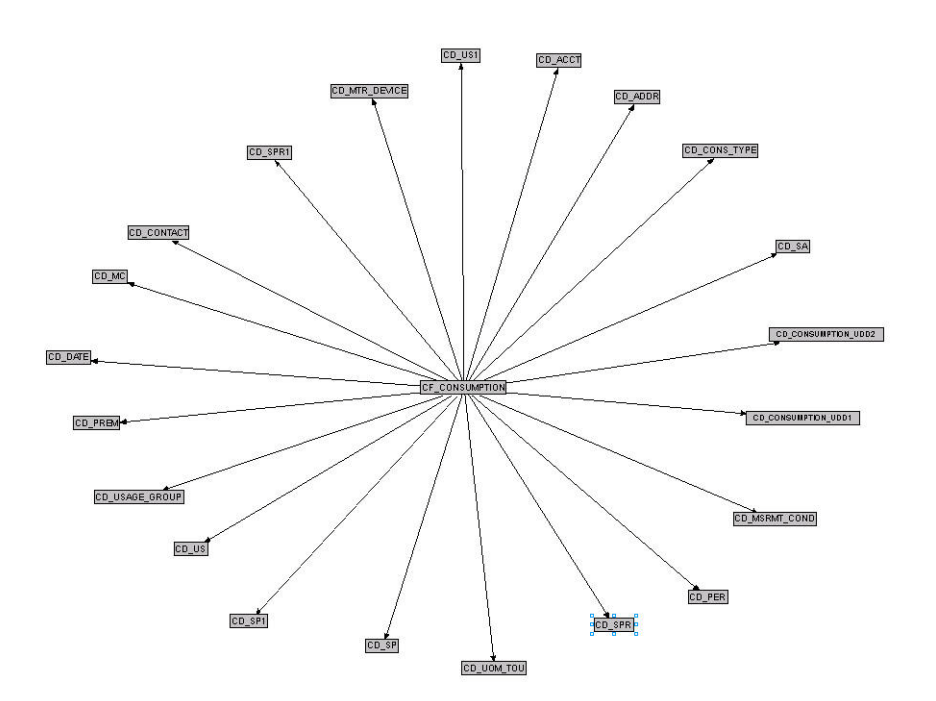

### **Properties**

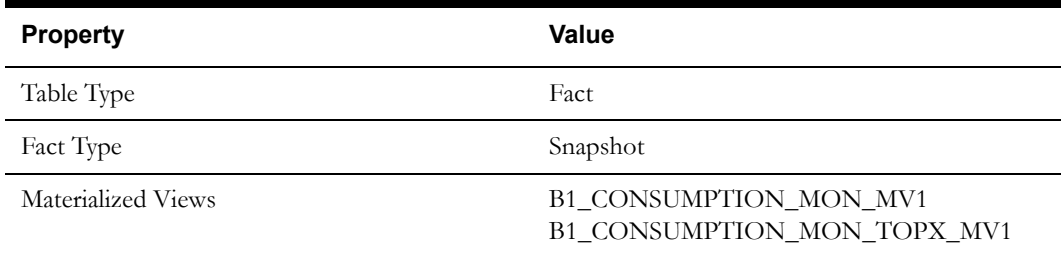

#### **Fields**

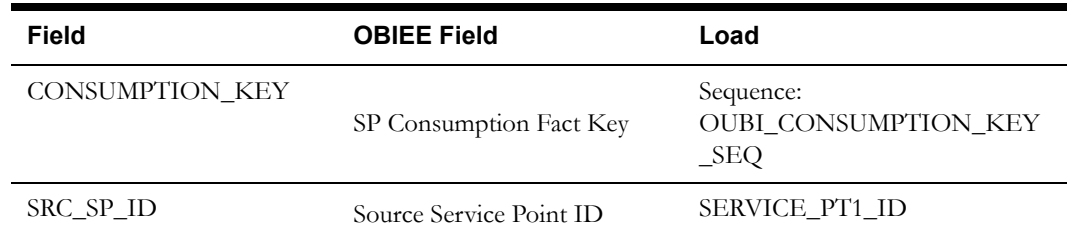

Oracle Utilities Meter Data Management Business Intelligence Data Maps 2-123 Data Mapping Guide for Oracle Utilities Meter Data Management Extractors and Schema

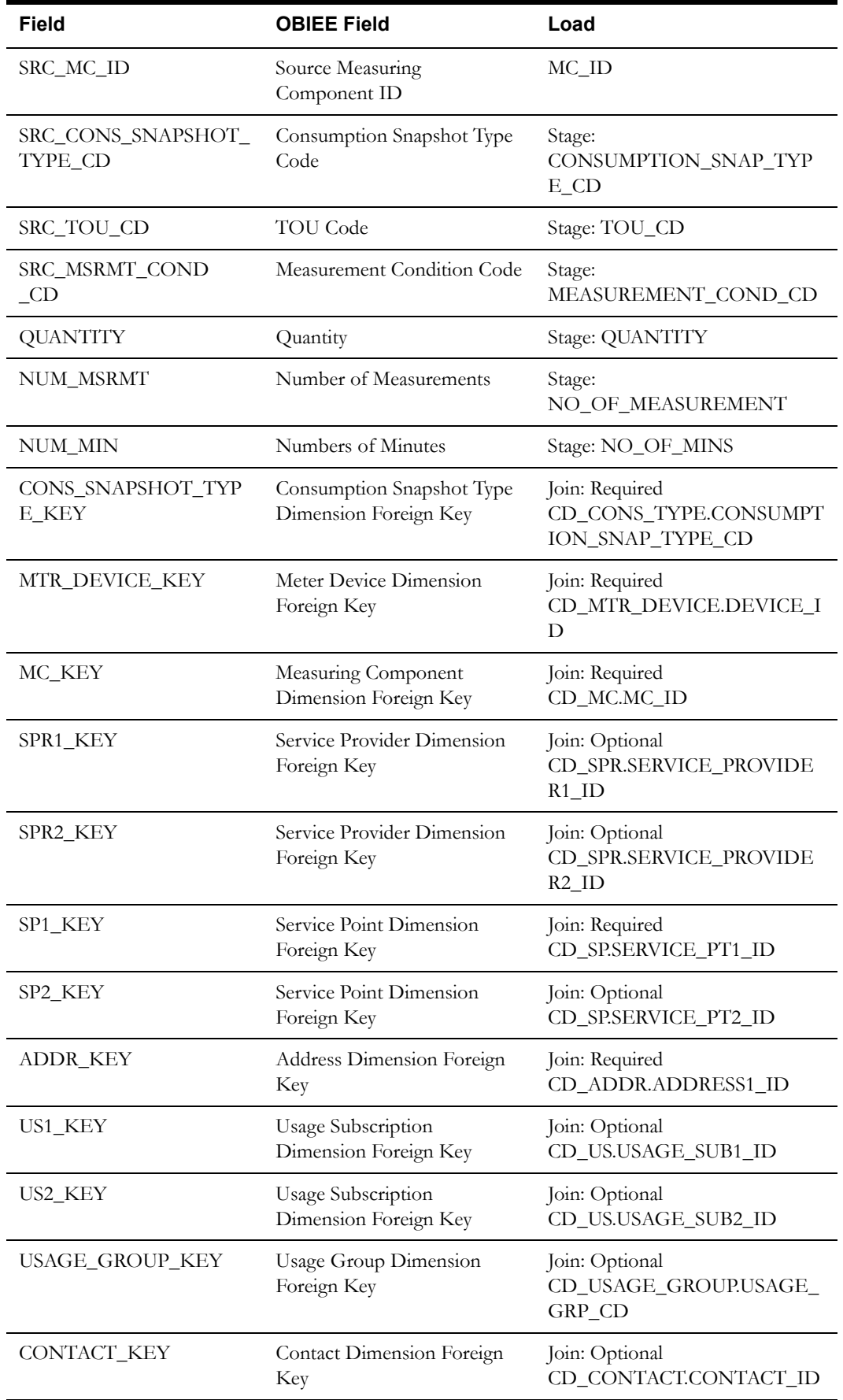

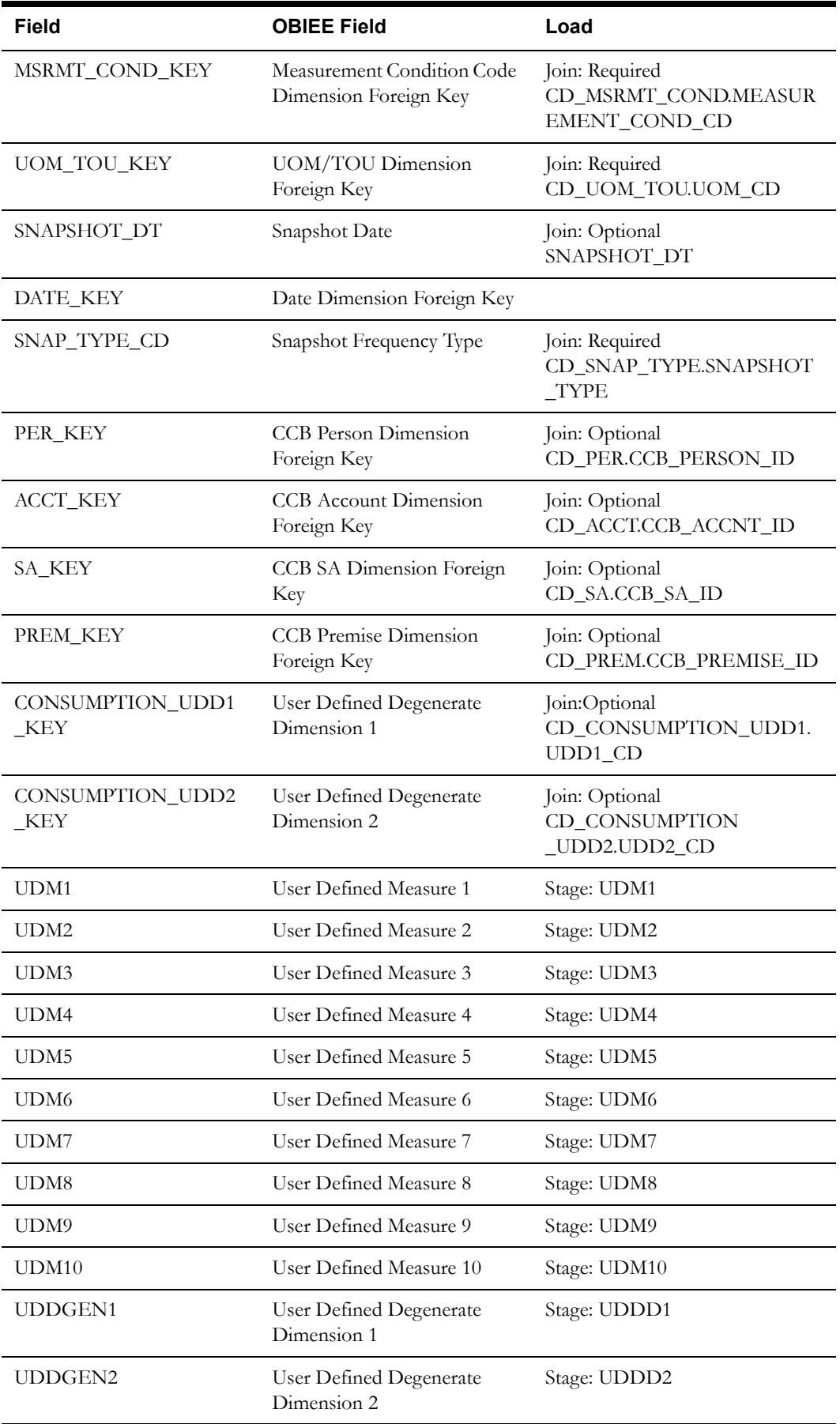

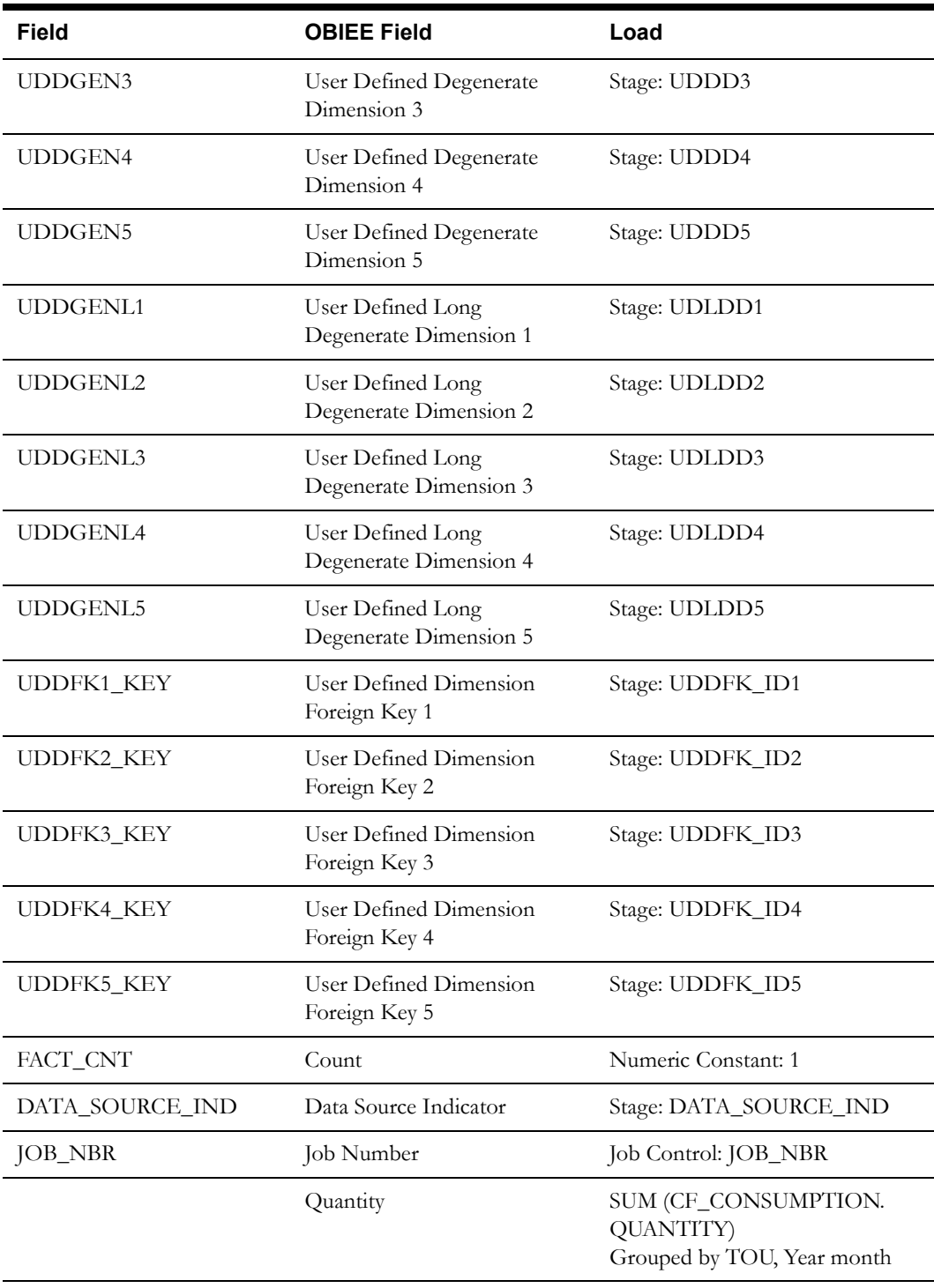

# **Installation Event Fact <CF\_INSTALL\_EVT>**

The Installation Event fact stores the new and deleted installation events on a day/month/week.

#### **Entity Relationship Diagram**

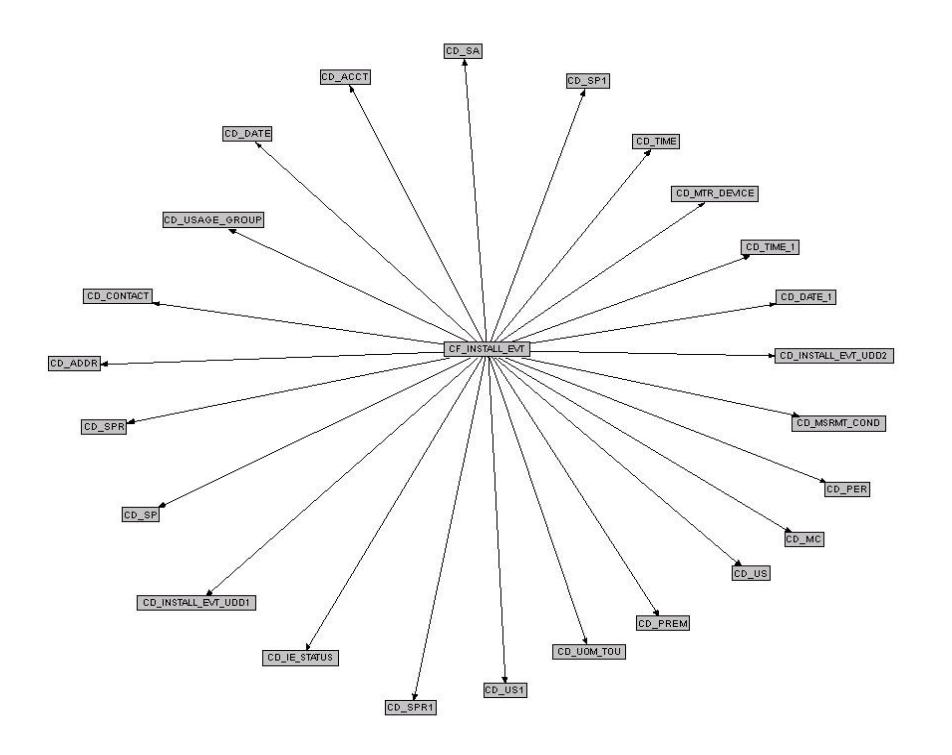

#### **Properties**

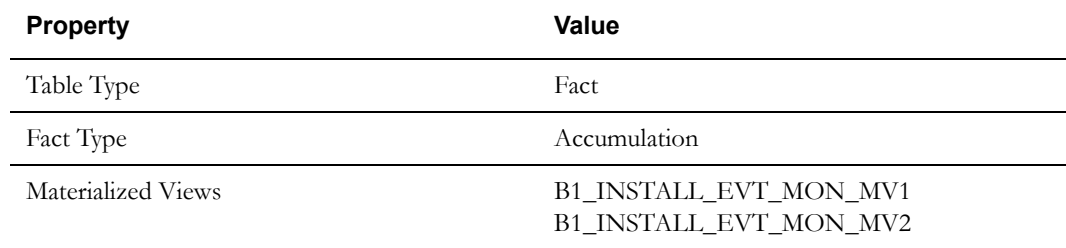

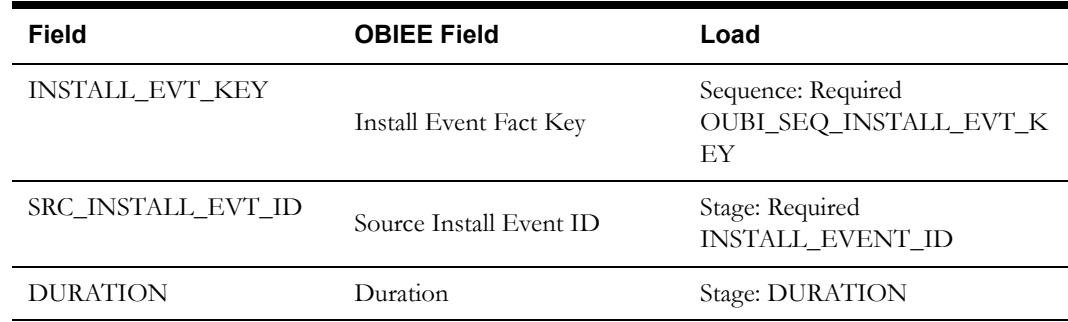

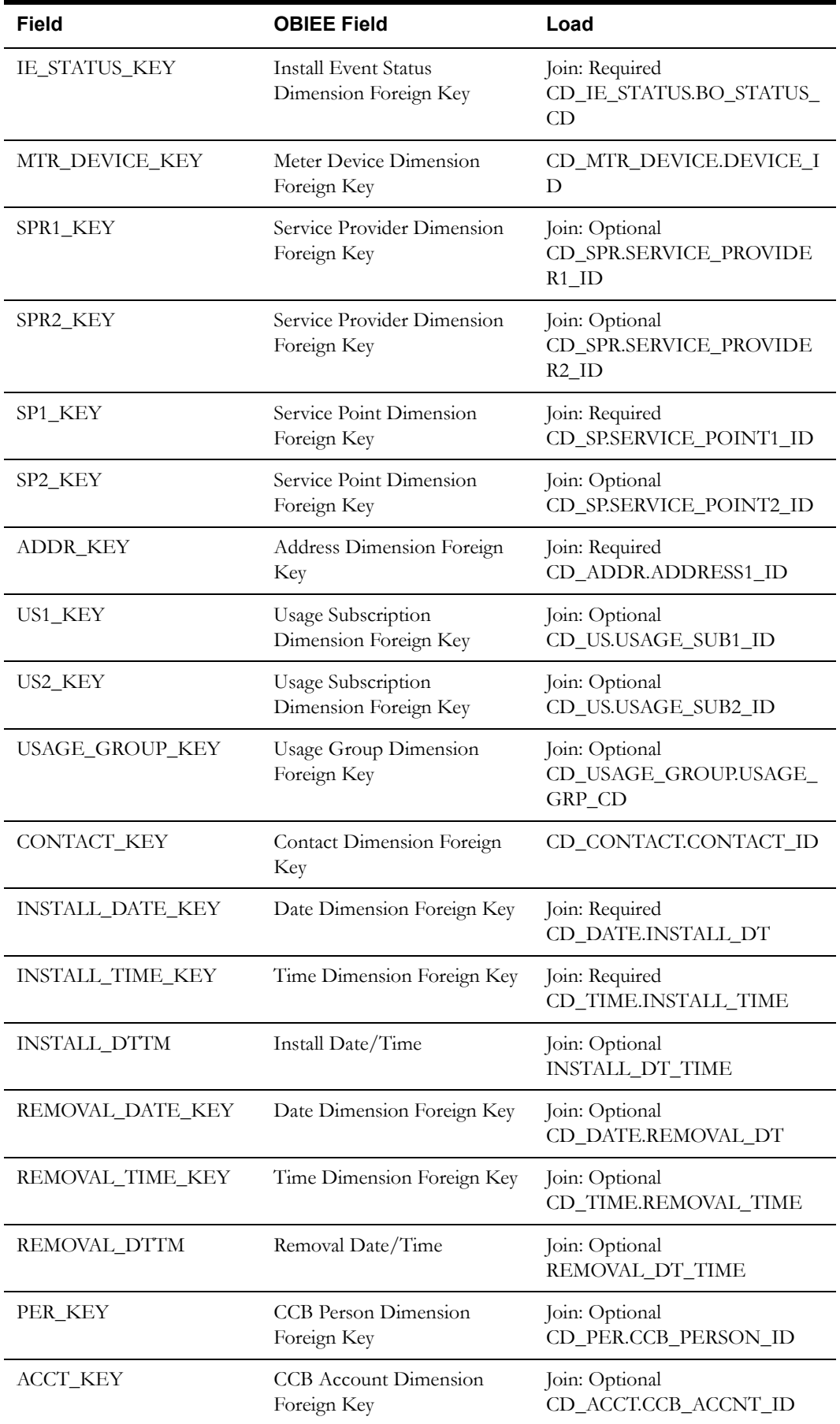

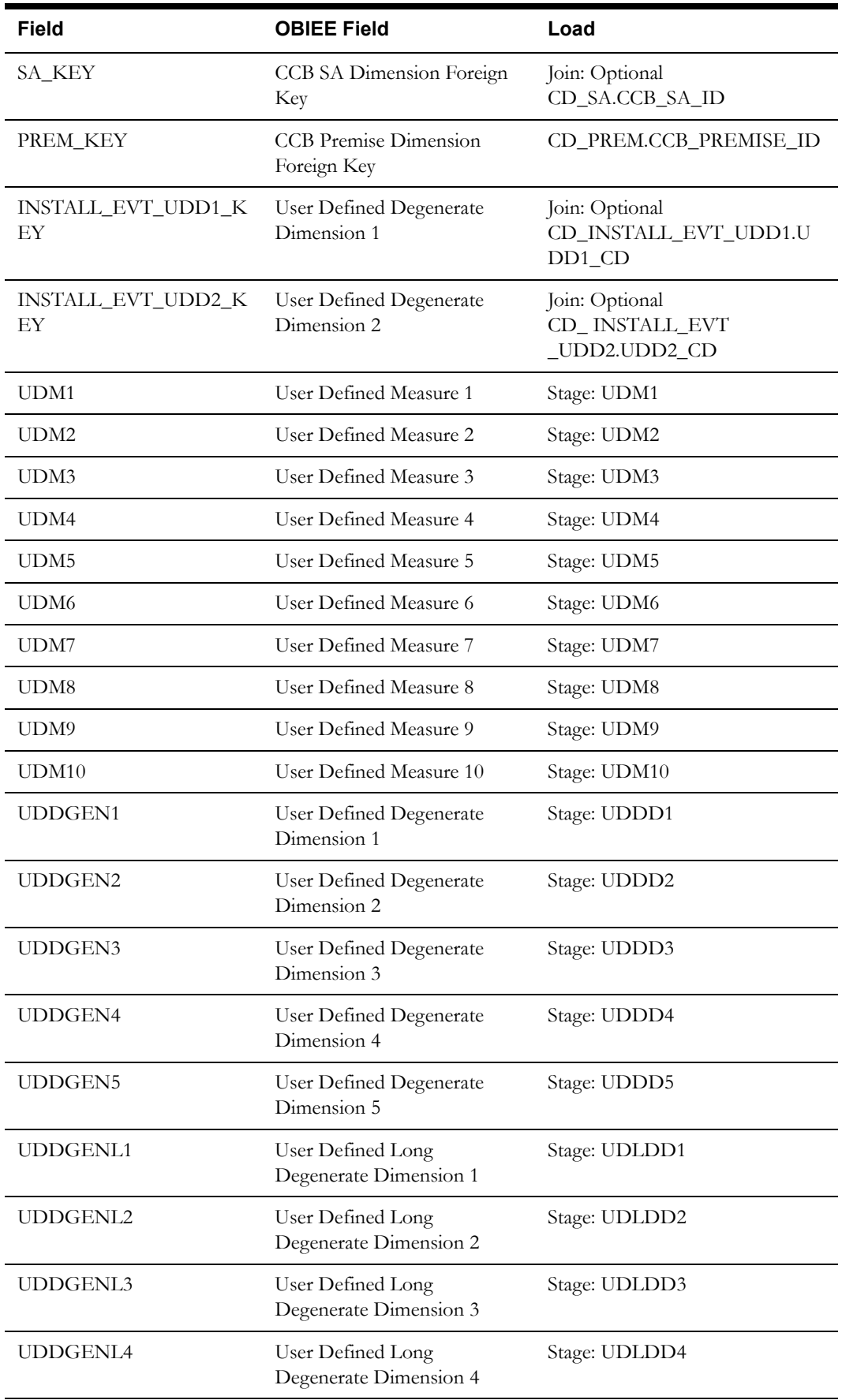

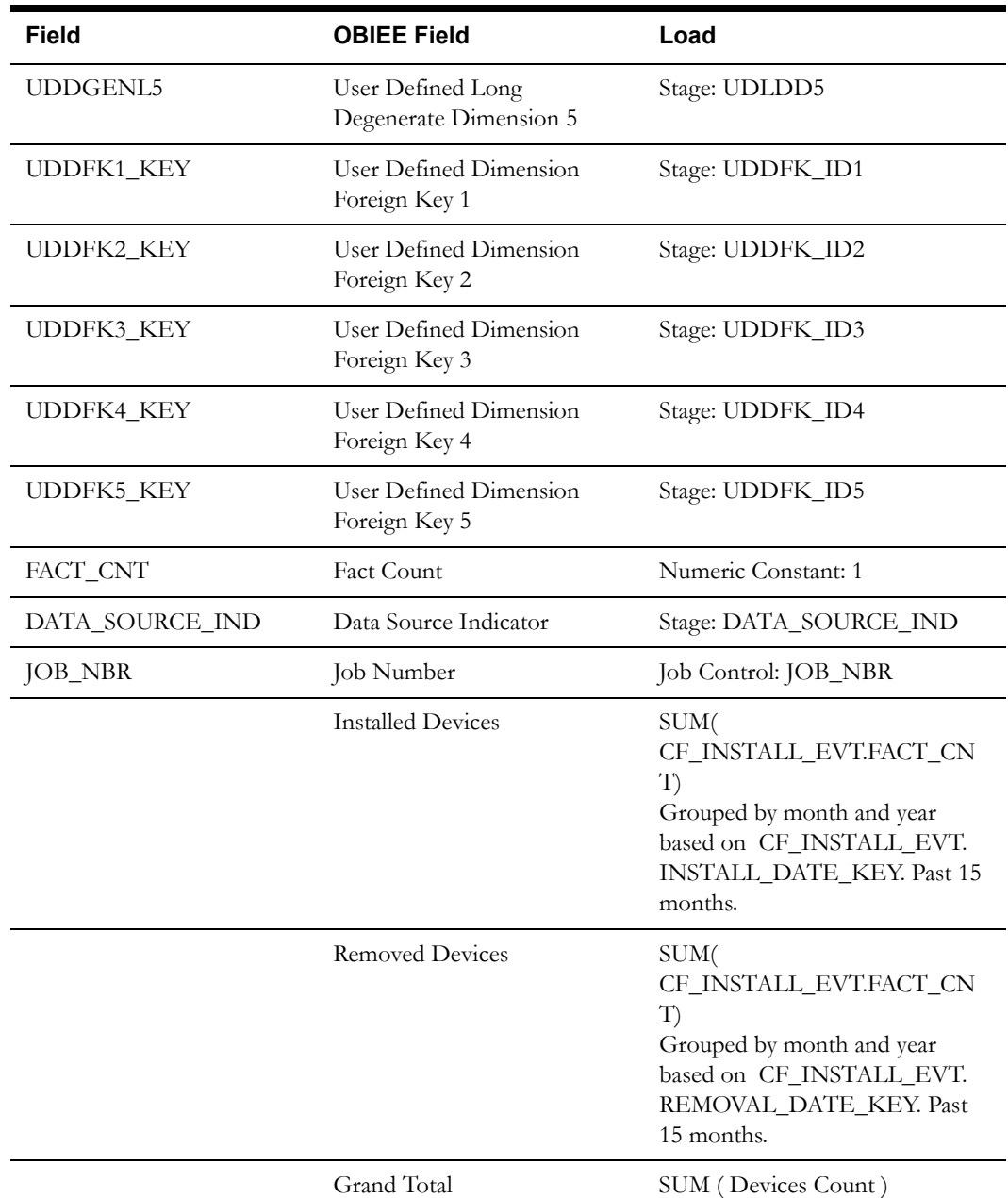

# **Service Point Fact <CF\_SP>**

The Service Point fact stores the current state of a Service Point with the latest installation status.

#### **Entity Relationship Diagram**

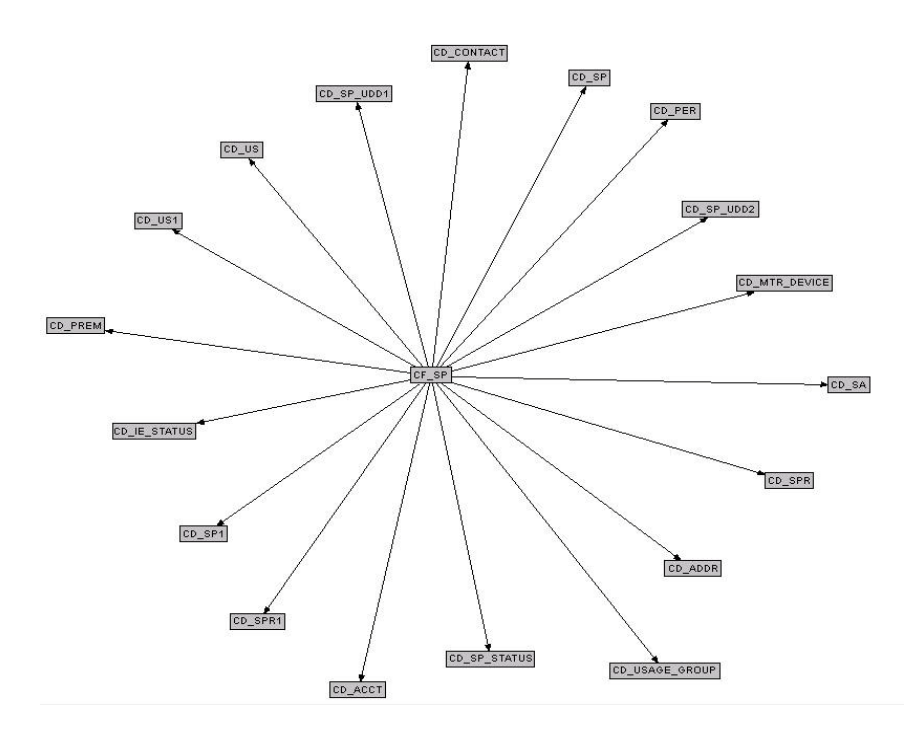

#### **Properties**

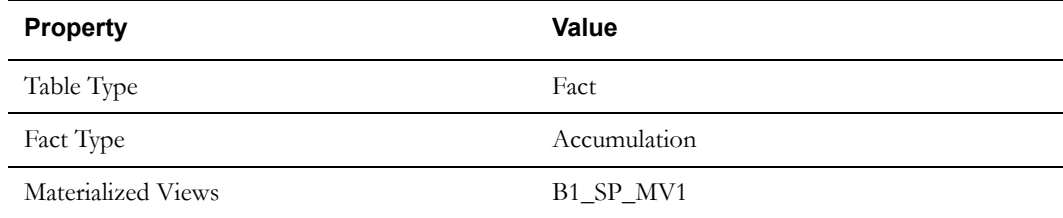

#### **Fields**

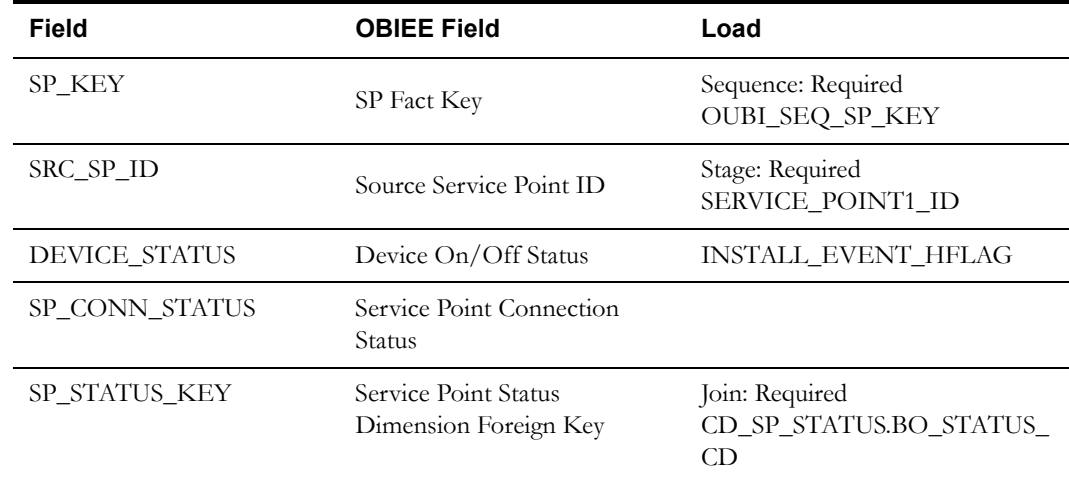

Oracle Utilities Meter Data Management Business Intelligence Data Maps 2-131 Data Mapping Guide for Oracle Utilities Meter Data Management Extractors and Schema

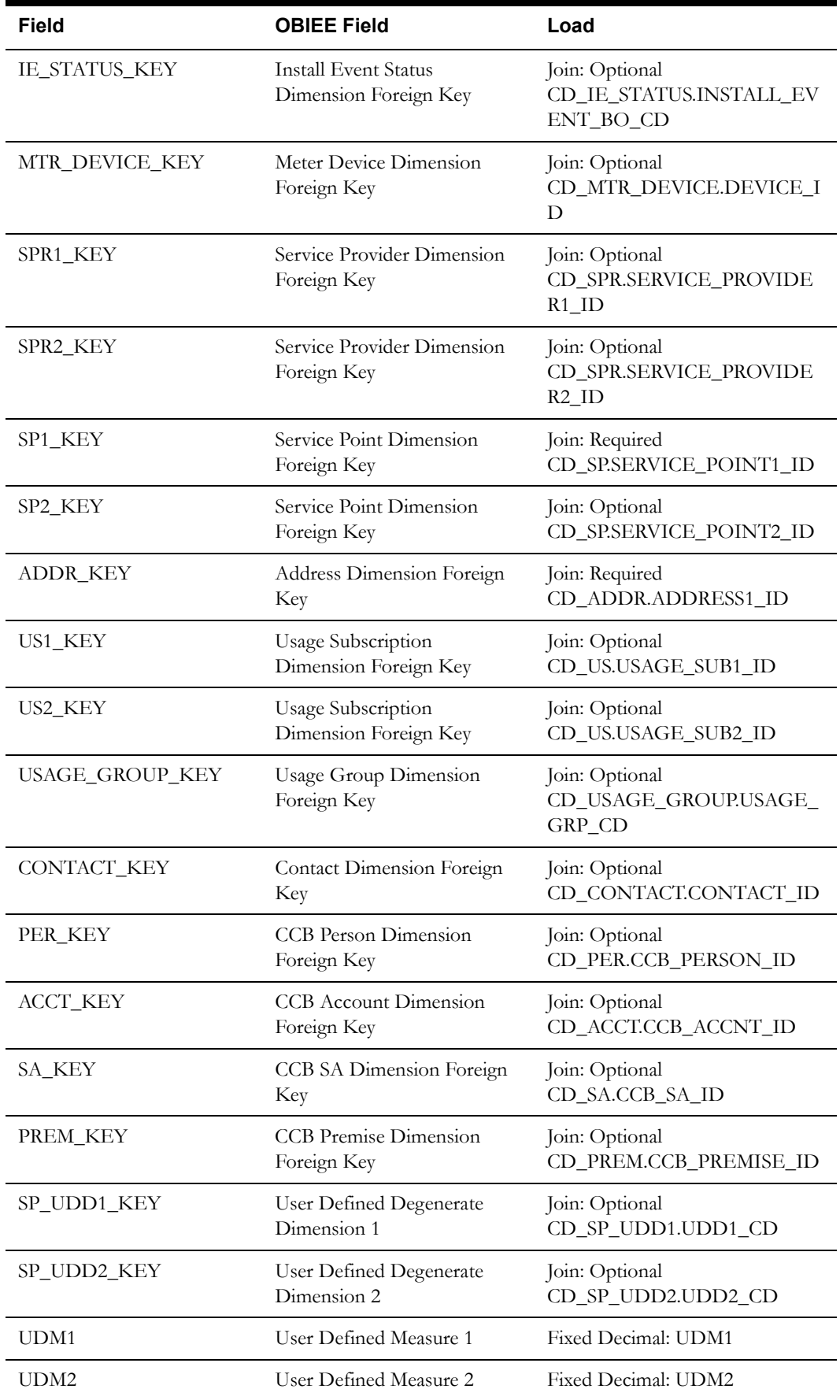

Oracle Utilities Meter Data Management Business Intelligence Data Maps 2-132 Data Mapping Guide for Oracle Utilities Meter Data Management Extractors and Schema

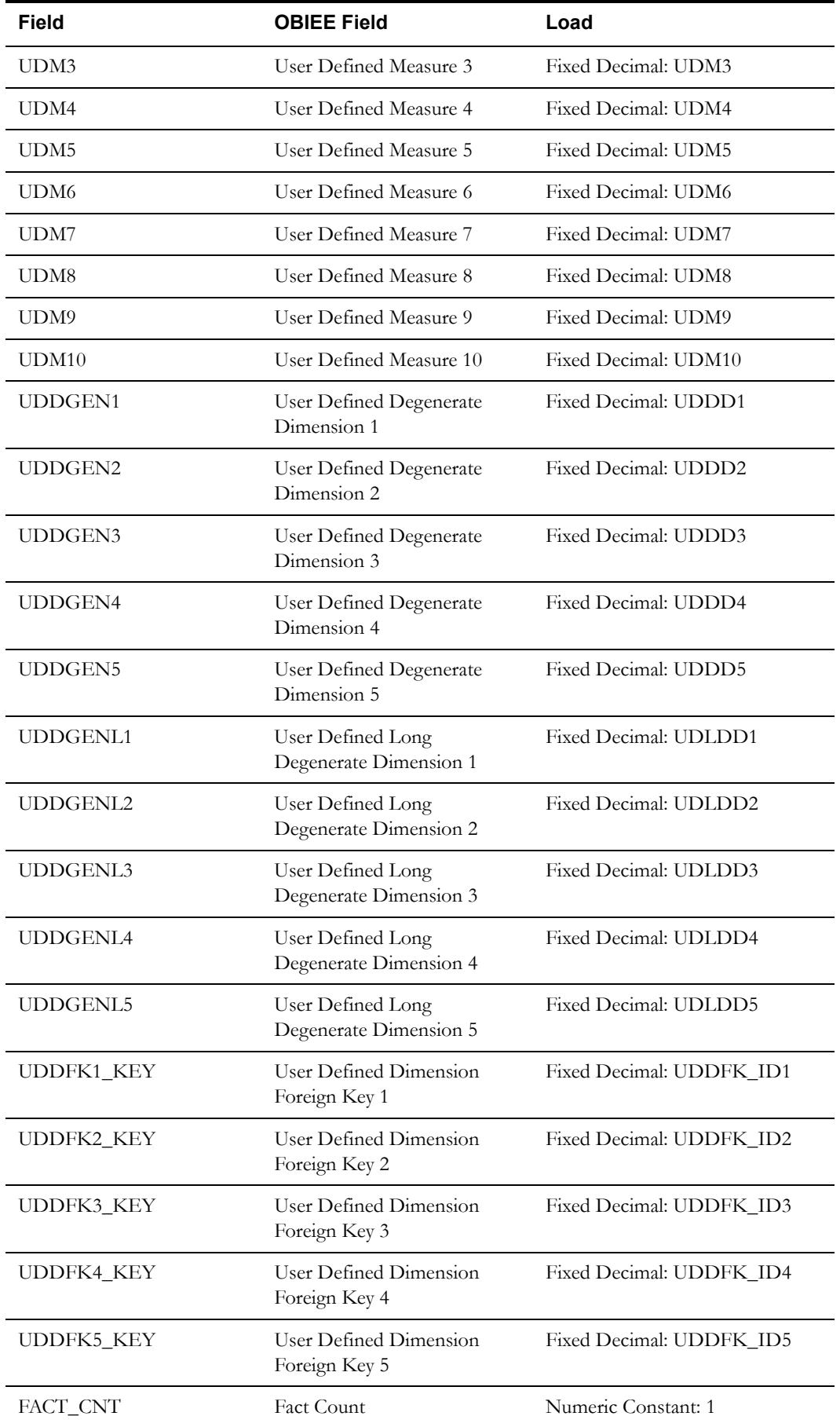

Oracle Utilities Meter Data Management Business Intelligence Data Maps 2-133 Data Mapping Guide for Oracle Utilities Meter Data Management Extractors and Schema

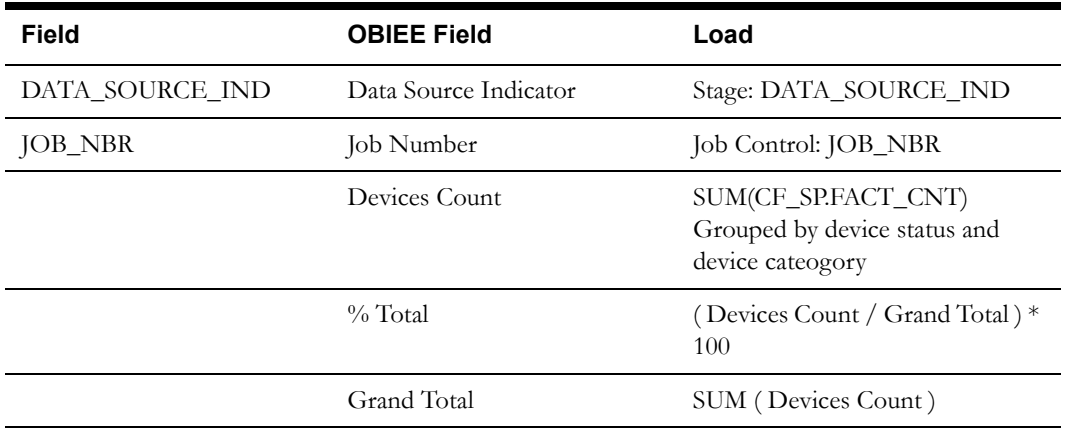

# **Service Point Snapshot Fact <CF\_SP\_SNAP>**

The Service Point Snapshot fact keeps track of the various service points and/or devices that are installed over a period of time.

#### **Entity Relationship Diagram**

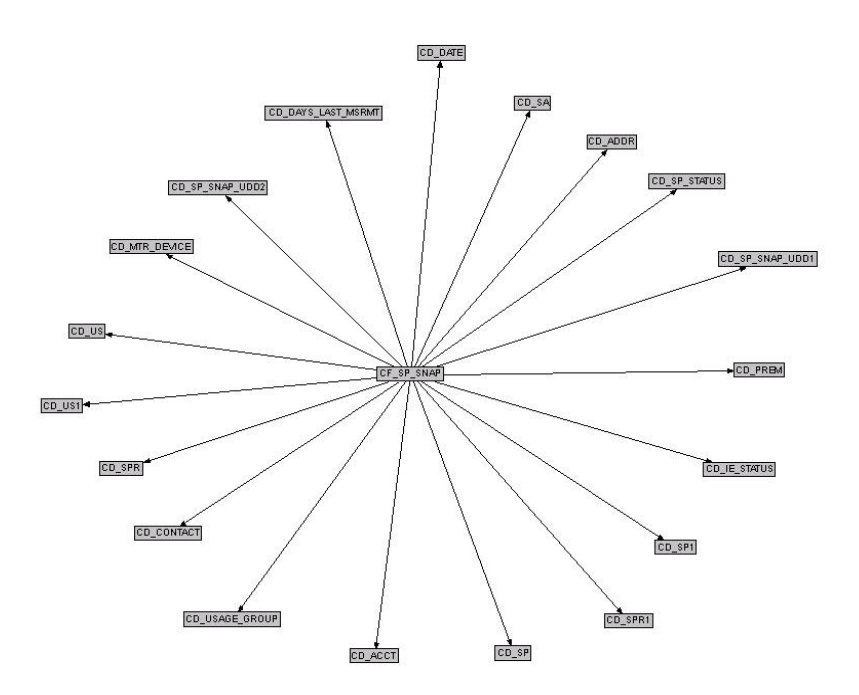

#### **Properties**

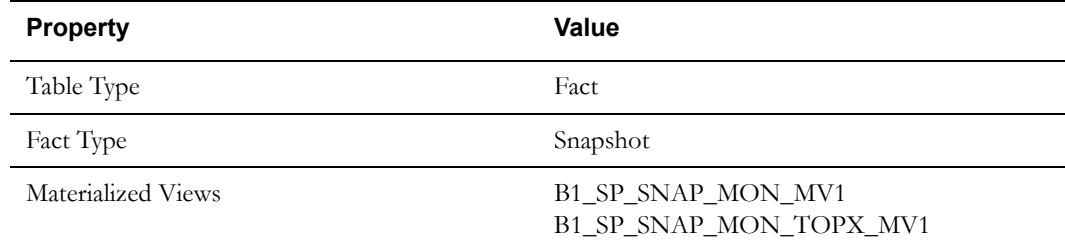

#### **Fields**

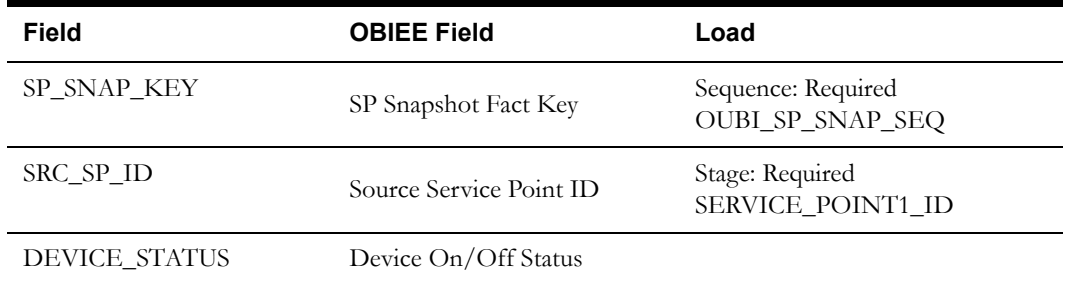

Oracle Utilities Meter Data Management Business Intelligence Data Maps 2-135 Data Mapping Guide for Oracle Utilities Meter Data Management Extractors and Schema
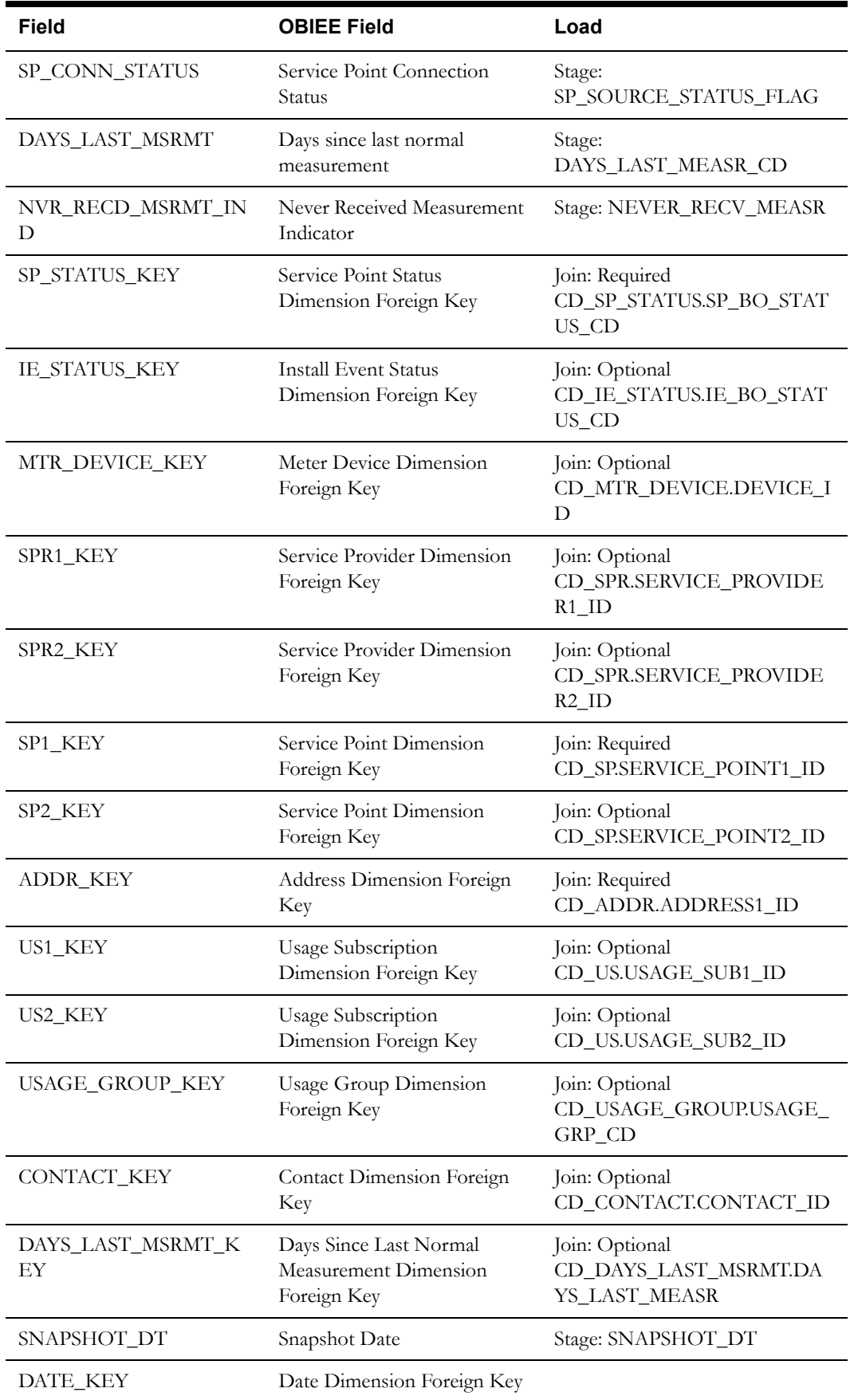

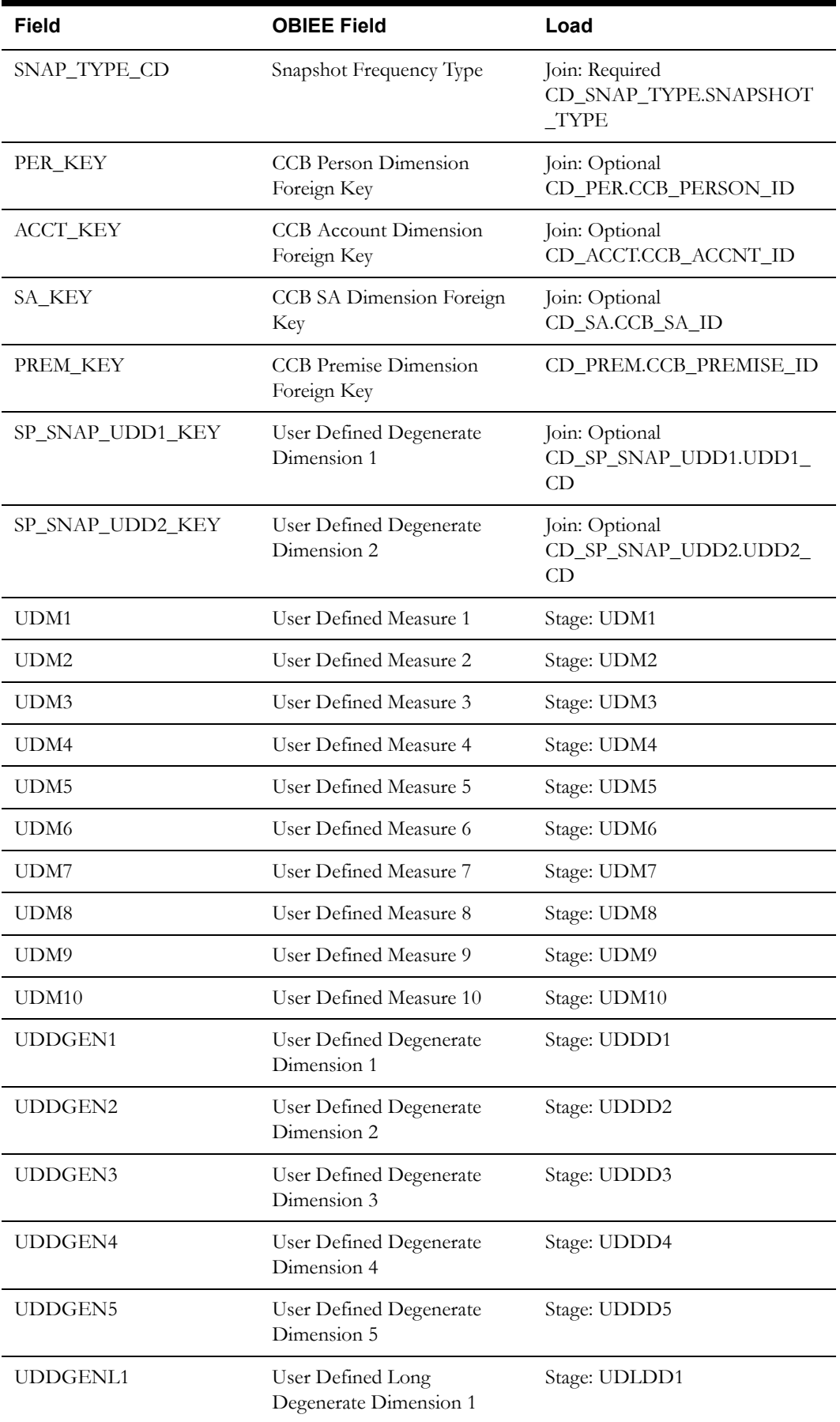

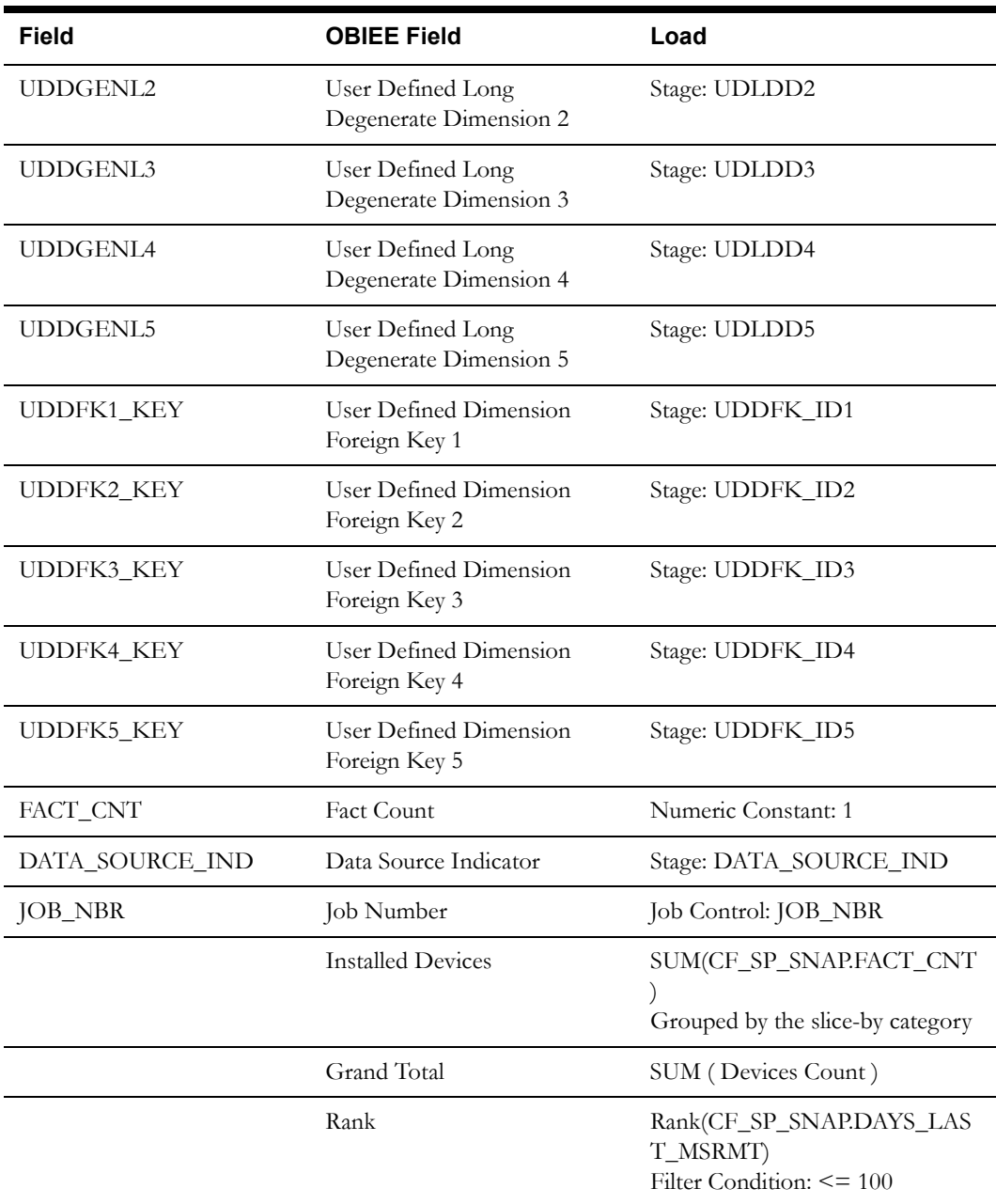

## **Service Point VEE Exception Fact <CF\_VEE\_EXCP>**

The Service Point VEE Exception fact stores the count of the initial measurements that have resulted in exceptions during processing, as well the ones that did not result in any exception.

#### **Entity Relationship Diagram**

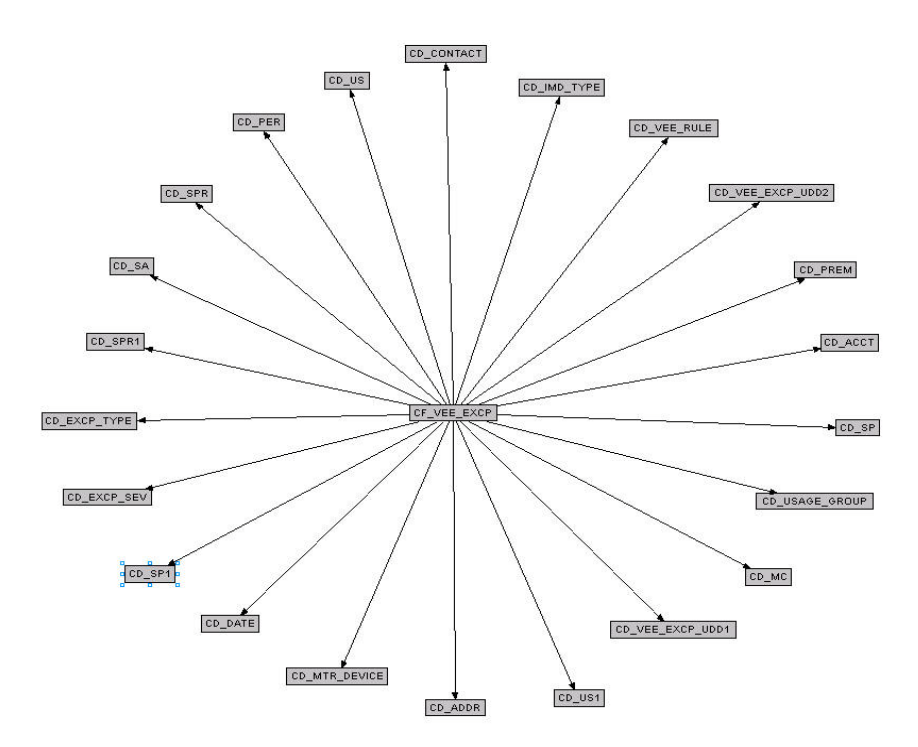

#### **Properties**

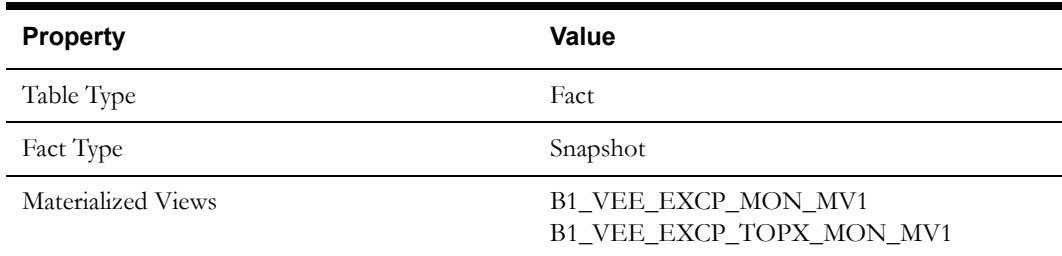

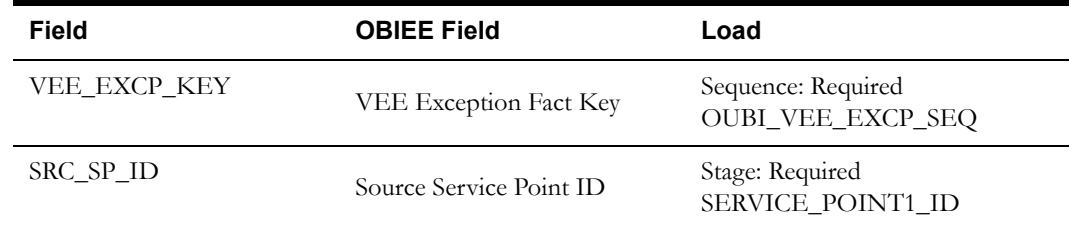

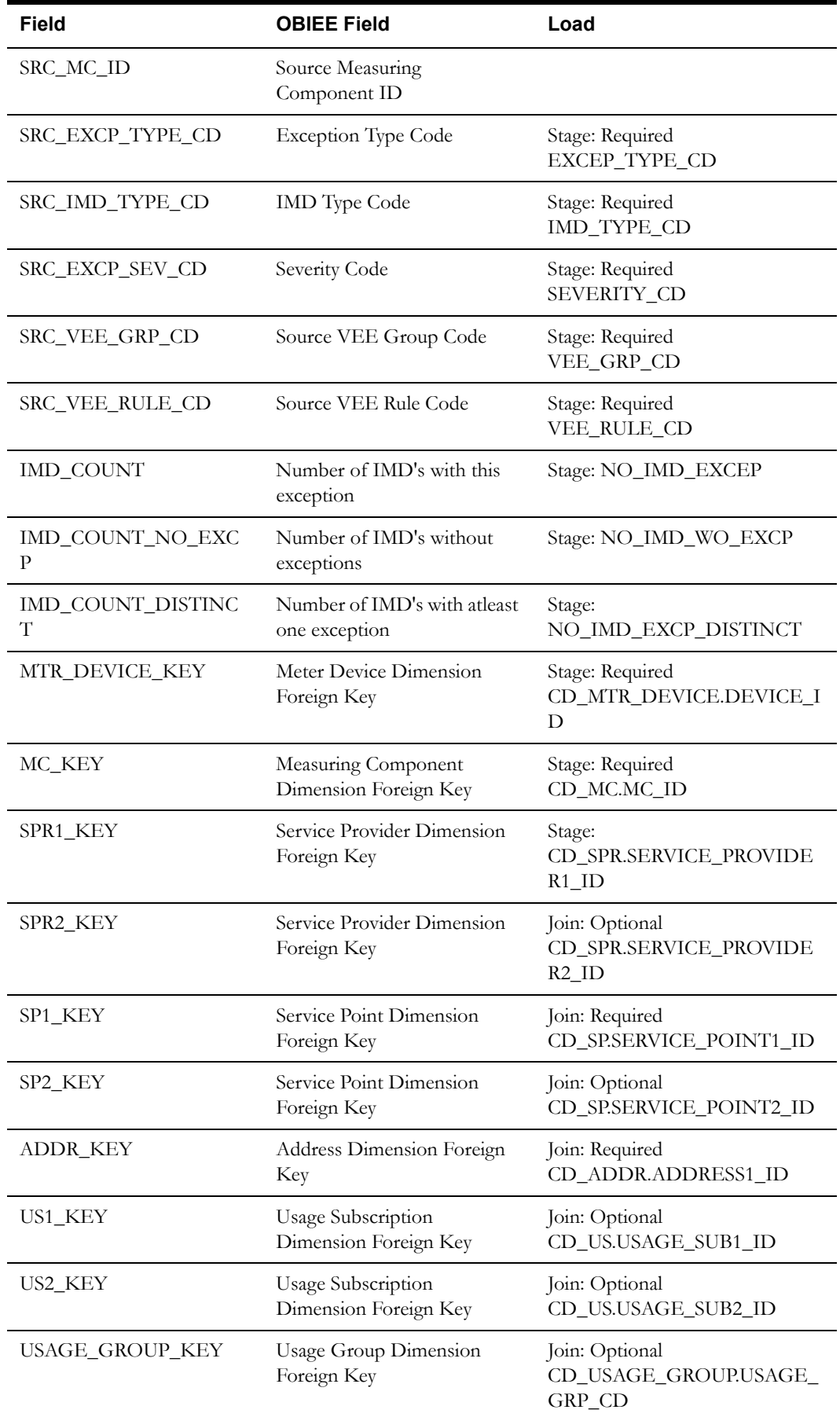

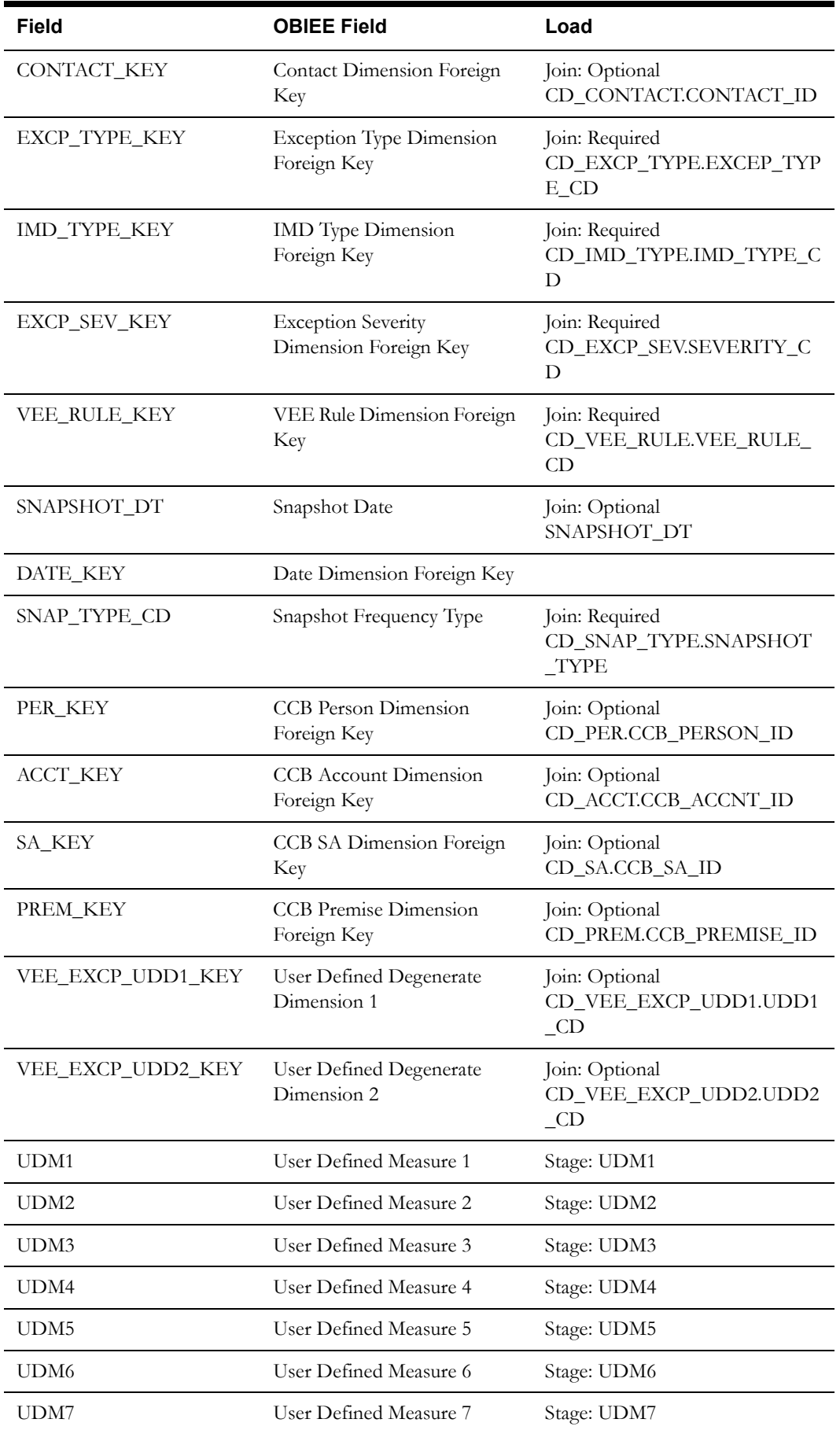

Oracle Utilities Meter Data Management Business Intelligence Data Maps 2-141 Data Mapping Guide for Oracle Utilities Meter Data Management Extractors and Schema

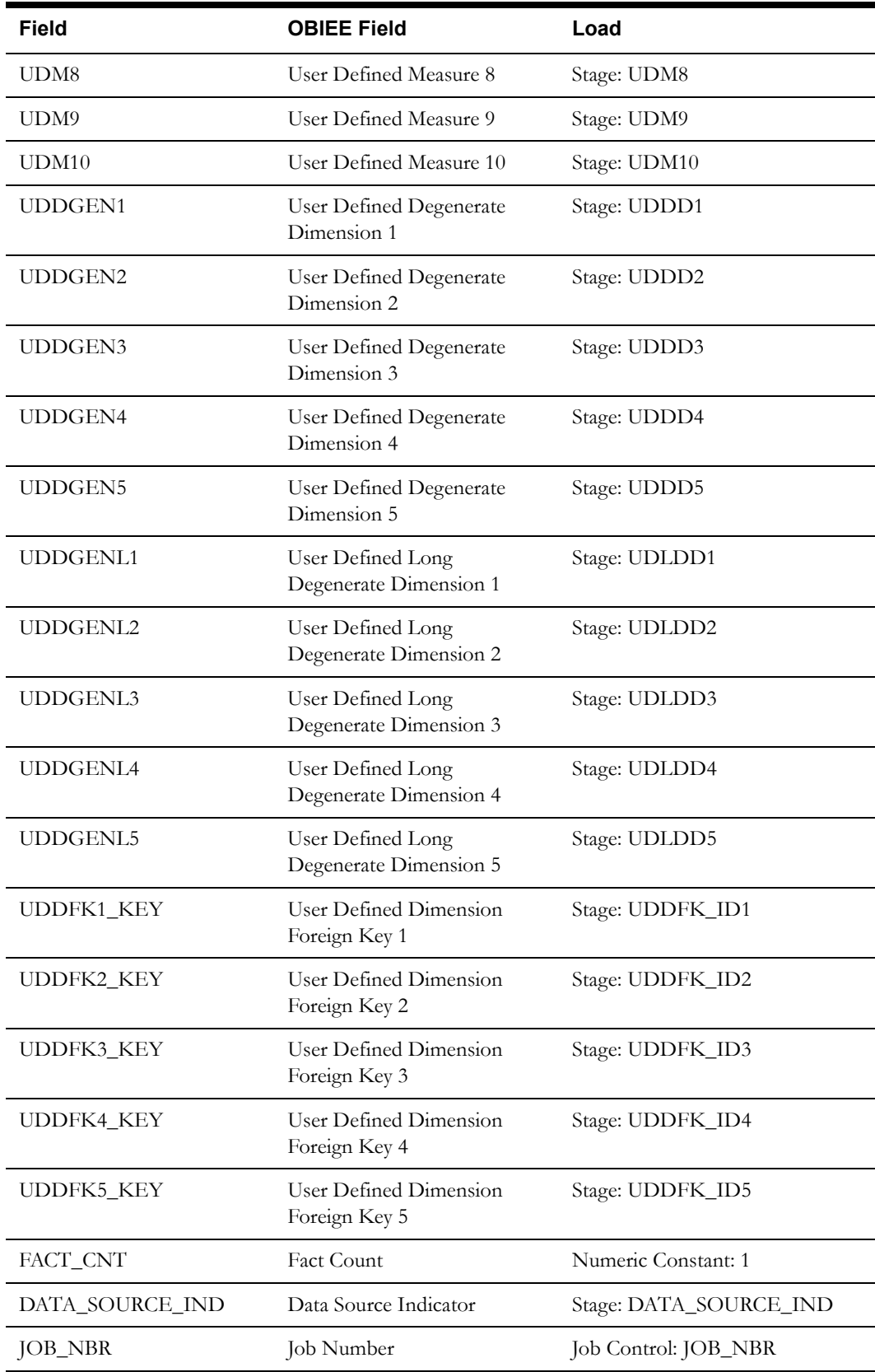

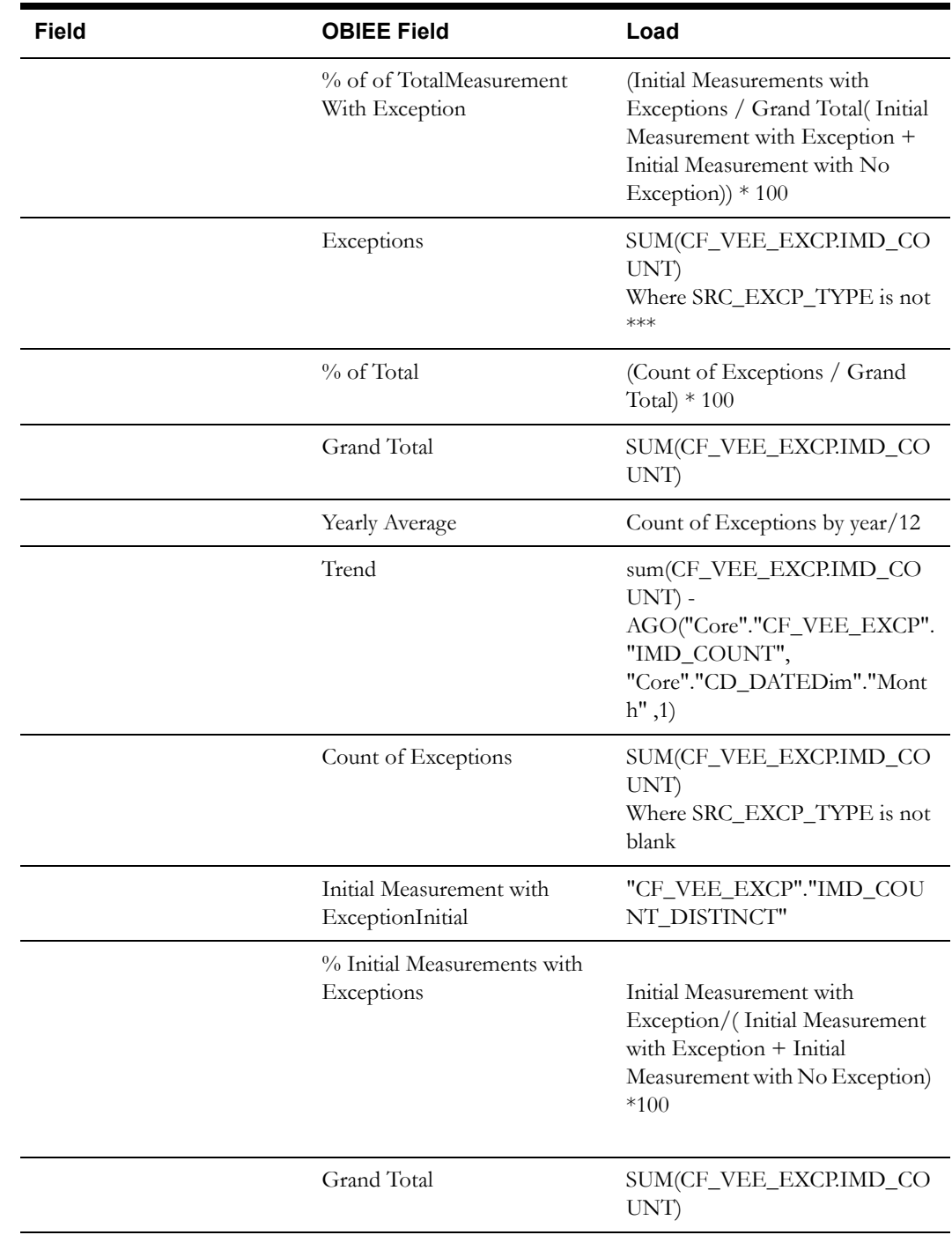

## **Device Activity Fact <CF\_DEVICE\_ACTIVITY>**

The Device Activity fact stores the various activities created and completed in the system, as well the duration taken to complete them.

#### **Entity Relationship Diagram**

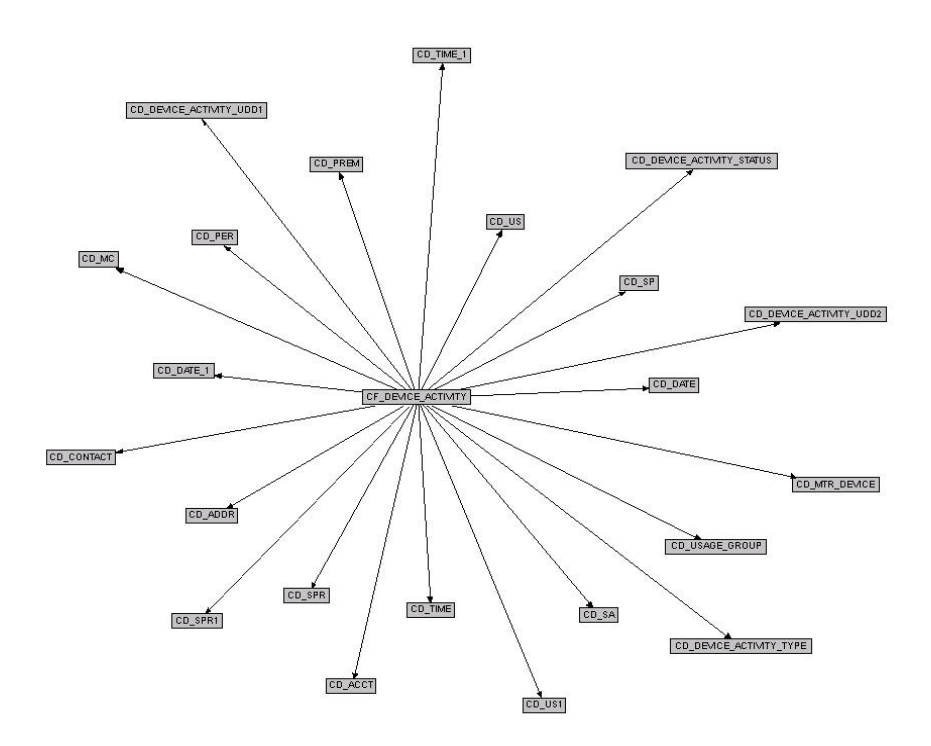

#### **Properties**

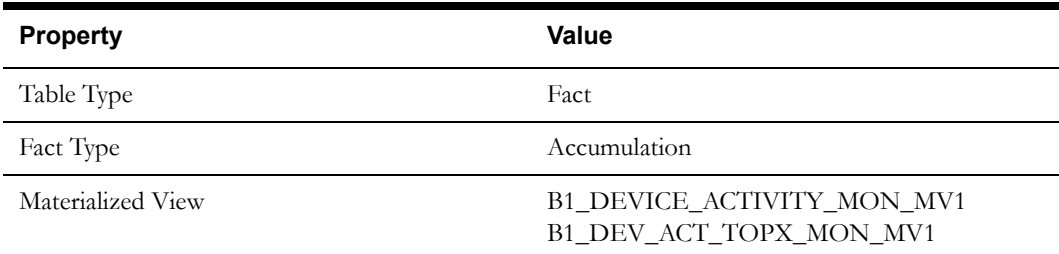

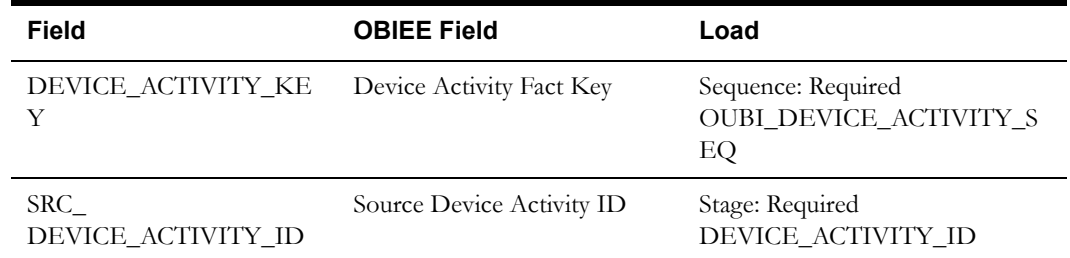

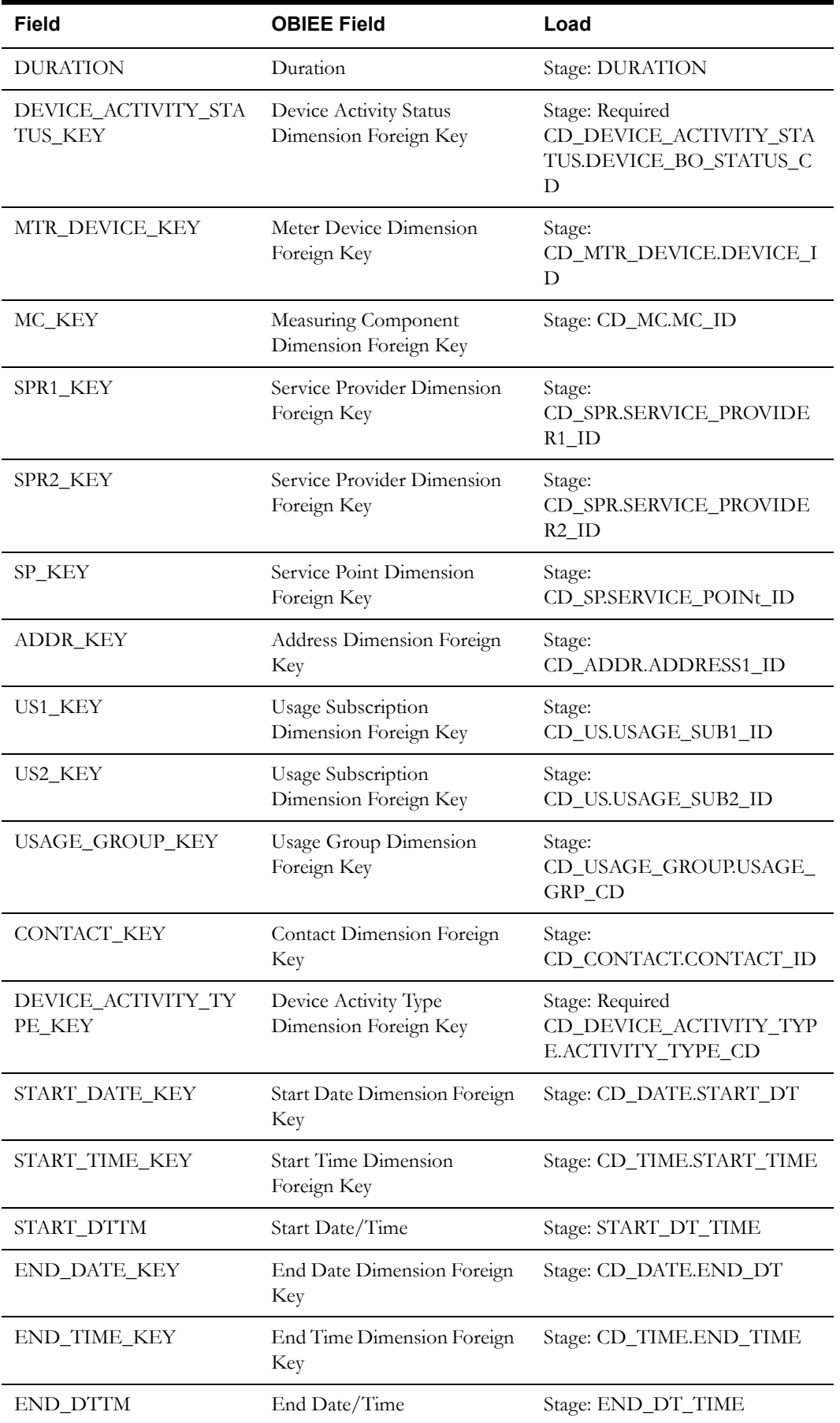

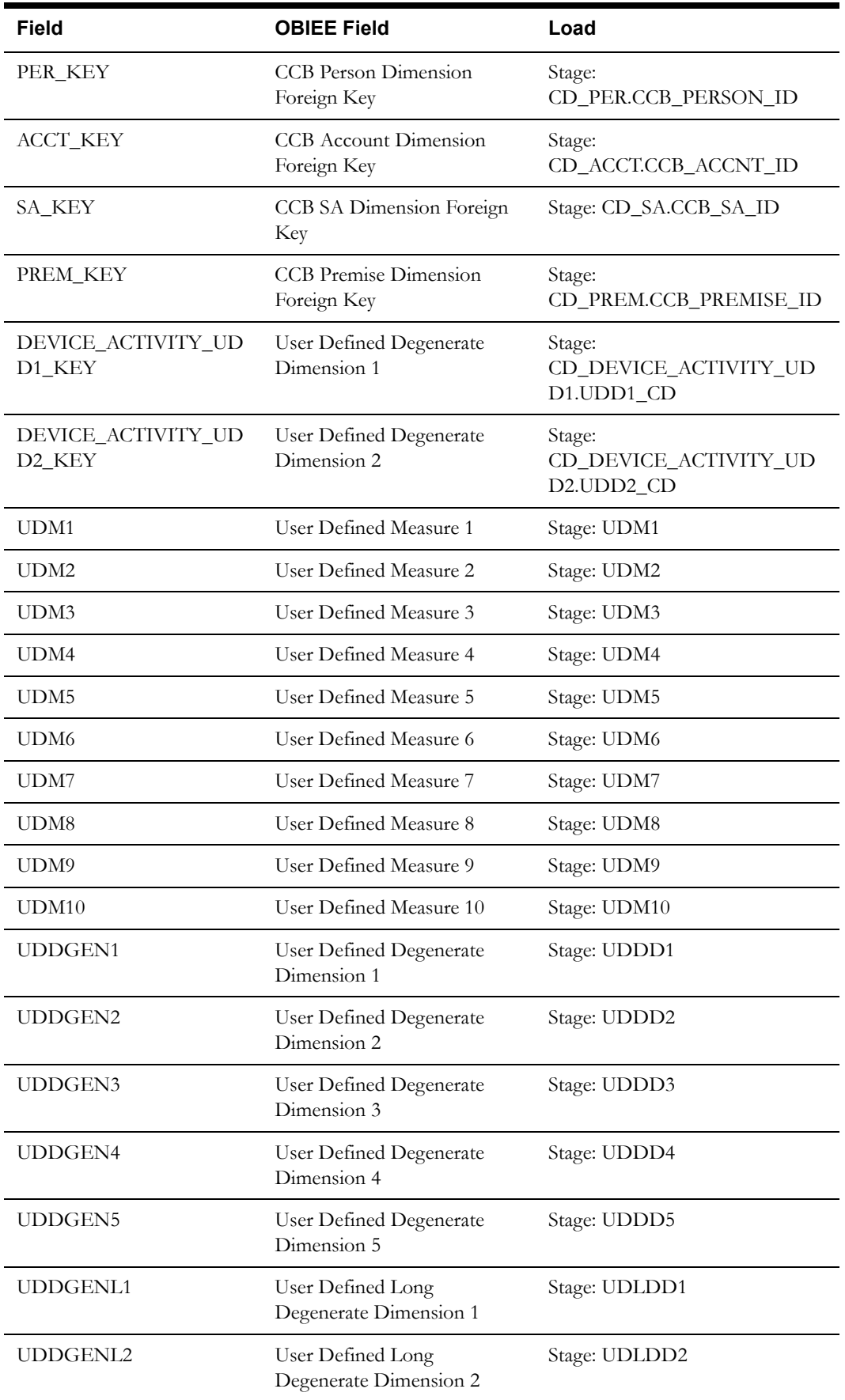

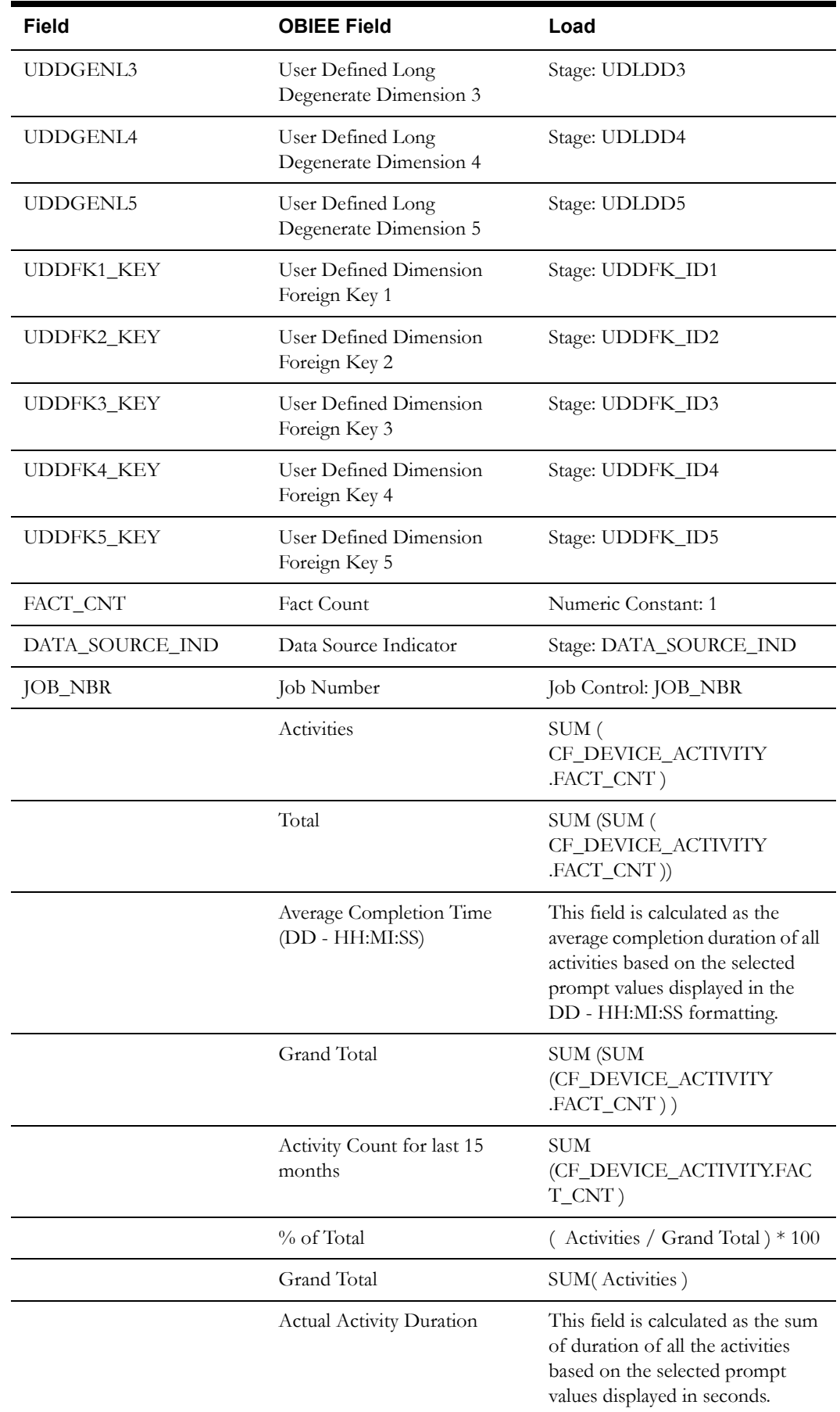

Oracle Utilities Meter Data Management Business Intelligence Data Maps 2-147 Data Mapping Guide for Oracle Utilities Meter Data Management Extractors and Schema

Data Mapping Guide for Oracle Utilities Meter Data Management Extractors and Schema

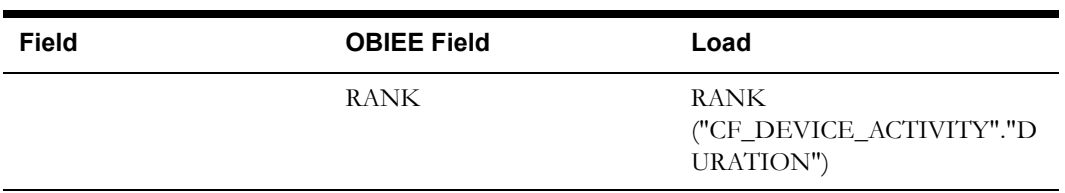

## **Device Event Fact <CF\_DEVICE\_EVT>**

The Device Event fact stores various events created and completed in the system, as well the duration taken to complete them.

#### **Entity Relationship Diagram**

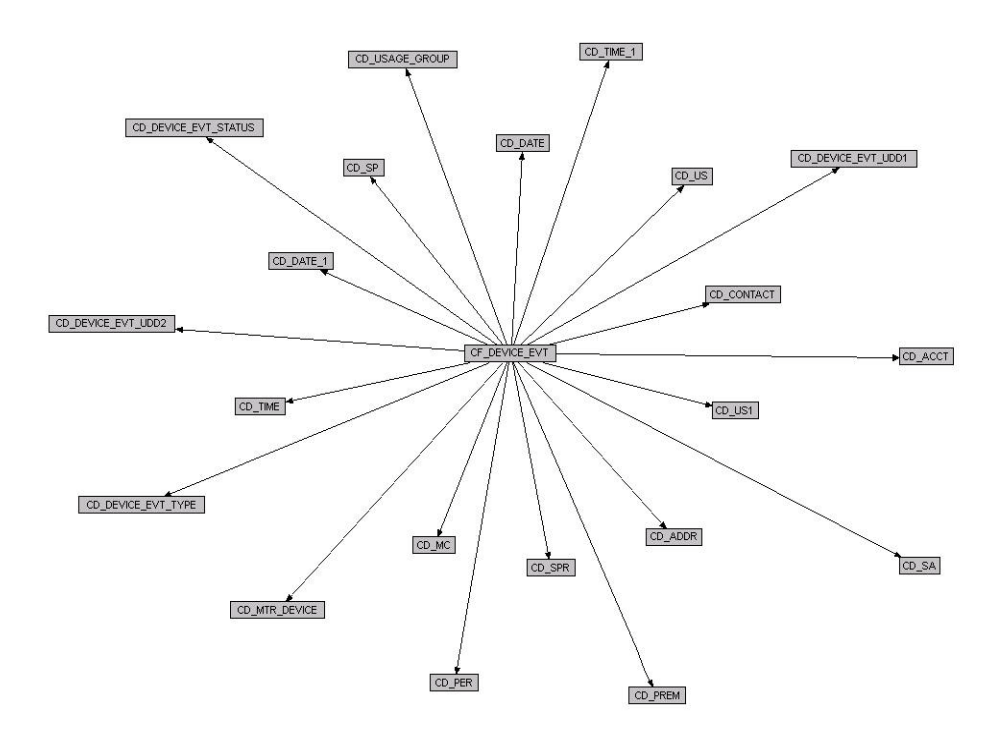

#### **Properties**

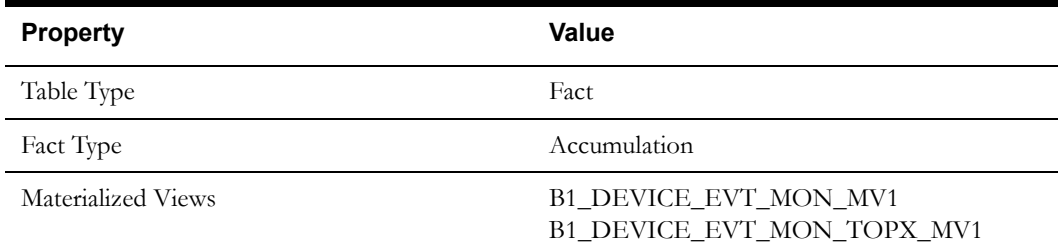

#### **Fields**

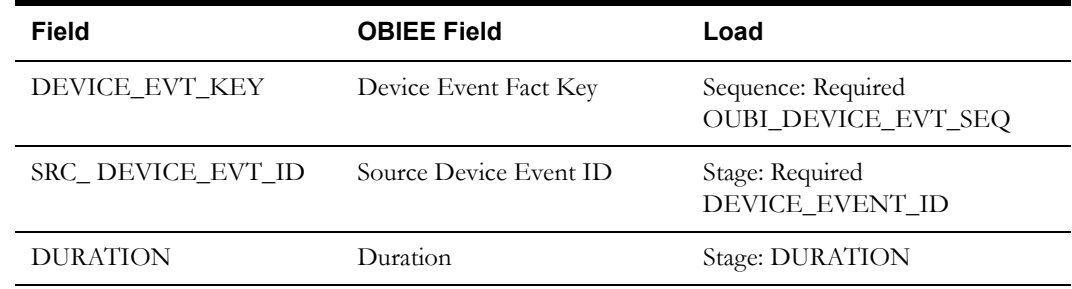

Oracle Utilities Meter Data Management Business Intelligence Data Maps 2-149 Data Mapping Guide for Oracle Utilities Meter Data Management Extractors and Schema

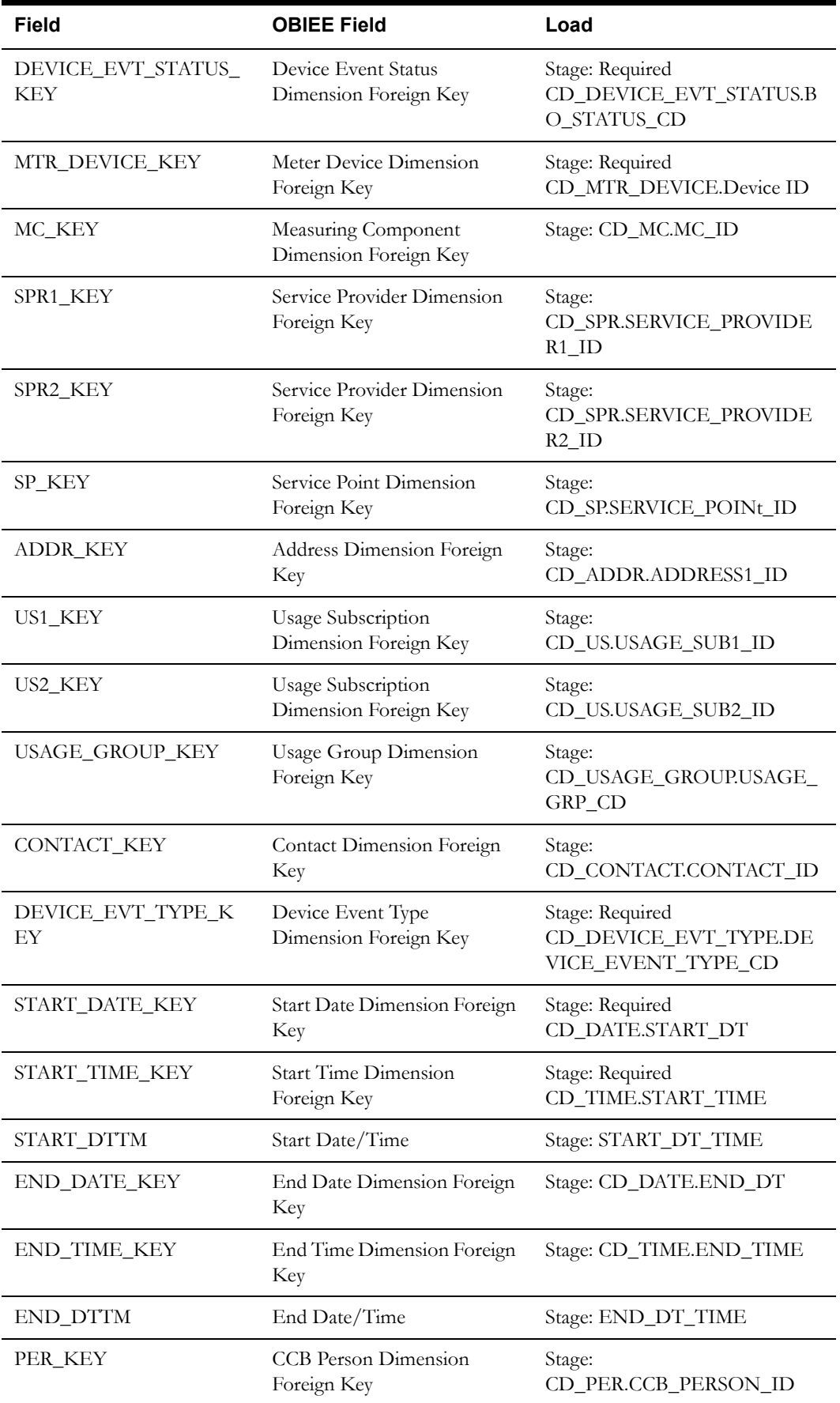

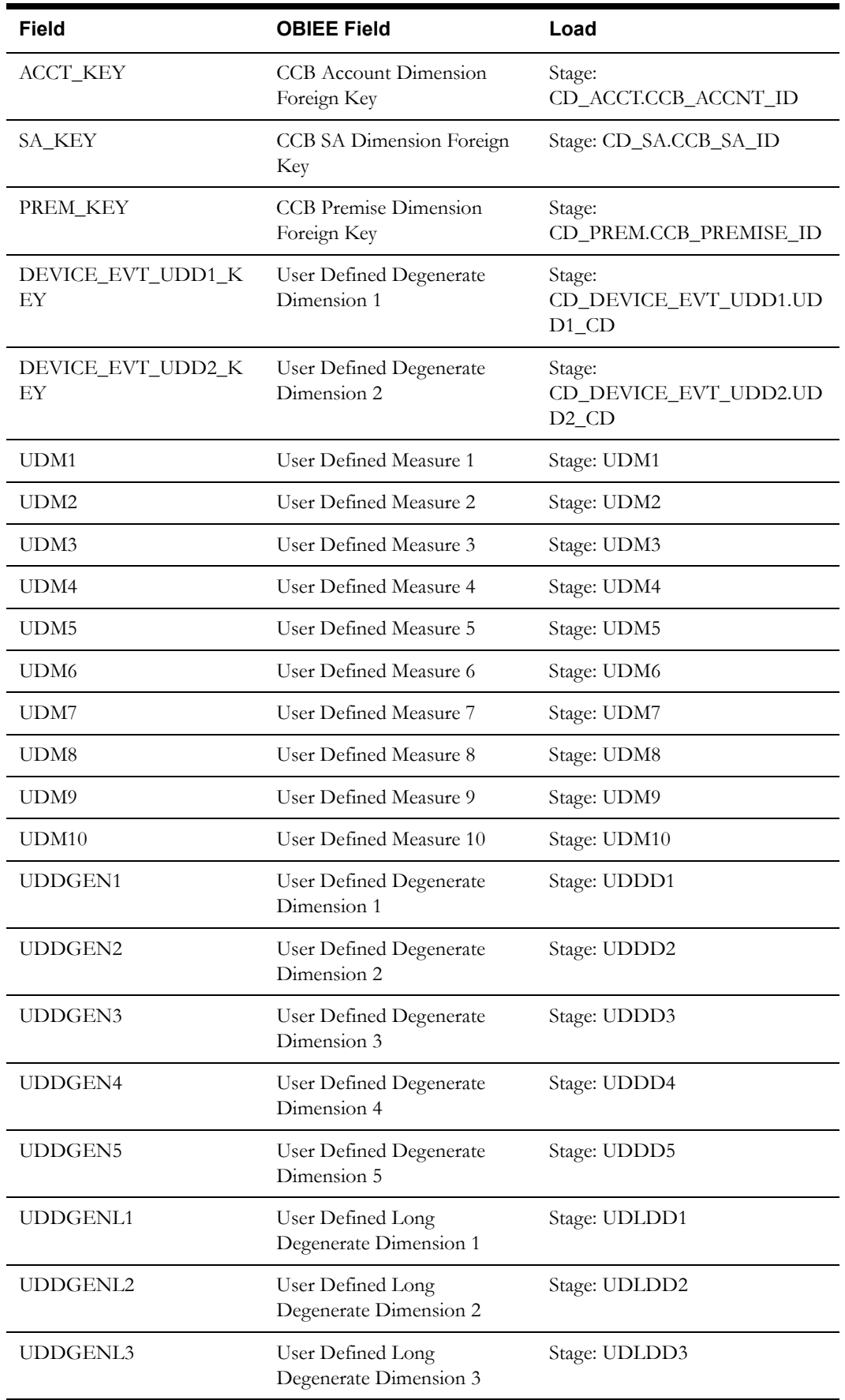

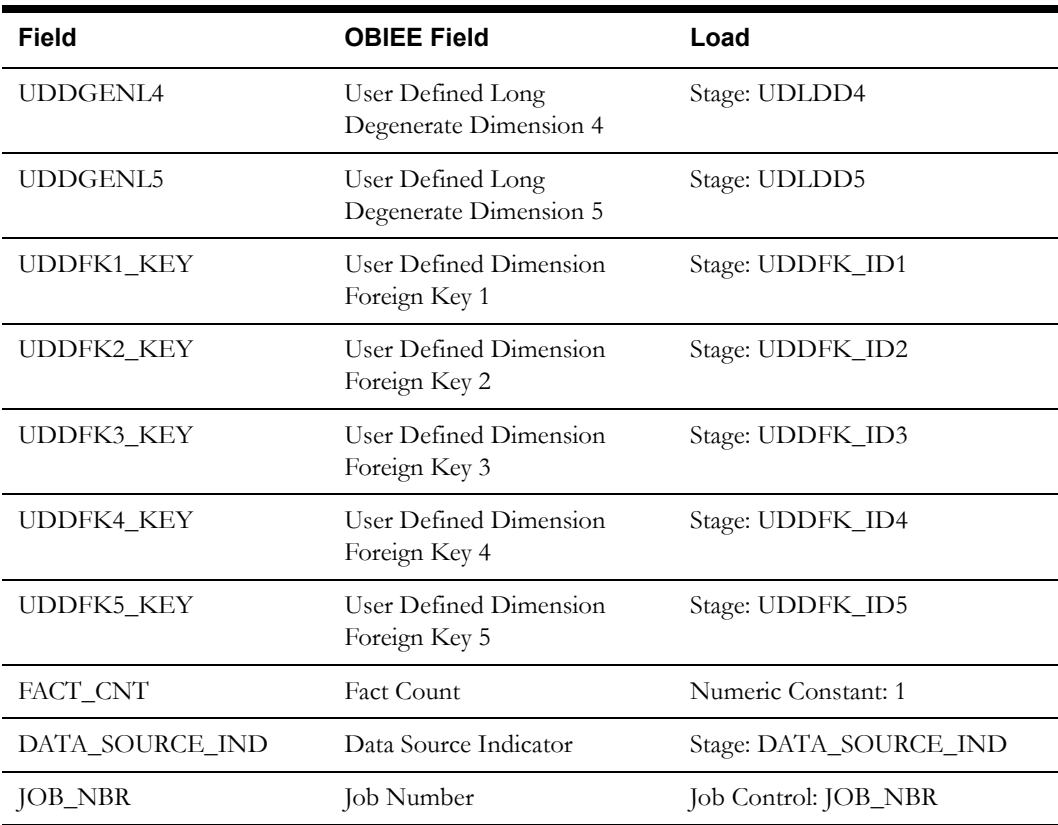

## **Service Point Usage Transaction Aging Fact <CF\_SP\_UT\_AGE>**

The Service Point Usage Transaction Aging fact stores the consumption quantities that have not appeared on a usage transaction. The quantities are stored in terms of buckets.

#### **Entity Relationship Diagram**

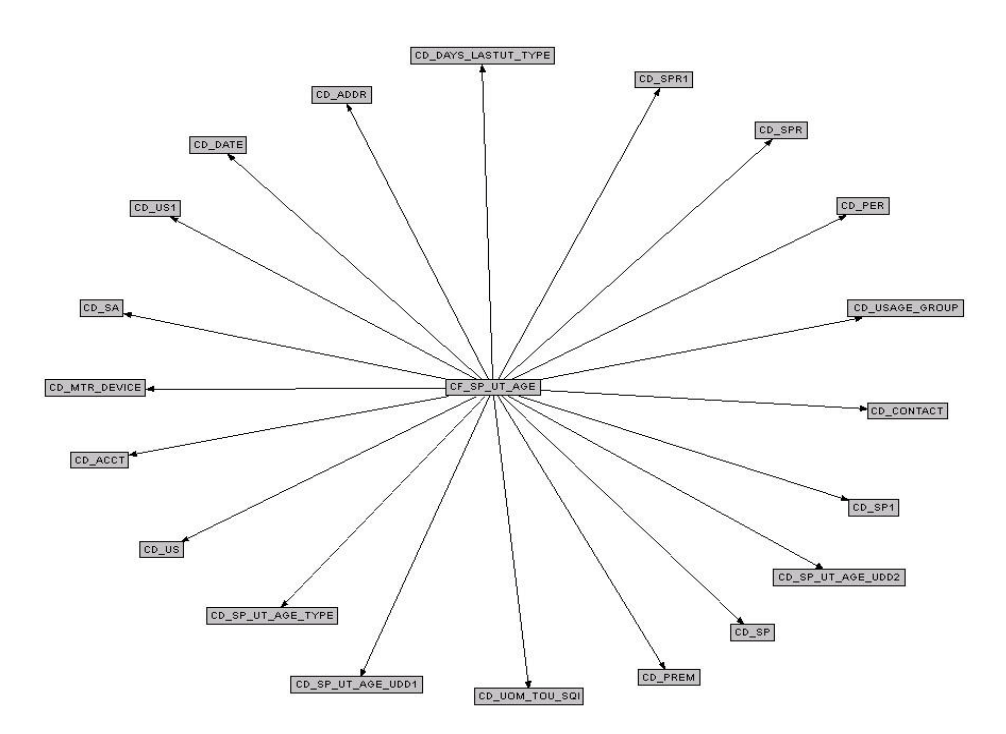

#### **Properties**

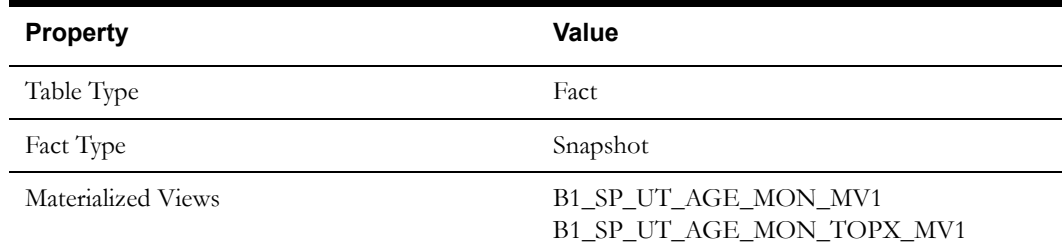

#### **Fields**

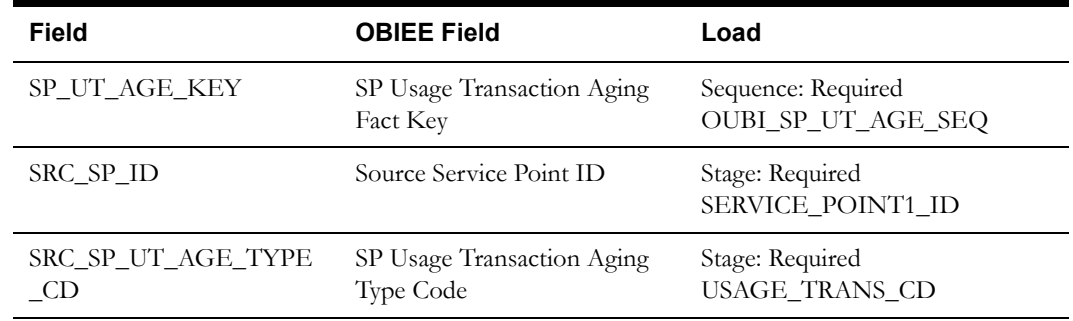

Oracle Utilities Meter Data Management Business Intelligence Data Maps 2-153 Data Mapping Guide for Oracle Utilities Meter Data Management Extractors and Schema

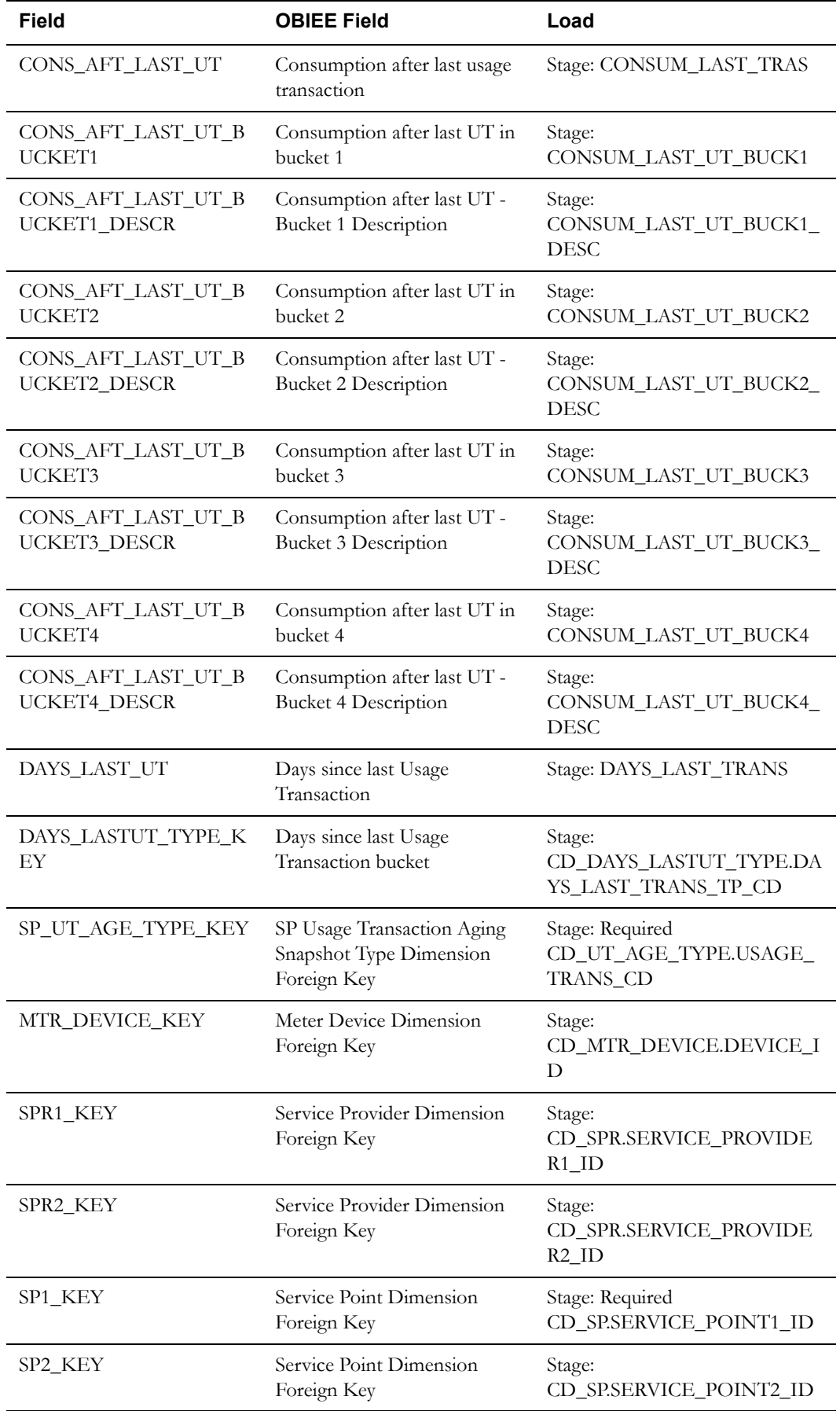

Oracle Utilities Meter Data Management Business Intelligence Data Maps 2-154 Data Mapping Guide for Oracle Utilities Meter Data Management Extractors and Schema

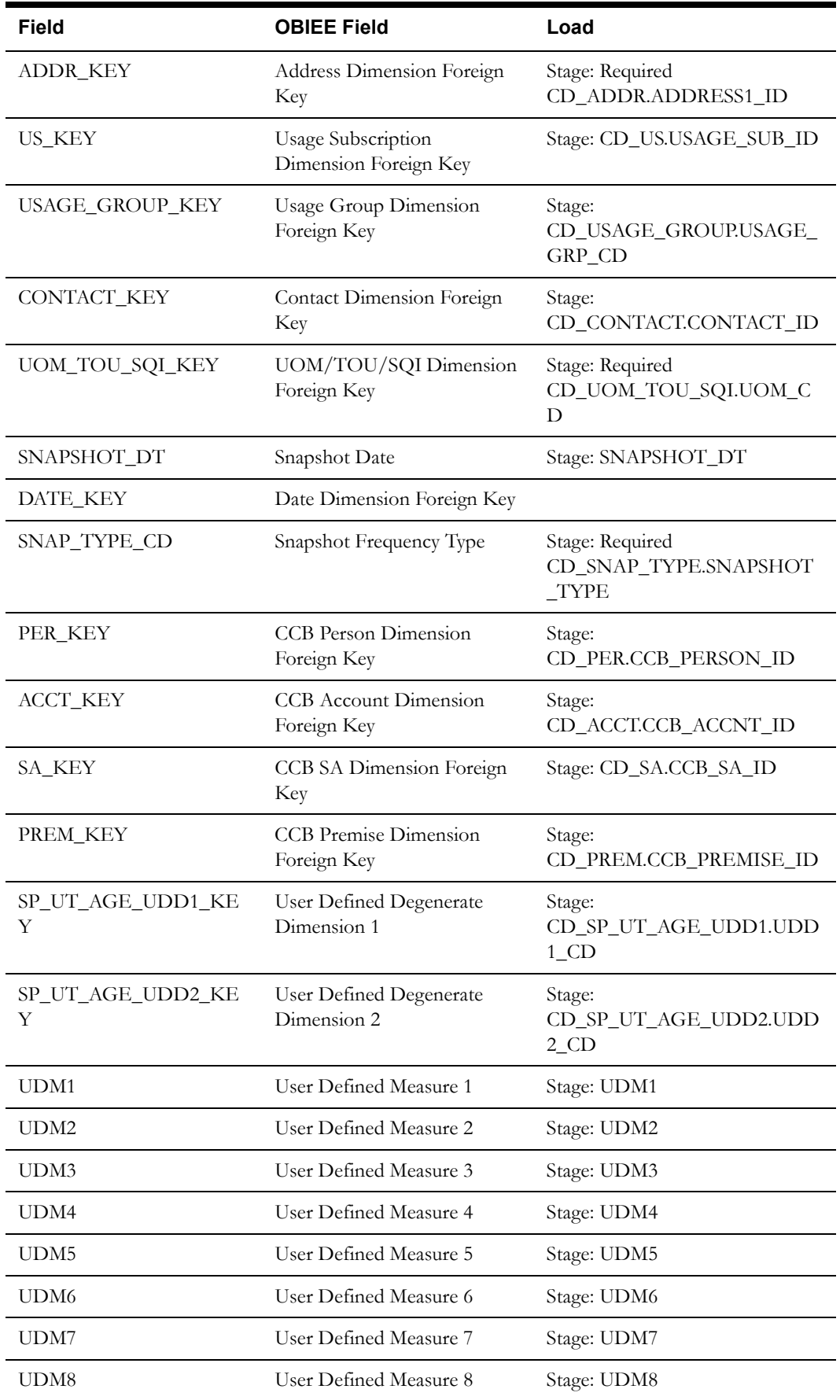

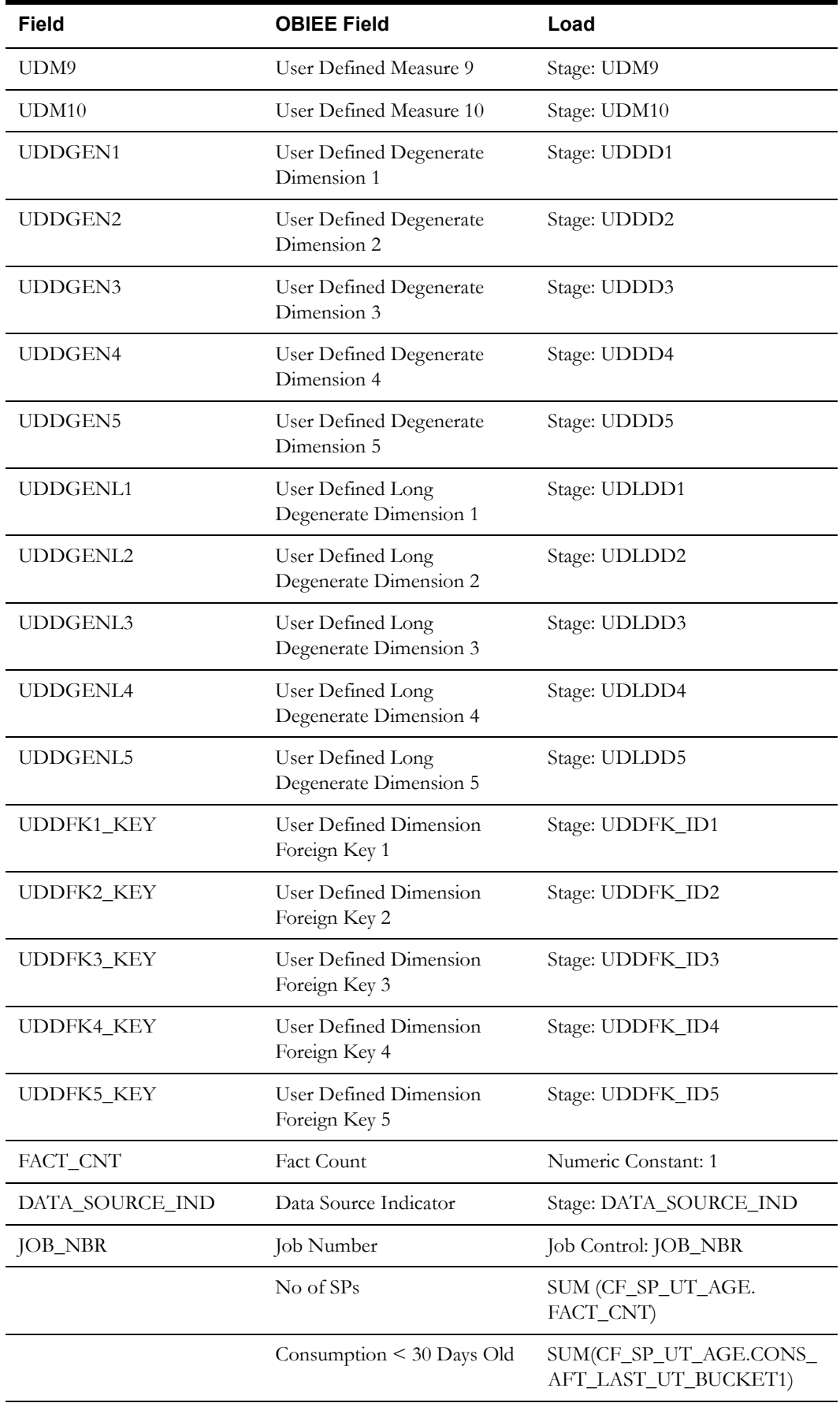

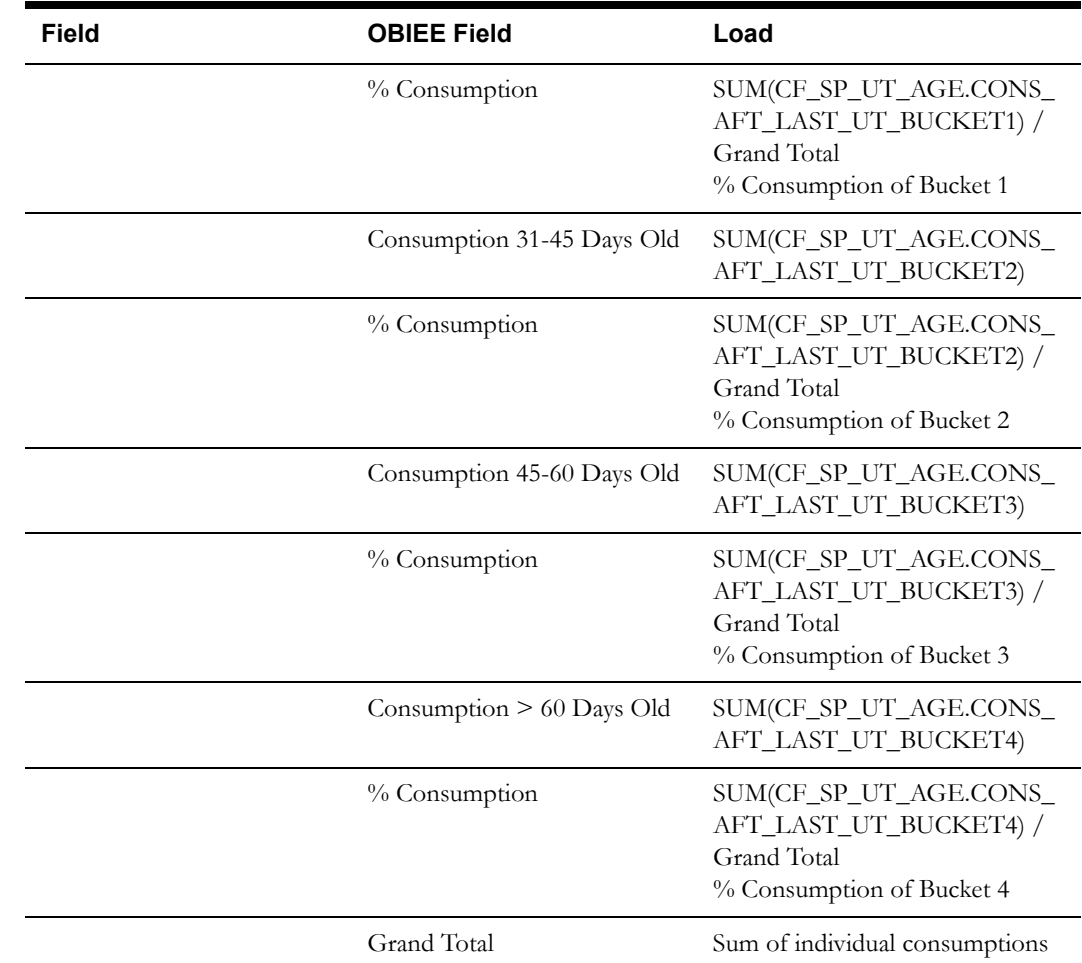

## **Measured Quantity Fact <CF\_MEASURED\_QTY>**

#### **Entity Relationship Diagram**

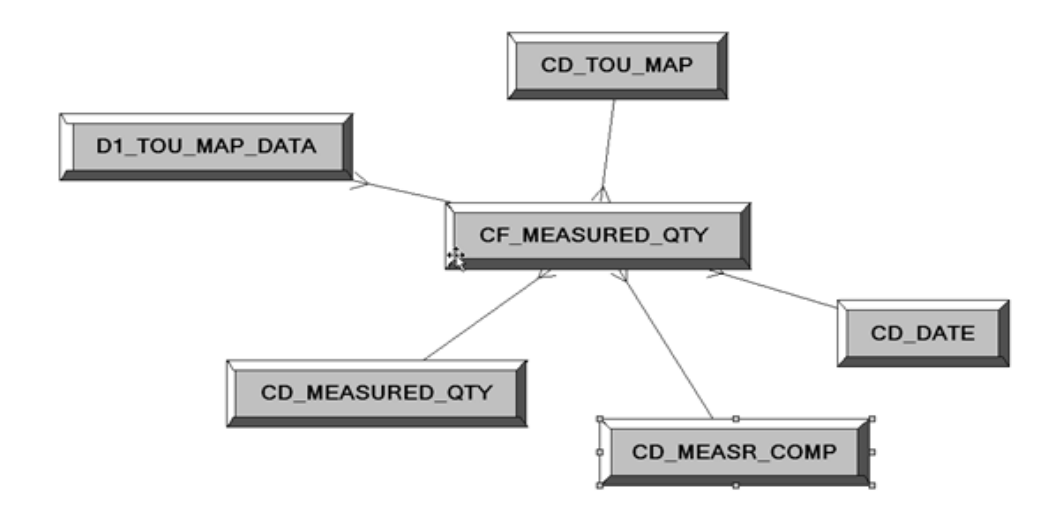

#### **Properties**

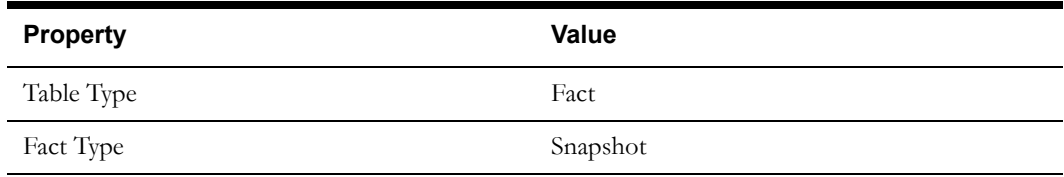

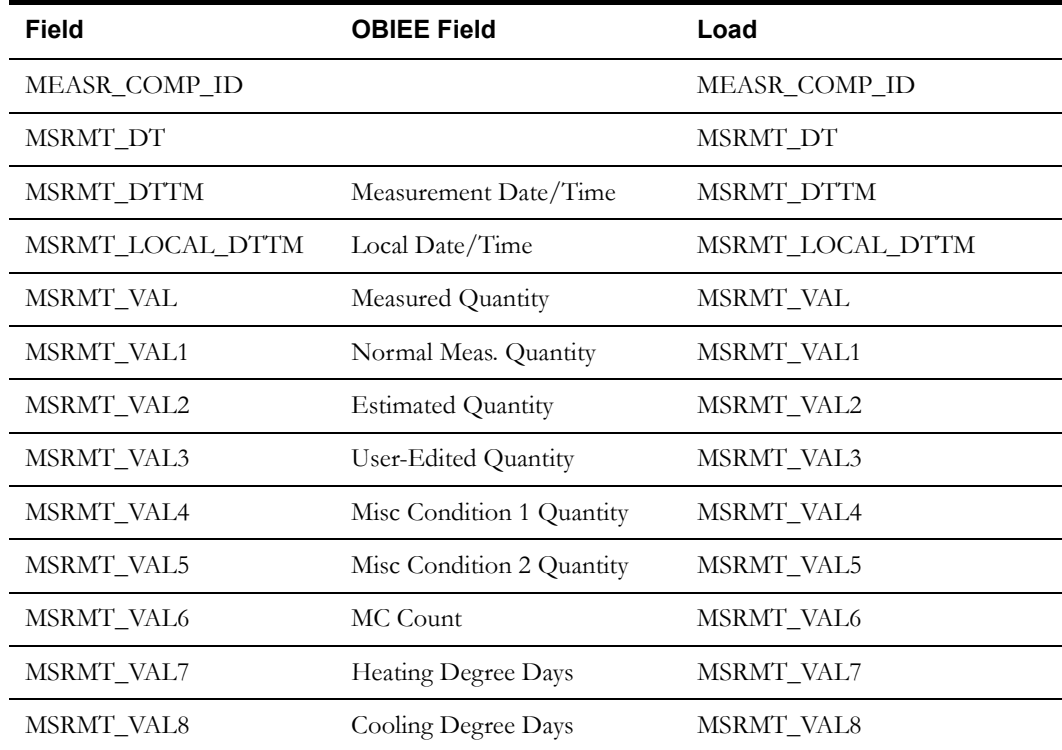

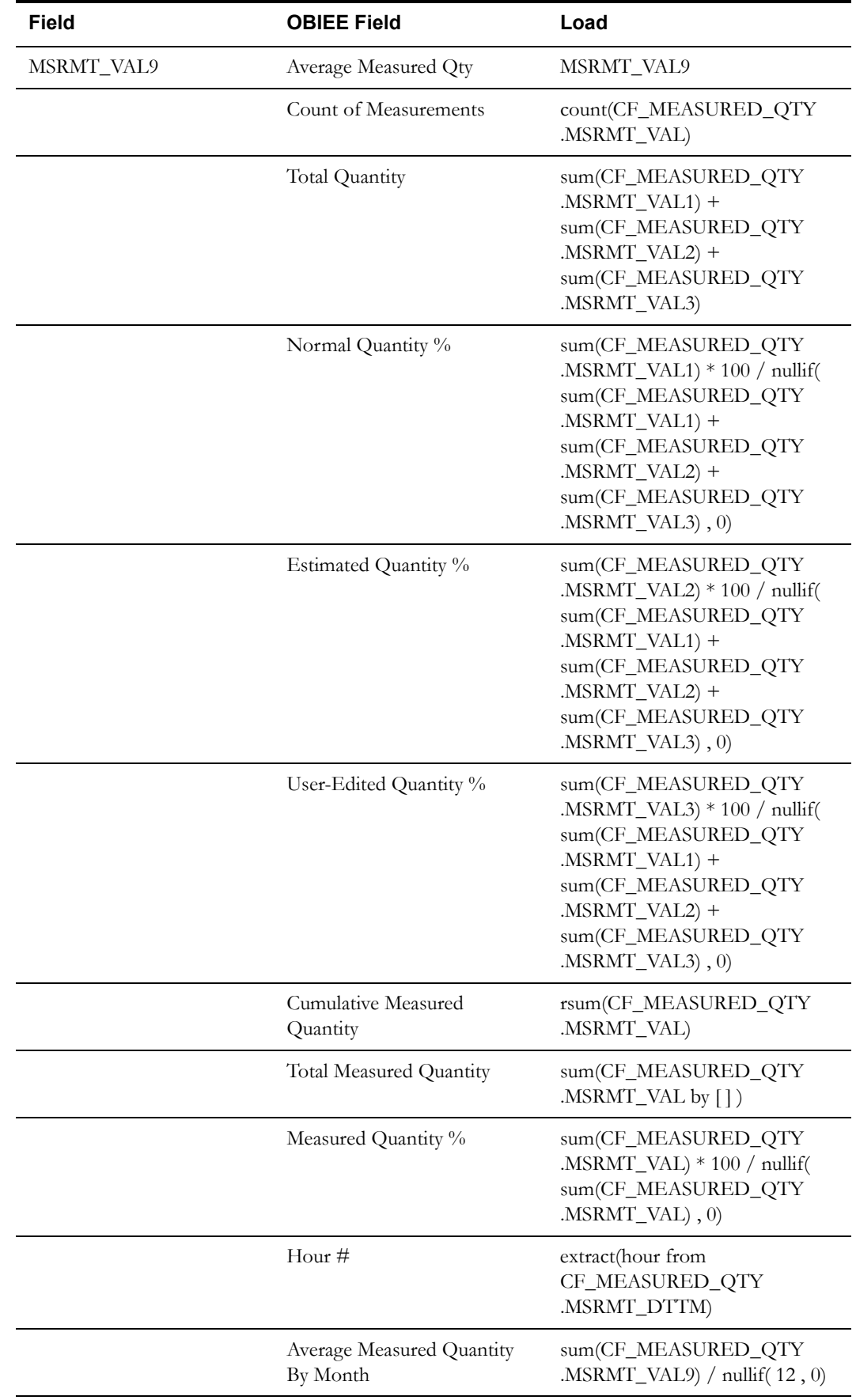

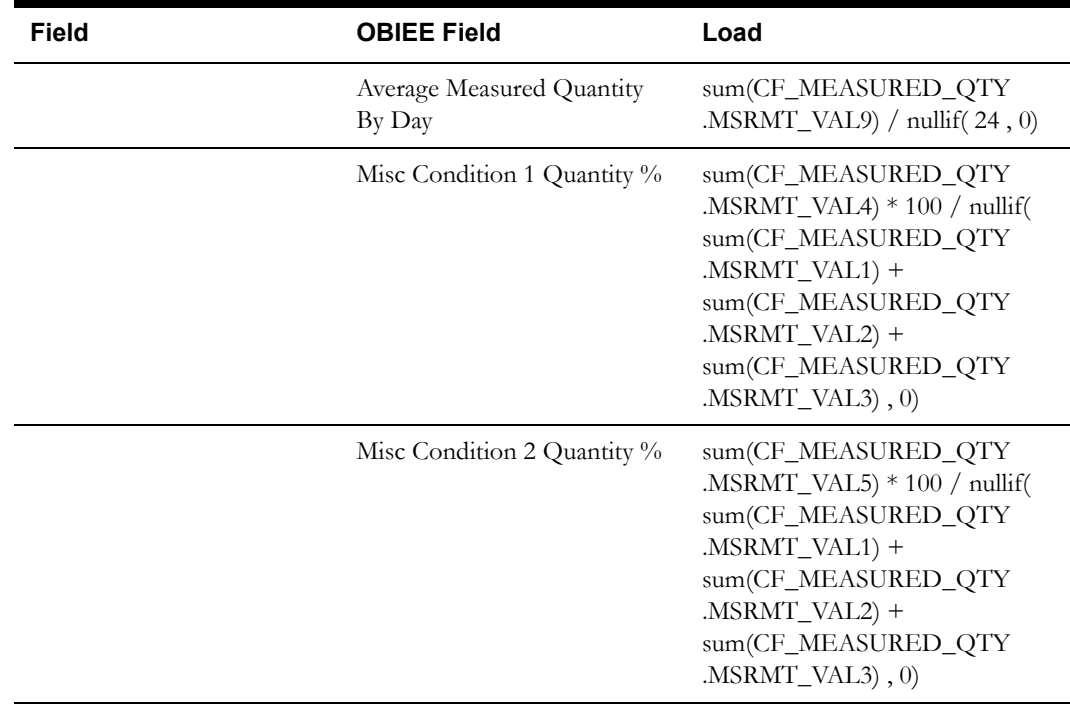

## **Quality Count Fact <CF\_QUALITY\_CNT>**

#### **Entity Relationship Diagram**

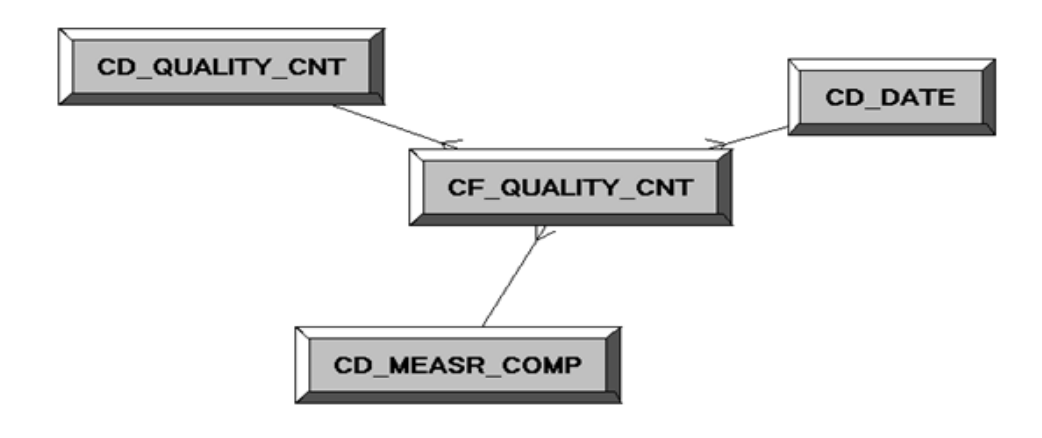

#### **Properties**

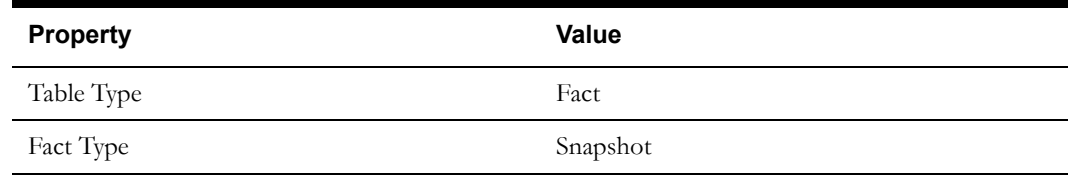

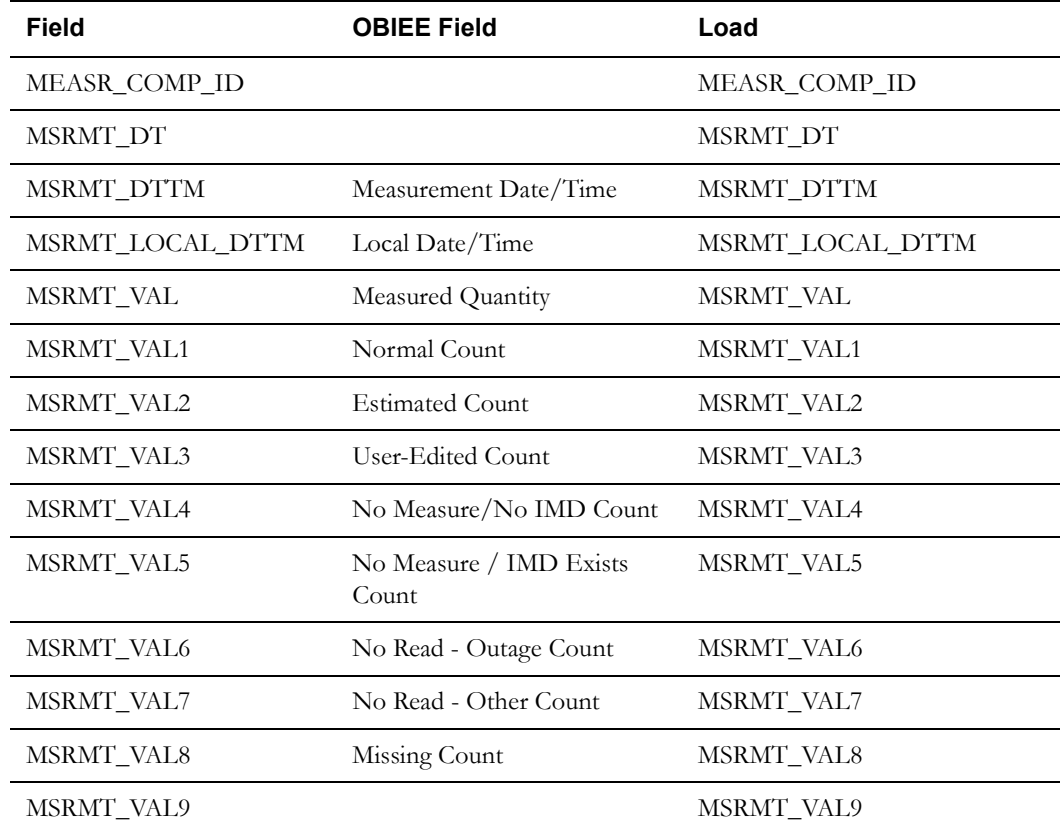

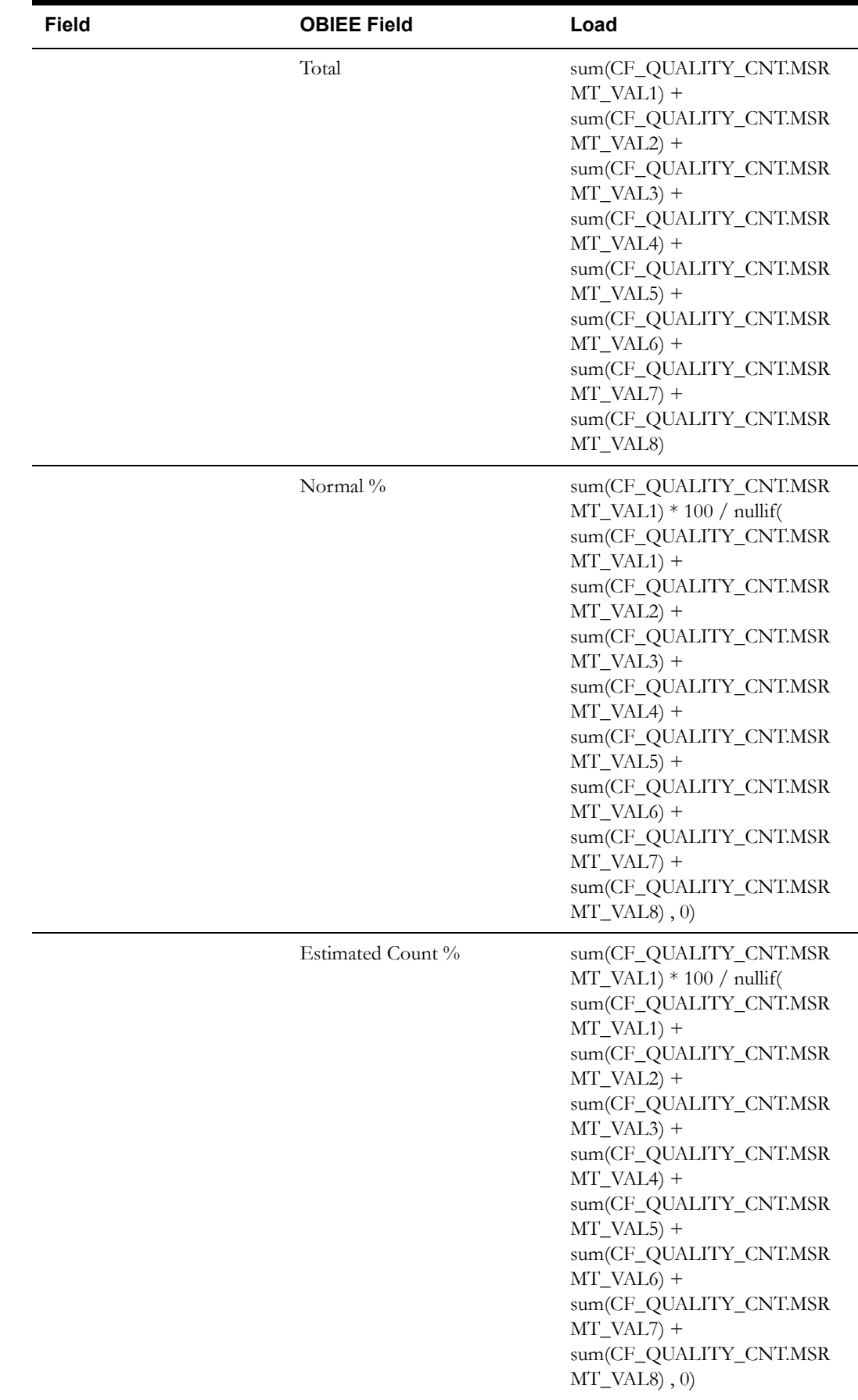

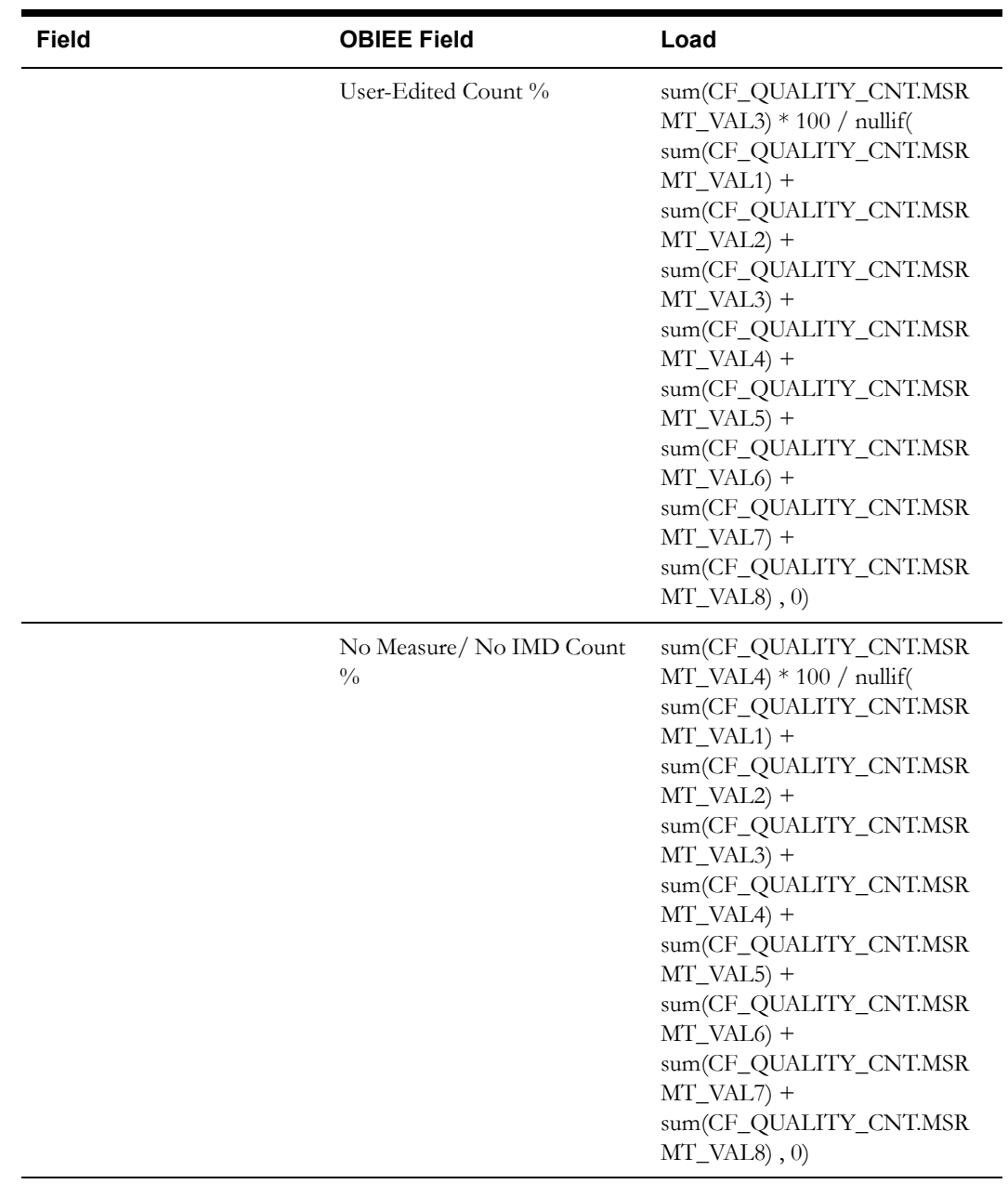

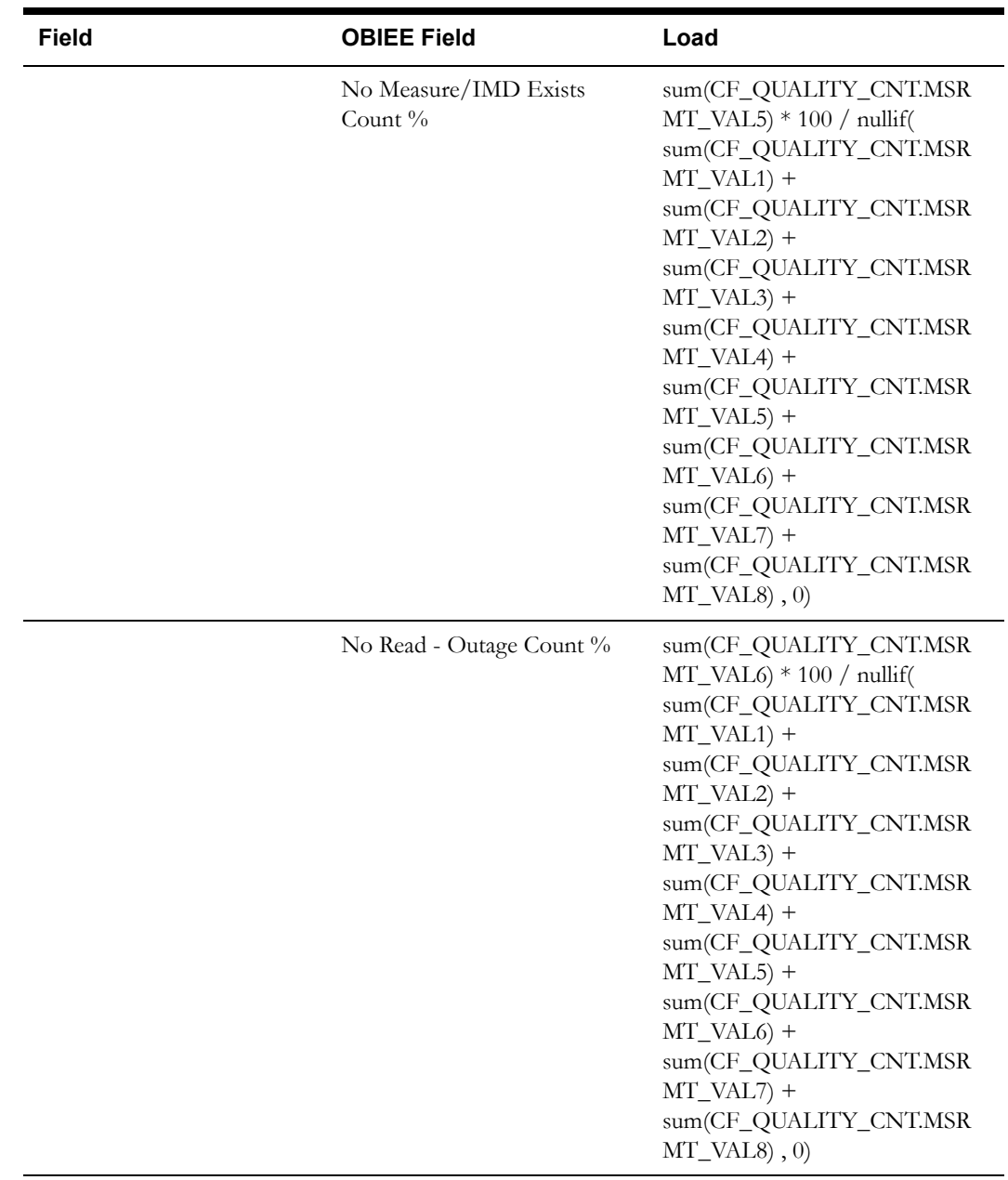

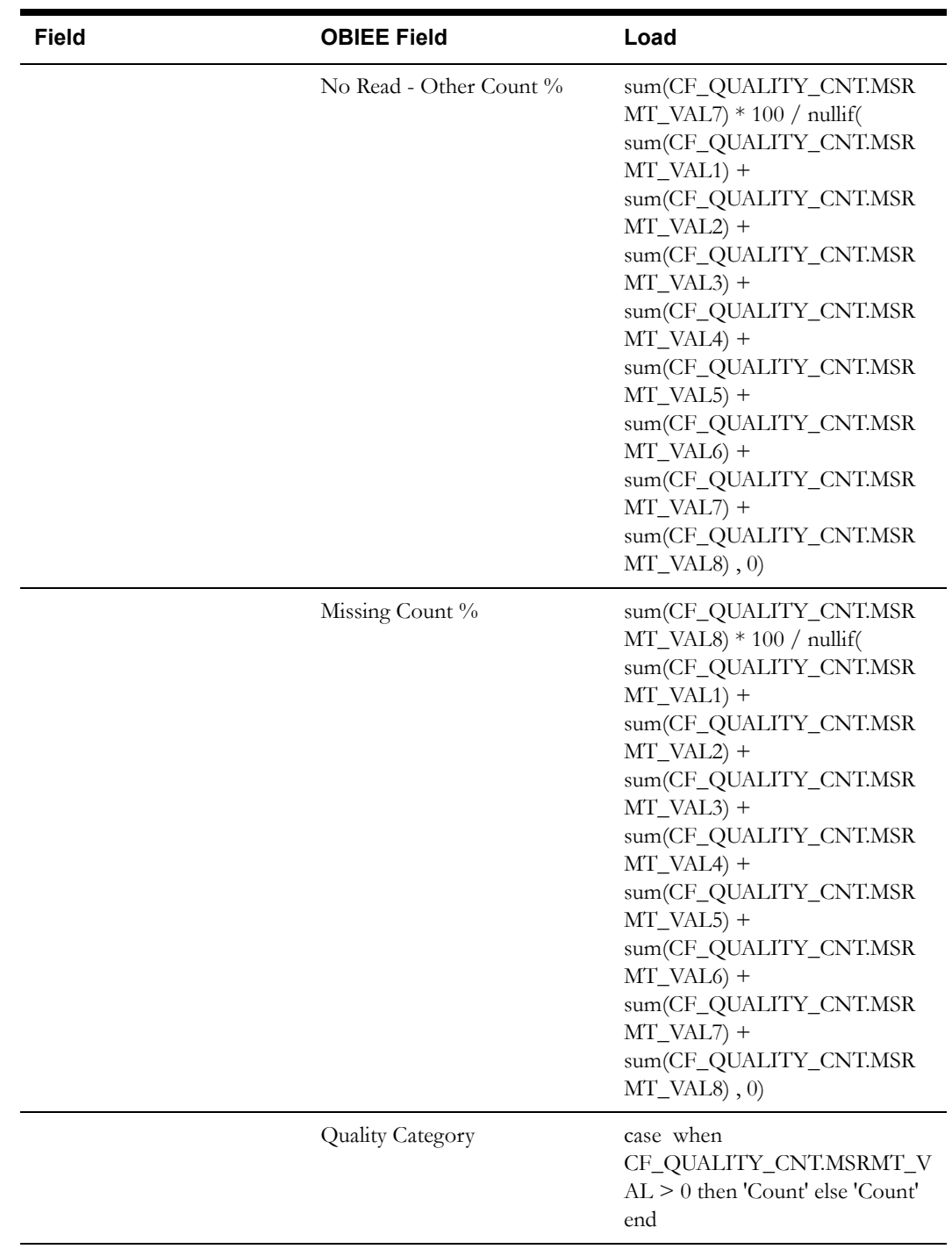

## **Timeliness Count Fact <CF\_TIMELINESS\_CNT>**

#### **Entity Relationship Diagram**

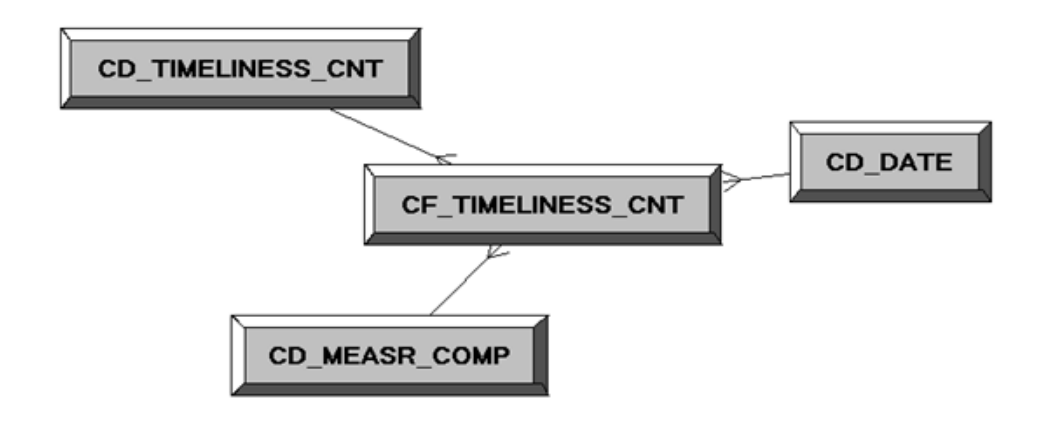

#### **Properties**

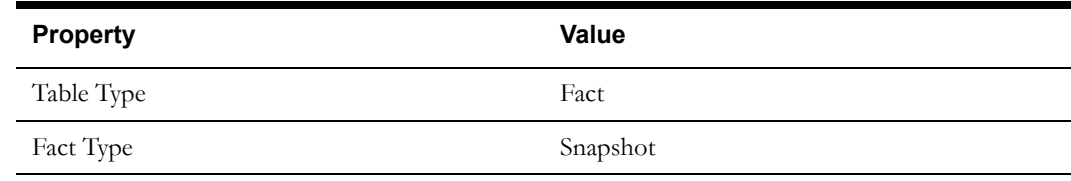

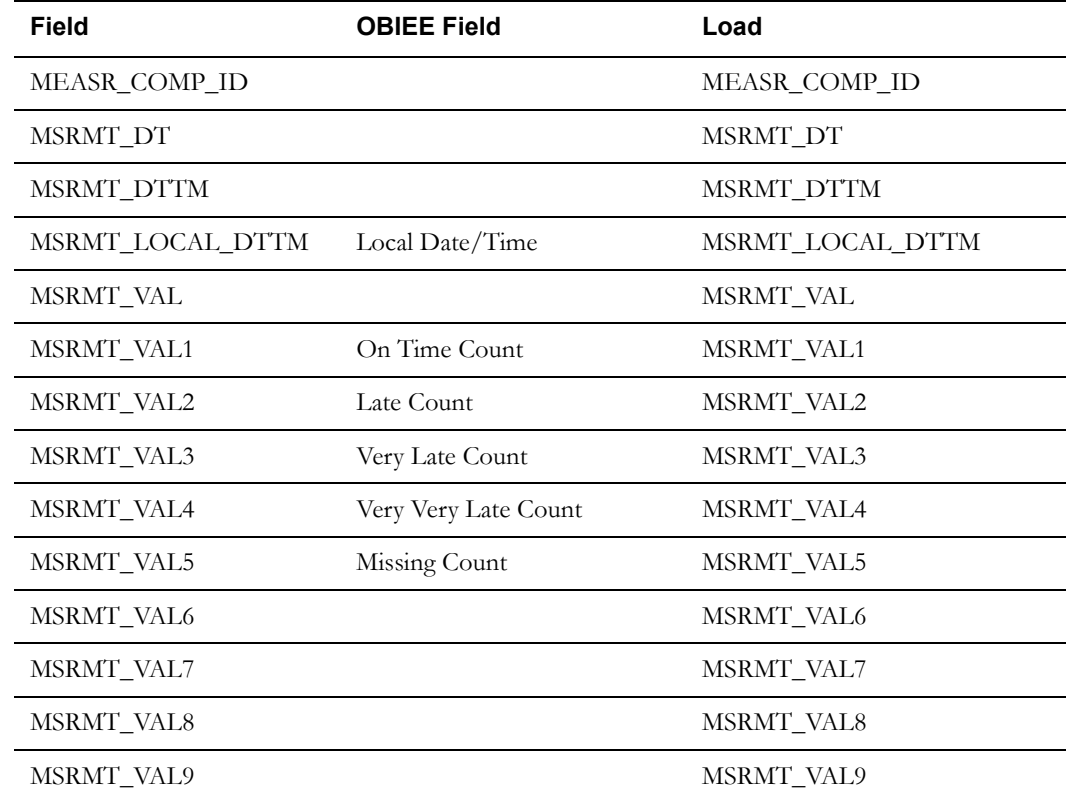

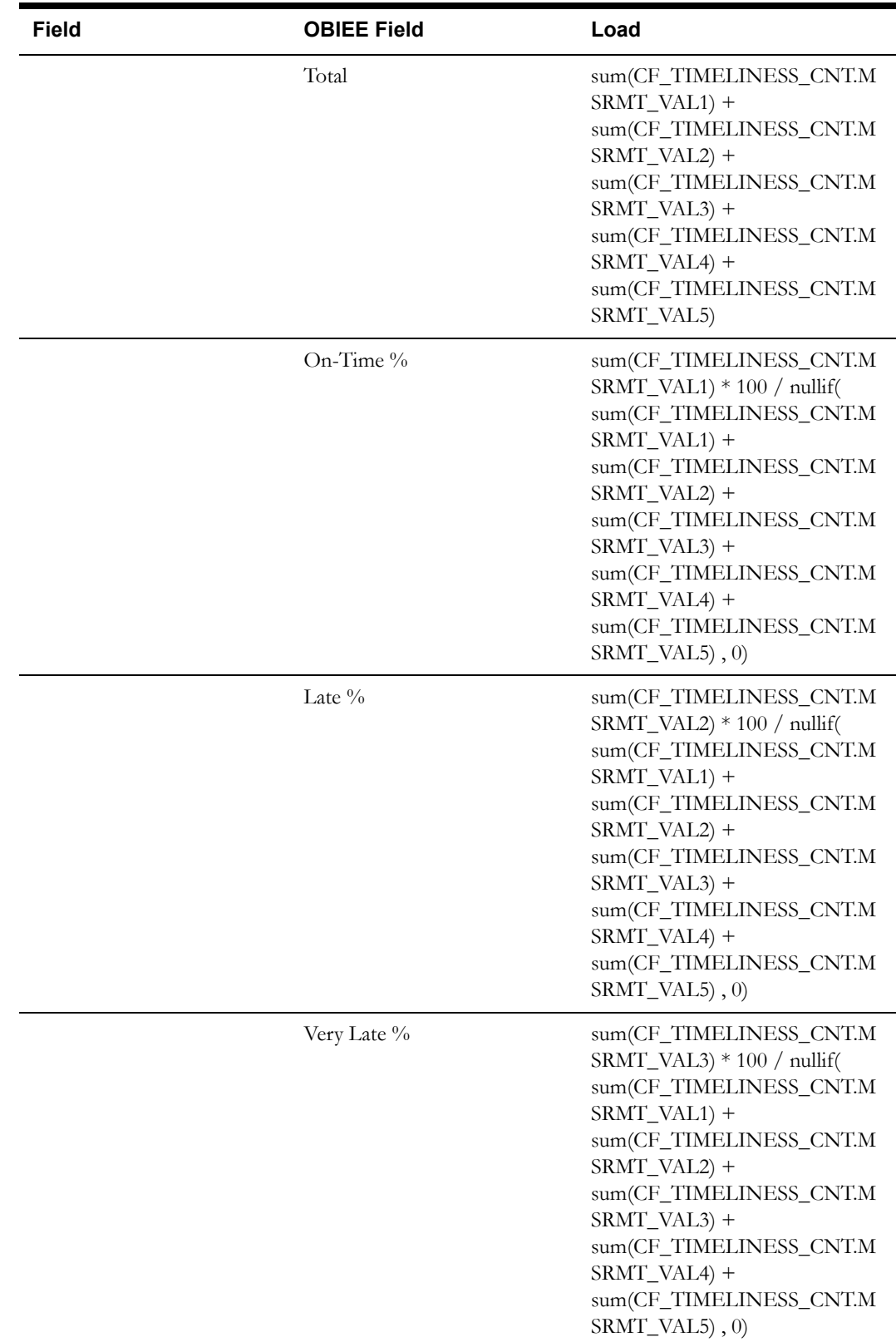

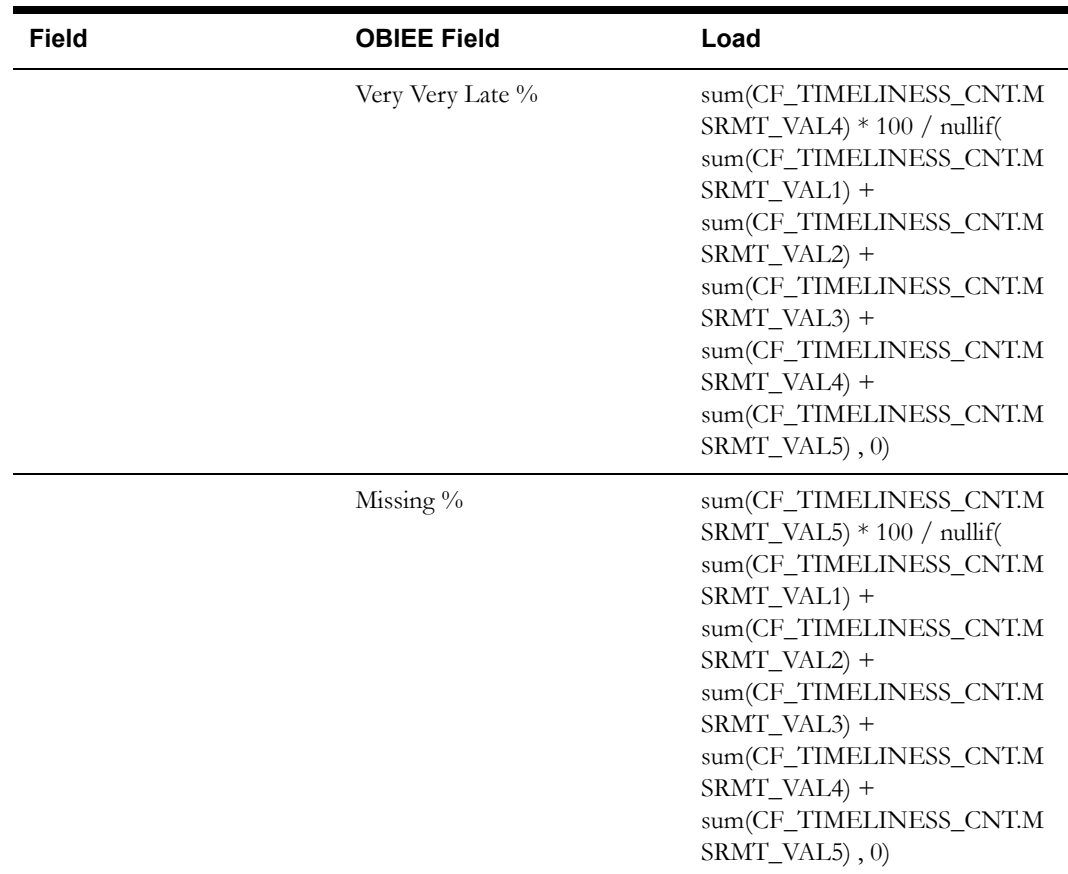

## **Timeliness Quantity Fact <CF\_TIMELINESS\_QTY>**

#### **Entity Relationship Diagram**

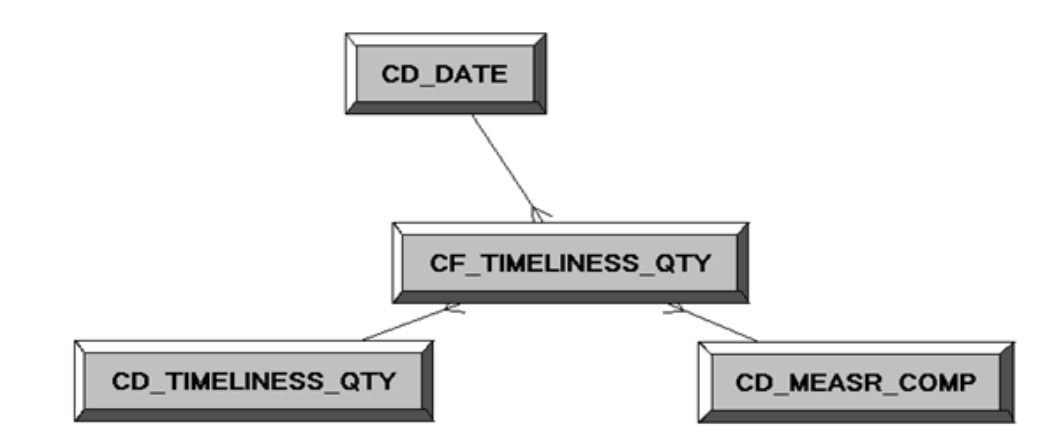

#### **Properties**

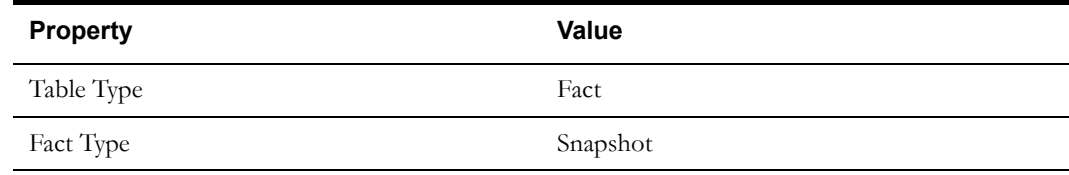

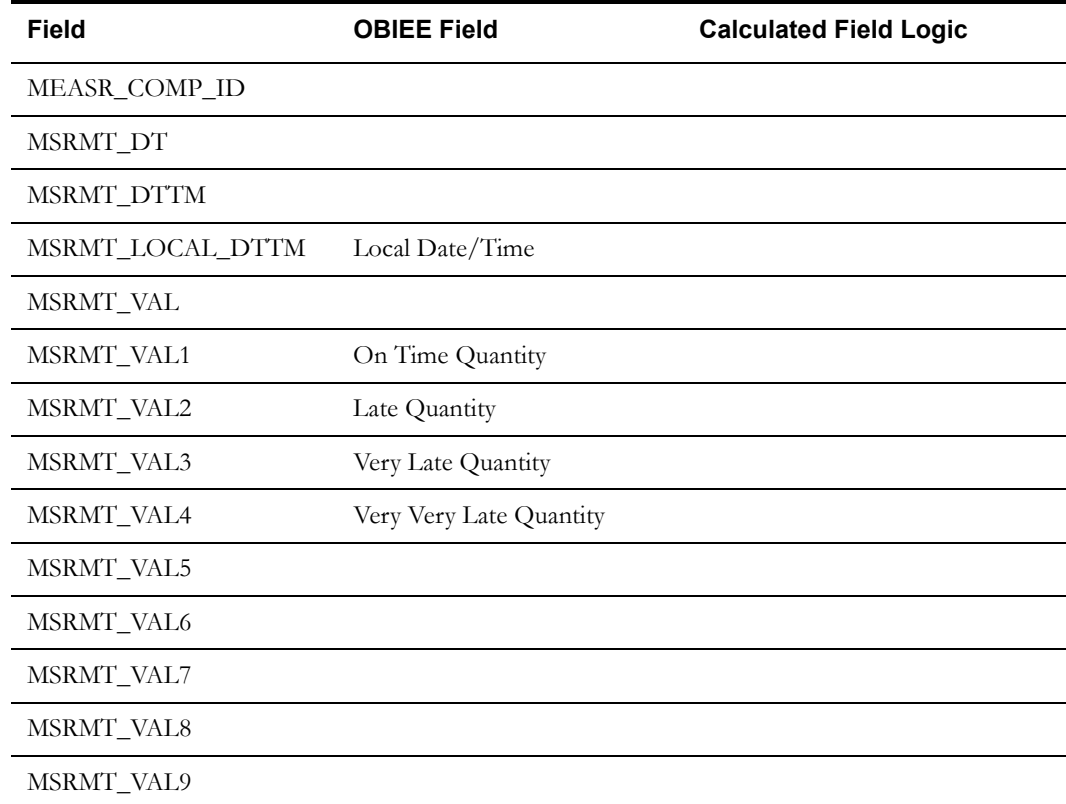

# **Chapter 3**

## **Configuring Oracle Utilities Meter Data Management for Business Intelligence**

This chapter provides information about configuring the Oracle Utilities Meter Data Management (MDM) source application in Business Intelligence (BI), including the following:

- **[BI Configuration Portal](#page-179-1)**
- **[BI Aggregators](#page-186-0)**
- **[Default Date for Initial Loads](#page-190-0)**
- **[Configuring Feature Type "Custom Format"](#page-191-0)**
- **[Setting Up and Extracting Dimensions and Facts in MDM BI](#page-192-0)**

### <span id="page-179-1"></span>**BI Configuration Portal**

The BI Configuration portal holds information on all the BI-oriented configuration tasks. It is a display-only portal that gives a bird's eye view of how much configuration has been set up for BI, and also provides links and guidelines for the areas that need configuration, at the minimum, to successfully run the BI data extraction process in Oracle Utilities Meter Data Management.

T access the configuration portal in Oracle Utilities Meter Data Management, click **Admin**, navigate to **B**, and then click **BI Configuration**.

Use the BI Configuration portal to perform the following tasks:

- **[Master Configuration](#page-179-0)**
- **[Outbound Sync BO Options and MO Audit Algorithms](#page-181-0)**
- **[BI-Oriented Extendable Lookups](#page-183-0)**
- **[Service Point Configuration](#page-185-0)**

#### <span id="page-179-0"></span>**Master Configuration**

Click **Go To Master Configuration** on the upper right hand corner of the BI Configuration Portal to access the **Master Configuration** page. Use this page to set up the generic BI configuration and the Oracle Utilities Meter Data Management-specific BI configuration.
# **Generic BI Configuration**

On the Master Configuration page, add (if it does not exist yet) or update the **Generic BI Master Configuration**. Configure the following:

- **File Path**: Defines the file path where flat files produced by the extract processes will be placed. The syntax of the file path depends on the platform used by the application server.
- **Character Encoding:** Defines the character set to be used while writing into the flat file. This should match the character set used by the Oracle Warehouse Builder (OWB) to read the flat files (for example: UTF-8).

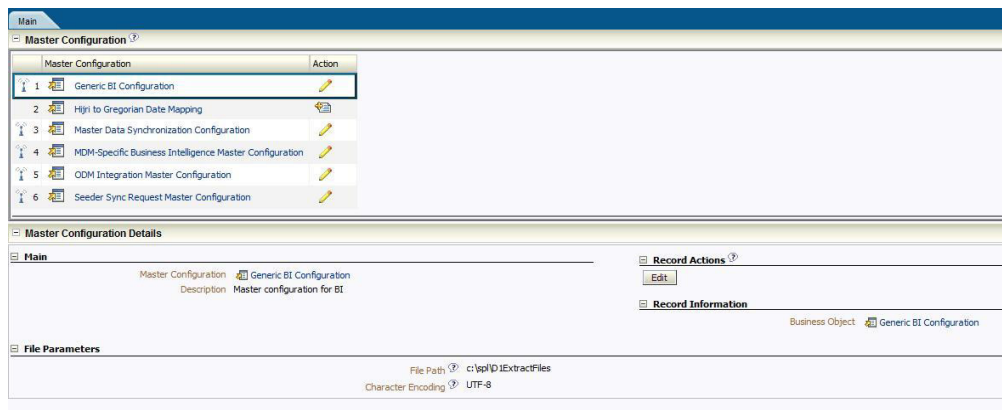

# **MDM-Specific BI Configuration**

Perform the Oracle Utilities Meter Data Management-specific configuration as follows.

### **• Market Relationship Type**

A service point may have several service providers (for example: distributor, retailer, etc.) where each is defined with a specific market relationship type on either the service point directly or on the service point's market indirectly. The service point-oriented facts can extract up to two of these service provider records and these two service providers are determined via the specified Market Relationship Type.

If a specific service point does not have a value for the given market relationship type, the service provider will be taken from the market referenced on the service point. It is not an error if no such service provider(s) is found.

# **• Subscription Type**

A service point may have several usage subscriptions. The service point-oriented facts can extract up to two of these usage subscription records and these two usage subscriptions are determined via the Subscription Type.

The third subscription type, the Oracle Utilities Customer Care and Billing (CCB) Subscription Type, is used to determine the usage subscription that holds the external ID to the Customer Care and Billing service agreement so that references to the Customer Care and Billing dimensions can be populated on the facts. It is not an error if no such usage subscription(s) is found.

# **Outbound Sync BO Options and MO Audit Algorithms**

This section of the BI Configuration Portal lists each relevant MO that is an extract source for BI facts and/or dimensions and uses the sync BO-based extract methodology. For each MO, it lists down all the Outbound Sync BOs that are setup as options of type Sync Request BO on the MO, and all the Audit algorithms plugged in on the MO. If there are no Outbound Sync BOs or Audit algorithms setup on the MO, appropriate links appear that navigate you to the MO Maintenance portal, to setup the necessary configuration.

**Note**: If this configuration is not properly setup, the ongoing sync will not work for these ETL sources.

The following are the ETL sources and the recommended base Sync BOs and Audit algorithms.

# **Activity**

- Outbound Sync BO: Activity Fact (D1-ActivityAccumulationFact)
- MO Audit Algorithm: Activity Change Data Capture (D1-ACT-CDCP)

This algorithm requires the outbound sync BO to be an option on the Activity MO.

# **Activity Type**

- Outbound Sync BO: Activity Type Dimension (D1-ActivityTypeDimension)
	- MO Audit Algorithm: Generic Change Data Capture (F1-GCHG-CDCP)

This algorithm requires the outbound sync BO to be plugged in as an option on the Activity Type MO.

# **Contact**

- Outbound Sync BO: Contact Dimension (D2-ContactDimension)
- MO Audit Algorithm: Generic Change Data Capture (F1-GCHG-CDCP)

This algorithm requires the outbound sync BO to be plugged in as an option on the Contact MO.

# **Device**

- Outbound Sync BO: Device Dimension (D1-DeviceDimension)
- MO Audit Algorithm: Generic Change Data Capture (F1-GCHG-CDCP)

This algorithm requires the outbound sync BO to be plugged in as an option on the Device MO.

# **Device Event**

- Outbound Sync BO: Device Event Accumulation (D1-DeviceEventFact)
- MO Audit Algorithm: Device Event Change Data Capture (D1-DEVT-CDCP)

This algorithm requires the outbound sync BO to be plugged in as an option on the Device Event MO.

# **Device Event Type**

- Outbound Sync BO: Device Event Type Dimension (D1-DeviceEventTypeDimension)
- MO Audit Algorithm: Generic Change Data Capture (F1-GCHG-CDCP)

This algorithm requires the outbound sync BO to be plugged in as an option on the Device Event Type MO.

# **Exception Type**

- Outbound Sync BO: Exception Type Dimension (D2-ExceptionTypeDimension)
- MO Audit Algorithm: Generic Change Data Capture (F1-GCHG-CDCP)

Configuring Oracle Utilities Meter Data Management for Business Intelligence 3-3 Data Mapping Guide for Oracle Utilities Meter Data Management Extractors and Schema This algorithm requires the outbound sync BO to be plugged in as an option on the Exception Type MO.

# **Extendable Lookup**

The following is a list of all BI-oriented Extendable Lookup BOs.

• Days Since Last Normal Measurement Extendable Lookup

MO audit algorithm: Days Since Last Normal Measurement Change Data Capture (D1- LMEL-CDCP)

Outbound sync BO: Days Since Last Normal Measurement Dimension (D1- DaysSinceLastNormalMsrmtDim)

• Measurement Condition Extendable Lookup

MO audit algorithm: Measurement Condition Change Data Capture (D2-MCEL-CDCP)

Outbound sync BO: Measurement Condition Dimension (D2- MsrmtConditionDimension)

• Usage Snapshot Type Extendable Lookup

MO audit algorithm: Usage Snapshot Type Change Data Capture (D2-CSEL-CDCP)

Outbound sync BO: Usage Snapshot Type Dimension (D2- ConsumSnapshotTypeDimension)

• Days Since Last Usage Transaction Extendable Lookup

MO audit algorithm: Days Since Last Usage Transaction Change Data Capture (D2- LUEL-CDCP)

Outbound sync BO: Days Since Last UT Dimension (D2-DaysSinceLastUTDimension)

• Unreported Usage Analysis Snapshot Type Extendable Lookup

MO audit algorithm: Unreported Usage Snapshot Type Change Data Capture (D2- UTEL-CDCP)

Outbound sync BO: Unreported Usage Analysis Type Dimension (D2- SPUTAgingTypeDimension)

All these algorithms do not require the outbound sync BO to be plugged in as options on the extendable lookup MO, but rather they are plugged in as soft parameters on their corresponding algorithms.

### **Install Event**

- Outbound Sync BO: Install Event Accumulation Fact (D1-InstallEventFact)
- MO Audit Algorithm: Install Event Change Data Capture (D1-IESP-CDCP)

This algorithm does not require the outbound sync BO to be plugged in as an option on the Install Event MO, but rather it is defined as soft parameter on the algorithm.

# **Measuring Component**

- Outbound Sync BO: Measuring Component Dimension (D1- MeasuringComponentDimension)
- MO Audit Algorithm: Measuring Component Change Data Capture (D1-MC-CDCP)

This algorithm requires the outbound sync BO to be plugged in as an option on the Measuring Component MO.

### **Service Point**

• Outbound Sync BOs: SP Dimension (D1-SPDimension), Address Dimension (D1- AddressDimension), SP Accumulation Fact (D1-SPAccumulationFact)

Configuring Oracle Utilities Meter Data Management for Business Intelligence 3-4 Data Mapping Guide for Oracle Utilities Meter Data Management Extractors and Schema • MO Audit Algorithm: Generic Change Data Capture (F1-GCHG-CDCP)

This algorithm requires the outbound sync BO to be plugged in as an option on the Service Point MO.

## **Service Provider**

- Outbound Sync BO: Service Provider Dimension (D1-ServiceProviderDimension)
- MO Audit Algorithm: Service Provider Change Data Capture (D1-MP-CDCP)

This algorithm requires the outbound sync BO to be plugged in as an option on the Service Provider MO.

### **Usage Group**

- Outbound Sync BO: Usage Group Dimension (D2-UsageGroupDimension)
- MO Audit Algorithm: Generic Change Data Capture (F1-GCHG-CDCP)

This algorithm requires the outbound sync BO to be plugged in as an option on the Usage Group MO.

#### **Usage Subscription**

- Outbound Sync BO: Usage Subscription Dimension (D2-USDimension)
	- MO Audit Algorithm: Generic Change Data Capture (F1-GCHG-CDCP)

This algorithm requires the outbound sync BO to be plugged in as an option on the Usage Subscription MO.

# **VEE Rule**

- Outbound Sync BO: VEE Rule Dimension (D2-VEERuleDimension)
- MO Audit Algorithm: Generic Change Data Capture (F1-GCHG-CDCP)

This algorithm requires the outbound sync BO to be plugged in as an option on the VEE Rule MO.

# **BI-Oriented Extendable Lookups**

Every Extendable Lookup BO that was created for BI is listed in this section and it should serve as a guide/list for the user when setting up the lookup values. Click the link on the **Configuration** portal to navigate to the extendable Lookup Maintenance portal where the lookup values can be configured.

## **Measurement Condition**

This extendable lookup is used to define anything interesting about a measurement, such as the source/type of the measurement (for example: a system estimate vs a normal read vs. a human override). For more details on how condition codes are used on measurements, refer to the "Measurements" section in the *Oracle Utilities Meter Data Management User Guide*.

The measurement condition is a dimension on the SP Usage Snapshot star schema, which means it has dimensional attributes that can be used to slice and dice, and filter consumption.

If implementation wants to quantify consumption by lateness and/or quality, they will need to create finer grains of condition codes than those used in the base. For example, base has delivered Regular Measurement Condition as 500100. If implementation wants to further classify a Regular measurement that arrived on time, or late, or very, very late, they will have to create additional condition codes to represent them.

500101 - Regular / On Time

Configuring Oracle Utilities Meter Data Management for Business Intelligence 3-5 Data Mapping Guide for Oracle Utilities Meter Data Management Extractors and Schema 500102 - Regular / Late

500103 - Regular / Very Late

500104 - Regular / Very, Very Late

This means that the extendable lookup needs to be extended for additional attributes, such as lateness category, that needs to be sent to the data warehouse during extract.

# **Days Since Last Normal Measurement**

This extendable lookup is used to define the age ranges for days since the last normal measurement was received. Each active instance in this extendable lookup is a bucket definition, where you describe what it is and what is the bucket's upper threshold. If a bucket is meant to have no upper limit (for example: 90+ days), it should be defined with an empty threshold (there should ideally only be one of this).

The lookup value codes should be defined in such a way such that when all the instances for the lookup BO are read in ascending order of the lookup value code, their corresponding upper thresholds are also in ascending order. This is important because the extract logic will retrieve all the buckets in ascending order of lookup code, will compare the actual number of days on the ordered threshold, and will also apply whichever matches first (less than the upper threshold or the empty threshold). What this means is that the catch-all bucket (empty threshold) should ideally be defined so that it will be the last bucket retrieved, otherwise, any other bucket definition after the empty threshold will be of no use.

For example, the desired bucket definition is as follows: 0-30 Days, 30-45 Days, 45-60 Days, 60+ Days. This means that the following extendable lookups should be created:

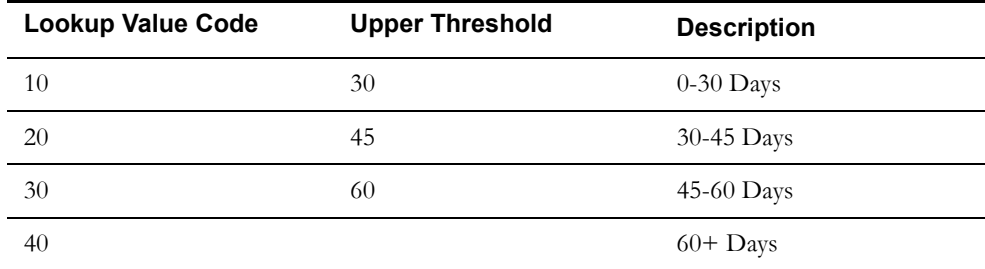

The SP Snapshot fact has a measure for the number of days since the service point's last normal measurement, and this configuration is used to find the age bucket that corresponds with that number of days since the normal measurement.

# **Usage Snapshot Type**

This extendable lookup is used to define the granularity of the aggregated consumptions of a service point. It defines the TOU map that is applied to the service point's consumptions, where every resultant TOU and condition results in a row on the SP Usage Snapshot fact. It is also used to define the target UOM that is used to convert the source UOM prior to TOU mapping (for example: convert KW to KWH).

The Usage Snapshot Type allows an implementation to have different snapshots, such as:

- On/Off/Sh for CCF
- Day of Week for Therm
- Seasonal On/Off/Sh for Loss Adjusted kWh

This means that a given service point can have several consumption snapshots (but most implementations will have just one).

# **Days Since Last Usage Transaction**

This extendable lookup is used to define the bucket definitions for the number of days since the last usage transaction was created for the service point. These age bucket definitions are used while extracting data for the Unreported Usage Snapshot Fact.

Unlike the Days Since Last Normal Measurement, we do not define the upper threshold here because of the possibility of differing bill cycles for different customer classes. For example, residential customers that bill quarterly vs commercial/industrial customers that bill monthly. The thresholds are defined on the service point type configuration instead. For more details, see the **[Service Point Configuration](#page-185-0)** section.

# **Unreported Usage Analysis Snapshot Type**

This extendable lookup is used to define the different aging snapshots that can be taken for an service point for different types of usage subscriptions. Multiple snapshots of a single service point are allowed as implementations could have multiple systems it is sending consumption to and it may need a snapshot for each.

This allows an implementation to have different snapshots, such as:

- Oracle Utilities Customer Care and Billing
- **Distribution**
- 

This means that a given service point can have different Unreported Usage Analysis snapshots (for different types of usage subscriptions).

# <span id="page-185-0"></span>**Service Point Configuration**

This section lists all the service point types in the system and indicates whether the BI configuration has been setup for each of them or not. It provides a navigation link to the service point type where the necessary configuration can be setup or modified.

The service point type allows two configurations:

- Usage Snapshot Configuration
- Unreported Usage Snapshot Configuration

# **Usage Snapshot Configuration**

This section of the service point type defines the configuration(s) to be used to take the weekly or monthly usage snapshot(s). The configuration here is used when extracting data for the Usage Snapshot fact.

The Usage Snapshot Type defines the type of usage snapshot. Its extendable lookup definition contains the TOU map (used to map the consumption), and the target unit of measure (used if it's necessary to convert the source UOM to a target UOM prior to TOU mapping).

The UOM, TOU, and SQI are used to define the source MC's value identifier that will be TOU mapped.

A given service point type can have many usage snapshot types if there are different ways to look at the monthly consumption. This is not limited to just different TOU maps, but could also be used to create snapshots of different measured values. For example, if a measurement contains two values, actual and normally used, this can be used to create a snapshot of normal usage so it can be compared to a separate snapshot of actual usage.

Configuring Oracle Utilities Meter Data Management for Business Intelligence 3-7 Data Mapping Guide for Oracle Utilities Meter Data Management Extractors and Schema If the service point type does not have at least one configuration type, service points of this type do not have their usage snapshot taken.

# **Unreported Usage Snapshot Configuration**

This section of the service point type defines the configuration(s) to be used to take the weekly or monthly unreported usage snapshot(s). The configuration here is used while extracting data for the Unreported Usage Snapshot fact.

The Unreported Usage Analysis Snapshot Type defines the type of unreported usage snapshot.

The UOM, TOU, and SQI are used to define the source MC's value identifier that will be used to calculate the amount of unreported usage in various age buckets.

The Subscription Type is the type of subscription that the analysis will be performed on for this type of snapshot. If the service point is not linked to such a subscription, the fact will be linked to a "none" usage subscription, so analysis of consumption with no usage subscription can be performed.

The Days Since UT Buckets and their corresponding descriptions are used to categorize into different age buckets the amount of consumption that has not been billed. For example: if Bucket 1 is defined as 30, Bucket 2 is 45, and Bucket 3 is 60, any unbilled consumption that is less than or equal to 30 days old will fall into the bucket 1. Any unbilled consumption that is older than 30 days but is less than or equal to 45 days old will fall into the bucket 2. Any unbilled consumption that is older than 45 days but is less than or equal to 60 days old will fall into the bucket 3. Any unbilled consumption that is older than 60 days will fall into the bucket 4.

A separate snapshot can be taken for different subscription types, so that a given service point can have multiple snapshots for a given month/week. If the service point type does not have at least one unreported usage configuration type, service points of this type do not have their unreported usage snapshot calculated.

# **BI Aggregators**

The following types of groupings are used in Oracle Utilities Business Intelligence to calculate the totals by interval for every combination of the dimensions.

Postal Code

This is retrieved from the service point's address information.

• City

This is retrieved from the service point's address information.

• Head-End System

This is retrieved either from the override head-end system defined on the device or from the fallback head-end system on the device type, if there's no override on the device.

Usage Group

This is retrieved either the override usage group on the usage subscription or the fallback usage group on the usage subscription type, if none on the usage subscription. The Usage Group can be set up as an optional dimension, and if so, service points without primary usage subscription can be included.

• Market

This is retrieved from the service point's market. The Market can be set up as an optional dimension, and if so, service points not participating in a market can be included.

Service Provider of Role 'X'

If the service point participates in a deregulated market, the service provider is for the role specified. The Service Provider can be set up as an optional dimension, and if so, service points that do not participate in a market and do not have any service provider for a given role can be included.

Service Type

This is retrieved from the service point's details.

Device Type

This is retrieved from the device currently installed on the service point.

• Manufacturer and Model

This is retrieved from the device. The Manufacturer and Model can be set up as optional dimensions, and if so, devices with no manufacturer/model definition can be included.

Geographic Code

This is retrieved from the service point. The Geographic Code can be set up as an optional dimension, and if so, service points without geographic information can be included.

# **Aggregator Measuring Components**

For every combination of the dimensions listed above and for each type of aggregation there is a distinct aggregator measuring component. These measurements include the aggregated totals for their constituent measuring components.

The four types of aggregators are:

**• Measured Quantity**

In this type of aggregation, the aggregated measurements of the constituent measuring components is spread across buckets as per their measurement conditions.

**• Quality Count**

In the Quality Count aggregation type, a count for each interval related to a constituent measuring component is placed into one of the quality buckets.

**• Timeliness Count**

In this aggregation type, a count for each interval related to a constituent measurement component is placed into one of the late buckets.

**• Timeliness Quantity**

In this aggregation type, the aggregated measurements of the constituent measuring components is spread across late buckets as per their measurement conditions.

# **Setting Up Aggregation Parameters**

This section describes the required and recommended aggregation parameters that should be set up while configuring the Oracle Utilities Meter Data Management application in BI.

# **Master vs Sub Aggregator**

**Required Configuration:** Nominate one of the BI aggregation types as the master aggregator, particularly if the data analysis in BI for various aggregation types is for the same set of customers. Nominating a master aggregator makes the setup and the aggregation process easier, because the master aggregator controls how and when the aggregations are performed.

The first step is to define this type's aggregator measuring component type as the master (its MC Type BO must have an Aggregation Hierarchy Type Option of "Master"). The master aggregator measuring component type controls the aggregation parameters (horizon, lag, and cutoff time), the valid measuring component types to aggregate and its sub aggregator measuring component types.

The next step is to ensure that the measuring component BO of the master aggregator measuring component type has the appropriate algorithms plugged in on it - a BO system event Find Constituent Measuring Components algorithm (which contains the logic on how to find the constituent measuring components) and an Enter algorithm on its Aggregate state (which contains the logic on how to aggregate the measurements).

The sub aggregator measuring component types can only define the value identifiers that are applicable to it. Its aggregation parameters and valid measuring component types are inherited from the master aggregator measuring component type. Similarly, the Find Constituent MC and Aggregate algorithms are defined on the master (defining these algorithms on the sub aggregators BO will be ineffectual as they will never get triggered).

**Note**: The usage of the each type of the BI aggregation depends on the implementation. In this case, the implementation should exclude defining this type of BI aggregation as master aggregator or in any of the sub aggregator types.

# **Measurement BOs**

**Required Configuration:** Define, as appropriate, the special measurement BOs for the four types of BI aggregation (described above under **Aggregator Measuring Components**). These are used to differentiate the aggregated measurements from normal measurements created by initial measurement data.

These business objects should be defined on the corresponding aggregation type's measurement component type. The materialized views that were built to aggregate the individual intervals use these specific measurement BOs for performance reasons. These views are accessed directly by the BI analytics.

The measurement business objects are listed as follows:

- Measured Quantity Measured Quantity Measurement (D2-MeasuredQuantityMsrmt)
- Quality Count Quality Count Measurement (D2-QualityCountMsrmt)
- Timeliness Count Timeliness Count Measurement (D2-TimelinessCountMsrmt)
- Timeliness Quantity Timeliness Quantity Measurement (D2-TimelinessQuantityMsrmt)

# **Timeliness Master Configuration**

**Required Configuration:** Add definitions for the timeliness buckets in the Timeliness Master Configuration. This is where definitions for when initial measurement data is considered late, the severity of that lateness, and also the top and bottom time range for that lateness are created.

The severity of lateness can be on time, late, very late, or missing (a measurement is considered missing if it does not exist or if it's condition is either System Estimated or No Read-Other).

In addition, this Master Configuration is where the heating and cooling degree days factors are setup.

# **Determining Initial Measurement Data Timeliness**

**Required Configuration:** Mark the initial measurement data with the number of hours that it is late. This definition is used to qualify whether or not a measurement arrived on time or late. This is done on the initial measurement data-level to allow dynamic configuration of what it means for initial measurement data (and measurements) to be late without the need to re-configure the aggregation logic. There is a measure on the initial measurement data's process data that should store the number of hours the initial measurement data is late.

The base application is delivered with an Enter algorithm that calculates the initial measurement data's timeliness as the difference between the initial measurement data's end date time and its actual creation date/time in the system (Determine initial measurement data's Timeliness D2- DET-TML). This algorithm can be plugged in on the Pending state of the initial measurement data life cycle.

# **Value Identifiers on Aggregator MC Type (***Recommended***)**

The base Enter algorithm for aggregating BI measurements (Aggregate Measurement Counts and Quantity D2-AGG-MCQ) has allocated the measurement buckets for Measured Quantity and Quality Count. While using this base algorithm, it is recommended that the following value identifiers are set up on the appropriate aggregator measuring component type, so that the users looking at the aggregated data within the Oracle Utilities Meter Data Management system can see the appropriate identifier labels for each quantity:

# **Measured Quantity**

- Measurement Value Measured Quantity
- Value 1 Regular Measurement Quantity
- Value 2 Estimated Measurement Quantity
- Value 3 User-Edited Measurement Quantity
- Value 4 Misc Condition 1 Measurement Quantity
- Value 5 Misc Condition 2 Measurement Quantity
- Value 6 MC Count (per interval)
- Value 7 Heating Degree Days
- Value 8 Cooling Degree Days
- Value 9 Average Consumption

# **Quality Count**

- Value 1 Regular Measurement Count
- Value 2 Estimated Measurement Count
- Value 3 User Edited Measurement Count
- Value 4 No Measurement/No IMD Count
- Value 5 No Measurement/IMD Exists Count
- Value 6 No Read Outage Count
- Value 7 No Read Other Count
- Value 8 Missing Count
- Value 9 Misc 1 Count
- Value 10 Misc 2 Count

The late buckets for Timeliness Count and Quantity are configured via the Timeliness Master Configuration. Similarly, these buckets are recommended to be reflected on the corresponding aggregator measuring component type's Value Identifiers definition.

# **Creating and Aggregating BI Aggregators**

The BI aggregators can be created and aggregated either manually or automatically, just like other the aggregators. For more information, refer to the "Aggregation" section in the *Oracle Utilities Meter Data Management Configuration Guide*.

# **Refreshing Materialized Views**

The two types of materialized views built for each type of BI Aggregation are explained below.

• A materialized view that contains all the BI aggregator measuring components only, where the dimensional values are flattened on the view. The pseudo-dimensions in BI are listed below.

Measured Quantity - D2\_MEASR\_QTY\_MV

Quality Count - D2\_QUALITY\_CNT\_MV

Timeliness Count - D2\_TIMELINESS\_CNT\_MV

Timeliness Quantity - D2\_TIMELINESS\_QTY\_MV

• A materialized view that contains all the aggregated measurements for BI only. The pseudofacts in BI are listed below.

Measured Quantity - D2\_MEASR\_QTY\_AGR\_MV

Quality Count - D2\_QUALITY\_CNT\_AGR\_MV

Timeliness Count - D2\_TIMELINES\_CNT\_AGR\_

Timeliness Quantity - MVD2\_TIMELINES\_QTY\_AGR\_MV

Whenever the dimension scanning or the aggregation is done, it is important that these materialized views are refreshed, so that these materialized views contain the latest data set. An idiosyncratic batch job is delivered to perform this refresh, called Materialized View Refresh (D2- MVREF). This batch job can refresh all the materialized views in one run, so long as the materialized view names are provided as batch parameters in the run.

# **Default Date for Initial Loads**

For the initial extracts of dimensions and accumulation facts, the default date set out-of-the-box is 01-JAN-2000. The same date is used as the effective date/time on the records when the ETL processes load them into the BI date warehouse. However, the default date can be modified as per requirement.

To modify the default date for the initial loads, follow these steps:

1. Duplicate the algorithm F1-PRPETDATA and create a Custom Modification algorithm. For example: CM-PRPETDATA

Configuring Oracle Utilities Meter Data Management for Business Intelligence 3-12 Data Mapping Guide for Oracle Utilities Meter Data Management Extractors and Schema

- 2. Modify the value of the third algorithm parameter "Initial Load Update Date/Time", and then set the preferred date for the initial load.
- 3. Open the business object F1-GenericBISyncRequest and plug-in the algorithm (CM-PRPETDATA) in the "Send Request" life cycle state.
- 4. Plug the algorithm in the System Event "Enter" with a sequence of 20.
- 5. On the same life cycle state (Send Request), add a new option to inactivate the original algorithm. Use the "Inactivate Algorithm" option type and specify the algorithm as F1- PRPETDATA.
- 6. Now, all initial load batches can be run for dimensions and accumulation facts. The new date will be used for the initial extracts.

The following use case explains a scenario on why users might want to change the default date for initial load extracts. The facts in Oracle Utilities Meter Data Management refer to Oracle Utilities Customer Care and Billing dimensions in the BI data warehouse. Assume that the Oracle Utilities Customer Care and Billing dimensions are loaded with the effective date as 01-JAN-2005. The default effective date that is available on the initial extracts for the Oracle Utilities Meter Data Management accumulation facts is 01-JAN-2000. The Oracle Utilities Meter Data Management fact records that refer to the Oracle Utilities Customer Care and Billing dimensions fail the ETL load since the fact records have a date earlier than the dimension records. To avoid this scenario the Oracle Utilities Meter Data Management fact records need to be extracted with an later date than 01-JAN-2000. Hence, the default date for initial loads needs to be modified.

# **Configuring Feature Type "Custom Format"**

As per the requirement in Oracle Utilities Meter Data Management Business Intelligence, the Meter Data Management extractors should extract numbers with decimal places in the following format:

For a number  $N(18,7)$ , the format on the flat file should be  $\leq$  a leading sign $\geq$  11 leading digits><7 decimal digits>

To achieve this, a new feature configuration for type "Custom Format" has to be added. This feature converts decimal values into the proper format using Reader and Writer programs defined in the option type for the feature configuration.

To configure this feature configuration in Oracle Utilities Meter Data Management, follow these steps:

- 1. Select **Admin** > **F** > **+ Feature Configuration**.
- 2. On the **Feature Configuration** screen, configure the following:
	- **Option Type**: Reader

**Sequence**: 1

**Value**: name="DecimalNumberCustomReader"

path="com.splwg.d2.domain.common.routines"

• **Option Type**: Writer

**Sequence**: 1

**Value**: name="DecimalNumberCustomWriter"

path="com.splwg.d2.domain.common.routines"

Configuring Oracle Utilities Meter Data Management for Business Intelligence 3-13 Data Mapping Guide for Oracle Utilities Meter Data Management Extractors and Schema For example: After configuring this feature, the decimal value 127.5 with number format  $N(10,4)$ will be converted to +0001275000 in the extract file.

If this feature is not configured, then "Consumption Snapshot Fact" and "Service Point Usage Transaction Aging Fact" will run into error and cannot generate extracts for these facts.

# **Setting Up and Extracting Dimensions and Facts in MDM BI**

This section provides the details about setting up and extracting Oracle Utilities Meter data Management facts and dimensions in Oracle Utilities Business Intelligence.

**Note**: Run the initial extracts and load them first. Then, proceed with the incremental extraction and loading.

# <span id="page-192-0"></span>**Dimensions**

# **Consumption Snapshot Type**

The Consumption Snapshot Type is used to define the granularity of aggregated consumptions of a service point. For more details on how Usage Snapshot Type is used, see **[Consumption](#page-208-0)  [Snapshot](#page-208-0)** fact.

The dimension includes a record for every usage snapshot type defined in the system.

### **Setup**

Consumption Snapshot Types are maintained as extendable lookups.

To define a Consumption Snapshot Type:

- 1. Select **Admin Menu** > **E** > **Extendable Lookups**.
- 2. Use BO Usage Snapshot Type (D2-ConsumptionSnapshotTypeLkup).

The Consumption Snapshot Type is where you define the TOU map that is applied to the service point's consumptions, where every resultant TOU and condition will result in a row on the **[Consumption Snapshot](#page-208-0)** fact, and the target UOM that will be used in converting the source UOM prior to TOU mapping (for example: convert KW to KWH).

Following are few examples:

- If an implementation requires to report on monthly on/off/partial peak consumption, then a simple TOU map (or reuse one) with these three TOUs should be created and later set up on the Consumption Snapshot Type.
- If an implementation requires reporting on monthly on/off/partial peak consumption for each day of the week, then create a more complex TOU map with 21 TOUs (on/off/partial for each day of the week).

### **Extraction**

To successfully extract the Consumption Snapshot Type dimension, follow these steps:

### **1. Create Pending Sync Request**

# **Initial Extract**

For initial extraction, run the Consumption Snapshot Type Initial Load Extract (D2- CSTIL) to create a pending sync request record for each consumption snapshot type defined in the system.

#### **Incremental Extract**

An MO Audit algorithm should be plugged in on the Extendable Lookup MO (F1-EXT LKUP) to capture the change in data. Base-delivered Usage Snapshot Type Change Data Capture algorithm (D2-CSEL-CDCP) can be used for this purpose.

Once the MO Audit algorithm is plugged in, any new or updated Consumption Snapshot Type creates a corresponding pending sync request record.

### **2. Complete Pending Sync Request**

Run the Sync Request Monitor (F1-SYNRQ) to transition the pending sync request to completed state.

### **3. Extract the Completed Sync Request**

Run the Consumption Snapshot Type Extract (D2-CSTDX) to create the extract flat file.

# **Meter Device**

The Meter Device dimension includes a record for every device in the system.

# **Setup**

The existing records in Oracle Utilities Meter Data Management will be extracted in Oracle Utilities Business Intelligence. See the "Device Management" section in *Oracle Utilities Meter Data Framework User's Guide (Release 2.0.1 Service Pack 8)* for general information on devices.

#### **Extraction**

To successfully extract the Device dimension, follow these steps:

### **1. Create Pending Sync Request**

### **Initial Extract**

For initial extraction, run the Device Dimension Initial Load Extract (D1-DVCIL) to create a pending sync request record for each device in the system.

### **Incremental Extract**

An MO Audit algorithm should be plugged in on the Device MO (D1-DEVICE) to capture change in data. Base-delivered Generic Change Data Capture algorithm (F1- GCHG-CDCP) can be used for this purpose with the additional step of configuring a Sync Request BO option on the MO.

Once the MO Audit algorithm is plugged in, any new or update on a device creates a corresponding pending sync request record.

# **2. Complete Pending Sync Request**

Run the Sync Request Monitor (F1-SYNRQ) to transition the pending sync request to completed state.

# **3. Extract the Completed Sync Request**

Run the Device Dimension Extract (D1-DVCDX) to create the extract flat file.

# **Measuring Component**

The Measuring Component dimension includes a record for every physical measuring component in the system.

#### **Setup**

See the "Device Management" section in *Oracle Utilities Meter Data Framework User's Guide (Release 2.0.1 Service Pack 8)* for general information on measuring components.

#### **Extraction**

To successfully extract the Measuring Component dimension, follow these steps:

# **1. Create Pending Sync Request**

### **Initial Extract**

For the initial extraction, run the Measuring Component dimension Initial Load Extract (D1-MCIL) to create a pending sync request record for each physical measuring component in the system.

### **Incremental Extract**

An MO Audit algorithm should be plugged in on the Measuring Component MO (D1- MEASRCOMP) to capture change in data. Base-delivered Measuring Component Change Data Capture algorithm (D1-MC-CDCP) can be used for this purpose with the additional step of configuring a Sync Request BO option on the MO.

Once the MO Audit algorithm is plugged in, any new or update on a physical measuring component creates a corresponding pending sync request record.

#### **2. Complete Pending Sync Request**

Run the Sync Request Monitor (F1-SYNRQ) to transition the pending sync request to completed state.

### **Extract the Completed Sync Request**

Run the Measuring Component Dimension Extract (D1-MCDX) to create the extract flat file.

### **Service Provider**

The Service Provider dimension includes a record for every service provider in the system that is a market participant (the Service Provider BO should have a Service Provider Type BO Option of Market Participant).

### **Setup**

See the "General Data Administration" section in *Oracle Utilities Meter Data Framework User's Guide (Release 2.0.1 Service Pack 8)* for general information on service providers.

# **Extraction**

To successfully extract the Service Provider dimension, follow these steps:

### **1. Create Pending Sync Request**

#### **Initial Extract**

For an initial extract, run the Service Provider Initial Load Extract (D1-SPRIL) to create a pending sync request record for each market participant service provider in the system.

### **Incremental Extract**

An MO Audit algorithm should be plugged in on the Service Provider MO (D1- SVCPROVDR) to capture the change in data. Base-delivered Service Provider Change Data Capture algorithm (D1-MP-CDCP) can be used for this purpose, with an additional step of configuring a Sync Request BO option on the MO.

Once the MO Audit algorithm is plugged in, any new or update on a market participant service provider creates a corresponding pending sync request record.

Configuring Oracle Utilities Meter Data Management for Business Intelligence 3-16 Data Mapping Guide for Oracle Utilities Meter Data Management Extractors and Schema

#### **2. Complete Pending Sync Request**

Run the Sync Request Monitor (F1-SYNRQ) to transition the pending sync request to completed state.

### **3. Extract the Completed Sync Request**

Run the Service Provider Dimension Extract (D1-SPRDX) to create the extract flat file.

# <span id="page-195-0"></span>**Service Point**

The Service Point dimension includes a record for every service point in the system.

### **Setup**

See the "Device Installation" section in *Oracle Utilities Meter Data Framework User's Guide (Release 2.0.1 Service Pack 8)* for information about creating service points.

### **Extraction**

To successfully extract the Service Point dimension, follow these steps:

### **1. Create Pending Sync Request**

### **Initial Extract**

For the initial extract, run the Service Point Initial Load Extract (D1-SPIL) to create a pending sync request record for each service point in the system.

**Note:** The Service Point Initial Load Extract is a job that is also used for Service Accumulation fact and Address dimension.

### **Incremental Extract**

An MO Audit algorithm should be plugged in on the Service Point MO (D1-SP) to capture the change in data. Base-delivered Generic Change Data Capture algorithm (F1- GCHG-CDCP) can be used for this purpose, with an additional step of configuring a Sync Request BO option on the MO.

Once the MO Audit algorithm is plugged in, any new or update on a service point creates a corresponding pending sync request record.

## **2. Complete Pending Sync Request**

Run the Sync Request Monitor (F1-SYNRQ) to transition the pending sync request to completed state.

### **3. Extract the Completed Sync Request**

Run the Service Point Dimension Extract (D1-SPDX) to create the extract flat file.

### <span id="page-195-1"></span>**Address**

The Address dimension includes a record for every service point's address in the system.

## **Setup**

See the "Device Installation" section in *Oracle Utilities Meter Data Framework User's Guide (Release 2.0.1 Service Pack 8)* for information on service points.

### **Extraction**

To successfully extract the Address dimension, follow these steps:

Configuring Oracle Utilities Meter Data Management for Business Intelligence 3-17 Data Mapping Guide for Oracle Utilities Meter Data Management Extractors and Schema

### **1. Create Pending Sync Request**

### **Initial Extract**

For the initial extract, run the Service Point Initial Load Extract (D1-SPIL) to create a pending sync request record for each address in the system.

**Note:** The Service Point Initial Load Extract is a job that is also used for Service Accumulation fact and Service Point dimension.

### **Incremental Extract**

An MO Audit algorithm should be plugged in on the Service Point MO (D1-SP) to capture the change in data. Base-delivered Generic Change Data Capture algorithm (F1- GCHG-CDCP) can be used for this purpose, with an additional step of configuring a Sync Request BO option on the MO.

Once the MO Audit algorithm is plugged in, any new or update on a service point creates a corresponding pending sync request record.

### **2. Complete Pending Sync Request**

Run the Sync Request Monitor (F1-SYNRQ) to transition the pending sync request to completed state.

### **3. Extract the Completed Sync Request**

Run the Address Dimension Extract (D1-ADRDX) to create the extract flat file.

# **Usage Subscription**

The Usage Subscription dimension includes a record for every usage subscription in the system.

### **Setup**

See the "Usage Management" section in *Oracle Utilities Meter Data Management User's Guide (Release 2.0.1 Service Pack 8)* for general information on usage subscriptions.

### **Extraction**

To successfully extract the Usage Subscription dimension, follow these steps:

### **1. Create Pending Sync Request**

# **Initial Extract**

For the initial extract, run the Usage Subscription Initial Load Extract (D2-USIL) to create a pending sync request record for each usage subscription in the system.

#### **Incremental Extract**

An MO Audit algorithm should be plugged in on the Usage Subscription MO (D1-US) to capture the change in data. Base-delivered Generic Change Data Capture algorithm (F1-GCHG-CDCP) can be used for this purpose, with an additional step of configuring a Sync Request BO option on the MO.

Once the MO Audit algorithm is plugged in, any new or update on a usage subscription creates a corresponding pending sync request record.

### **2. Complete Pending Sync Request**

Run the Sync Request Monitor (F1-SYNRQ) to transition the pending sync request to completed state.

### **3. Extract the Completed Sync Request**

Run the Usage Subscription Dimension Extract (D2-USDX) to create the extract flat file.

Configuring Oracle Utilities Meter Data Management for Business Intelligence 3-18 Data Mapping Guide for Oracle Utilities Meter Data Management Extractors and Schema

# **Usage Group Subscription**

The Usage Group dimension contains a record for every usage group in the system.

# **Setup**

See the "Usage Administration" section in *Oracle Utilities Meter Data Management User's Guide (Release 2.0.1 Service Pack 8)* for general information on usage groups.

### **Extraction**

To successfully extract the Usage Group dimension, follow these steps:

### **1. Create Pending Sync Request**

# **Initial Extract**

For the initial extract, run the Usage Group Initial Load Extract (D2-UGIL) to create a pending sync request record for each usage group in the system.

#### **Incremental Extract**

An MO Audit algorithm should be plugged in on the Usage Group MO (D1-USGGRP) to capture the change in data. Base-delivered Generic Change Data Capture algorithm (F1-GCHG-CDCP) can be used for this purpose with the additional step of configuring a Sync Request BO option on the MO.

Once the MO Audit algorithm is plugged in, any new or update on a usage group creates a corresponding pending sync request record.

### **2. Complete Pending Sync Request**

Run the Sync Request Monitor (F1-SYNRQ) to transition the pending sync request to completed state.

### **3. Extract the Completed Sync Request**

Run the Usage Group Dimension Extract (D2-UGDX) to create the extract flat file.

# **Contact**

The Contact dimension contains a record for every contact in the system.

# **Setup**

See the "Device Installation" section in *Oracle Utilities Meter Data Framework User's Guide (Release 2.0.1 Service Pack 8)* for general information on usage groups.

# **Extraction**

To successfully extract the Contact dimension, follow these steps:

### **1. Create Pending Sync Request**

#### **Initial Extract**

For the initial extract, run the Contact Initial Load Extract (D2-CONIL) to create a pending sync request record for each contact in the system.

### **Incremental Extract**

An MO Audit algorithm should be plugged in on the Contact MO (D1-CONTACT) to capture the change in data. Base-delivered Generic Change Data Capture algorithm (F1-

Configuring Oracle Utilities Meter Data Management for Business Intelligence 3-19 Data Mapping Guide for Oracle Utilities Meter Data Management Extractors and Schema

GCHG-CDCP) can be used for this purpose with the additional step of configuring a Sync Request BO option on the MO.

Once the MO Audit algorithm is plugged in, any new or update on a contact creates a corresponding pending sync request record.

# **2. Complete Pending Sync Request**

Run the Sync Request Monitor (F1-SYNRQ) to transition the pending sync request to completed state.

### **3. Extract the Completed Sync Request**

Run the Contact Dimension Extract (D2-CONDX) to create the extract flat file.

# **Measurement Condition**

The Measurement Condition is used to define anything interesting about a measurement, such as the source/type of the measurement (for example: a system estimate vs a normal read vs. a human override). For more details on how measurement conditions are used in the extract, see SP Usage Snapshot Fact.

The Measurement Condition dimension includes a record for every measurement condition defined in the system.

### **Setup**

Measurement Conditions are maintained as extendable lookups.

To define a measurement condition:

- 1. Select **Admin Menu** > **E** > **Extendable Lookups**.
- 2. Use the BO Measurement Condition (D1-MeasurementConditionLookup).

For more details on how to setup the condition codes, see the "Measurements" section in *Oracle Utilities Meter Data Framework User's Guide (Release 2.0.1 Service Pack 8)*.

### **Extraction**

To successfully extract the Measurement Condition dimension, follow these steps:

### **1. Create Pending Sync Request**

### **Initial Extract**

For the initial extract, run the Measurement Condition Initial Load Extract (D2-MRCIL) to create a pending sync request record for each measurement condition defined in the system.

# **Incremental Extract**

An MO Audit algorithm should be plugged in on the Extendable Lookup MO (F1-EXT LKUP) to capture the change in data. Base-delivered Measurement Condition Change Data Capture algorithm (D2-MCEL-CDCP) can be used for this purpose.

Once the MO Audit algorithm is plugged in, any new or updated Measurement Condition creates a corresponding pending sync request record.

### **2. Complete Pending Sync Request**

Run the Sync Request Monitor (F1-SYNRQ) to transition the pending sync request to completed state.

### **3. Extract the Completed Sync Request**

Run the Measurement Condition Dimension Extract (D2-MRCDX) to create the extract flat file.

Configuring Oracle Utilities Meter Data Management for Business Intelligence 3-20 Data Mapping Guide for Oracle Utilities Meter Data Management Extractors and Schema

# **Unit of Measure/Time of Use**

The Unit of Measure/Time of Use dimension contains a row for every combination of UOM and TOU used on the SP Consumption Snapshot fact. These UOM/TOU combinations are derived from the consumption snapshot configuration on the SP Type.

### **Setup**

For details on setting up UOM/TOU on the SP Type, see **[Consumption Snapshot](#page-208-0)** fact.

### **Extraction**

The UOM/TOU dimension only supports initial synchronization via an idiosyncratic batch job. If the UOM/TOUs used for SP Consumption Snapshot purposes are changed in any way, the initial sync job should be re-run to re-extract all the combinations.

Run the UOM/TOU Dimension Extract (D2-UTIL) to process all UOM/TOU dimensions used for SP Consumption Snapshot. A row will be written for each combination on the extract flat file.

### **Installation Event Business Object Status**

The Installation Event Business Object Status dimension includes a record for every combination of BO/status/reason from the instantiable business objects linked to the installation event MO.

#### **Setup**

See the "Device Installation" section in *Oracle Utilities Meter Data Framework User's Guide (Release 2.0.1 Service Pack 8)* for general information on the life cycle of installation events.

# **Extraction**

The Installation Event Business Object Status dimension only supports initial synchronization. If new instantiable install event business objects are added or if the respective life cycle of the existing install event business objects is changed in any way, the initial sync job should be re-run to re-extract all the combinations.

To successfully extract the Installation Event Business Object Status dimension, follow these steps:

## **1. Create Pending Sync Request**

Run the Install Evt BO Status/Reason Initial Load (D1-IESIL) to create a pending sync request record for every combination of BO/status/reason from the instantiable Install Event business objects.

### **2. Complete Pending Sync Request**

Run the Sync Request Monitor (F1-SYNRQ) to transition the pending sync request to completed state.

### **3. Extract the Completed Sync Request**

Run the Install Event BO Status/Reason Dimension Extract (D1-IESDX) to create the extract flat file.

# **Service Point Business Object Status**

The Service Point Business Object Status dimension includes a record for every combination of BO/status/reason from the instantiable business objects linked to the service point MO.

#### **Setup**

See the "Device Installation" section in *Oracle Utilities Meter Data Framework User's Guide (Release 2.0.1 Service Pack 8)* for information on the service point life cycle.

#### **Extraction**

The Service Point Business Object Status dimension only supports initial synchronization. If new instantiable service point business objects are added or if the respective life cycle of the existing service point business objects is changed in any way, the initial sync job should be re-run to reextract all the combinations.

To successfully extract the Service Point Business Object Status dimension, follow these steps:

#### **1. Create Pending Sync Request**

Run the SP BO Status/Reason Initial Load (D1-SPSIL) to create a pending sync request record for every combination of BO/status/reason from the instantiable service point business objects.

### **2. Complete Pending Sync Request**

Run the Sync Request Monitor (F1-SYNRQ) to transition the pending sync request to completed state.

### **3. Extract the Completed Sync Request**

Run the SP BO Status/Reason Dimension Extract (D1-SPSDX) to create the extract flat file.

#### **Days Since Last Normal Measurement**

The Days Since Last Normal Measurement dimension is used for defining the age ranges for days since the last normal measurement was received. There is a record on the dimension for every Days Since Last Normal Measurement bucket defined in the system.

For more details on how the Days Since Last Normal Measurement is used, see **[Service Point](#page-210-0)  [Snapshot](#page-210-0)** fact.

#### **Setup**

Days Since Last Normal Measurement buckets are maintained as extendable lookups. To define these buckets:

- 1. Select **Admin Menu** > **E** > **Extendable Lookups**.
- 2. Use BO Days Since Last Normal Measurement (D2-DaysSinceLastUTLookup).

Each active instance in this extendable lookup is a bucket definition, where you describe what it is and what is the bucket's upper threshold. If a bucket is meant to have no upper limit (for example: 90+ days), it should be defined with an empty threshold (there should ideally only be one of this).

The lookup value codes should be defined in such a way that when all the instances for the lookup BO are read in ascending order of the lookup value code, their corresponding upper thresholds are also in the ascending order. This is important because the extract logic will do the following:

- Retrieve all the buckets in ascending order of lookup code
- Compare the actual number of days on the ordered threshold
- Apply whichever matches first (less than the upper threshold or the empty threshold).

This means that the catch-all bucket (empty threshold) should ideally be defined, so that it will be the last bucket retrieved, otherwise, any other bucket definition after the empty threshold will be of no use.

For example: If an implementation requires reporting on certain age buckets (0-30 Days, 30-45 Days, 45-60 Days, 60-90 Days, 90+ Days), then setup the following buckets (each row in the table below is a record in the extendable lookup for the Days Since Last Normal Measurement dimension):

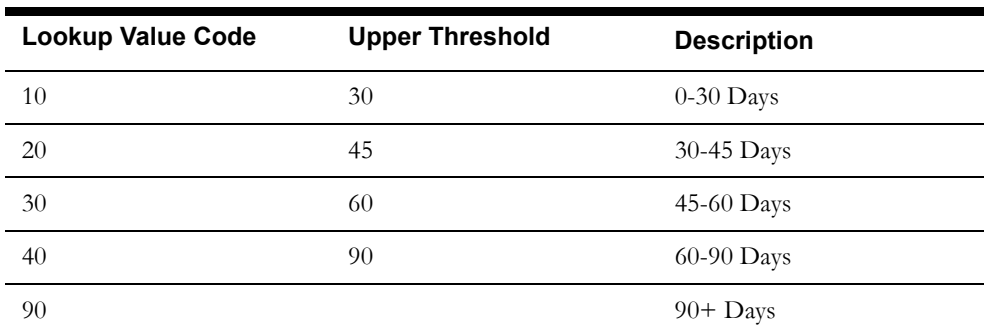

## **Extraction**

To successfully extract the Days Since Last Normal Measurement dimension, follow these steps:

# **1. Create Pending Sync Request**

### **Initial Extract**

For the initial extract, run the Days Since Last Normal Measurement Initial Load (D1- LNMIL) to create a pending sync request record for each Days Since Last Normal Measurement bucket defined in the system.

### **Incremental Extract**

An MO Audit algorithm should be plugged in on the Extendable Lookup MO (F1-EXT LKUP) to capture the change in data. Base-delivered Days Since Last Normal Measurement Change Data Capture algorithm (D1-LMEL-CDCP) can be used for this purpose.

Once the MO Audit algorithm is plugged in, any addition or update to the Days Since Last Normal Measurement bucket definition will cause the creation of the corresponding pending sync request record.

### **2. Complete Pending Sync Request**

Run the Sync Request Monitor (F1-SYNRQ) to transition the pending sync request to completed state.

### **3. Extract the Completed Sync Request**

Run the Days Since Last Normal Measurement Dimension Extract (D1-LNMDX) to create the extract flat file.

# **Exception Type**

The Exception Type dimension contains a record for every VEE exception type in the system.

#### **Setup**

See the "General Data Administration" section in *Oracle Utilities Meter Data Framework User's Guide (Release 2.0.1 Service Pack 8)* for detailed information on VEE exception types.

Configuring Oracle Utilities Meter Data Management for Business Intelligence 3-23 Data Mapping Guide for Oracle Utilities Meter Data Management Extractors and Schema

### **Extraction**

To successfully extract the Exception Type dimension, follow these steps:

### **1. Create Pending Sync Request**

### **Initial Extract**

For the initial extract, run the Exception Type Initial Load (D2-EXTIL) to create a pending sync request record for each VEE exception type in the system.

### **Incremental Extract**

An MO Audit algorithm should be plugged in on the VEE Exception MO (D1- EXCPTYPE) to capture the change in data. Base-delivered Generic Change Data Capture algorithm (F1-GCHG-CDCP) can be used for this purpose with the additional step of configuring a Sync Request BO option on the MO.

Once the MO Audit algorithm is plugged in, any new or update on an exception type creates a corresponding pending sync request record.

#### **2. Complete Pending Sync Request**

Run the Sync Request Monitor (F1-SYNRQ) to transition the pending sync request to the completed state.

### **3. Extract the Completed Sync Request**

Run the Exception Type Dimension Extract (D2-EXTDX) to create the extract flat file.

# **Initial Measurement Data Type**

The Initial Measurement Data Type dimension contains a row for every valid lookup value for the lookup field IMD Type (IMD\_TYPE\_FLG).

#### **Setup**

The Initial Measurement Type dimension includes system data with predefined values (available to Customer). The extract can be run directly for this dimension and does not require any extra setup or configuration.

The valid values are based on the D1\_IMD\_TYPE\_FLG lookup, and include the following:

- D1GA IMD Seeder
- D1IL Initial load
- D1MO Manual
- D1ES Estimation

### **Extraction**

The Initial Measurement Data Type dimension only supports initial synchronization via an idiosyncratic batch job. If new valid values are added or existing values are changed in any way, the initial sync job should be re-run to re-extract all valid values.

Run the Initial Measurement Data Type Lookup Extract (D2-ITLIL) to process all valid values of the lookup field IMD Type. A row will be written for each value on the extract flat file.

# **Exception Severity**

The Exception Severity dimension contains a row for every valid lookup value for the lookup field Exception Severity (EXCP\_SEVERITY\_FLG).

### **Setup**

Configuring Oracle Utilities Meter Data Management for Business Intelligence 3-24 Data Mapping Guide for Oracle Utilities Meter Data Management Extractors and Schema The Exception Severity dimension includes system data with predefined values (available to Customer). The extract can be run directly for this dimension and does not need any pre-setup or configuration.

The valid values are based on the EXCP\_SEVERITY\_FLG lookup, and include the following:

- D1IF Information
- D1IS Issues
- D1TM Terminate

### **Extraction**

The Exception Severity dimension only supports initial synchronization via an idiosyncratic batch job. If new valid values are added or existing values are changed in any way, the initial sync job should be re-run to re-extract all valid values.

Run the Exception Severity Lookup Extract (D2-EXLIL) to process all valid values of the lookup field Exception Severity. A row will be written for each value on the extract flat file.

# **VEE Rules**

The VEE Rules dimension includes a record for every VEE rule on every VEE Group in the system.

#### **Setup**

See "VEE Rule Administration" section in *Oracle Utilities Meter Data Framework User's Guide (Release 2.0.1 Service Pack 8)* for detailed information on VEE rules.

# **Extraction**

To successfully extract the VEE Rules dimension, follow these steps:

### **1. Create Pending Sync Request**

### **Initial Extract**

For an initial extract, run the VEE Rule Initial Load (D2-VERIL) to create a pending sync request record for each VEE rule in the system.

#### **Incremental Extract**

An MO Audit algorithm should be plugged in on the VEE Rule MO (D1-VEERULE) to capture the change in data. Base-delivered Generic Change Data Capture algorithm (F1-GCHG-CDCP) can be used for this purpose, with an additional step of configuring a Sync Request BO option on the MO.

Once the MO Audit algorithm is plugged in, any new or update on a VEE Rule creates a corresponding pending sync request record.

# **2. Complete Pending Sync Request**

Run the Sync Request Monitor (F1-SYNRQ) to transition the pending sync request to the completed state.

# **3. Extract the Completed Sync Request**

Run the VEE Rule Dimension Extract (D2-VERDX) to create the extract flat file.

# **Device Activity Business Object Status**

The Device Activity Business Object Status dimension contains a record for every combination of BO/status/reason from the instantiable business objects linked to the device activity MO.

Configuring Oracle Utilities Meter Data Management for Business Intelligence 3-25 Data Mapping Guide for Oracle Utilities Meter Data Management Extractors and Schema

#### **Setup**

See the "Device Communication" section in *Oracle Utilities Meter Data Framework User's Guide (Release 2.0.1 Service Pack 8)* for detailed information on device activities and their life cycle.

### **Extraction**

The Device Activity Business Object Status dimension only supports initial synchronization. If new instantiable Device Activity business objects are added or the life cycle of the existing Device Activity business objects are changed in any way, the initial sync job should be re-run to re-extract all combinations.

To successfully extract the Device Activity Business Object Status dimension, follow these steps:

### **1. Create Pending Sync Request**

Run the Device Activity BO Status/Reason Initial Load (D1-ACSIL) to create a pending sync request record for every combination of BO/status/reason from the instantiable Device Activity business objects.

### **2. Complete Pending Sync Request**

Run the Sync Request Monitor (F1-SYNRQ) to transition the pending sync request to completed state.

#### **3. Extract the Completed Sync Request**

Run the Device Activity BO Status/Reason Dimension Extract (D1-ACSDX) to create the extract flat file.

# **Device Activity Type**

The Device Activity Type dimension contains a record for every activity type in the system.

### **Setup**

See the "Device Communication Administration" section in *Oracle Utilities Meter Data Framework User's Guide (Release 2.0.1 Service Pack 8)* for detailed information on activity types.

### **Extraction**

To successfully extract the Device Activity Type dimension, follow these steps:

#### **1. Create Pending Sync Request**

#### **Initial Extract**

For an initial extract, run the Activity Type Initial Load Extract (D1-ATYIL) to create a pending sync request record for each activity type in the system.

#### **Incremental Extract**

An MO Audit algorithm should be plugged in on the Activity Type MO (D1- ACTTYPE) to capture the change in data. Base-delivered Generic Change Data Capture algorithm (F1-GCHG-CDCP) can be used for this purpose, with an additional step of configuring a Sync Request BO option on the MO.

Once the MO Audit algorithm is plugged in, any new or update on an activity type creates a corresponding pending sync request record.

### **2. Complete Pending Sync Request**

Run the Sync Request Monitor (F1-SYNRQ) to transition the pending sync request to completed state.

# **3. Extract the Completed Sync Request**

Configuring Oracle Utilities Meter Data Management for Business Intelligence 3-26 Data Mapping Guide for Oracle Utilities Meter Data Management Extractors and Schema

# **Device Event Business Object Status**

The Device Event Business Object Status dimension contains a record for every combination of BO/status/reason from the instantiable business objects linked to the device event MO.

### **Setup**

See the "Device Communication" section in *Oracle Utilities Meter Data Framework User's Guide (Release 2.0.1 Service Pack 8)* for detailed information on device events and their life cycle.

### **Extraction**

The Device Event Business Object Status dimension only supports initial synchronization. If new instantiable Device Event business objects are added or the life cycle of the existing Device Event business objects are changed in any way, the initial sync job should be re-run to re-extract all combinations.

To successfully extract the Device Event Business Object Status dimension, follow these steps:

### **1. Create Pending Sync Request**

Run the Device Event BO Status/Reason Initial Load (D1-DESIL) to create a pending sync request record for every combination of BO/status/reason from the instantiable Device Event BOs.

### **2. Complete Pending Sync Request**

Run the Sync Request Monitor (F1-SYNRQ) to transition the pending sync request to completed state.

### **3. Extract the Completed Sync Request**

Run the Device Event business object Status/Reason Dimension Extract (D1-DESDX) to create the extract flat file.

# **Device Event Type**

The Device Event Type dimension contains a record for every device event type in the system.

#### **Setup**

See the "Device Communication Administration" section in *Oracle Utilities Meter Data Framework User's Guide (Release 2.0.1 Service Pack 8)* for more information on device event types.

### **Extraction**

To successfully extract the Device Event Type dimension, follow these steps:

# **1. Create Pending Sync Request**

### **Initial Extract**

For an initial extract, run the Device Event Type Initial Load Extract (D1-DETIL) to create a pending sync request record for each device event type in the system.

### **Incremental Extract**

An MO Audit algorithm should be plugged in on the Device Event Type MO (D1- DVCEVTTYP) to capture the change in data. Base-delivered Generic Change Data

Configuring Oracle Utilities Meter Data Management for Business Intelligence 3-27 Data Mapping Guide for Oracle Utilities Meter Data Management Extractors and Schema Capture algorithm (F1-GCHG-CDCP) can be used for this purpose, with an additional step of configuring a Sync Request BO option on the MO.

Once the MO Audit algorithm is plugged in, any new or update on a device event type creates a corresponding pending sync request record.

#### **2. Complete Pending Sync Request**

Run the Sync Request Monitor (F1-SYNRQ) to transition the pending sync request to completed state.

# **3. Extract the Completed Sync Request**

Run the Device Event Type Dimension Extract (D1-DETDX) to create the extract flat file.

# <span id="page-206-0"></span>**Service Point Usage Transaction Aging Snapshot Type**

The Service Point Usage Transaction Aging Snapshot Type is used to define the different aging snapshots that can be taken for a service point for different types of usage subscriptions. For more details on how Consumption Snapshot Type is used, see **[Service Point Usage Transaction](#page-212-0)  [Aging Snapshot](#page-212-0)** fact.

There is a record on the dimension for every service point usage transaction aging snapshot type defined in the system.

### **Setup**

Service Point Usage Transaction Aging Snapshot Types are maintained as extendable lookups. To define these:

- 1. Select **Admin Menu** > **E** > **Extendable Lookups**.
- 2. Use BO Unreported Usage Analysis Snapshot Type (D2-SPUTAgingSnapshotTypeLookup).

Multiple snapshots of a single service point are allowed as implementations could have multiple systems it is sending consumption to and it may need a snapshot for each. This allows an implementation to have different snapshots, such as:

- CCB
- **Distribution**
- …

This means that a given service point can have different Service Point Usage Transaction Aging snapshots (for different types of usage subscriptions).

### **Extraction**

To successfully extract the Service Point Usage Transaction Aging Snapshot Type dimension, follow these steps:

### **1. Create Pending Sync Request**

### **Initial Extract**

For an initial extract, run the Unreported Usage Analysis Snapshot Type Initial Load Extract (D2-UTAIL) to create a pending sync request record for each unreported usage analysis snapshot type defined in the system.

#### **Incremental Extract**

An MO Audit algorithm should be plugged in on the Extendable Lookup MO (F1-EXT LKUP) to capture the change in data. Base-delivered Unreported Usage Analysis Snapshot Type Change Data Capture algorithm (D2-UTEL-CDCP) can be used for this purpose.

Configuring Oracle Utilities Meter Data Management for Business Intelligence 3-28 Data Mapping Guide for Oracle Utilities Meter Data Management Extractors and Schema

Once the MO Audit algorithm is plugged in, any new or updated Service Point Usage Transaction Aging Snapshot Type creates a corresponding pending sync request record.

### **2. Complete Pending Sync Request**

Run the Sync Request Monitor (F1-SYNRQ) to transition the pending sync request to completed state.

### **3. Extract the Completed Sync Request**

Run the Unreported Usage Analysis Snapshot Type Extract (D2-UTADX) to create the extract flat file.

# **Days Since Last Usage Transaction**

The Days Since Last Usage Transaction is used to define the bucket definitions for the number of days since the last usage transaction was created for the service point. For more details on how Days Since Last Usage Transaction is used, see **[Service Point Usage Transaction Aging](#page-212-0)  [Snapshot](#page-212-0)** fact.

There is a record on the dimension for every Days Since Last Usage Transaction bucket defined in the system.

#### **Setup**

The Days Since Last Usage Transaction buckets are maintained as extendable lookups. To define a bucket:

- 1. Select **Admin Menu** > **E** > **Extendable Lookups**.
- 2. Use BO Days Since Last Usage Transaction (D2-DaysSinceLastUTLookup).

Each active instance in this extendable lookup is a bucket definition, where you describe what it is (for example: 0-30 Days, 30-45 Days, etc).

**Note**: The upper threshold is not defines here, but rather defined on the SP Type configuration for Unreported Usage Snapshot fact.

### **Extraction**

To successfully extract the Days Since Last Usage Transaction dimension, follow these steps:

### **1. Create Pending Sync Request**

### **Initial Extract**

For an initial extract, run the Days Since Last Usage Transaction Initial Load (D1- LUTIL) to create a pending sync request record for each Days Since Last Usage Transaction bucket defined in the system.

### **Incremental Extract**

An MO Audit algorithm should be plugged in on the Extendable Lookup MO (F1-EXT LKUP) to capture the change in data. Base-delivered Days Since Last Usage Transaction Change Data Capture algorithm (D2-LUEL-CDCP) can be used for this purpose.

Once the MO Audit algorithm is plugged in, any addition or update on the Days Since Last Usage Transaction bucket definition will cause the creation of a corresponding pending sync request record.

### **2. Complete Pending Sync Request**

Run the Sync Request Monitor (F1-SYNRQ) to transition the pending sync request to completed state.

Configuring Oracle Utilities Meter Data Management for Business Intelligence 3-29 Data Mapping Guide for Oracle Utilities Meter Data Management Extractors and Schema

### **3. Extract the Completed Sync Request**

Run the Days Since Last Usage Transaction Dimension Extract (D2-LUTDX) to create the extract flat file.

# **Unit of Measure/Time of Use/Service Quantity Identifier**

The Unit of Measure/Time of Use/Service Quantity Identifier dimension contains a row for every combination of UOM, TOU, and SQI used on the Service Point Usage Transaction Aging Snapshot fact. These UOM/TOU/SQI combinations are derived from the unreported usage analysis snapshot configuration on the Service Point Type.

### **Setup**

For details on how to setup UOM/TOU/SQI on the Service Point Type, see **[Service Point](#page-212-0)  [Usage Transaction Aging Snapshot](#page-212-0)** fact.

#### **Extraction**

The Unit of Measure/Time of Use/Service Quantity Identifier dimension only supports initial sync via an idiosyncratic batch job. If the UOM/TOU/SQIs used for Unreported Usage Analysis Snapshot purposes are changed in any way, the initial sync job should be re-run to re-extract all combinations.

Run the UOM/TOU/SQI Dimension Extract (D2-UTSIL) to process all UOM/TOU/SQI dimensions used for Unreported Usage Analysis Snapshot. A row will be written for each combination on the extract flat file.

# <span id="page-208-0"></span>**Facts**

# **Consumption Snapshot**

The Consumption Snapshot allows KPIs that report on every service point's measured consumption.

Once a month (or once a week), the system applies a TOU map to every active service point's consumption; every resultant TOU code, quantity, and measurement condition results in a separate row on the Consumption Snapshot fact.

### **Setup**

The following is a list of configuration steps required for a successful Consumption Snapshot fact extract.

1. Plug in the appropriate Usage Snapshot Algorithm on the service point's business object.

The system event Usage Snapshot on the service point business object controls if and how snapshots are taken for the service point. If there is no such algorithm plugged in on the service point's BO, the service point is skipped.

Base-delivered Aggregate SP Usage Snapshot (D2-SP-CA) can be used for this purpose.

- 2. Setup the Usage Snapshot Type. See **[Consumption Snapshot Type](#page-192-0)** dimension for details about how to setup data for this.
- 3. Configure the Service Point Type's usage snapshot configuration. The Service Point Type holds the below information that controls the extract:

Configuring Oracle Utilities Meter Data Management for Business Intelligence 3-30 Data Mapping Guide for Oracle Utilities Meter Data Management Extractors and Schema

- a. Usage Snapshot Type
- b. UOM/TOU/SQI These are used to define the source measuring component's value identifier that will be TOU mapped. If there are multiple measuring components linked to the service point with such a combination of UOM/TOU/SQI, all will be mapped. If the service point has no measuring components with this combination, it will be skipped.

A given Service Point Type can have many Usage Snapshot Types for different ways to look at the monthly consumption. This is not limited to just TOU maps; this feature can also be used to create snapshots of different measured values.

For example: If a measurement contains two values (actual and normally used), use this feature to create a snapshot of normal consumption, so it could be compared to a different snapshot of actual consumption.

If the Service Point Type does not have at least one entry in the Usage Snapshot Configuration list, it means service points of this type do not have their snapshot taken.

### **Extraction**

The Consumption Snapshot fact has its own idiosyncratic batch process that takes the monthly or weekly snapshot of all active service points in the system. Run the Usage Snapshot Fact Extract (D2-SPCFX) to extract service point's consumptions and create the appropriate flat file(s).

# **Install Event**

The Install Event fact contains a record for every install event in the system.

### **Setup**

See the "Device Installation" section in *Oracle Utilities Meter Data Framework User's Guide (Release 2.0.1 Service Pack 8)* for more information on install events.

### **Extraction**

To successfully extract the Install Event fact, follow these steps:

### **1. Create Pending Sync Request**

### **Initial Extract**

For an initial extract, run the Installation Event Initial Load Extract (D1-INEIL) to create a pending sync request record for each installation event in the system.

### **Incremental Extract**

An MO Audit algorithm should be plugged in on the Install Event MO (D1- INSTLEVT) to capture the change in data. Base-delivered Install Event Change Data Capture algorithm (D1-IESP-CDCP) can be used for this purpose.

Once the MO Audit algorithm is plugged in, any new or update on an install event creates a corresponding pending sync request record.

# **2. Complete Pending Sync Request**

Run the Sync Request Monitor (F1-SYNRQ) to transition the pending sync request to completed state.

### **3. Extract the Completed Sync Request**

Run the Installation Event Fact Extract (D1-INEFX) to create the extract flat file.

### **Service Point**

The Service Point fact contains a record for every service point in the system.

Configuring Oracle Utilities Meter Data Management for Business Intelligence 3-31 Data Mapping Guide for Oracle Utilities Meter Data Management Extractors and Schema

#### **Setup**

See the "Device Installation" section in *Oracle Utilities Meter Data Framework User's Guide (Release 2.0.1 Service Pack 8)* for more information on service points.

### **Extraction**

To successfully extract the Service Point fact, follow these steps:

### **1. Create Pending Sync Request**

### **Initial Extract**

Run the Service Point Initial Load (D1-SPIL) to create a pending sync request record for each service point in the system.

**Note:** Service Point Initial Load is a job that is also used for **[Service Point](#page-195-0)** dimension and **[Address](#page-195-1)** dimension.

### **Incremental Extract**

An MO Audit algorithm should be plugged in on the Service Point MO (D1-SP) to capture the change in data. Base-delivered Generic Change Data Capture algorithm (F1- GCHG-CDCP) can be used for this purpose, with an additional step of configuring a Sync Request BO option on the MO.

Once the MO Audit algorithm is plugged in, any new or update on a service point creates a corresponding pending sync request record.

### **2. Complete Pending Sync Request**

Run the Sync Request Monitor (F1-SYNRQ) to transition the pending sync request to completed state.

#### **3. Extract the Completed Sync Request**

Run the Service Point Fact Extract (D1-SPAFX) to create the extract flat file.

# <span id="page-210-0"></span>**Service Point Snapshot**

The Service Point Snapshot fact allows KPIs that report on the number of service points and/or devices that are installed over time.

Once in a month (or once in a week), the system takes a snapshot for every service point containing service point-oriented information, as well as information about the service point's install event as on the snapshot date.

#### **Setup**

To configure a Service Point Snapshot fact extract successfully, follow these steps:

1. Plug in the appropriate Service Point Snapshot Algorithm on the service point's BO.

The system event Service Point Snapshot on the service point BO controls if and how snapshots are taken for the service point. If there is no such algorithm plugged in on the service point's BO, the service point is skipped.

Base-delivered Service Point Snapshot - SP Snapshot System Event (D1-SPSNAP-SE) can be used for this purpose.

2. Setup the Days Since Last Normal Measurement. This will be used to reference the dimension containing the specific age bucket that corresponds with the number of days since the last normal measurement of the service point.

### **Extraction**

Configuring Oracle Utilities Meter Data Management for Business Intelligence 3-32 Data Mapping Guide for Oracle Utilities Meter Data Management Extractors and Schema The Service Point Snapshot fact has its own idiosyncratic batch process that takes the monthly or weekly snapshot of all active service points in the system. Run the SP Snapshot Fact Extract (D1- SPSFX) to extract the service point's information and create the appropriate flat file(s).

# **Service Point VEE Exception Snapshot**

The Service Point VEE Exception Snapshot fact allows KPIs that report VEE Exceptions.

Once in a month (or once in a week), the system looks at every service point and count the amount of initial measurement data with and without exceptions. For initial measurement data with exceptions, it further subdivides the count by VEE Exception Type, IMD Type, VEE Severity, VEE Group, and Rule; every resultant subtotal will have a row on the VEE Exception Snapshot fact.

### **Setup**

To successfully configure a Service Point VEE Exception Snapshot fact extract, follow these steps:

1. Plug in the appropriate SP VEE Exception Snapshot Algorithm on the service point's BO.

The system event Service Point VEE Exception Snapshot on the service point BO controls if and how snapshots of this type are taken for the service point. If there is no such algorithm plugged in on the service point's BO, the service point is skipped.

Base-delivered SP VEE Exception Aggregator (D1-SPVEEEXC) can be used for this purpose.

# **Extraction**

The Service Point VEE Exception Snapshot Fact has its own idiosyncratic batch process that takes the monthly or weekly snapshot of all active service points in the system. Run the Service Point VEE Exception Snapshot Fact Extract (D1-SPSFX) to extract the service point's VEE exception information and create the appropriate flat file(s).

## **Device Activity**

The Device Activity fact contains a record for every activity in the system.

### **Setup**

See the "Device Installation" section in *Oracle Utilities Meter Data Framework User's Guide (Release 2.0.1 Service Pack 8)* for more information on device activities.

#### **Extraction**

To successfully extract the Device Activity fact, follow these steps:

# **1. Create Pending Sync Request**

### **Initial Extract**

For an initial extract, run the Activity Fact Initial Load Extract (D1-ACTIL) to create a pending sync request record for each activity in the system.

### **Incremental Extract**

An MO Audit algorithm should be plugged in on the Activity MO (D1-ACTIVITY) to capture the change in data. Base-delivered Activity Change Data Capture algorithm (D1- ACT-CDCP) can be used for this purpose, with an additional step of configuring a Sync Request BO option on the MO.

Configuring Oracle Utilities Meter Data Management for Business Intelligence 3-33 Data Mapping Guide for Oracle Utilities Meter Data Management Extractors and Schema Once the MO Audit algorithm is plugged in, any new or update on an activity creates a corresponding pending sync request record.

### **2. Complete Pending Sync Request**

Run the Sync Request Monitor (F1-SYNRQ) to transition the pending sync request to completed state.

### **3. Extract the Completed Sync Request**

Run the Activity Accumulation Fact Extract (D1-ACTFX) to create the extract flat file.

# **Device Event**

The Device Event fact contains a record for every device event in the system.

### **Setup**

See the "Device Communication" section in *Oracle Utilities Meter Data Framework User's Guide (Release 2.0.1 Service Pack 8)* for more information on device events.

### **Extraction**

To successfully extract the Device Event fact, follow these steps:

# **1. Create Pending Sync Request**

### **Initial Extract**

For an initial extract, run the Device Event Initial Load (D1-DEVIL) to create a pending sync request record for each device event in the system.

### **Incremental Extract**

An MO Audit algorithm should be plugged in on the Device Event MO (D1- DVCEVENT) to capture the change in data. Base-delivered Activity Change Data Capture algorithm (D1-DEVT-CDCP) can be used for this purpose, with an additional step of configuring a Sync Request BO option on the MO.

Once the MO Audit algorithm is plugged in, any new or update on a device event creates a corresponding pending sync request record.

### **2. Complete Pending Sync Request**

Run the Sync Request Monitor (F1-SYNRQ) to transition the pending sync request to completed state.

3. Extract the Completed Sync Request

Run the Device Event Accumulation Fact Extract (D1-DEVFX) to create the extract flat file.

# <span id="page-212-0"></span>**Service Point Usage Transaction Aging Snapshot**

The Service Point Usage Transaction Aging Snapshot fact allows KPIs that show consumption that has not appeared on usage transactions.

Once a month (or once a week), the system reviews all active service points and determines the consumption that has taken place since the most recent usage transaction in the "sent" state.

#### **Setup**

To successfully configure the Service Point Usage Transaction Aging Snapshot extract, follow these steps:

1. Plug in the appropriate Unreported Usage Analysis Snapshot Algorithm on the service point's BO.

Configuring Oracle Utilities Meter Data Management for Business Intelligence 3-34 Data Mapping Guide for Oracle Utilities Meter Data Management Extractors and Schema The system event Unreported Usage Analysis Snapshot on the service point BO controls if and how snapshots are taken for the service point. If there is no such algorithm plugged in on the service point's BO, the service point is skipped.

Base-delivered Analyze Unreported Usage (D2-SP-UT-AGE) can be used for this purpose.

- 2. Set up the Days Since Last Usage Transaction. This will be used to reference the dimension containing the specific age bucket that corresponds to the number of days since the most recent "sent" usage transaction of the service point. See **[Service Point Usage Transaction](#page-206-0)  [Aging Snapshot Type](#page-206-0)** dimension for setup instructions.
- 3. Set up the Unreported Usage Analysis Snapshot Type. See **[Service Point Usage](#page-206-0)  [Transaction Aging Snapshot Type](#page-206-0)** dimension for setup instructions.
- 4. Configure the Service Point Type's unreported usage analysis snapshot configuration. The Service Point Type holds the following information that controls the extract:
	- a. Unreported Usage Analysis Snapshot Type
	- b. UOM/TOU/SQI These are used to define the source measuring component's value identifier that will be used to calculate the "unbilled" consumption in the various age buckets. If there are multiple measuring components linked to the service point with such a combination of UOM/TOU/SQI, all will be mapped. If the service point has no measuring components with this combination, it will be skipped.
	- c. Subscription Type This is the type of subscription that the analysis will be performed on for this type of snapshot; if the service point is not linked to such a subscription, the fact will be linked to the "none" US, so that the analysis of consumption with no US can be performed.
	- d. The Days Since UT Buckets and their corresponding descriptions These are used to categorize the "unbilled" consumption into different age buckets. For example, if Bucket 1 is defined as 30; Bucket 2 is 45; and Bucket 3 is 60: Any unbilled consumption that is less than or equal to 30 days old will fall into bucket 1. Any unbilled consumption that is older than 30 days but is less than or equal to 45 days old will fall into bucket 2. Any unbilled consumption that is older than 45 days but is less than or equal to 60 days old will fall into bucket 3. Any unbilled consumption that is older than 60 days will fall into bucket 4.

A separate snapshot can be taken for different subscription types so that a given service point can have multiple snapshots for a given month/week.

If the Service Point Type does not have at least one entry in the Unreported Usage Snapshot Configuration list, it means that the service points of this type do not have their snapshot taken.

# **Extraction**

The Service Point Usage Transaction Aging Snapshot fact has its own idiosyncratic batch process that takes the monthly or weekly snapshot of all the active service points in the system. Run the Unreported Snapshot Fact Extract (D2-SUAFX) to extract the service point's unbilled consumption and create the appropriate flat file(s).